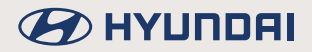

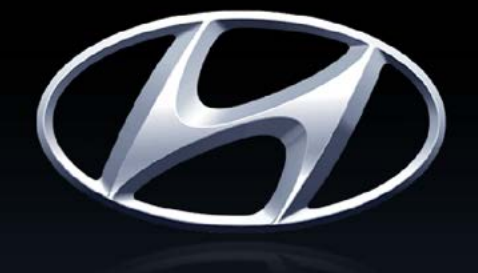

# HYUNDAI

Selles juhendis kirjeldatud funktsioonid ja teenused võivad autos tegelikult kasutatavatest funktsioonidest ja teenustest erineda.

**Standardklassi navigatsiooni- ja multimeediasüsteem Gen5W**

## **Suur tänu Teile selle standardklassi navigatsiooni- ja multimeediasüsteemi Gen5W ostmise eest!**

Käesolev kasutusjuhend selgitab, kuidas kasutada standardklassi navigatsiooni- ja multimeediasüsteemi Gen5W.

Enne süsteemi kasutamist lugege palun terve kasutusjuhend tähelepanelikult läbi ja kasutage seadet ohutult vastavalt siin toodud juhistele.

- · Käesolevas kasutusjuhendis toodud ekraanivaated võivad erineda seadme tegelikest ekraanivaadetest.
- · Valmistaja võib tootearenduse eesmärgil selle toote ehitust ja tehnilisi näitajaid ilma eelneva etteteatamiseta muuta.
- · Kui sõiduk antakse kasutamiseks üle uuele omanikule, andke autoga kaasa ka see kasutusjuhend, et seda saaks kasutada ka uus juht.

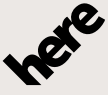

Maps for Life

Ühtki kaartide andmebaasi ei tohi kopeerida ilma vastava loata.

Autoriõigusi puudutav teade: © 1987–2018 HERE.

Sisulisi andmeid ei tohi mingil moel paljundada, muuta ega jagada, kui selleks puudub ettevõtete HERE Technologies ja HYUNDAI MnSOFT, Inc. eelnev kirjalik luba.

## **BEITHER**

## **Sisukord**

### Sisukord 3

## Üldine teave

### Seadme osad 12 Juhtpaneel ........................ 12 Juhtlülitid roolil..................... 14

### Põhitoimingud 16

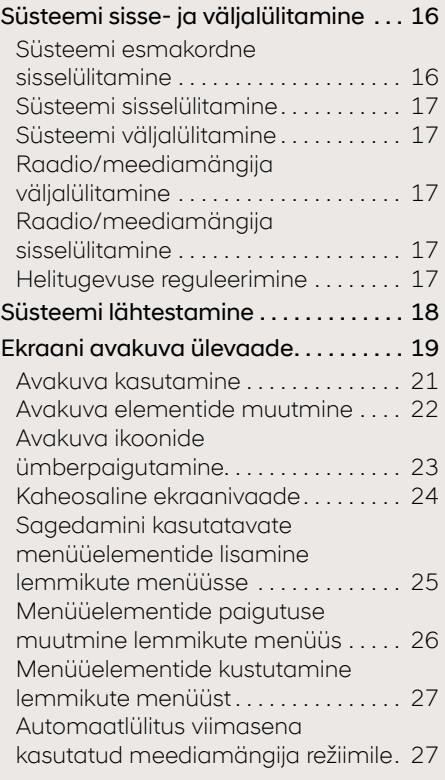

## **Navigeerimine**

### Navigeerimise alustamine 29

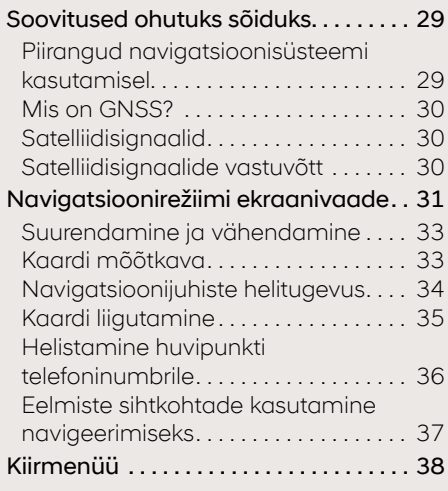

### Sihtkoha sisestamine navigeerimiseks 39

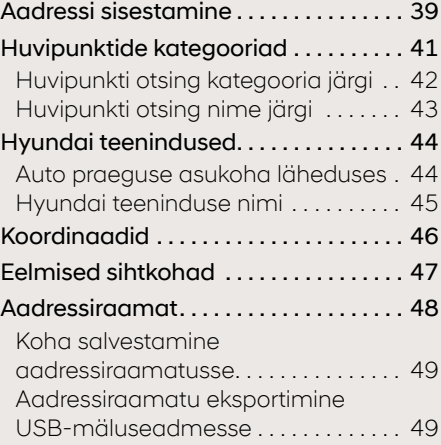

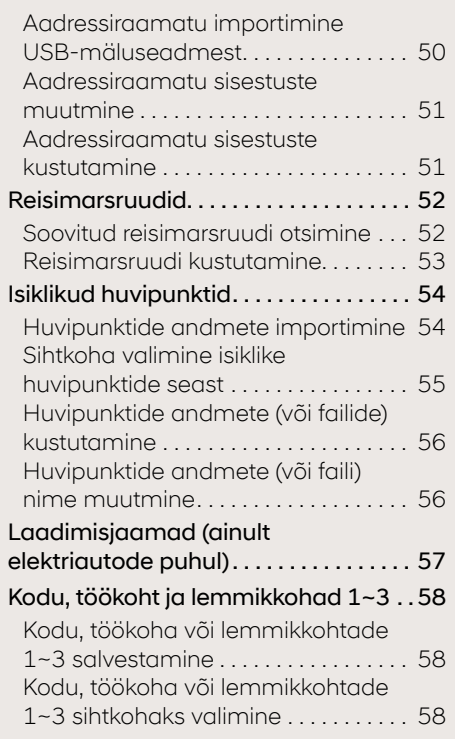

### Marsruudi menüü kasutamine 59

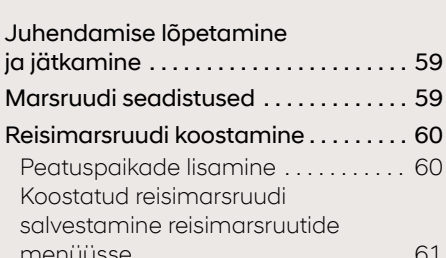

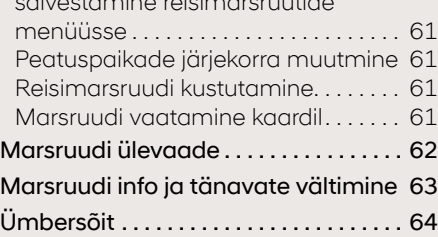

### Blue Link

### Enne Blue Link®-teenuse kasutamist 66

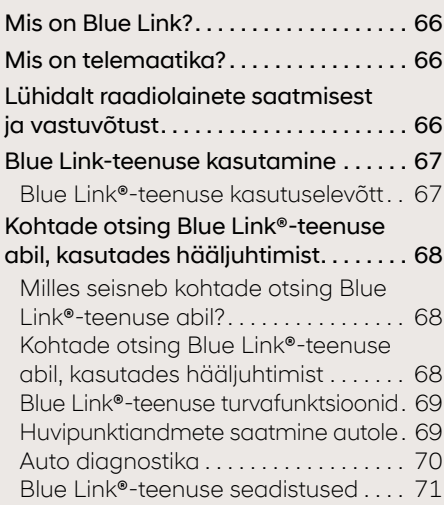

## Hyundai Live

### Enne ühendatud teenuste kasutamist 75

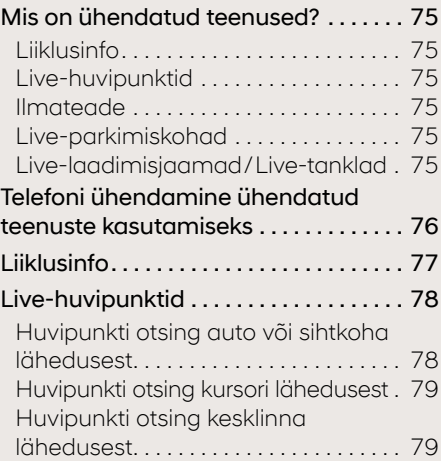

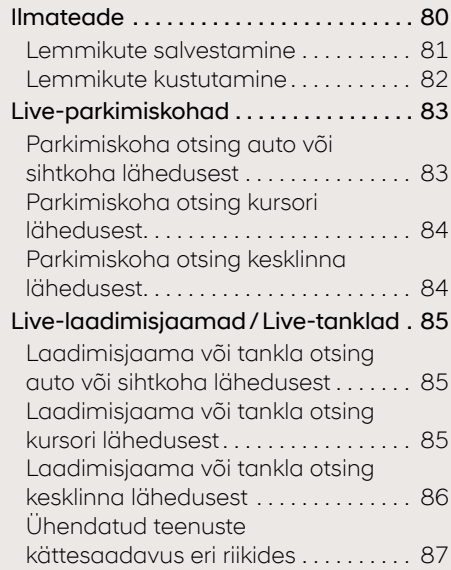

### Juhiabisüsteemid (kui on varustuses)

Juhiabisüsteemid 92

## Muud funktsioonid ja režiimid

### Telefoni projektsioonifunktsioon 96

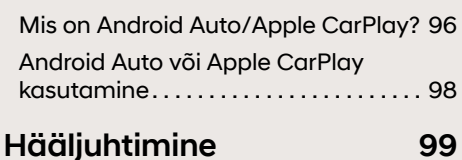

## Mis on hääletuvastus?................. 99

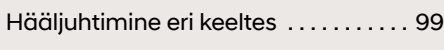

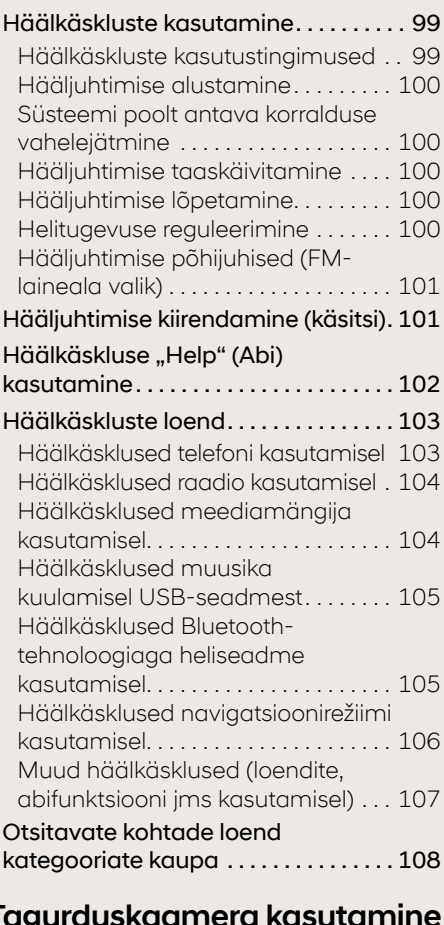

**BEITH A HOTEL** 

### (kui on varustuses) 110 Tagurduskaamera kasutamine

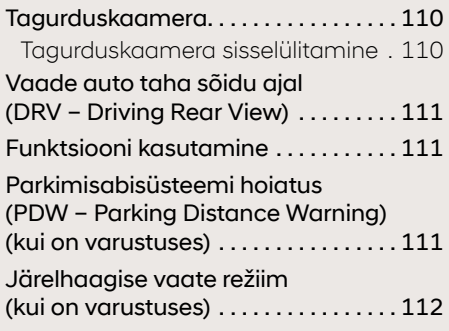

## **BE HYUNDAI**

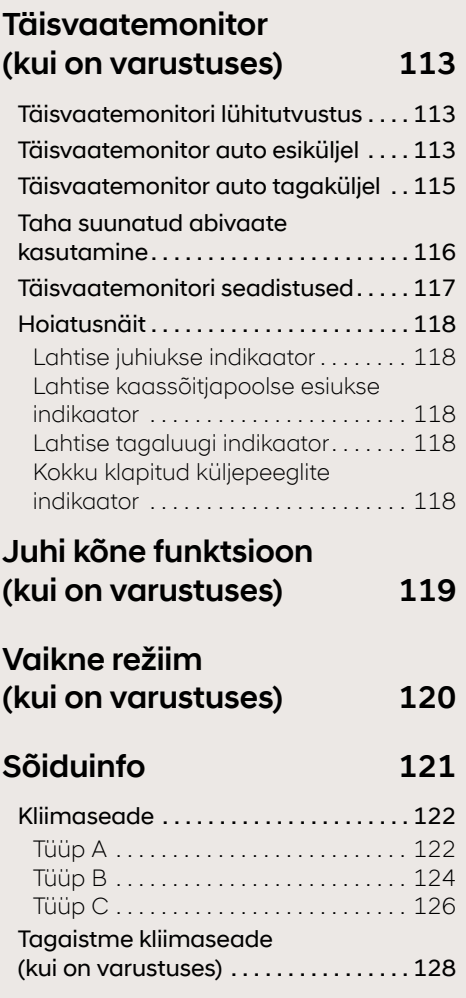

## Meediamängija

### Muusika kuulamine USB-seadmest 130

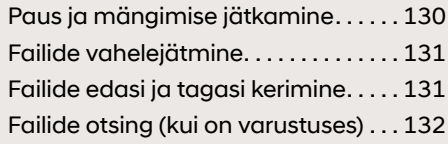

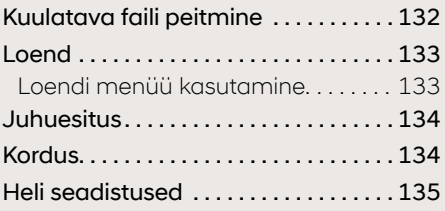

### Video vaatamine USB-seadmest 136

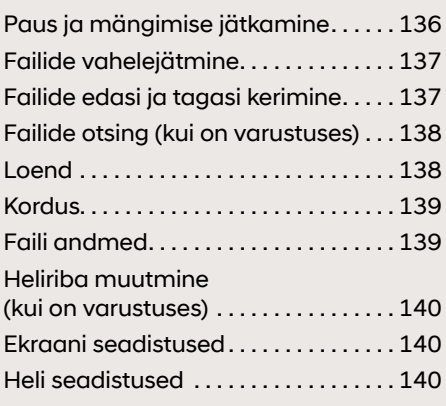

### Bluetooth®-tehnoloogiaga heliseadme kasutamine 141

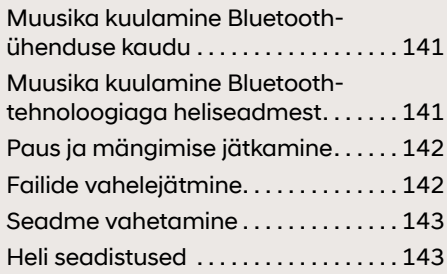

### Kõneteade 144

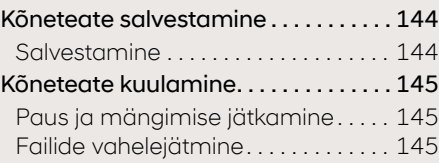

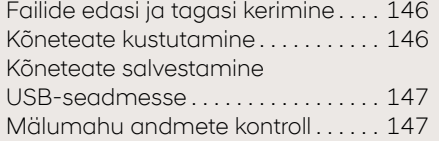

### Raadio

### AM-raadio kuulamine 149

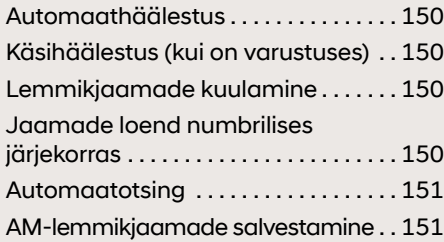

### DAB- (kui on varustuses)/ FM-raadio kuulamine 152

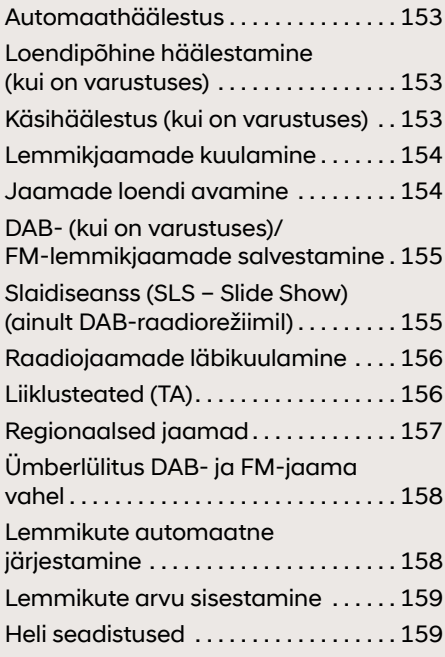

### **Telefon**

### Juhtmevaba Bluetooth® tehnoloogia 161

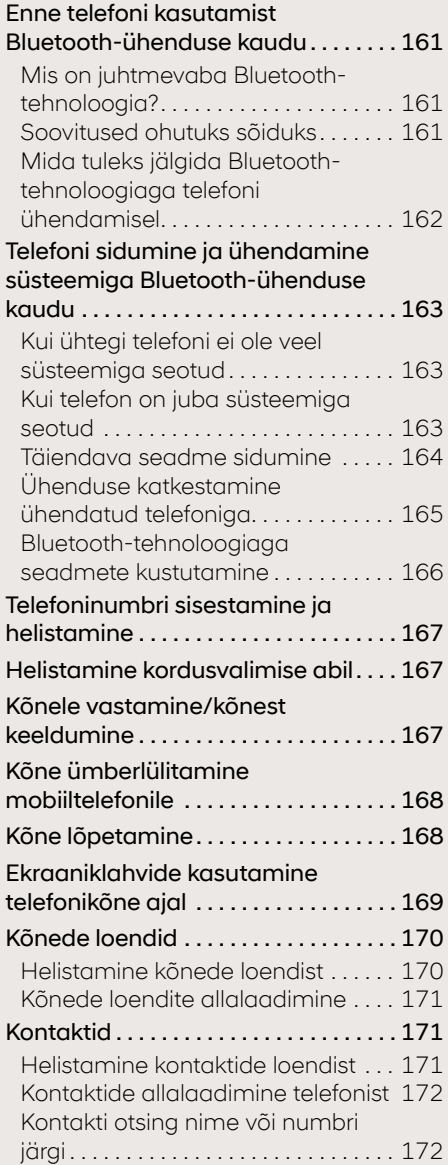

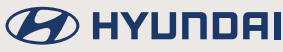

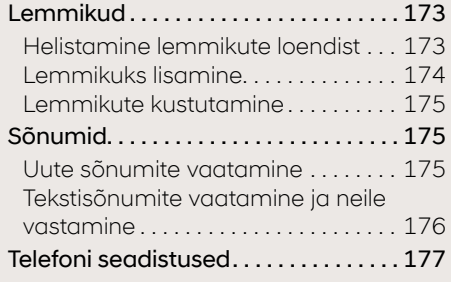

### **Seadistamine**

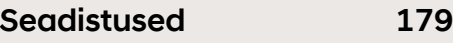

### Auto seadistused (Vehicle) 180

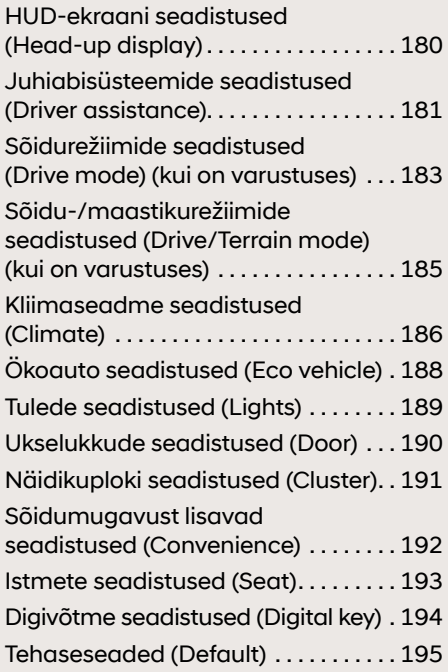

### Navigatsioonirežiimi seadistused (Navigation) 196

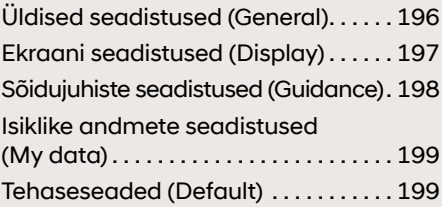

### Heli seadistused (Sound) 200

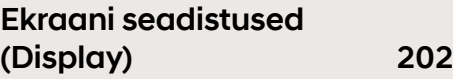

### (Phone connection) 204 Telefoniühenduse seadistused

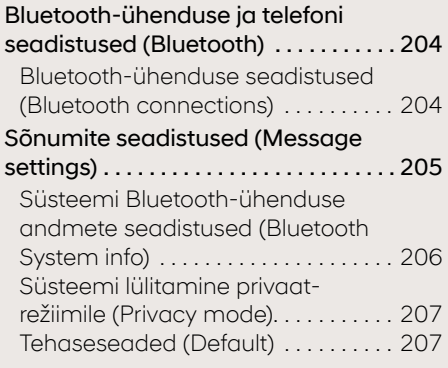

### Telefoni projektsioonifunktsiooni seadistused (Phone projection) 208

Hääljuhtimise seadistused (Voice recognition) 209

## **BEITHER**

### Andmeside ja võrgu seadistused (Data/Network settings) 210

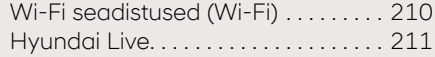

### Süsteemi üldised seadistused (General settings) 212

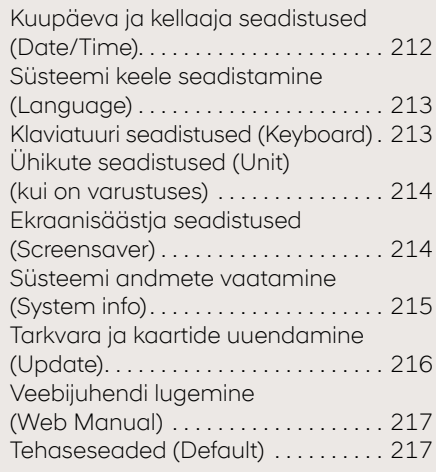

## Lisavalikute seadisused (Advanced) 218

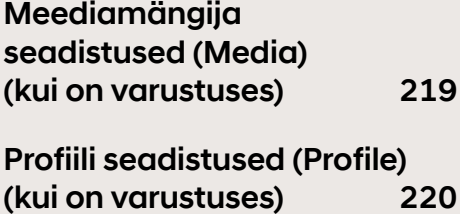

### Elektriauto menüü (ainult elektriautol)

### Elektriauto (EV – Electric Vehicle) menüü 222

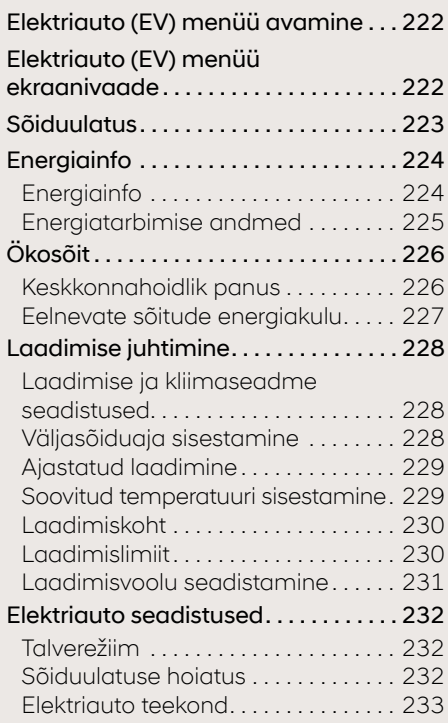

### Hübriidauto menüü (ainult hübriidautol)

### Hübriidauto (HEV – Hybrid Electric Vehicle) menüü 235

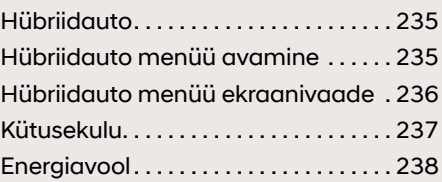

#### Hübriidauto seisundid erinevates

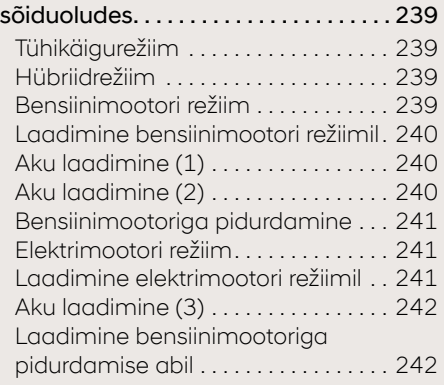

## Pistikhübriidi menüü (ainult pistikhübriidil)

### Pistikhübriidi (PHEV – Plug-in Hybrid Electric Vehicle) menüü 244

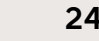

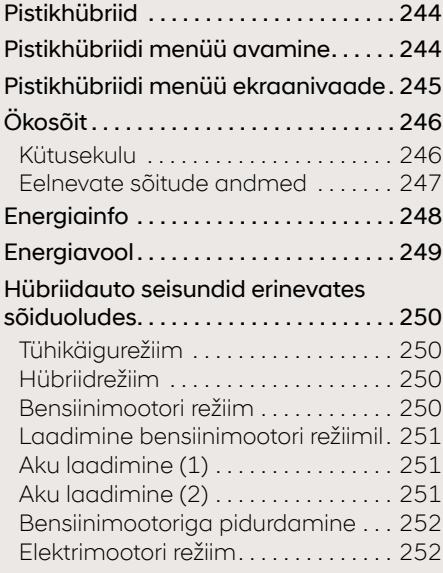

## **BE HYUNDAI**

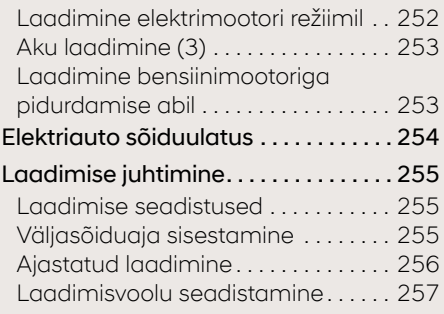

## Kasulik teave

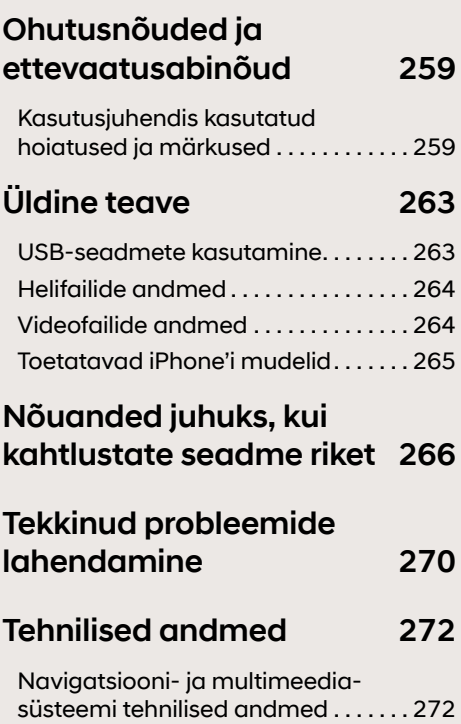

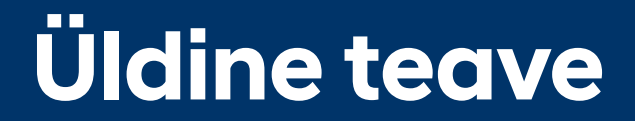

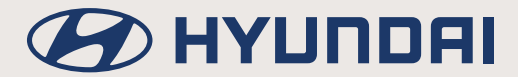

## **Seadme osad**

### **Juhtpaneel**

Eri mudelite puhul võivad seadme juhtpaneeli funktsioonid olla erinevad. Täpsemat teavet leiate kaasasolevast lühijuhendist.

#### **Toitelüliti** 1

- Sisselülitus: vajutage toitelülitit, kui süsteem on välja lülitatud.
- Väljalülitus: kui süsteem on sisse lülitatud, vajutage toitelülitit pikalt.
- Kui süsteem on sisse lülitatud, vajutage seda lülitit raadio ja meediamängija (AV) sissevõi väljalülitamiseks.

#### **Helitugevuse regulaator** -

Keerake regulaatorit helitugevuse muutmiseks vasakule või paremale.

#### **Kaardi klahv MAP**

- Vajutage seda klahvi oma praeguse asukoha kaardivaate avamiseks.
- Kui sihtkoht on sisestatud, vajutage seda klahvi hääljuhiste kordamiseks.

#### **Navigatsiooni klahv NAV**

Vajutage seda klahvi navigatsioonimenüü [Navigation] avamiseks.

#### **Raadio klahv RADIO**

Vajutage seda klahvi laineala [DAB (kui on varustuses)/FM/AM] valimiseks. Iga klahvivajutusega lülitub süsteem ühelt režiimilt teisele antud järjekorras: DAB (kui on varustuses)/FM  $\rightarrow$  AM  $\rightarrow$  DAB (kui on varustuses)/FM.

#### **Meediamängija klahv MEDIA**

Vajutage seda klahvi meediamängija ekraanivaate avamiseks. Meediamängija eri režiimide valikuakna avamiseks vajutage seda klahvi veel kord.

#### **Otsinguklahv <SEEK/TRACK>**

Lühike klahvivajutus:

- DAB (kui on varustuses)/FM/AM: paneb mängima eelmise/järgmise vastuvõetava raadiojaama.
- Meediamängija režiim: paneb mängima eelmise/järgmise faili.

Pikk klahvivajutus:

- DAB (kui on varustuses)/FM/AM: muudab raadiosagedust pidevalt seni, kuni vabastate klahvi.
- Meediamängija režiim: kerib faili edasi või tagasi.

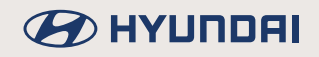

#### **Kasutaja seadistatav klahv**

Vajutage klahvi seadistusmenüü [Custom button] avamiseks. Pärast soovitud funktsiooni salvestamist vajutage seda klahvi selle funktsiooni kasutamiseks. Kui soovite pärast seadistamist uuesti klahvi seadistusmenüü [Custom button] avada, vajutage klahvi pikalt.

#### **Seadistuste klahv SETUP**

Vajutage seadistuste menüü [Settings] avamiseks.

#### **Häälestusnupp/valikunupp (kui on varustuses)**

- AM: keerake seda nuppu raadiosageduse muutmiseks.
- DAB (kui on varustuses)/FM: keerake seda nuppu soovitud raadiojaama otsimiseks.
- Meediamängija režiim: keerake seda nuppu soovitud faili otsimiseks.
- Navigatsioonirežiim: keerake ekraanil oleva kaardi mõõtkava muutmiseks vasakule/paremale. Algseadistusena on selle nupu funktsiooniks kaardi mõõtkava muutmine. Soovi korral saate selle nupu funktsiooni lisavalikute menüüs [Advanced] muuta.

#### **Lähtestamisava**

Vajutage avas olevat nuppu seadme lähtestamiseks.

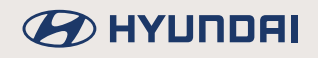

### **Juhtlülitid roolil**

Eri mudelite puhul võivad roolilülitite funktsioonid olla erinevad. Täpsemat teavet leiate kaasasolevast lühijuhendist.

#### **Režiimi valikulüliti**

- lga vajutusega lülitub süsteem ühelt režiimilt teisele. Meediamängija režiimid, mida roolil asuva režiimi valikulülitiga valida saab, saate ise kindlaks määrata menüüvaliku [Steering wheel MODE button] all. Seejärel saab lülitiga valida ainult kindlaks määratud režiime, eeldusel, et neile on ligipääs olemas.
- Kui ühtki välist seadet ei ole süsteemiga ühendatud, pole vastavaid režiime võimalik valida.
- Menüüvaliku [Steering wheel MODE button] avamiseks vajutage režiimi valikulülitit pikalt.
- Kui toide on välja lülitatud, vajutage lülitit toite sisselülitamiseks.

#### **Hääletuvastuse lüliti**

- Vajutage seda lülitit hääletuvastusfunktsiooni sisselülitamiseks.
- Hääletuvastusfunktsiooni väljalülitamiseks vajutage lülitit pikalt.

#### **Helitugevuse reguleerimislüliti +**/**–**

Muudab helitugevust.

#### **Heli väljalülituslüliti**

Vajutage seda lülitit heli väljalülitamiseks.

#### **Otsingulüliti A/V**

Lühike vajutus:

- DAB (kui on varustuses)/FM/AM: paneb mängima eelmise või järgmise lemmikuks salvestatud raadiojaama.
- Meediamängija režiim: paneb mängima eelmise/järgmise faili.

Pikk vajutus:

- DAB (kui on varustuses)/FM/AM: vahetab lemmikuks salvestatud raadiojaamu pidevalt seni, kuni vabastate lüliti.
- Meediamängija režiim: kerib faili edasi või tagasi.

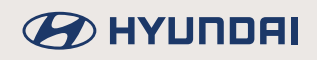

#### **Helistamis- ja vastamislüliti**

Lühike vajutus:

- Süsteem otsib üles uue Bluetooth-ühendusega telefoni või loob ühenduse seotud telefoniga, kui Bluetooth-ühendust ühegi seadmega pole veel loodud.
- Kui Bluetooth-ühendus telefoniga on loodud:
	- Avab ekraanil viimaste kõnede loendi.
	- Kui ekraanil on numbri valikuaken, helistab valitud numbrile.
	- Kui ekraanil on sissetuleva kõne näit, vastab kõnele.
	- Kui kõne on pandud ootele, lülitab ühenduse ümber ootel olevale kõnele.

#### Pikk vajutus:

- Süsteem otsib üles uue Bluetooth-ühendusega telefoni või loob ühenduse seotud telefoniga, kui Bluetooth-ühendust ühegi seadmega pole veel loodud.
- Kui Bluetooth-ühendus telefoniga on loodud:
	- Kui süsteem on ooterežiimil, valib uuesti viimase telefoninumbri.
	- Kui kõne on süsteemi Bluetooth-ühenduse kaudu parajasti pooleli, lülitatakse kõne ümber mobiiltelefonile (privaatkõne).
	- Kui kõne on parajasti pooleli mobiiltelefoniga, lülitatakse kõne ümber süsteemile (vaid juhul, kui mobiiltelefon on Bluetooth-ühenduse kaudu süsteemiga ühendatud).

#### **Kõne lõpetuslüliti**

- Kui seda lülitit vajutatakse kõne ajal, lõpetab see telefonikõne.
- Kui lülitit vajutatakse sissetuleva kõne korral, katkestab see kõnest keeldumiseks telefoniühenduse.

## **Põhitoimingud**

### **Süsteemi sisse- ja väljalülitamine**

#### **Süsteemi esmakordne sisselülitamine**

1. Vajutage mootori käivituslülitit või keerake süütevõti asendisse ON või ACC. Kohe, kui süsteem on sisse lülitatud, algab selle käivitusprotsess ning ekraanile ilmub ohutust puudutav hoiatus.

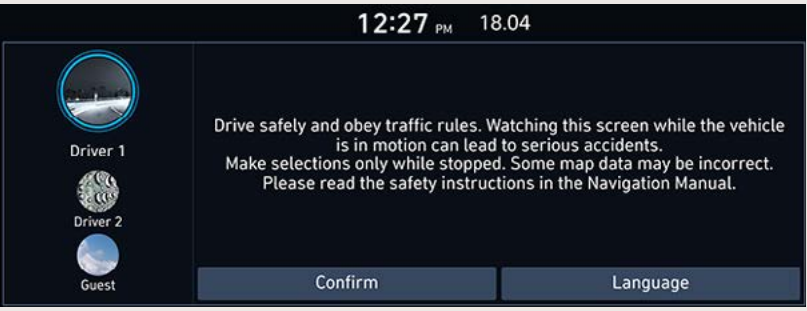

2. Puudutage ekraaniklahvi [Confirm]. Kui soovite muuta süsteemi töökeelt, puudutage klahvi [Language].

### ,**Märkus**

- Käivitusprotsessi ajal ei saa süsteemi kasutada. Seni, kuni kõik süsteemi funktsioonid on kasutamiseks valmis, võib kuluda veidi aega.
- Ohutust puudutav hoiatus ilmub ekraanile iga kord, kui süüde sisse lülitatakse. Hoiatus juhib tähelepanu sõiduohutusele, niisiis lugege see läbi ja järgige hoolikalt kõiki toodud juhiseid.
- Kui süsteemi ei hakata 10 sekundi jooksul pärast hoiatuse ilmumist kasutama, lülitub Süsteem automaatselt viimati kasutatud režiimile
- Valige ekraanil esimene või teine juht või külaline ([Driver 1], [Driver 2], [Guest]) ja puudutage valiku kinnitamiseks ekraaniklahvi [Confirm]. Täpsemat teavet leiate osast "Profiili seadistused (Profile) (kui on varustuses)".

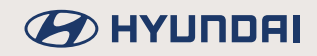

#### **Süsteemi sisselülitamine**

Kui süsteem on välja lülitatud, vajutage toitelülitit  $\bigcirc$  seadme juhtpaneelil.

### ,**Märkus**

Kontrollige süsteemi sisselülitamisel selle helitugevust. Eriti vali heli, mis pärast sisselülitamist järsku seadmest kostma hakkab, võib kuulmist kahjustada. Seepärast reguleerige helitugevus alati enne seadme väljalülitamist sobivale tasemele või võtke heli seadistuste menüüs [Sound settings] kasutusele süsteemi sisselülitamisel kehtiv helitugevuse piirang.

#### **Süsteemi väljalülitamine**

Kui süsteem on sisse lülitatud, vajutage pikalt toitelülitit  $(1)$  seadme juhtpaneelil.

#### **Raadio/meediamängija väljalülitamine**

Kui toide on sees, vajutage raadio/meediamängija väljalülitamiseks toitelülitit  $\bigcirc$  seadme juhtpaneelil.

#### **Raadio/meediamängija sisselülitamine**

Kui raadio ja meediamängija on välja lülitatud (AV OFF), vajutage nende sisselülitamiseks toitelülitit $(1)$  seadme juhtpaneelil.

#### **Helitugevuse reguleerimine**

Keerake helitugevuse regulaatorit (4) seadme juhtpaneelil vasakule või paremale.

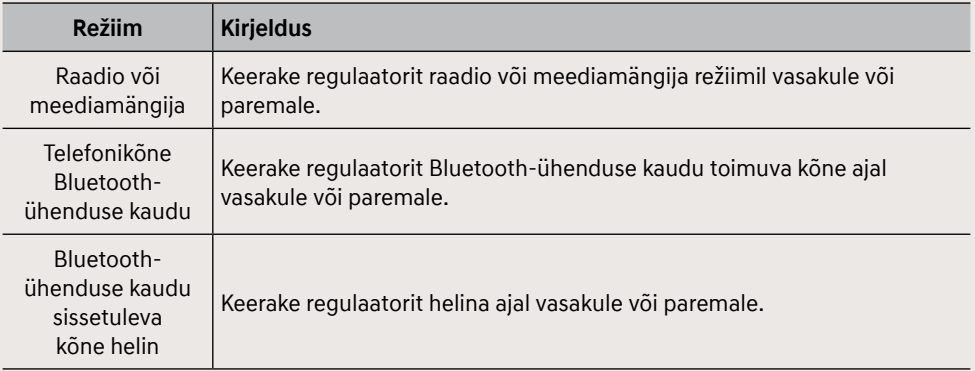

### ,**Märkus**

Süsteemi väljalülitamisel salvestatakse viimasena kasutatud helitugevus mällu. Kui lülitate süsteemi uuesti sisse, hakkab see tööle salvestatud helitugevusega (kui te ei ole heli seadistuste menüüs [Sound settings] võtnud kasutusele süsteemi sisselülitamisel kehtivat helitugevuse piirangut).

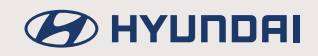

### **Süsteemi lähtestamine**

Eri mudelite puhul võivad seadme juhtpaneeli funktsioonid olla erinevad. Täpsemat teavet leiate kaasasolevast lühijuhendist.

Seda funktsiooni kasutatakse süsteemi lähtestamiseks juhul, kui selle töös on tekkinud mingi ootamatu tõrge või probleem. Vajutage lähtestamislülitit (RESET). (Selleks on soovitatav kasutada mõnd terava otsaga eset, nt kirjaklambrit või nööpnõela.)

### **Ekraani avakuva ülevaade**

Ekraanil näidatavaid menüüelemente saab kasutaja ise valida ja nende paigutust ekraanil muuta. Valitavad elemendid võivad sõltuvalt mudelist ja selle varustusest varieeruda.

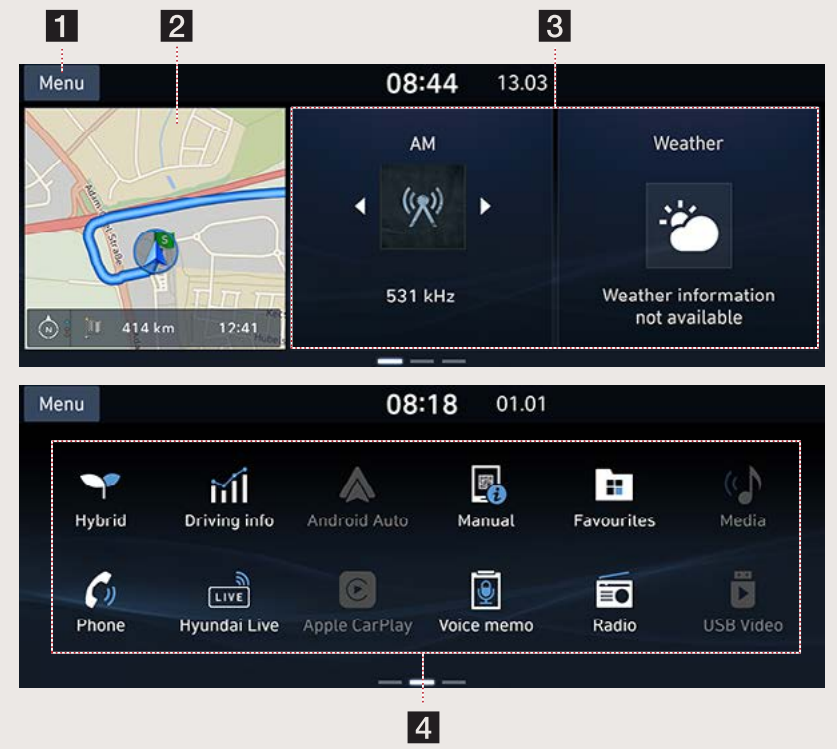

#### a **[Menu] (Menüü)**

Avab juurdepääsu valikutele [Edit Home widgets] (Avakuva elementide muutmine), [Edit Home icons] (Avakuva ikoonide ümberpaigutamine) ja [Manual] (Kasutusjuhend).

#### **2** Navigatsioonirežiimi aken

- Näitab vähendatud ülevaadet kaardist ja marsruudist.
- Täismõõdus kaardivaate avamiseks puudutage ekraani selle akna sees.

#### **R** Avakuva elemendid

- Soovitud elemente saate valida avakuva menüü kaudu.
- Lisainfo vaatamiseks puudutage soovitud avakuva elementi.

#### d **Kõik menüüd**

Süsteemi kõikide menüüde vaatamiseks kerige avakuva ekraanivaadet külgsuunas edasi, libistades sõrme üle ekraani.

• [EV (ainult elektriautol)]: avab elektriauto menüü [EV].

## **B** HYUNDAI

- [Hybrid (ainult hübriidautol)]: avab hübriidauto menüü [Hybrid].
- [PHEV (ainult pistikhübriidil)]: avab pistikhübriidi menüü [PHEV].
- [Blue Link (kui on varustuses)]: avab Blue Link-teenuse menüü [Blue Link].
- [Manual (kui on varustuses)]: avab kasutusjuhendi menüü [Manual].
- [Phone]: avab Bluetooth-ühenduse kaudu kasutatavate funktsioonide menüü.
- [Hyundai Live]: avab Hyundai Live-teenuste menüü [Hyundai Live].
- [Apple CarPlay]: avab Apple CarPlay menüü [Apple CarPlay].
- [Favourites]: avab lemmikute menüü [Favourites].
- [Quiet Mode (kui on varustuses)]: lülitab süsteemi vaiksele režiimile [Quiet mode].
- [Media]: lülitab süsteemi viimasena kasutatud meediamängija režiimile.
- [Driving info]: avab sõiduinfo menüü [Driving info].
- [Android Auto]: avab Android Auto menüü [Android Auto].
- [Voice memo]: avab kõneteate menüü [Voice memo].
- [Driver Talk (kui on varustuses)]: lülitab sisse juhi kõne funktsiooni [Driver talk].
- [Radio]: lülitab süsteemi viimasena kuulatud raadiojaamale.
- [USB Video]: lülitab süsteemi viimasena kasutatud USB-videorežiimile.
- [Map]: avab praeguse asukoha kaardivaate.
- [Settings]: avab seadistuste menüü [Settings].
- [Navigation]: avab navigatsioonirežiimi menüü [Navigation].

#### **Avakuva kasutamine**

Sõltuvalt mudelist võivad mõned funktsioonid süsteemi tegelikest funktsioonidest erineda.

1. Puudutage ekraaniklahvi [1].

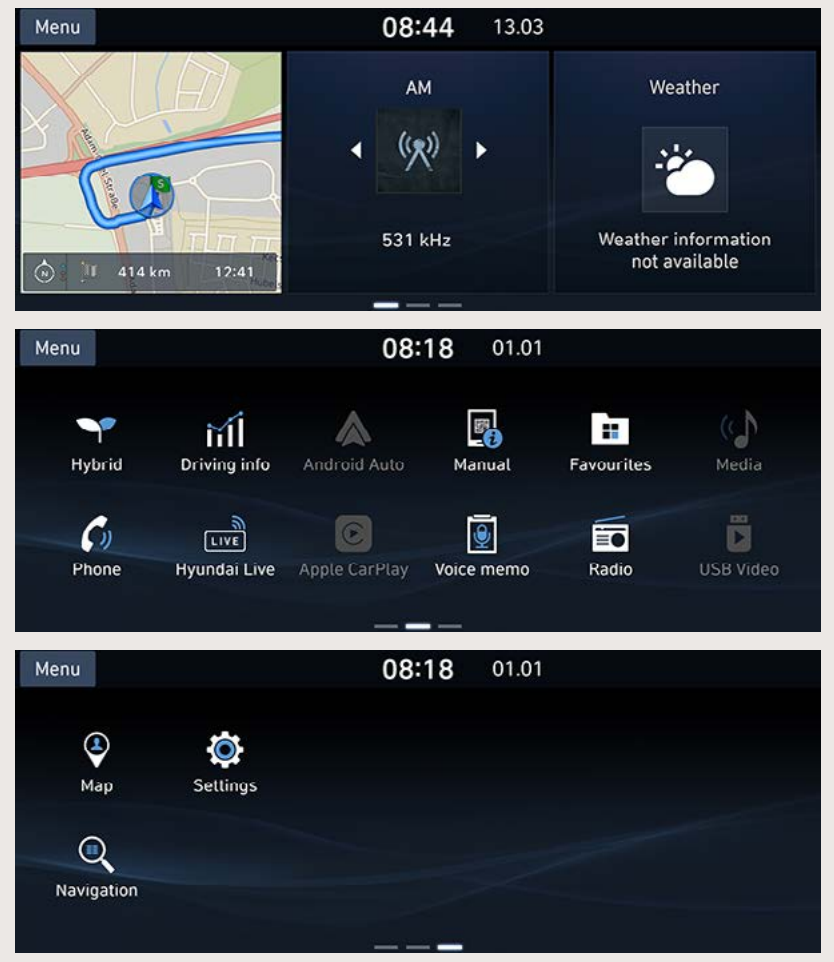

- 2. Puudutage soovitud menüü ikooni avakuval.
- 3. Jätkake vastavalt soovitud menüüvalikule.

#### **Avakuva elementide muutmine**

Sõltuvalt mudelist võivad mõned funktsioonid süsteemi tegelikest funktsioonidest erineda.

1. Puudutage avakuval [Menu]  $\rightarrow$  [Edit Home widgets].

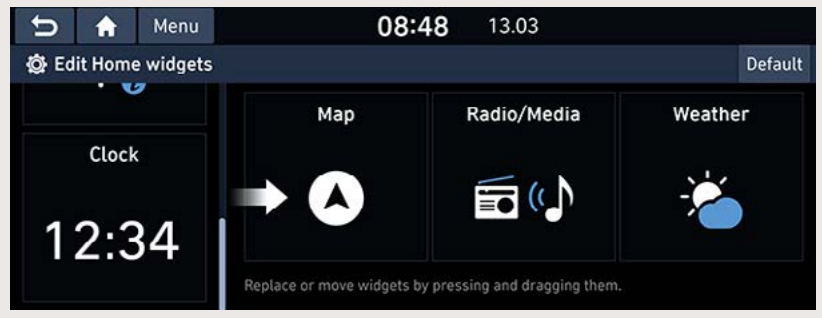

2. Asendage või liigutage elemente neid puudutades ja lohistades.

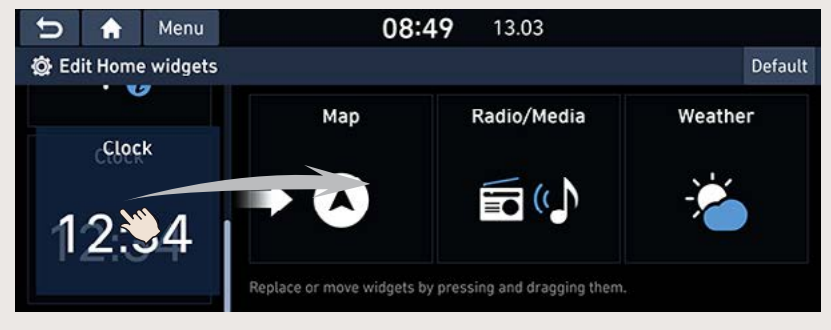

3. Puudutage ekraaniklahvi [ $\bigcirc$ ].

#### ,**Märkus**

Algse avakuva taastamiseks puudutage ekraaniklahvi [Default].

**B** HYUNDAI

#### **Avakuva ikoonide ümberpaigutamine**

1. Puudutage avakuval [Menu] → [Edit Home icons].

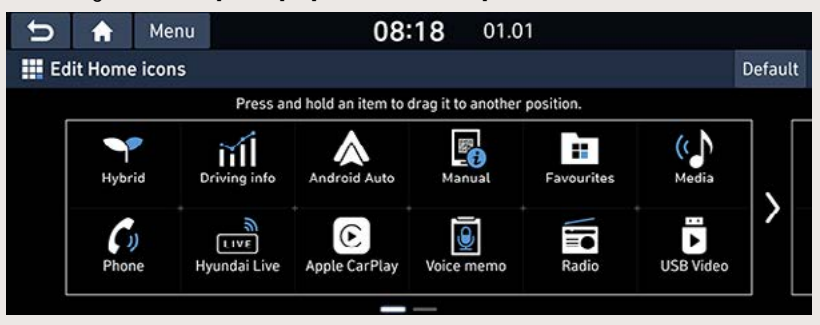

2. Hoidke sõrme soovitud ikoonil, lohistage see soovitud kohta ning laske uues kohas lahti.

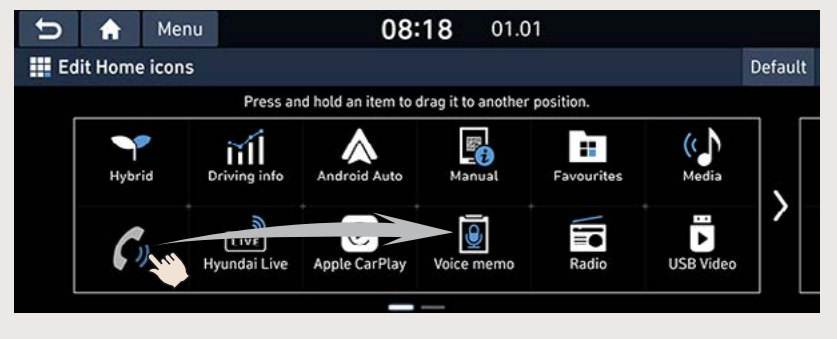

3. Puudutage ekraaniklahvi [  $\Box$  ].

### ,**Märkus**

Ikoonide algse paigutuse taastamiseks puudutage ekraaniklahvi [Default].

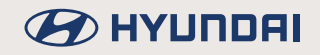

#### **Kaheosaline ekraanivaade**

Selle funktsiooniga saab jagada ekraanivaate kaheks, et vaadata soovitud elementi ekraani paremal poolel. Selleks tuleb teha linnuke rippmenüüs.

1. Puudutage jagatud ekraanivaadet nagu näha ekraanil või puudutage [Menu] → [Split screen].

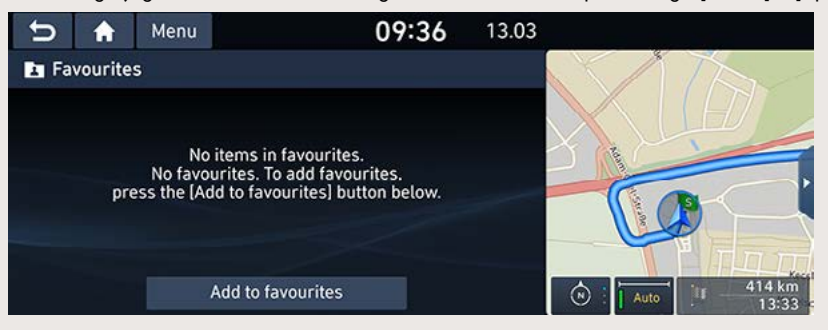

2. Soovitud elemendi valimiseks libistage sõrme jagatud ekraanivaatel üles- või allapoole.

## **B** HYUNDAI

#### **Sagedamini kasutatavate menüüelementide lisamine lemmikute menüüsse**

Kui salvestate kõige sagedamini kasutatavad menüüelemendid lemmikute menüüsse [Favourites], pääsete neile avakuvalt kiiresti ja lihtsalt ligi.

- 1. Puudutage avakuval lemmikute menüü ikooni [Favourites].
- 2. Puudutage valikut [Add to favourites].

Kui soovitud menüüelemendid on juba lisatud, puudutage ekraaniklahve [Menu] + [Add].

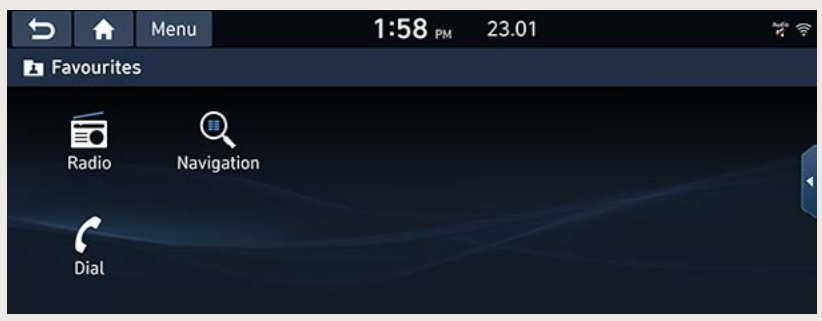

3. Valige üks pakutavatest kategooriatest.

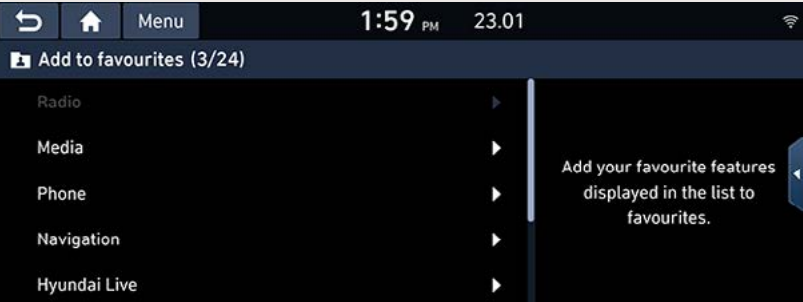

4. Märkige ära soovitud alamkategooriad.

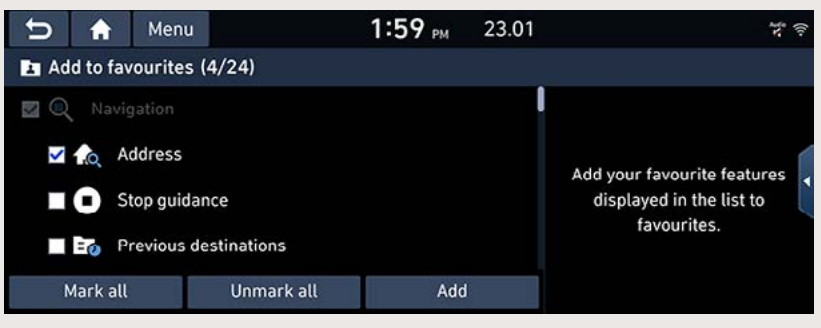

- 5. Puudutage ekraaniklahve [Add] → [Yes].
	- [Mark all]: puudutades seda klahvi, märgitakse ära kõik loendis olevad elemendid.
	- [Unmark all]: puudutades seda klahvi, kustutatakse linnuke kõikide elementide juurest.

### ,**Märkus**

- Kui soovite eelmisele ekraanipildile tagasi pöörduda, puudutage ekraaniklahvi  $\Box$  ].
- Lemmikute menüüsse [Favourites] saab lisada kuni 24 menüüelementi.
- Kui valite lemmikute menüüst [Favourites] soovitud menüüelemendi, avaneb ekraanil kohe vastav ekraanivaade.

#### **Menüüelementide paigutuse muutmine lemmikute menüüs**

- 1. Puudutage avakuval lemmikute menüü ikooni [Favourites].
- 2. Puudutage ekraaniklahvi [Menu]  $\rightarrow$  puudutage valikut [Rearrange].

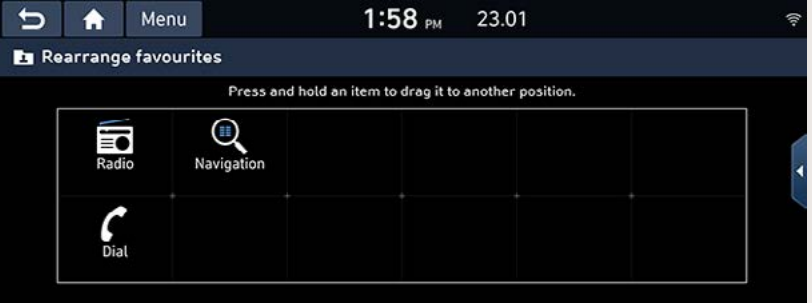

3. Hoidke sõrme soovitud ikoonil, lohistage see soovitud kohta ning laske uues kohas lahti.

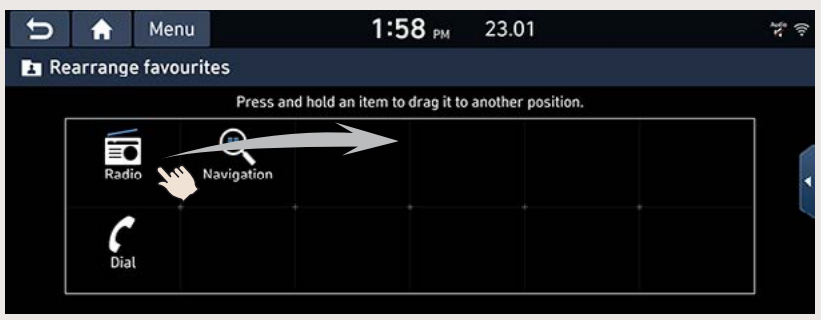

4. Puudutage ekraaniklahvi [ $\Box$ ].

**BEITHER** 

#### **Menüüelementide kustutamine lemmikute menüüst**

- 1. Puudutage avakuval lemmikute menüü ikooni [Favourites].
- 2. Puudutage ekraaniklahvi [Menu]  $\rightarrow$  puudutage valikut [Delete].

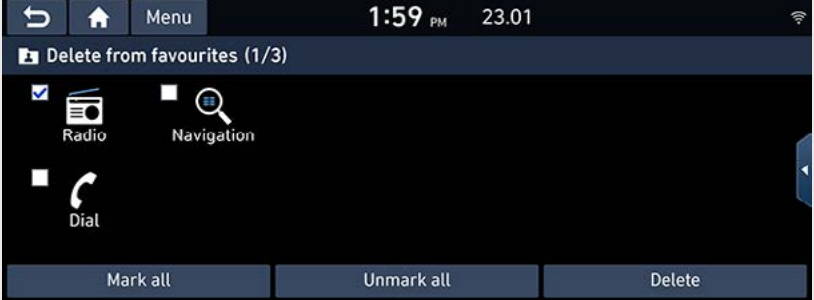

- 3. Valige välja elemendid, mida soovite kustutada, ning puudutage siis ekraaniklahve [Delete] → [Yes].
	- [Mark all]: puudutades seda klahvi, märgitakse ära kõik elemendid.
	- [Unmark all]: puudutades seda klahvi, kustutatakse linnuke kõikide elementide juurest.

#### ,**Märkus**

Kui soovite eelmisele ekraanipildile tagasi pöörduda, puudutage ekraaniklahvi  $\Box$  ].

#### Automaatlülitus viimasena kasutatud meediamängija režiimile

Kui vajutate mootori käivituslülitit või keerate süütevõtme asendisse ON või ACC, lülitub süsteem automaatselt tagasi viimasena kasutatud meediamängija režiimile.

Kui aga viimasena kasutati mõnd välist seadet ja see on enne süütevõtme keeramist asendisse ON või ACC eemaldatud, ilmub avakuvale teade "Reconnect last played media source." (Ühendage tagasi viimasena mänginud seade).

# **Navigeerimine**

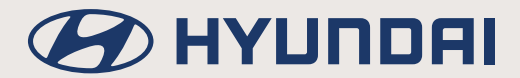

## **Navigeerimise alustamine**

### **Soovitused ohutuks sõiduks**

#### **Piirangud navigatsioonisüsteemi kasutamisel**

Palun järgige ja pidage kinni kohalikest liikluseeskirjadest ja seadustest.

- Turvakaalutlustel ei saa mõningaid funktsioone sõidu ajal kasutada. Need funktsioonid blokeeritakse ja neid ei saa valida.
- Sihtkohta jõudmiseks näidatav marsruut on soovitusliku iseloomuga ning süsteemi sõidujuhised juhatavad teid sisestatud sihtkoha lähedale. Markeeritud marsruut ei ole alati kõige lühem ega väikseima liiklustihedusega ning ei pruugi olla alati ka kõige kiirem.
- Andmebaasi salvestatud teed, nimed ja huvipunktid ei pruugi olla alati täpsed (mõned andmed võivad olla ajakohastamata). Mõne piirkonna kaart võib olla vananenud ega vasta tänasele tegelikkusele.
- Auto asukoha tähis ei näita alati teie täpset asukohta. Süsteem kasutab auto asukoha kuvamiseks GPS-i signaale, erinevaid andureid ja teedekaartide andmeid. Sellegipoolest võib teie asukoha näitamisel esineda vigu, kui satelliit edastab ebatäpseid signaale või süsteem võtab vastu vaid kahe või vähema satelliidi signaale. Sellistes tingimustes esinevaid vigu pole võimalik parandada.
- Navigatsioonisüsteemi poolt kuvatav auto asukoht võib erineda teie tegelikust asukohast mitmel eri põhjusel, sh halvasti edastatavate satelliidisignaalide tõttu, sõiduki seisundi (nt sõidutingimuste ja koha) tõttu jne. Lisaks võib auto asukoha tähis paikneda tegelikust erinevas kohas juhul, kui kaardi andmed erinevad tegelikest teedest, näiteks juhul, kui piirkonda on ehitatud uusi teid. Selliste erinevuste esinemisel parandatakse näidatavat asukohta automaatselt pärast lühiajalist sõitu GPS-ilt saadud andmete abil või tegeliku asukoha ja kaardi võrdlemise teel.

## **B** HYUNDAI

#### **Mis on GNSS?**

GNSS (Global Navigation Satellite System) on satelliidipõhine navigatsioonisüsteem – võrgustik, mille moodustavad USA kaitseministeeriumi poolt Maa orbiidile tiirlema pandud 24 satelliiti.

GPS-süsteem oli algselt mõeldud militaarseks kasutamiseks, kuid 1980ndatel aastatel tegi valitsus süsteemi vabalt kättesaadavaks ka tsiviilelu tarbeks.

GPS töötab iga ilmaga igas maailma punktis ja 24 tundi ööpäevas.

GPS-süsteemi kasutamise eest ei tule tasuda mingeid liitumis- või kasutustasusid.

#### **Satelliidisignaalid**

Selleks, et auto navigatsioonisüsteem saaks töötada, peab see vastu võtma satelliidisignaale. Kui auto asub siseruumis, kõrghoonete või suurte puude vahel või parkimismajas/garaažis, ei saa seade satelliidisignaale vastu võtta.

#### **Satelliidisignaalide vastuvõtt**

Enne, kui süsteem saab teie praeguse asukoha kindlaks määrata ja marsruudi koostada, peate läbi viima järgmised etapid:

- 1. Sõitke autoga õues kohta, kus ei oleks kõrgeid takistusi.
- 2. Lülitage navigatsioonisüsteem sisse. Satelliidisignaalide vastuvõtuni võib kuluda mitu minutit.

## **B** HYUNDAI

## **Navigatsioonirežiimi ekraanivaade**

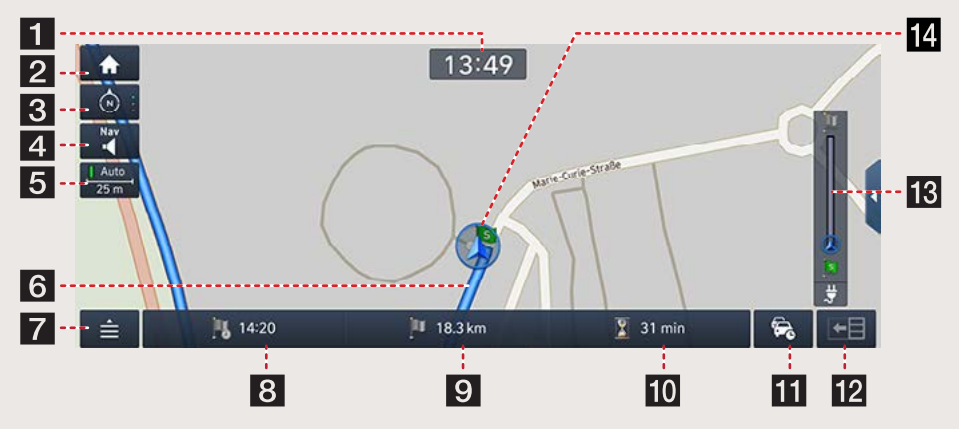

#### **1** Kellaaja näit

Näitab hetke kellaaega.

#### **2** Avakuva klahv

Viib tagasi ekraani avakuvale.

#### **K** Kaardivaate klahv

Muudab kaardi vaatenurka. Puudutage ekraaniklahvi  $\|\hat{\otimes}\|$ ,  $\|\hat{\otimes}\|$  või  $\|\hat{\otimes}\|$ .

- $\langle \hat{\mathcal{O}} \rangle$  (2D suund üles): sõiduki liikumist kaardil näidatakse alati suunaga ekraani ülaserva poole.
- $\cdot$   $\circ$  (2D põhi üles): kaart paikneb ekraanil alati nii, et põhjakaar asub üleval, sõltumata sellest, millises suunas auto liigub.
- (3D suund üles): kaart näitab alati ümberkaudsete teede ja piirkonna üldvaadet ja põhidetaile.

#### **d** Klahv **d**

Reguleerib navigatsioonijuhiste helitugevust. Täpsemat teavet leiate osast "Navigatsioonijuhiste helitugevus".

#### **h** Kaardi mõõtkava

Näitab ekraanil oleva kaardi mõõtkava.

- Kui puudutate automaatse mõõtkava ekraaniklahvi [Auto], muutub kaardi mõõtkava sõltuvalt sõidukiirusest ja marsruudist automaatselt.
- Kui soovite muuta mõõtkava käsitsi, puudutage ekraanil veel kord sama klahvi.

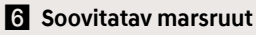

Näitab sihtkohta jõudmiseks soovitatavat marsruuti, kui marsruut on koostatud.

g **Klahv** 

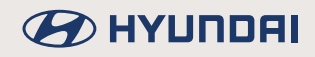

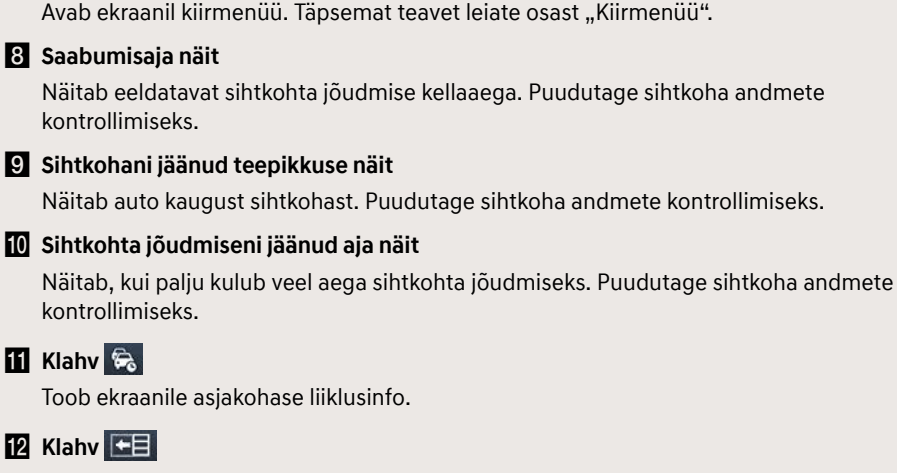

Lülitab manöövri näidu sisse või välja.

- Näitab kasutatava marsruudi järgmise manöövri kaugust ja suunda.
- Näitab kompassiga kaardivaadet, kui marsruut on tühistatud.

#### **is** Sõiduulatuse näit (ainult elektriautodel)

Näitab vahemaad, mida saate veel läbida.

#### n **Auto asukoha tähis**

Näitab auto praegust asukohta ja liikumissuunda.

#### **Suurendamine ja vähendamine**

- Ekraanil oleva kaardi suurendamiseks või vähendamiseks liigutage kaht sõrme ekraanil üksteisest eemale või üksteise poole.
- Keerake juhtpaneeli valikunuppu ekraanil oleva kaardi suurendamiseks või vähendamiseks vasakule/paremale (kui on varustuses).

#### **Kaardi mõõtkava**

See funktsioon muudab mõõtkava vastavalt maantee klassile ja kasutatavale marsruudile automaatselt.

Puudutage kaardivaatel klahvi [Auto].

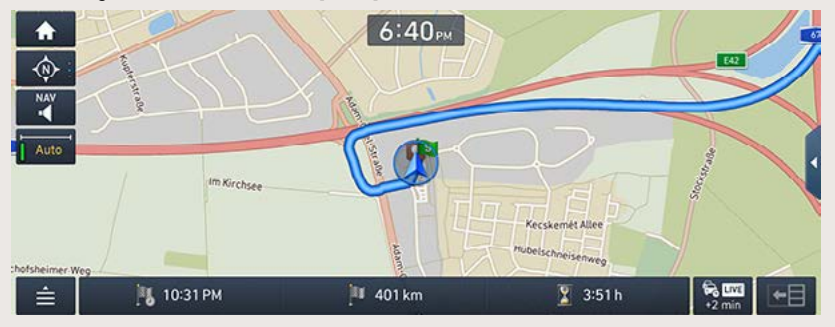

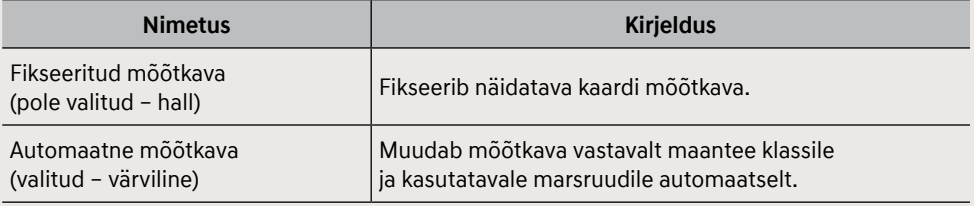

## **B** HYUNDAI

#### **Navigatsioonijuhiste helitugevus**

Puudutage helitugevuse muutmiseks klahvi  $\|\cdot\|$  või  $\|\cdot\|$ .

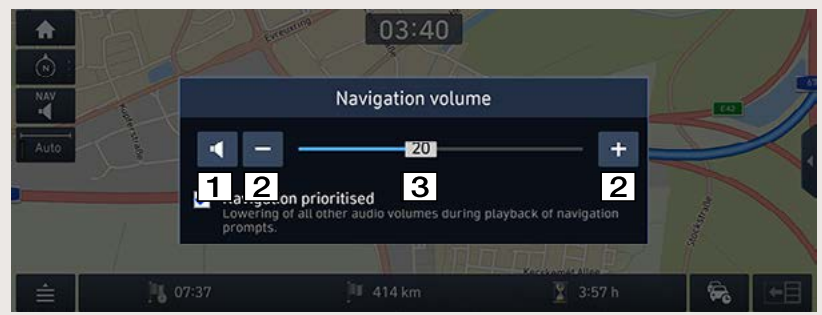

- a **[ ] [ ]: Selle klahviga saate heli välja ja tagasi sisse lülitada.**
- b **[ ] [ ]: Puudutage neid klahve helitugevuse reguleerimiseks.**
- c **: Lohistage helitugevuse reguleerimiseks tasemenäitu helitugevuse skaalal.**

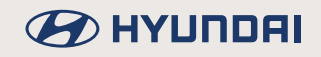

#### **Kaardi liigutamine**

Hoidke sõrme pikalt kaardil soovitud kohas. Valitud punkt liigub ekraani keskele ja ekraanile ilmub seda tähistav märk. Ekraanile ilmuvad märgitud punkti andmed ja selle kaugus linnulennult auto praegusest asukohast.

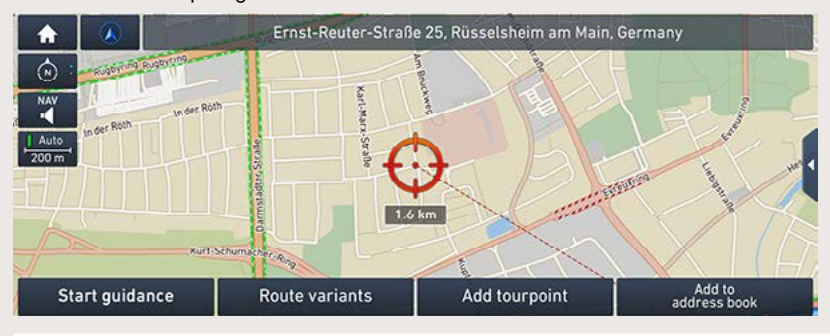

### ,**Märkus**

Kui puudutate kaardivaatel mõnd kohta kaardil, liigutatakse kaarti pidevalt vastavas suunas, kuni eemaldate sõrme ekraanilt.

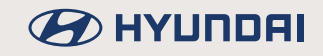

#### **Helistamine huvipunkti telefoninumbrile**

Kui olete leidnud üles soovitud huvipunkti (POI – Point of Interest), saate sinna helistada, kasutades huvipunkti andmete seas olevat telefoninumbrit.

1. Otsige üles soovitud huvipunkt, kasutades erinevaid otsingumeetodeid, nt kaardi liigutamisfunktsiooni, sihtkoha otsingut, Live-huvipunkti funktsiooni vms. Täpsemat teavet leiate vastavaid funktsioone kirjeldavatest osadest.

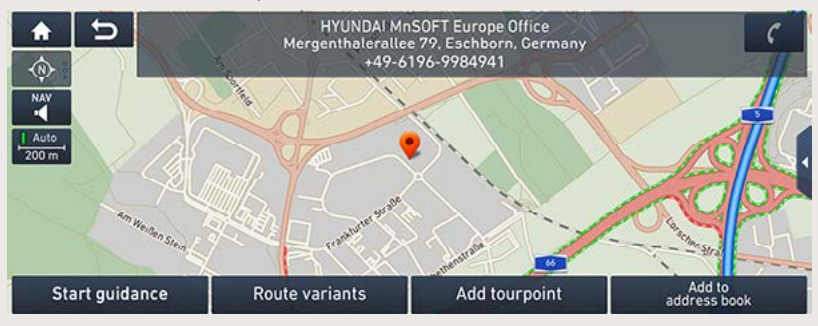

- 2. Puudutage kaardivaatel klahvi [  $\epsilon$  ].
- 3. Helistamiseks kasutatakse Bluetooth-ühenduse kaudu süsteemiga ühendatud telefoni.

### ,**Märkus**

- Helistada pole võimalik, kui huvipunkti andmete seas ei ole telefoninumbrit või kui telefoni ei ole Bluetooth-ühenduse kaudu süsteemiga ühendatud.
- Täiendavat teavet selle kohta, kuidas mobiiltelefon Bluetooth-ühenduse kaudu süsteemiga siduda ja ühendada, leiate osast "Telefoni sidumine ja ühendamine süsteemiga Bluetooth-ühenduse kaudu".
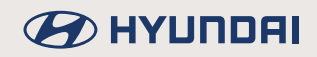

### **Eelmiste sihtkohtade kasutamine navigeerimiseks**

Navigeerimise alustamisel ilmub umbes 10 sekundiks ekraanile eelmiste sihtkohtade (Previous destinations) hüpikaken. See hüpikaken ilmub ekraanile vaid juhul, kui navigeerimist alustatakse marsruuti koostamata.

Saate valida loendist mõne varasema sihtkoha.

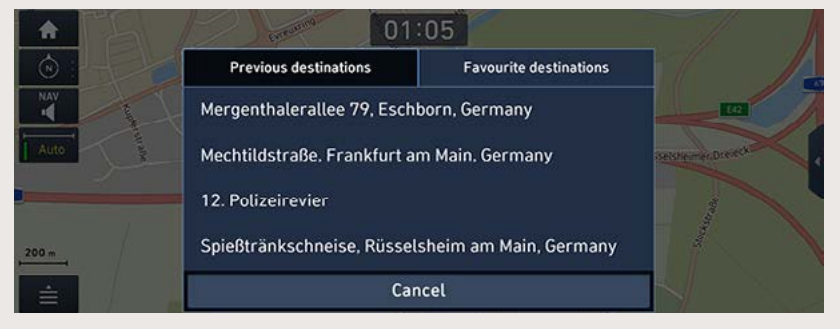

### ,**Märkus**

Eelmiste sihtkohtade hüpikakna kasutamiseks navigeerimise alustamisel tehke ekraanil  $i$ ärgnevad valikud:  $\|\bullet\| \to$  [Settings]  $\to$  [Navigation]  $\to$  [General]  $\to$  [Display previous destinations]  $\rightarrow$  [Show previous destinations on start].

# **Kiirmenüü**

1. Puudutage kaardivaatel klahvi  $\hat{I} = \hat{I}$ .

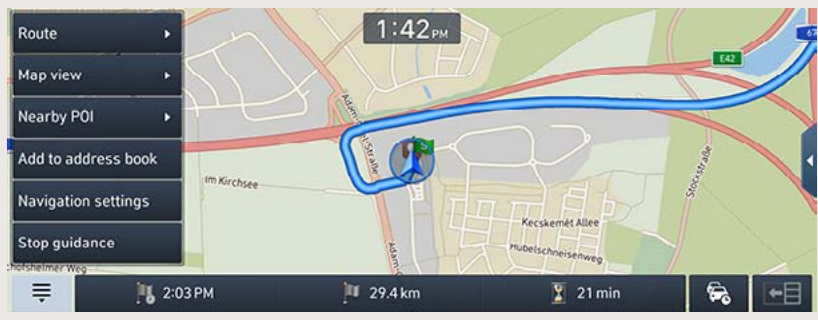

- 2. Puudutage soovitud valikut ekraanil.
	- $\left| \right| \triangleq \left| \right| / \left| \right| = \left| \right|$ : avab või sulgeb kiirmenüü.
	- [Route]: marsruudi menüü [Route] kaudu saate muuta kasutatavat marsruuti ja selle seadistusi.
	- [Map view]: võimaldab muuta kaardivaate seadistusi, kasutades menüüvalikuid [3D buildings] (3D hooned) ja [Traffic display] (liiklusinfo näit).
	- [Nearby POI]: võimaldab otsida huvipunkte auto praeguse asukoha lähedusest.
	- [Add to address book]: salvestab auto praeguse asukoha aadressiraamatusse.
	- [Navigation settings]: avab ekraanil navigatsioonirežiimi seadistuste menüü.
	- [Stop quidance]/[Resume quidance]: lõpetab või jätkab juhendamist kasutataval marsruudil. (Täpsemat teavet leiate osast "Juhendamise lõpetamine ja jätkamine".)

# **BEITHER**

# **Sihtkoha sisestamine navigeerimiseks**

# **Aadressi sisestamine**

Soovitud sihtkoha leidmiseks saate sisestada selle aadressi.

1. Vaiutage klahvi INAVI  $\rightarrow$  puudutage valikut IAddressl.

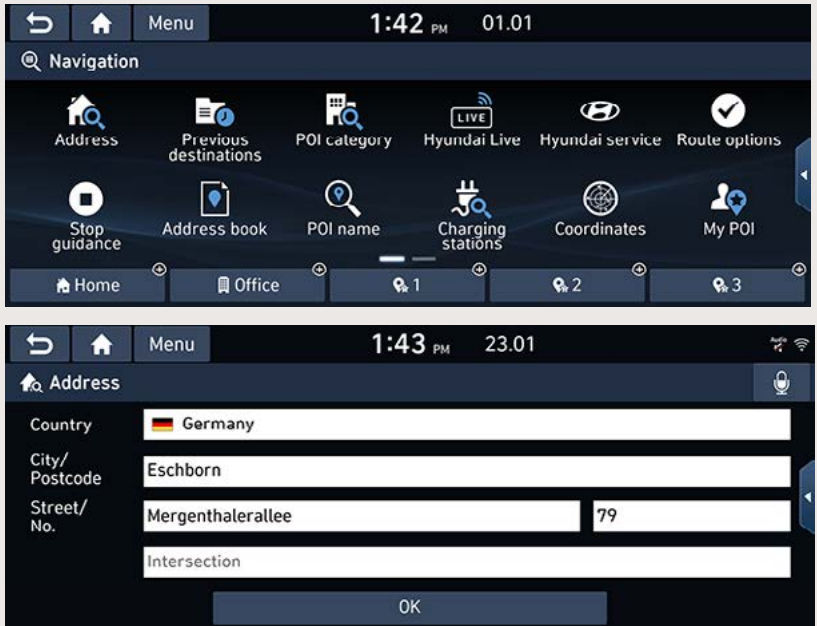

2. Sisestage riik, linna nimi või postiindeks, tänav ja maja number või soovitud sihtkohale vastav ristmik ning puudutage ekraaniklahvi [OK].

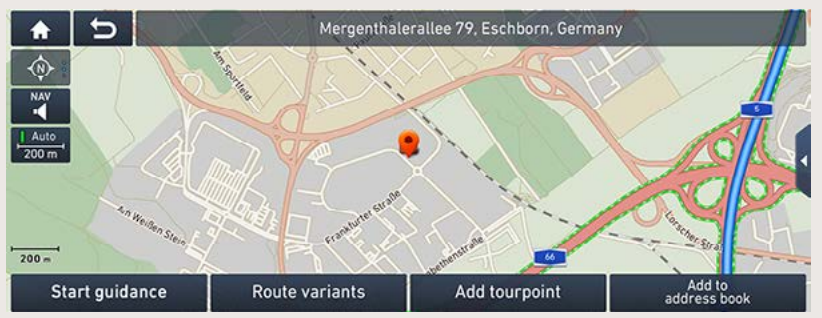

3. Puudutage ekraaniklahvi [Start guidance].

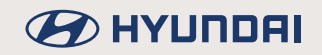

- Kui soovite, et süsteem pakuks teile erinevaid marsruute, puudutage ekraaniklahvi [Route variants].
- Kui soovite koostatud marsruudile mõne peatuspaiga lisada, puudutage ekraaniklahvi [Add tourpoint]. Täpsemat teavet leiate osast "Peatuspaikade lisamine".
- Kui soovite sisestatud sihtkoha aadressiraamatusse salvestada, puudutage ekraaniklahvi [Add to address book]. Täpsemat teavet leiate osast "Koha salvestamine aadressiraamatusse".

### ,**Märkus**

Sihtkoht salvestatakse automaatselt eelmiste sihtkohtade menüüsse [Previous destinations]. (Täpsemat teavet leiate osast "Eelmised sihtkohad".)

## **Huvipunktide kategooriad**

Saate sihtkohaks sisestada soovitud huvipunkti (POI – Point of Interest), kasutades erinevaid otsingumeetodeid.

1. Vajutage klahvi [NAV]  $\rightarrow$  puudutage valikut [POI category] või vajutage klahvi [NAV]  $\rightarrow$ puudutage valikut [POI name].

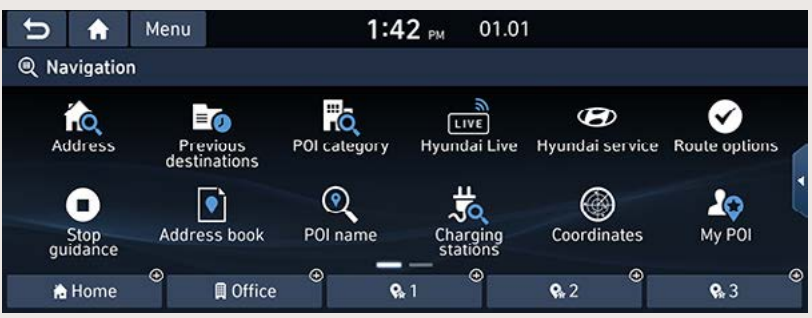

- 2. Puudutage soovitud otsingumeetodile vastavat valikut.
	- [POI category]: huvipunkti otsing rajatise/asutuse kategooria järgi. (Täpsemat teavet leiate osast "Huvipunkti otsing kategooria järgi".)
	- [POI name]: huvipunkti otsing rajatise/asutuse nime järgi. (Täpsemat teavet leiate osast "Huvipunkti otsing nime järgi".)

### **Huvipunkti otsing kategooria järgi**

1. Vajutage klahvi [NAV]  $\rightarrow$  puudutage valikut [PO] category].

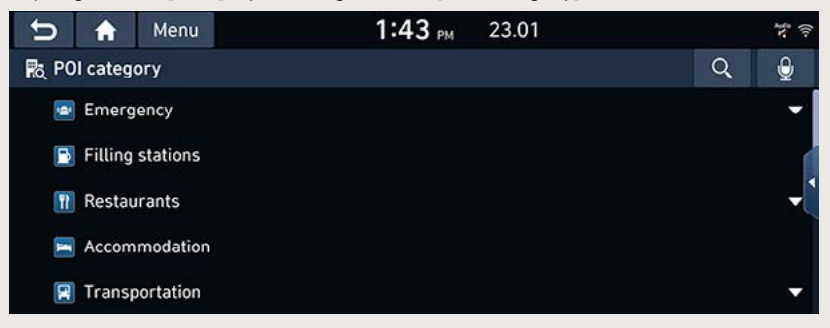

- 2. Valige üks pakutavatest kategooriatest.
	- Kategooria leidmiseks otsingu abil puudutage ekraaniklahvi [ Q ]. Seejärel sisestage selle nimi ja puudutage klahvi [OK].
- 3. Valige soovitud alamkategooria.
- 4. Puudutage soovitud huvipunkti.
- 5. Ekraanile ilmub tehtud valikule vastav loend.
	- Loendi järjestamiseks kauguse, nime või kategooria järgi valige [Distance], [Name] või [Category].
- 6. Valige soovitud asukoht.
	- [Along route]: huvipunktide otsing marsruudilt, kui marsruut on koostatud.
	- [Near current position]: huvipunktide otsing auto praeguse asukoha lähedusest.
	- [Near destination]: huvipunktide otsing valitud sihtkoha lähedusest, kui marsruut on koostatud.
	- [Near scroll mark]: huvipunktide otsing kursori lähedusest, kui liigutatakse kaarti.
	- [Near city centre]: huvipunktide otsing valitud linna keskuse lähedusest.
- 7. Puudutage ekraaniklahvi Start guidancel.
	- Kui soovite, et süsteem pakuks teile erinevaid marsruute, puudutage ekraaniklahvi [Route variants].
	- Kui soovite koostatud marsruudile mõne peatuspaiga lisada, puudutage ekraaniklahvi [Add tourpoint]. Täpsemat teavet leiate osast "Peatuspaikade lisamine".

### **Huvipunkti otsing nime järgi**

- 1. Vajutage klahvi [NAV]  $\rightarrow$  puudutage valikut [POI name].
- 2. Valige soovitud riik.

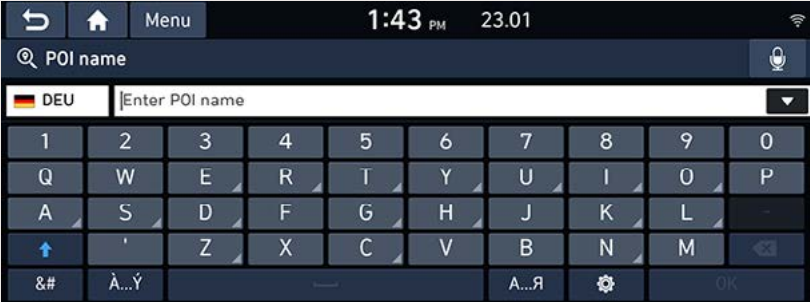

- 3. Sisestage soovitud rajatise/asutuse nimi ja puudutage klahvi [OK].
- 4. Ekraanile ilmub tehtud sisestusele vastav loend.
	- Loendi järjestamiseks kauguse, nime või kategooria järgi valige [Distance], [Name] või [Category].
	- Soovitud linna või kategooria valimiseks puudutage valikut [All cities] või [All categories].
- 5. Järgige juhiseid, mis on toodud eelmise osa "Huvipunkti otsing kategooria järgi" punktis 7.

## **Hyundai teenindused**

Saate valida sihtkohaks soovitud Hyundai teeninduse.

### ,**Märkus**

Kui on olemas ühendus Live-teenustega, saate otsida infot Hyundai teeninduste kohta serverist.

#### **Auto praeguse asukoha läheduses**

Saate otsida teenindusi, mis asuvad teie praeguse asukoha lähedal.

1. Vajutage klahvi [NAV]  $\rightarrow$  puudutage valikuid [Hyundai service]  $\rightarrow$  [Near current position].

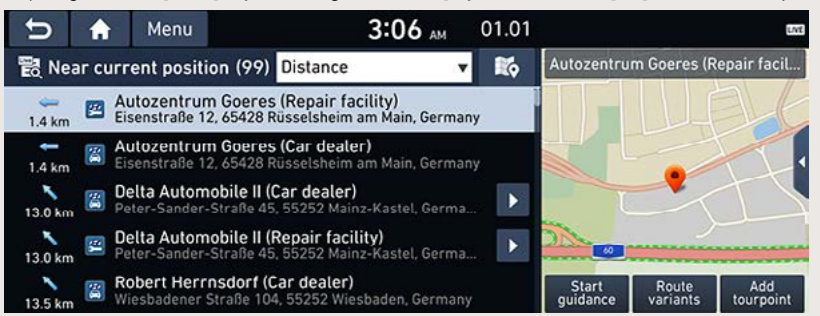

- Loendi järjestamiseks kauguse, nime või kategooria järgi valige [Distance], [Name] või [Category].
- 2. Puudutage loendis soovitud valikut.
- 3. Järgige juhiseid, mis on toodud osa "Huvipunkti otsing kategooria järgi" punktis 7.

### **Hyundai teeninduse nimi**

Saate otsida üles soovitud Hyundai teeninduse, sisestades klaviatuuril selle nime.

- 1. Vajutage klahvi [NAV] → puudutage valikuid [Hyundai service] → [Name].
- 2. Valige soovitud riik.

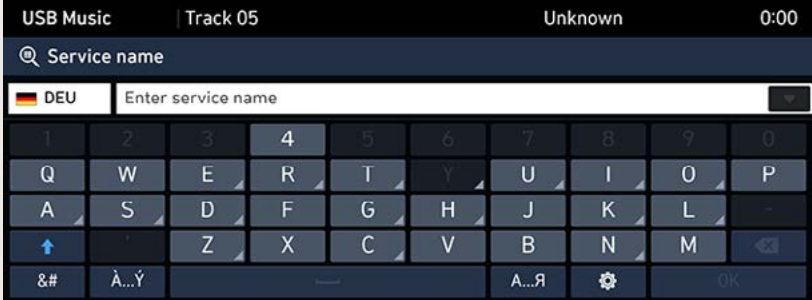

- 3. Sisestage Hyundai teeninduse nimi ja puudutage klahvi [OK].
- 4. Ekraanile ilmub tehtud sisestusele vastav loend.
	- Loendi järjestamiseks kauguse, nime või kategooria järgi valige [Distance], [Name] või [Category].
	- Soovitud linna või kategooria valimiseks puudutage valikut [All cities] või [All categories].
- 5. Järgige juhiseid, mis on toodud osa "Huvipunkti otsing kategooria järgi" punktis 7.

### ,**Märkus**

Hyundai teenindusasutuste andmed võivad erineda kaardil leitud tulemustest, kuna osa andmetest võib olla ajakohastamata.

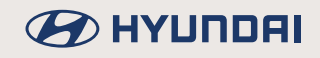

## **Koordinaadid**

Selle funktsiooni abil saate sisestada sihtkoha täpsed koordinaadid – laius- ja pikkuskraadid.

1. Vajutage klahvi [NAV]  $\rightarrow$  puudutage valikut [Coordinates].

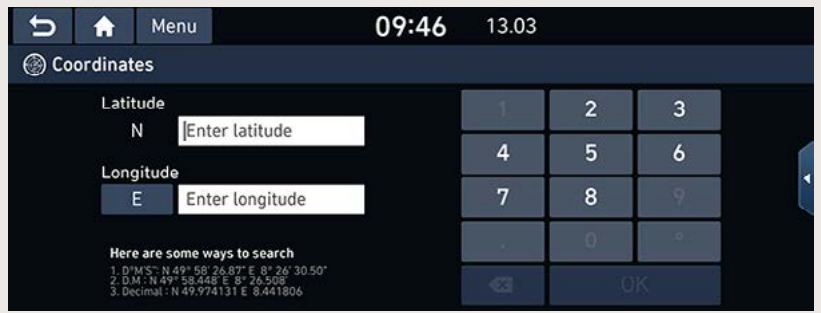

- 2. Sisestage koordinaadid ja puudutage klahvi [OK].
- 3. Järgige juhiseid, mis on toodud osa "Aadressi sisestamine" punktis 3.

### **Eelmised sihtkohad**

Saate valida oma marsruudi sihtkohaks, alguspunktiks või marsruudil asuvaks peatuspaigaks mõne juba varem otsitud ja kasutatud sihtkoha.

1. Vajutage klahvi [NAV]  $\rightarrow$  puudutage valikut [Previous destinations].

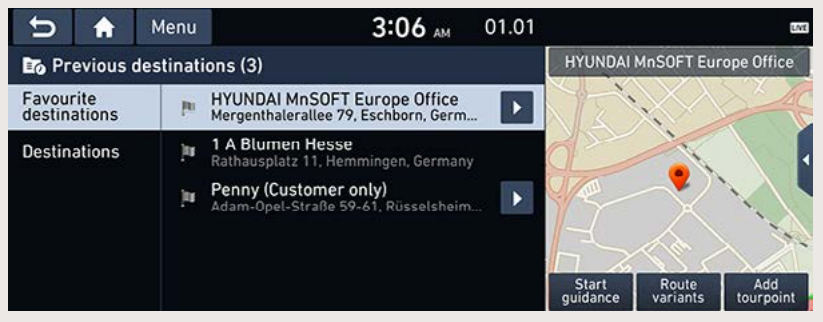

- Eelmiste sihtkohtade kustutamiseks puudutage ekraaniklahve [Menu]  $\rightarrow$  [Delete]. Valige välja sihtkoht, mida soovite kustutada, ning puudutage siis ekraaniklahve [Delete] → [Yes].
	- [Mark all]: puudutades seda klahvi, märgitakse ära kõik sisestused.
	- [Unmark all]: puudutades seda klahvi, kustutatakse linnuke kõikide sisestuste juurest.
- 2. Puudutage loendis soovitud sisestust.
- 3. Järgige juhiseid, mis on toodud osa "Huvipunkti otsing kategooria järgi" punktis 7.

## **Aadressiraamat**

Avades aadressiraamatu [Address book], saate valida sihtkoha sinna salvestatud kohtade seast. Sellest funktsioonist on rohkem kasu, kui kõige sagedasemad sihtkohad on juba varem aadressiraamatusse salvestatud.

Kõigepealt sisestage soovitud sihtkohad ja salvestage need siis aadressiraamatusse [Address book].

1. Vajutage klahvi [NAV]  $\rightarrow$  puudutage valikuid [Address book]  $\rightarrow$  [Favourites] või [My places].

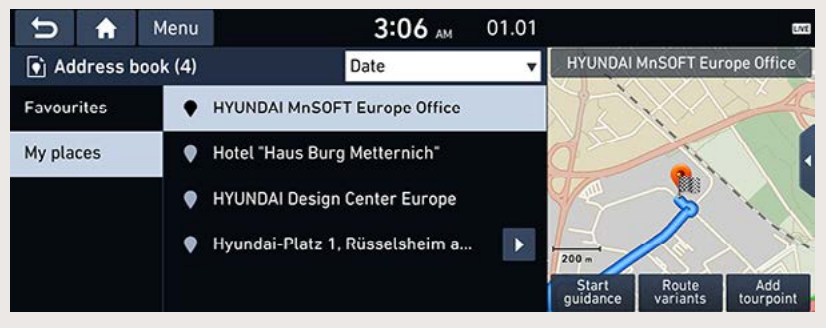

- Loendi järjestamiseks kuupäeva, nime või kategooria järgi valige oma kohtade (My places) ekraanivaatel [Date], [Name] või [Category].
- 2. Puudutage loendis soovitud sisestust.
- 3. Järgige juhiseid, mis on toodud osa "Huvipunkti otsing kategooria järgi" punktis 7.

#### **Koha salvestamine aadressiraamatusse**

Saate salvestada oma praeguse asukoha või valitud koha aadressiraamatusse.

1. Auto praeguse asukoha salvestamiseks puudutage kaardivaatel  $\left| \right| \triangleq$   $\rightarrow$  [Add to address book]. Valitud koha salvestamiseks puudutage pärast sihtkoha otsingut või kaardi liigutamist ekraaniklahvi [Add to address book].

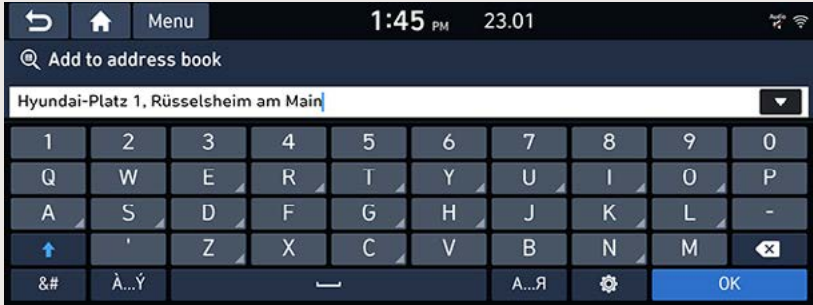

2. Sisestage soovitud nimi ja puudutage klahvi [OK].

#### **Aadressiraamatu eksportimine USB-mäluseadmesse**

Selle funktsiooniga saate eksportida oma auto aadressiraamatu USB-mäluseadmesse.

- 1. Ühendage USB-seade süsteemi USB-pesaga.
- 2. Vajutage klahvi [SETUP]  $\rightarrow$  puudutage valikuid [Navigation]  $\rightarrow$  [My data]  $\rightarrow$  [Export address book to USB].

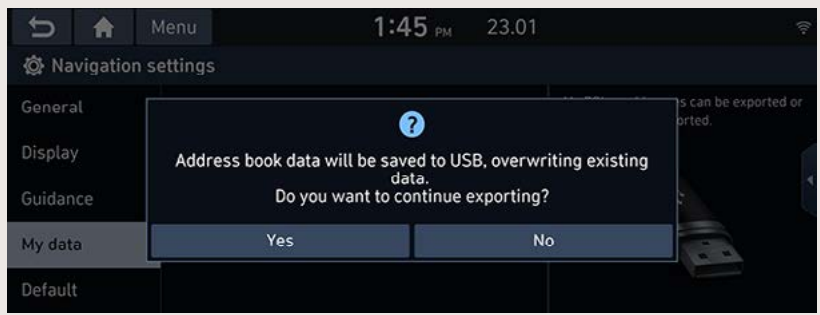

3. Puudutage ekraaniklahvi [Yes].

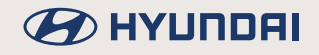

### **Aadressiraamatu importimine USB-mäluseadmest**

Selle funktsiooniga saate süsteemi importida USB-mäluseadmesse salvestatud aadressiraamatu.

- 1. Ühendage USB-seade süsteemi USB-pesaga.
- 2. Vajutage klahvi [SETUP]  $\rightarrow$  puudutage valikuid [Navigation]  $\rightarrow$  [My data]  $\rightarrow$  [Import address book from USB].

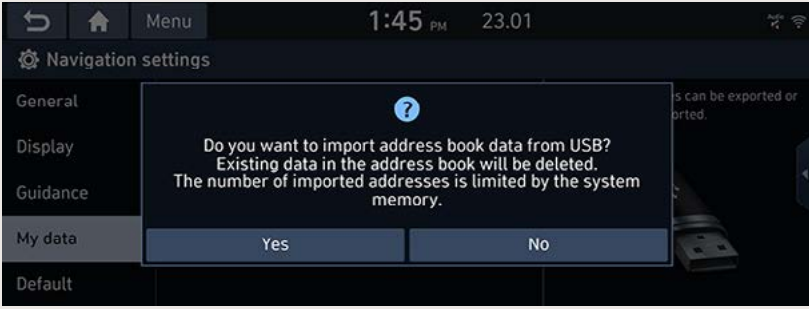

3. Puudutage ekraaniklahvi [Yes].

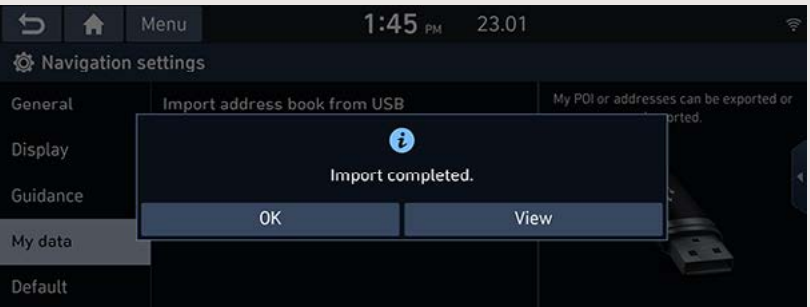

4. Puudutage ekraaniklahvi [OK]. Imporditud aadressiraamatu vaatamiseks puudutage ekraaniklahvi [View].

### ,**Märkus**

- Andmete hulk, mida on võimalik USB-seadmest importida, on piiratud, kuna navigatsioonisüsteemi aadressiraamatusse saab salvestada ainult teatud arvu sisestusi.
- Kui USB-seadmesse salvestatud andmetes on navigatsioonisüsteemi andmetest erinevad koordinaadid, võib imporditav koht muutuda.
- Importimisfunktsioon võib navigatsioonisüsteemi lemmikute loendit ning eelnevalt salvestatud aadressiraamatut muuta.
- Pärast õnnestunud importimist on soovitatav funktsiooni kohe kasutada.
- Sõltuvalt USB-seadme formaadi tüübist ei pruugi süsteem importimisfunktsiooni alati toetada.

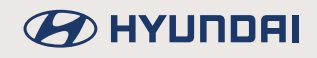

#### **Aadressiraamatu sisestuste muutmine**

- 1. Vajutage klahvi [NAV] → puudutage valikuid [Address book] → [My places] → [Menu] → [Edit].
- 2. Valige välja muudetav sisestus ja puudutage ekraaniklahvi [ 2 ].

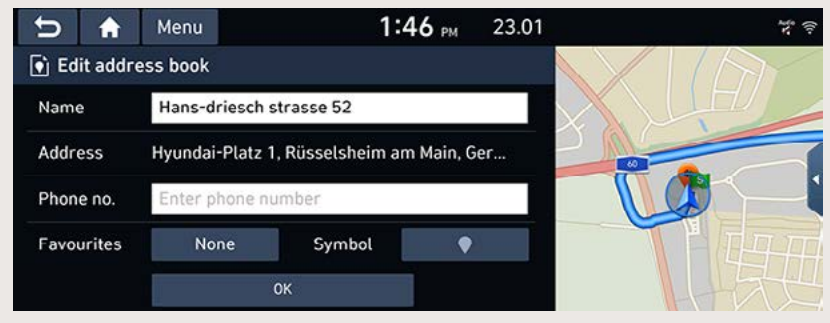

- 3. Muutke valitud sisestust.
	- [Name]: saate muuta nime.
	- [Phone no.]: saate muuta või sisestada telefoninumbri.
	- [Favourites]: saate salvestada koha lemmikute loendisse.
	- [Symbol]: saate valida sümboli koha tähistamiseks kaardivaatel.
- 4. Puudutage ekraaniklahvi [OK].

### **Aadressiraamatu sisestuste kustutamine**

1. Vajutage klahvi [NAV]  $\rightarrow$  puudutage valikuid [Address book]  $\rightarrow$  [My places]  $\rightarrow$  [Menu]  $\rightarrow$ [Delete].

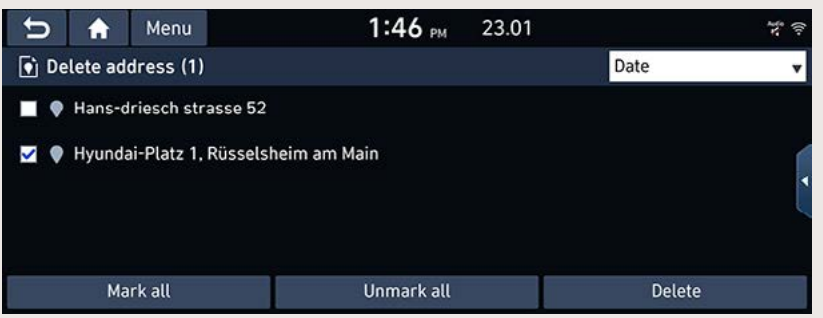

- 2. Valige välja sisestus, mida soovite kustutada, ning puudutage siis ekraaniklahve  $[Delete] \rightarrow [Yes]$ .
	- [Mark all]: puudutades seda klahvi, märgitakse ära kõik sisestused.
	- [Unmark all]: puudutades seda klahvi, kustutatakse linnuke kõikide sisestuste juurest.

## **Reisimarsruudid**

Selle funktsiooniga saab võtta kasutusele mitme peatuspaigaga reisimarsruudi.

Avades reisimarsruutide menüü [Planned tours], saate valida sobiva marsruudi sinna salvestatud reisimarsruutide seast. Sellest funktsioonist on rohkem kasu, kui kõige sagedasemad reisimarsruudid on juba varem salvestatud.

Kõigepealt koostage soovitud reisimarsruut ja salvestage see reisimarsruutide menüüsse [Planned tours]. Täpsemat teavet leiate osast "Koostatud reisimarsruudi salvestamine reisimarsruutide menüüsse".

### **Soovitud reisimarsruudi otsimine**

1. Vajutage klahvi [NAV]  $\rightarrow$  puudutage valikut [Planned tours].

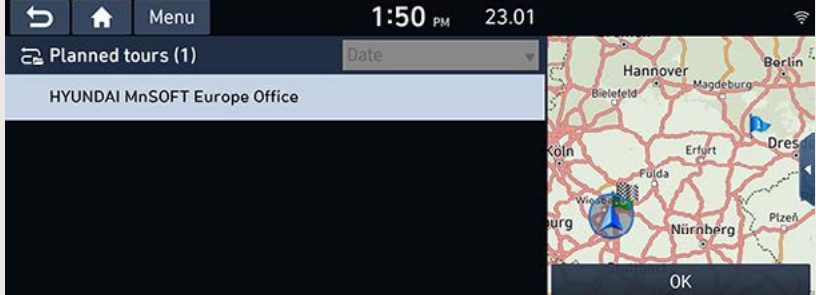

- Loendi järjestamiseks kuupäeva või nime järgi valige [Date] või [Name].
- 2. Tehke soovitud valik.
- 3. Puudutage ekraaniklahve [OK]  $\rightarrow$  [OK]  $\rightarrow$  [Start guidance].

#### **Reisimarsruudi kustutamine**

1. Vajutage klahvi [NAV]  $\rightarrow$  puudutage valikuid [Planned tours]  $\rightarrow$  [Menu]  $\rightarrow$  [Delete].

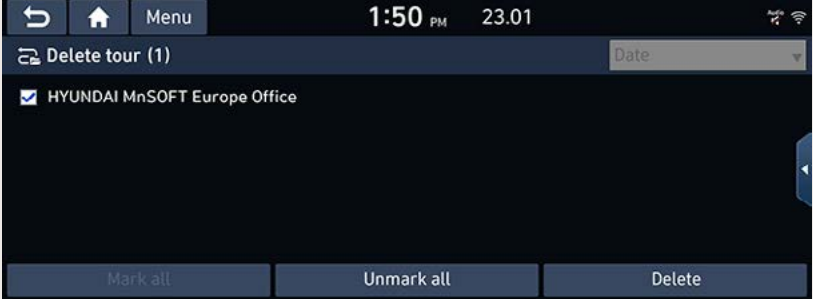

- 2. Valige välja sisestus, mida soovite kustutada, ning puudutage siis ekraaniklahve  $[Delete] \rightarrow [Yes]$ .
	- Loendi järjestamiseks kuupäeva või nime järgi valige [Date] või [Name].
	- [Mark all]: puudutades seda klahvi, märgitakse ära kõik sisestused.
	- [Unmark all]: puudutades seda klahvi, kustutatakse linnuke kõikide sisestuste juurest.

### **Isiklikud huvipunktid**

Seda funktsiooni kasutatakse isiklike huvipunktide andmete (asukoht kaardil, nimi jms) importimiseks USB-mäluseadmest. Imporditud andmeid saab seejärel sihtkohaks valida oma isiklike huvipunktide menüü [My POI] kaudu.

### ,**Märkus**

Toetatavad huvipunktide failiformaadid: ".kml" ja ".gpx".

### **Huvipunktide andmete importimine**

- 1. Salvestage kaardiandmeid (asukohta, nime jms) sisaldav huvipunktifail veebikaardilt USBseadme mällu.
- 2. Ühendage USB-seade süsteemi USB-pesaga.
- 3. Vajutage klahvi [SETUP]  $\rightarrow$  puudutage valikuid [Navigation]  $\rightarrow$  [My data]  $\rightarrow$  [Import My POI from USB].

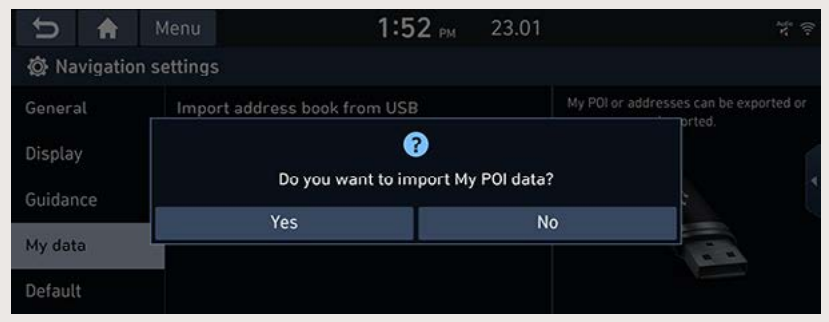

4. Puudutage ekraaniklahvi [Yes]. Ekraanile ilmub huvipunktifailide loend.

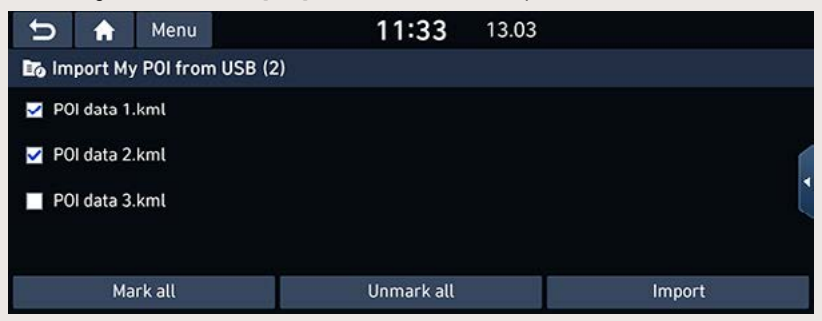

- 5. Valige soovitud fail.
	- Kõikide huvipunktifailide valimiseks puudutage ekraaniklahvi [Mark all].
	- Kui soovite linnukesed kõikide huvipunktifailide juurest kustutada, puudutage ekraaniklahvi [Unmark all].

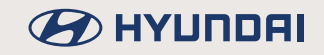

6. Puudutage ekraaniklahvi [Import]. Huvipunktide andmed imporditakse süsteemi mällu.

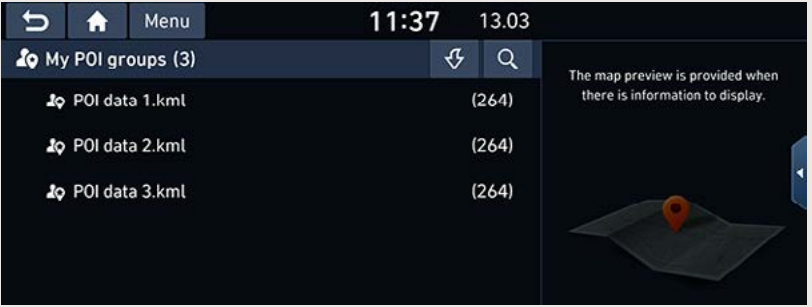

7. Puudutage ekraaniklahvi [OK]. Imporditud huvipunktigruppide vaatamiseks puudutage ekraaniklahvi [Show].

### ,**Märkus**

- Kui USB-seadmesse salvestatud andmetes on kasutatud navigatsioonisüsteemi andmetest erinevaid koordinaate, võib imporditud koht tegelikkusest erineda.
- Kontrollige, kas huvipunktide andmed on normaalselt imporditud.

### **Sihtkoha valimine isiklike huvipunktide seast**

- 1. Vaiutage klahvi [NAV]  $\rightarrow$  puudutage valikut [My POI].
- 2. Valige huvipunktide grupp (My POI groups). Ekraanile ilmub huvipunktide loend.

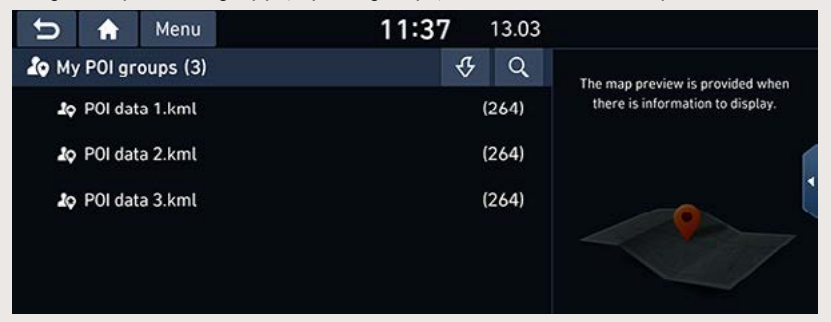

- 3. Puudutage loendis soovitud sisestust.
- 4. Järgige juhiseid, mis on toodud osa "Huvipunkti otsing kategooria järgi" punktis 7.

### ,**Märkus**

Sihtkoht salvestatakse automaatselt eelmiste sihtkohtade menüüsse [Previous destinations]. (Täpsemat teavet leiate osast "Eelmised sihtkohad".)

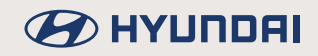

### **Huvipunktide andmete (või failide) kustutamine**

- 1. Vajutage klahvi INAVI  $\rightarrow$  puudutage valikut IMv POII (või puudutage soovitud huvipunktifaili).
- 2. Puudutage ekraaniklahve [Menul  $\rightarrow$  [Delete].
- 3. Valige välja sisestus, mida soovite kustutada, ning puudutage siis ekraaniklahve [Delete]  $\rightarrow$ [Yes].
	- [Mark all]: puudutades seda klahvi, märgitakse ära kõik sisestused.
	- [Unmark all]: puudutades seda klahvi, kustutatakse linnuke kõikide sisestuste juurest.

### **Huvipunktide andmete (või faili) nime muutmine**

- 1. Vajutage klahvi  $[NAV] \rightarrow$  puudutage valikut  $[My POI]$  (või puudutage soovitud huvipunktifaili).
- 2. Puudutage ekraaniklahve [Menu]  $\rightarrow$  [Edit].
- 3. Puudutage soovitud valikut (huvipunktide andmeid või faili).
- 4. Sisestage uus nimi ja puudutage klahvi [OK].

# **BEITHER AND HATCH**

# **Laadimisjaamad (ainult elektriautode puhul)**

1. Vajutage klahvi [NAV]  $\rightarrow$  puudutage valikut [Charging stations].

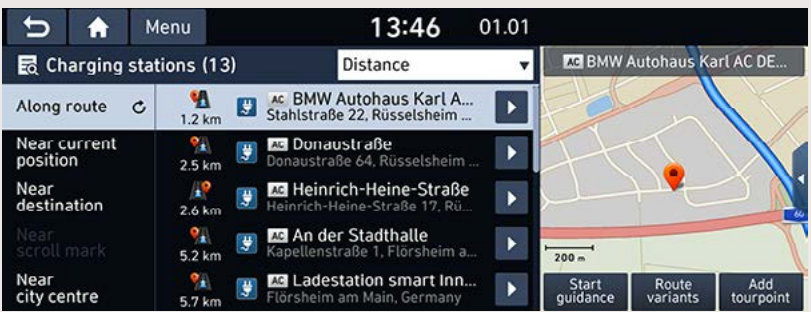

- Loendi järjestamiseks kauguse, nime või kategooria järgi valige [Distance], [Name] või [Category].
- Puudutage ekraaniklahvi [Liveo], kui soovite avada reaalaja asukohainfo põhjal näidatavate laadimisjaamade menüü [Live charging stations]. Täpsemat teavet leiate osast ..Live-laadimisiaamad / Live-tanklad".
- 2. Puudutage loendis soovitud valikut.
- 3. Järgige juhiseid, mis on toodud osa "Huvipunkti otsing kategooria järgi" punktis 7.

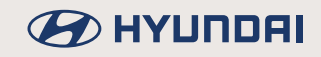

## **Kodu, töökoht ja lemmikkohad 1~3**

Kui teje kodu (Home) ja töökoha (Office) asukohad ning teised sagedasemad sihtkohad on juba navigatsioonirežiimi menüüsse [Navigation] salvestatud, saab neid sealt kiiresti kasutusele võtta, puudutades soovitud kohale vastavat ekraaniklahvi.

Kõigepealt sisestage ja salvestage oma kodu ja töökoht ning veel 1–3 kõige sagedamini kasutatavat sihtkohta navigatsioonirežiimi menüüsse [Navigation].

### **Kodu, töökoha või lemmikkohtade 1~3 salvestamine**

1. Vajutage klahvi [NAV].

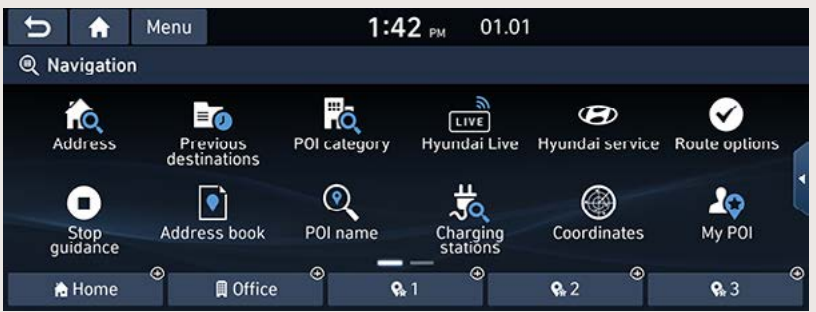

- 2. Puudutage ekraaniklahvi [Home], [Office], [1], [2] või [3].
- 3. Sisestage soovitud koht, kasutades sobivat sihtkoha otsingumeetodit.
- 4. Kui koht on sisestatud, puudutage kinnituseks ekraaniklahvi [OK].

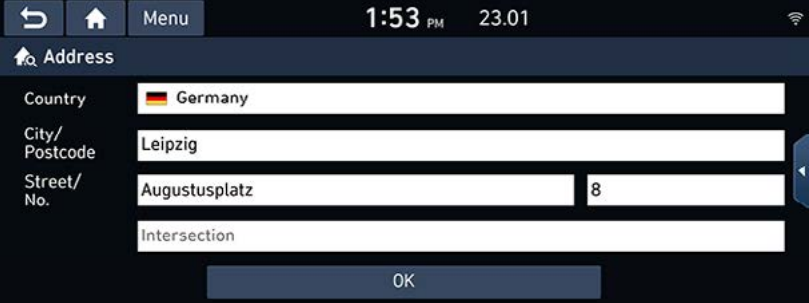

5. Sisestage soovitud nimi ja puudutage klahvi [OK]. Sisestatud koht salvestatakse automaatselt ekraaniklahvi [Home], [Office], [1], [2] või [3] alla.

### **Kodu, töökoha või lemmikkohtade 1~3 sihtkohaks valimine**

- 1. Vajutage klahvi [NAV] → puudutage ekraaniklahvi [Home], [Office], [1], [2] või [3].
- 2. Puudutage ekraaniklahvi [Start guidance].

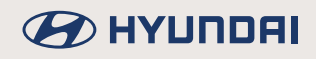

# **Marsruudi menüü kasutamine**

## **Juhendamise lõpetamine ja jätkamine**

Kui soovite juhendamise kasutataval marsruudil lõpetada, puudutage kaardivaatel  $\|\triangleq\|\rightarrow$ [Stop quidance] või vajutage klahvi [NAV] → puudutage valikut [Stop quidance].

Kui soovite sõitu sihtkohta vastavalt süsteemi juhistele jätkata, puudutage kaardivaatel  $\|\triangleq\|\rightarrow$ [Resume guidance] või vajutage klahvi [NAV]  $\rightarrow$  puudutage valikut [Resume guidance].

### **Marsruudi seadistused**

Saate vastavalt vajadusele muuta erinevaid marsruudi seadistusi.

1. Vaiutage klahvi [NAV]  $\rightarrow$  puudutage valikut [Route options].

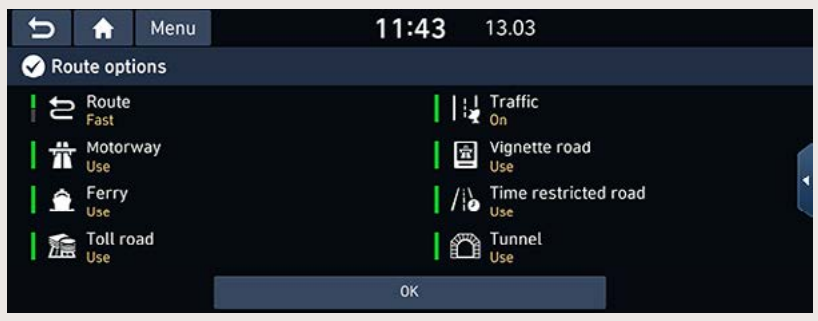

- 2. Muutke soovitud seadistusi.
	- Marsruut (Route)
		- [Fast]: süsteem võtab marsruudi koostamisel aluseks kõige varasema saabumisaja.
		- [Short]: süsteem võtab marsruudi koostamisel aluseks kõige lühema teepikkuse.
	- Liiklusinfo (Traffic)
		- [On]/[Off]: saate valida, kas soovite teavet liiklustakistuste kohta või ei.
	- Kiirtee (Motorway), vinietikohustusega tee (Vignette road), praam (Ferry), piiratud kasutusajaga tee (Time restricted road), tasuline tee (Toll road), tunnel (Tunnel)
		- [Use]: koostatud marsruut võib sisaldada kiirteid, vinjetikohustusega teid, praamiga ülesõite, piiratud kasutusajaga teid, tasulisi teid või tunneleid.
		- [Avoid]: marsruudi koostamisel välditakse kiirteid, vinjetikohustusega teid, praamiga ülesõite, piiratud kasutusajaga teid, tasulisi teid või tunneleid.

### ,**Märkus**

Kasutaja poolt valitud seadistusi pole sõltuvalt teedest alati võimalik kasutada.

### **Reisimarsruudi koostamine**

Selle funktsiooniga saate soovitud sihtkohta sõitmiseks süsteemi poolt algselt koostatud marsruuti vastavalt soovile muuta, lisades sellele erinevaid peatuspaiku. Saate marsruudil olevaid peatuspaiku ka muuta ja kustutada või muuta nende järjekorda.

### **Peatuspaikade lisamine**

1. Vajutage klahvi [NAV]  $\rightarrow$  puudutage valikut [Plan tour].

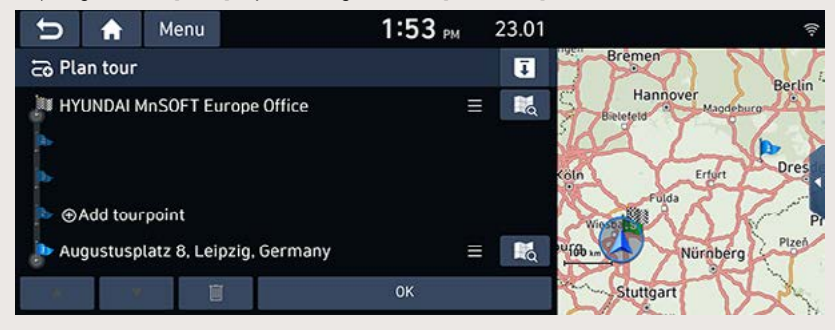

- 2. Puudutage valikut [Add tourpoint].
- 3. Sisestage peatuspaik, kasutades sobivat sihtkoha otsingumeetodit.
- 4. Puudutage ekraaniklahvi IOKI + puudutage valikut IAdd tourpointl.

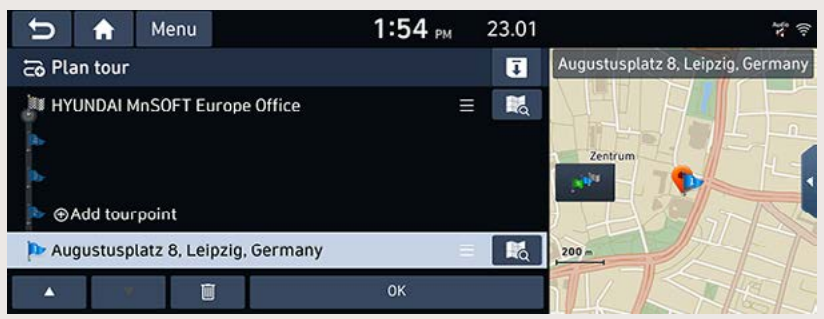

- 5. Kui soovite veel mõne peatuspaiga lisada, korrake veel kord punkte 2–4.
- 6. Puudutage ekraaniklahve  $[OK] \rightarrow [Start\ guidance]$ .

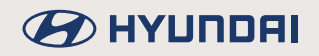

#### **Koostatud reisimarsruudi salvestamine reisimarsruutide menüüsse**

Kui reisimarsruut on juba reisimarsruutide menüüsse [Planned tours] salvestatud, saate selle sealt kiiresti navigeerimiseks kasutusele võtta.

- 1. Vajutage klahvi [NAV]  $\rightarrow$  puudutage valikut [Plan tour].
- 2. Puudutage ekraaniklahvi  $\lceil \overline{\cdot} \rceil$ .

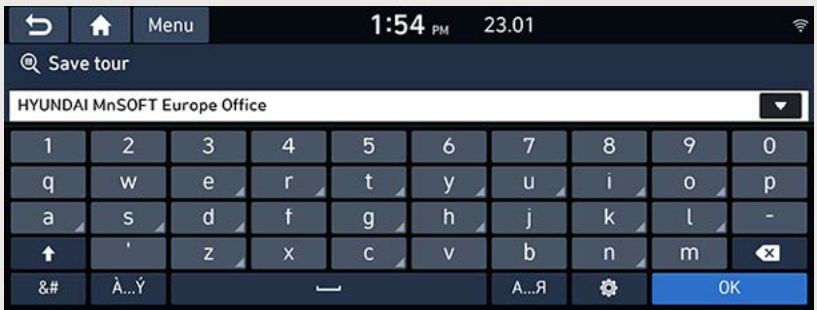

3. Sisestage reisimarsruudi nimi ja puudutage klahvi [OK]. Reisimarsruut salvestatakse automaatselt reisimarsruutide menüüsse [Planned tours].

#### **Peatuspaikade järjekorra muutmine**

- 1. Vajutage klahvi [NAV]  $\rightarrow$  puudutage valikut [Plan tour].
- 2. Puudutage loendis soovitud sisestust.
- 3. Lohistage see soovitud kohta või kasutage klahve  $\left[\frac{\Lambda}{V}\right]$ .
- 4. Puudutage ekraaniklahve  $[OK] \rightarrow [Start\ guidance]$ .

#### **Reisimarsruudi kustutamine**

- 1. Vajutage klahvi [NAV]  $\rightarrow$  puudutage valikut [Plan tour].
- 2. Puudutage loendis soovitud sisestust.
- 3. Puudutage ekraaniklahvi [  $\blacksquare$  ].
- 4. Puudutage ekraaniklahve  $[OK] \rightarrow [Start \ quidance]$ .

#### **Marsruudi vaatamine kaardil**

- 1. Vajutage klahvi [NAV]  $\rightarrow$  puudutage valikut [Plan tour].
- 2. Puudutage loendis soovitud sisestust.
- 3. Puudutage ekraaniklahvi [  $\mathbb{R}$ ].

### **Marsruudi ülevaade**

Saate vaadata kaardil kogu marsruuti oma praeguse asukoha ja lõpliku sihtpunkti vahel.

1. Vaiutage klahvi [NAV]  $\rightarrow$  puudutage valikut [Route overview].

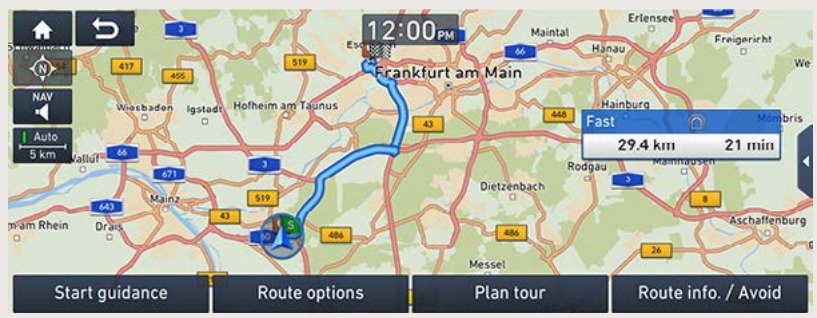

- 2. Puudutage soovitud valikut ekraanil.
	- [Start quidance]: käivitab juhendamise.
	- [Route options]: võimaldab muuta marsruudi seadistusi.
	- [Plan tour]: võimaldab muuta kasutatavat marsruuti.
	- [Route info]/[Route info. / Avoid]: näitab kasutatava marsruudi andmeid.

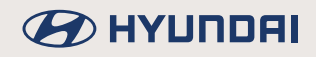

# **Marsruudi info ja tänavate vältimine**

See funktsioon võimaldab koostatud marsruuti muuta, vältides teatud tänavaid.

Nii saate halbade liiklusolude tõttu teatud tänavaid vältida. Saate lasta süsteemil koostada ka alternatiivmarsruudi auto asukohast sihtkohta.

1. Vajutage klahvi [NAV]  $\rightarrow$  puudutage valikut [Route info. / Avoid].

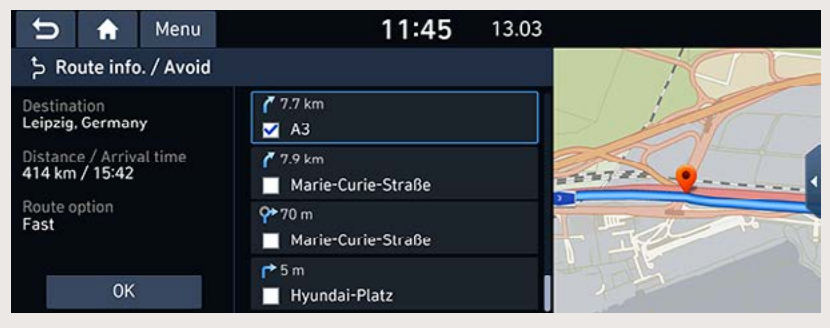

- 2. Puudutage soovitud tänavat selle vaatamiseks ekraanil. Märkige linnukesega tänav/ tänavad, mida soovite vältida.
- 3. Puudutage ekraaniklahvi [OK].
- 4. Puudutage ekraaniklahvi [Start guidance].

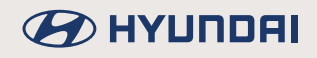

# **Ümbersõit**

Seda funktsiooni kasutatakse algse marsruudi muutmiseks, koostades teatud pikkusega ümbersõidumarsruudi, mille alguspunktiks on auto praegune asukoht.

1. Vajutage klahvi [NAV]  $\rightarrow$  puudutage valikut [Detour].

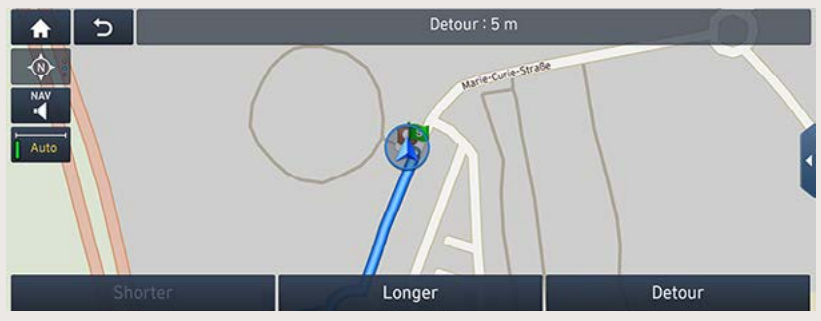

- 2. [Shorter]/[Longer]: saate valida lühema või pikema ümbersõidu.
- 3. Puudutage ekraaniklahve  $[OK] \rightarrow [Start\ guidance]$ .

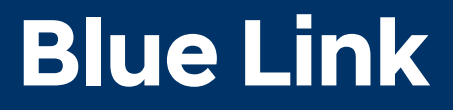

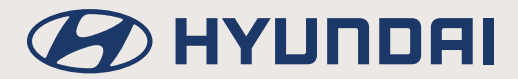

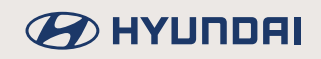

# **Enne Blue Link®-teenuse kasutamist**

# **Mis on Blue Link?**

See on meie tipptasemel IT-süsteemil põhinev telemaatikateenus, mis teeb autosõidu teie jaoks mugavamaks ja nauditavamaks, pakkudes kasutamiseks funktsioone turvalisuse suurendamiseks, huvipunktide andmete edastamiseks, auto jooksvaks diagnostikaks, kaugjuhtimiseks ja nutitelefoniga sünkroniseerimiseks.

Nautige nutikamat sõitu meie Blue Link-teenuse abil!

## **Mis on telemaatika?**

Sõna 'telemaatika' on moodustatud sõnade 'telekommunikatsioon' ja 'informaatika' liitmise teel. See on informatsioonisüsteem, mis edastab sisseehitatud terminali kaudu mitmesuguseid sõiduandmeid, analüüsides iga sümptomit ja auto seisundit. Telemaatika võimaldab muuta sõidu palju turvalisemaks ja mugavamaks.

# **Lühidalt raadiolainete saatmisest ja vastuvõtust**

Ühendus Blue Link-teenuse keskusega või juhtmevaba andmeside võib katkeda, kui viibite allpool loetletud kohtades.

Blue Link-teenuse ekraanivaatelt saate kontrollida, kas raadiolainete saatmine ja vastuvõtt on parajasti võimalik.

Soovitame kasutada Blue Link-teenust siis, kui antenni ikoonil (KIII/ <sup>@</sup>IIIIII) on näha neli või enam levi tugevust näitavat posti.

Kohad, kus Blue Link-teenuse kasutamine võib raadiolainete halva levi tõttu ebaõnnestuda või ühendus katkeda:

- tunnelites,
- mägistes piirkondades või tihedas metsas,
- kaljuseinte lähedal asuvatel teedel,
- tihehoonestusega piirkondades,
- kiirteedel või teedel viaduktide all,
- hoonete sees.

### **Blue Link-teenuse kasutamine**

### **Blue Link®-teenuse kasutuselevõtt**

Kui võtate kasutusele Blue Link-teenuse, saate kasutada huvipunktiandmete autole saatmise funktsiooni (Send to car (POI)), auto jooksva diagnostika funktsiooni (Vehicle diagnostics) ning Blue Link-teenuse seadistusi. Blue Link-teenuse funktsioone saate kasutada pärast teenuse aktiveerimist. Blue Link-teenuse kasutamine võib olla eraldi tasustatav ning sõltuvalt teenuse kasutustingimustest võivad selle funktsioonid olla erinevad.

1. Puudutage ekraaniklahvi  $\|\bigwedge\}$  puudutage valikut [Blue Link].

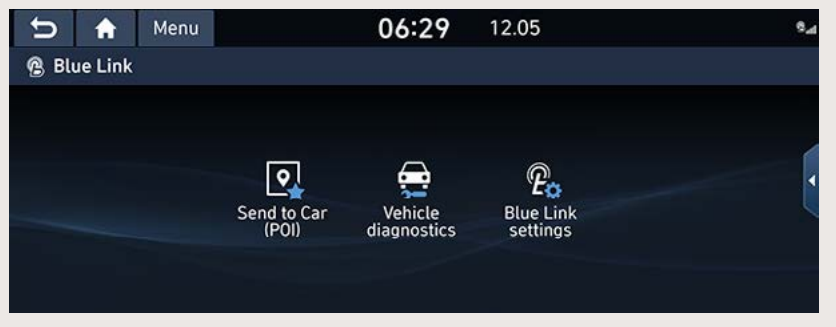

- [Send to Car (POI)]: toob ekraanile nutitelefoni Blue Link-rakenduselt vastu võetud kohtade andmed.
- [Vehicle diagnostics]: kontrollib auto töös tekkinud häireid ja viib läbi diagnostika.
- [Blue Link settings]: avab Blue Link-teenuse seadistuste menüü (Activate Blue Link, Modem information, Code, Offline mode, Terms & conditions, Privacy, Deactivate Blue Link, Reset to default).

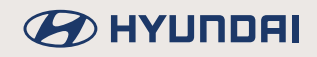

### **Kohtade otsing Blue Link®-teenuse abil, kasutades hääljuhtimist**

#### **Milles seisneb kohtade otsing Blue Link®-teenuse abil?**

Blue Link-võrguteenus võimaldab teil otsida HERE'i andmebaasis olevaid kohanimesid mugavalt hääljuhtimisega.

Blue Link-teenuse abil toimub kohanime otsing läbi võrguteenuste, seega saab otsingut kasutada vaid juhul, kui on olemas ühendus sidevõrguga.

### **Kohtade otsing Blue Link®-teenuse abil, kasutades hääljuhtimist**

- 1. Vajutage lülitit  $\lceil \sqrt{\xi} \rceil$  roolil.
- 2. Öelge "Search address" (Otsi aadressi) või "Find POI" (Leia huvipunkt). Ekraanile ilmub hääljuhtimisega kohtade otsingu ekraanivaade.

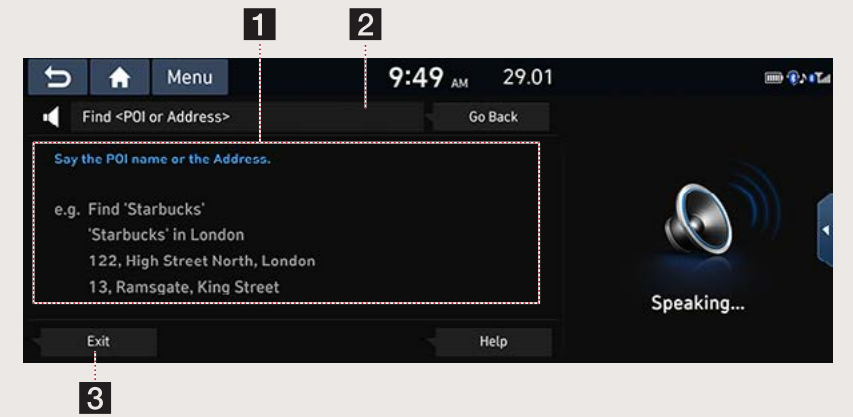

#### a **Häälkäskluse näide**

Näitab, mida peaksite koha otsimiseks ütlema.

#### **2 Ekraaniklahv ümberlülituseks käsitsi otsingule**

Lülitab süsteemi hääljuhtimisega kohtade otsingu ekraanivaatelt käsitsi otsingu ekraanivaatele.

#### c **Lõpetamisklahv**

Lõpetab hääljuhtimisega kohtade otsingu Blue Link®-teenuse abil.

### ,**Märkus**

Seda funktsiooni saab kasutada inglise, saksa, prantsuse, hispaania, itaalia ja hollandi keeles, muude keelte tugi puudub. Kui teie süsteemi töökeeleks valitud keel funktsiooni ei toeta, valige süsteemi töökeeleks üks eelnimetatud keeltest.

#### **Blue Link®-teenuse turvafunktsioonid**

#### **Vargusvastase alarmsüsteemi teade**

Juhul, kui teie auto alarm hakkab tööle, annab see funktsioon teile sellest automaatselt teie mobiilirakenduse tõukesõnumiga märku.

### **Huvipunktiandmete saatmine autole**

Saate vaadata süsteemi ekraanil teie nutitelefoni Blue Link-rakenduselt vastu võetud kohtade andmeid. Huvipunktiandmete saatmiseks autole peate end esmalt Blue Link-teenuse kasutajaks registreerima.

#### **Autole saadetud huvipunktiandmete vaatamine**

1. Puudutage ekraaniklahvi  $\|\bullet\|$  > puudutage valikuid [Blue Link] > [Send to Car (POI)].

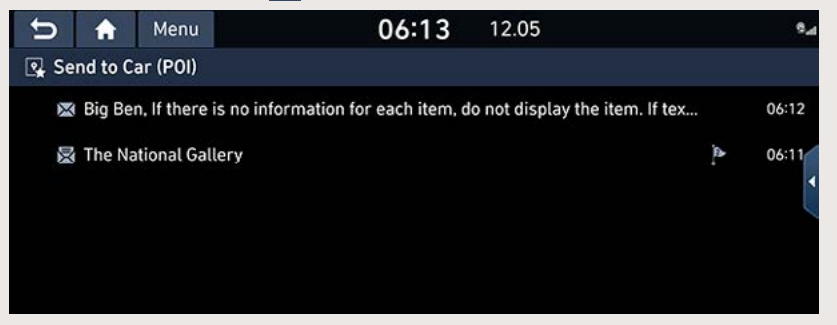

2. Valige huvipunktide loendist soovitud koht. Kui soovite selle oma sihtkohaks valida, puudutage ekraaniklahvi [Set as destination]. Seejärel avaneb sihtkoha sisestamise ekraanivaade.

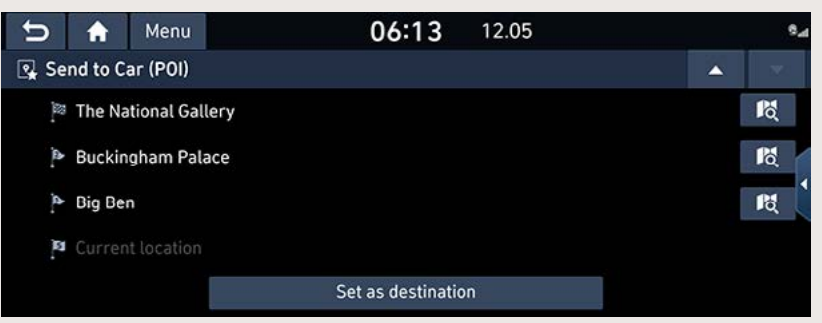

#### **Autole saadetud huvipunktiandmete kustutamine**

- 1. Puudutage ekraaniklahvi  $\|\widehat{\mathbf{A}}\|$   $\rightarrow$  puudutage valikuid [Blue Link]  $\rightarrow$  [Send to Car (POI)]  $\rightarrow$  $[Menu] \rightarrow [Delete]$ .
- 2. Valige loendist kustutatav sisestus ja puudutage ekraaniklahvi [Delete].

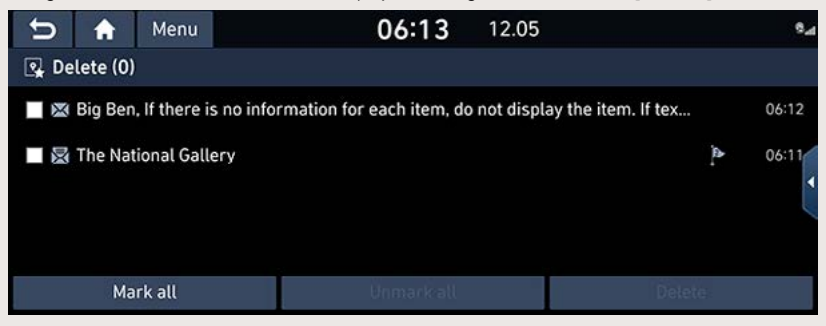

- Tehtud valiku tühistamiseks valige märgitud sisestus veel kord.
- Kustutamise katkestamiseks puudutage ekraaniklahvi  $\Box$  .
- Kogu loendi kustutamiseks puudutage valikuid [Mark all]  $\rightarrow$  [Delete].

#### **Auto diagnostika**

Kui auto näidikuplokis on süttinud mõni hoiatustuli, viib diagnostikafunktsioon automaatselt läbi teie auto diagnostika. Seejärel ilmub ekraanile täpne teave auto töös tekkinud häire kohta.

1. Puudutage ekraaniklahvi  $\|\bullet\|$  > puudutage valikuid [Blue Link] > [Vehicle diagnostics].

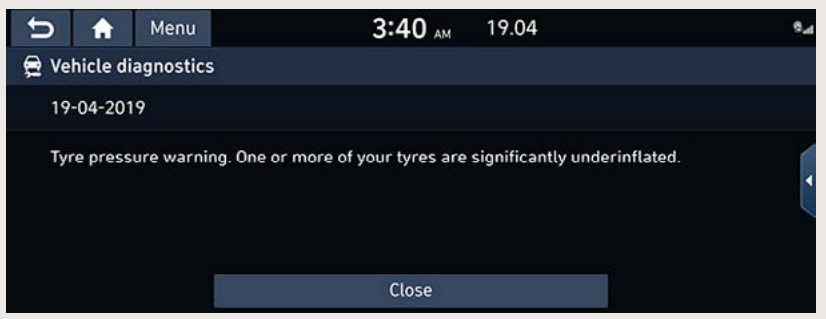

2. Ekraanivaate sulgemiseks puudutage ekraaniklahvi [Close].

### ,**Märkus**

Kui diagnostika läbiviimine ebaõnnestus, viiakse see automaatselt uuesti läbi, kui auto järgmine kord uuesti käivitatakse.

### **Blue Link®-teenuse seadistused**

#### **Teenuse aktiveerimine (kui teenust ei ole aktiveeritud)**

Pärast auto ostmist peate Blue Link-teenuse esmalt aktiveerima (end kasutajaks registreerima), et saaksite Blue Link-teenuse funktsioone (auto diagnostika, huvipunktiandmete autole saatmine, virtuaalne assistent jms) kasutama hakata.

Puudutage ekraaniklahvi  $|| \cdot ||$  → puudutage valikuid [Blue Link] → [Blue Link settings] → [Activate Blue Link].

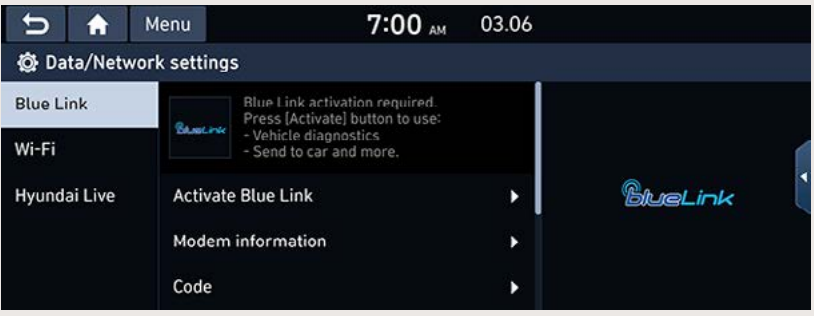

### ,**Märkus**

- Aktiveerimiseks võib kuluda kuni viis minutit.
- Ärge seisake aktiveerimise ajal mootorit.
- Kui aktiveerimine ebaõnnestub, võtke ühendust Blue Link-teenuse keskusega: (855) 2-BlueLink.
- Teenuse aktiveerimise ajal süsteemi juhtpaneeli lülitid ei tööta.

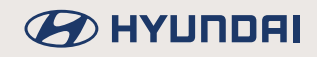

#### **Teenuse aktiveerimine (kui teenuse kasutusperiood on lõppenud)**

Kui teie Blue Link-teenuse kasutusperiood on lõppenud, ei saa te Blue Link-teenuse funktsioone (auto diagnostika, huvipunktiandmete autole saatmine, virtuaalne assistent jms) enam kasutada. Kui soovite Blue Link-teenuse funktsioonide kasutamist jätkata, aktiveerige see uuesti veebilehe MyHyundai.com kaudu.

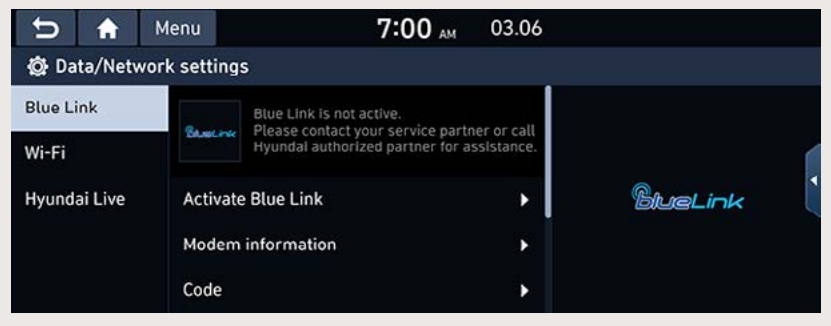
### **Modemi andmed**

Selle valiku alt näete modemi IMEI-koodi.

Puudutage ekraaniklahvi [  $\bigcap$  ] → puudutage valikuid [Blue Link] → [Blue Link settings] → [Modem information].

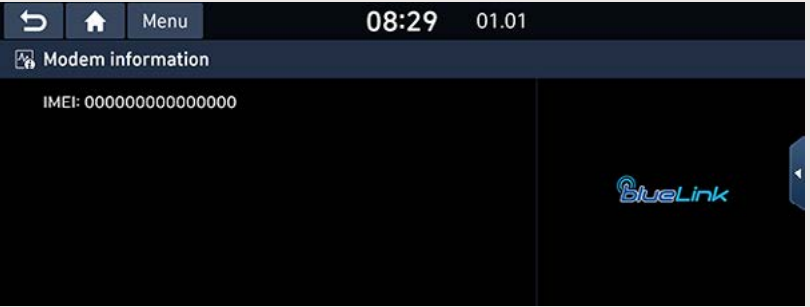

# **Hyundai Live**

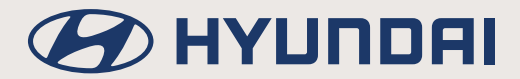

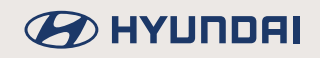

# **Enne ühendatud teenuste kasutamist**

# **Mis on ühendatud teenused?**

TomTomi LIVE-teenusel põhinevad ühendatud teenused võimaldavad kasutajatel oma auto navigatsioonisüsteemiga vastu võtta mitmesugust mobiilsidevõrgu kaudu edastatavat teavet.

### **Liiklusinfo**

Iga kahe minuti järel edastatakse kõige uuemat ja täpsemat liiklusinfot. Kui sisestate sihtkoha, võite saada ka soovitusi oma marsruudi muutmiseks vastavalt hetke liiklusoludele.

### **Live-huvipunktid**

Huvipunktide otsingu tulemusi näidatakse reaalaja asukohainfo põhjal.

### **Ilmateade**

Näete järgneva viie päeva kõige olulisemate andmetega ilmaprognoosi ja kaardil olevate Euroopa suuremate linnade ilmateateid.

### **Live-parkimiskohad**

Parkimiskohtade otsingu tulemusi näidatakse reaalaja asukohainfo põhjal, lisaks antakse infot kaardil olevate Euroopa suuremate linnade parkimisvõimaluste kohta.

### **Live-laadimisjaamad / Live-tanklad**

Laadimisjaamade või tanklate otsingu tulemusi näidatakse reaalaja asukohainfo põhjal.

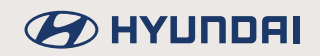

# **Telefoni ühendamine ühendatud teenuste kasutamiseks**

1. Aktiveerige oma mobiiltelefonis Wi-Fi-pääsupunkt ja otsige kasutamiseks sobiv Wi-Fi-võrk. (Vajadusel leiate täpsed juhised telefoni kasutusjuhendist.)

### ,**Märkus**

Sõltuvalt teie lepingust sideoperaatoriga võib Wi-Fi-pääsupunkti loomisega kaasneda eraldi tasu andmesideteenuste eest, eriti rändluses toimuva andmeside korral. Lisaks tühjeneb ka telefoni aku kiiremini kui tavaliselt, niisiis oleks hea telefon enne ühendatud teenuste kasutamist alati täis laadida.

- 2. Vajutage klahvi [SETUP]  $\rightarrow$  puudutage valikut [Data/Network].
- 3. Puudutage valikut [Wi-Fi].

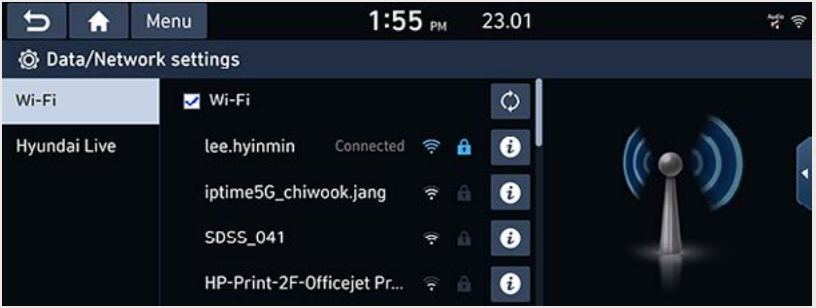

4. Valige [Wi-Fi] ja soovitud võrk. (Kui soovite luua ühenduse Wi-Fi-võrguga käsitsi ise, puudutage klahvi [Add Wi-Fi network]. Sel moel saate luua ühenduse ka varjatud Wi-Fivõrguga.)

## ,**Märkus**

Kui loote ühenduse võrguga esimest korda, ilmub ekraanile informatsiooni jagamise teade. Lugege see tähelepanelikult läbi ja puudutage siis ekraaniklahvi [Activate].

# **Liiklusinfo**

Reeglina näidatakse liiklusinfo loendis reaalaja liiklusinfot ja teedel esinevaid takistusi. Sõltuvalt olukorrast ei pruugi see funktsioon alati töötada.

1. Puudutage ekraaniklahvi  $\|\hat{\mathbf{A}}\|$  > puudutage valikuid [Hyundai Live] > [Traffic].

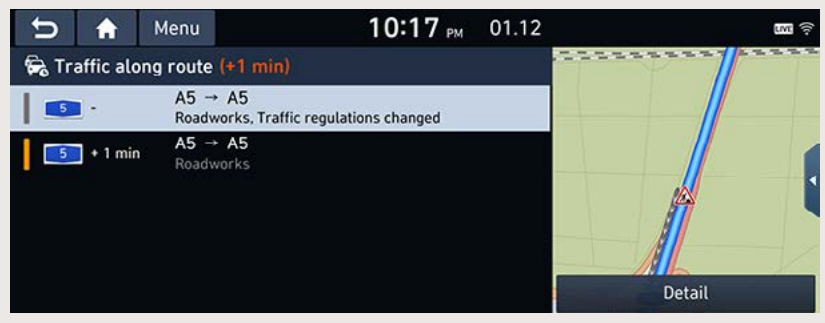

- Teave ilmub ekraanile vaid juhul, kui pärast marsruudi koostamist edastatakse marsruuti puudutavat liiklusinfot.
- Ekraanivaate pealkirja real on näha kogu lisanduv sõiduaeg. Ümardamise tõttu võib see erineda üksikutel teelõikudel lisanduvate aegade summast.
- 2. Tehke soovitud valik.

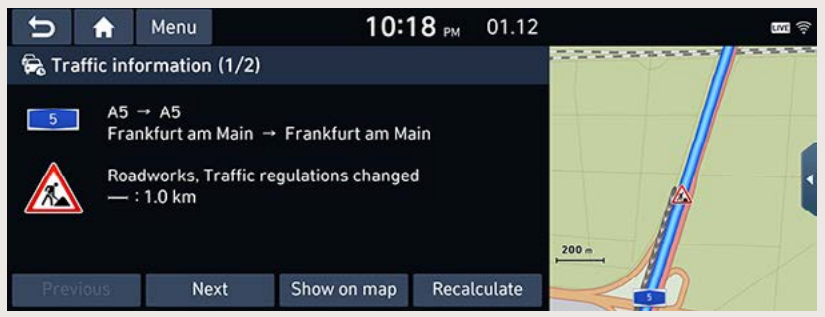

- IPreviousl/INextl: kasutage neid ekraaniklahve liikumiseks erinevate ekraanil näidatavate liiklustakistuste vahel.
- [Show on map]: toob ekraanile valitud piirkonna kaardivaate.
- [Recalculate]: muudab kasutatavat marsruuti vastavalt reaalaja liiklusinfole.

# **Live-huvipunktid**

Saate sisestada sihtkohaks soovitud huvipunkti (POI – Point of Interest), kasutades erinevaid otsingumeetodeid.

### **Huvipunkti otsing auto või sihtkoha lähedusest**

1. Puudutage ekraaniklahvi  $\|\cdot\|$   $\rightarrow$  puudutage valikuid [Hyundai Live]  $\rightarrow$  [Live POI].

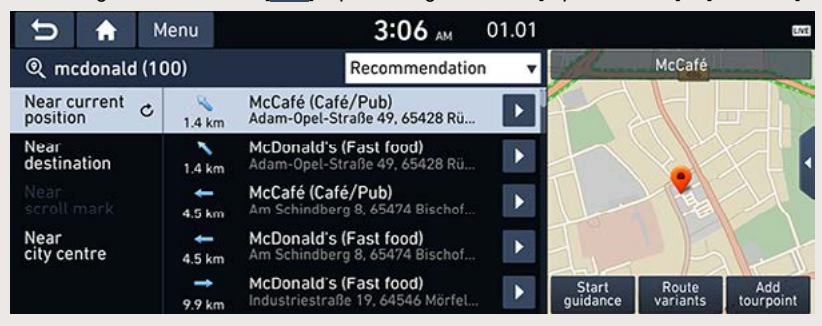

- 2. Sisestage soovitud huvipunkti nimi ja puudutage klahvi [OK].
- 3. Puudutage valikut [Near current position] või [Near destination].
	- [Near current position]: valige see võimalus huvipunkti otsimiseks auto praeguse asukoha lähedusest.
	- [Near destination]: valige see võimalus huvipunkti otsimiseks valitud sihtkoha lähedusest.
- 4. Valige soovitud sihtpunkt.
- 5. Järgige juhiseid, mis on toodud osa "Aadressi sisestamine" punktis 3.

### **Huvipunkti otsing kursori lähedusest**

1. Hoidke sõrme pikalt kaardil soovitud kohas. Valitud punkt, mida tähistab ekraanile ilmunud kursor, liigub ekraani keskele.

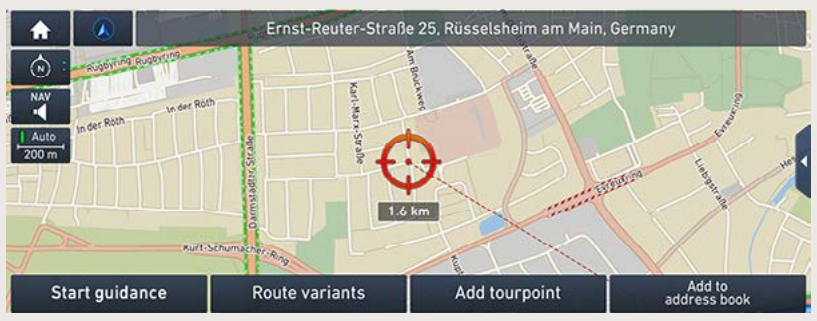

- 2. Puudutage ekraaniklahvi  $\left[\bigoplus$  > puudutage valikuid [Hyundai Live] → [Live POI].
- 3. Sisestage soovitud huvipunkti nimi ja puudutage klahvi [OK].
- 4. Puudutage valikut [Near scroll mark]: huvipunkti otsitakse kaardil oleva kursori asukoha lähedusest.
- 5. Valige soovitud sihtpunkt.
- 6. Järgige juhiseid, mis on toodud osa "Aadressi sisestamine" punktis 3.

### **Huvipunkti otsing kesklinna lähedusest**

1. Puudutage ekraaniklahvi  $\|\bullet\|$  > puudutage valikuid [Hyundai Live]  $\rightarrow$  [Live POI].

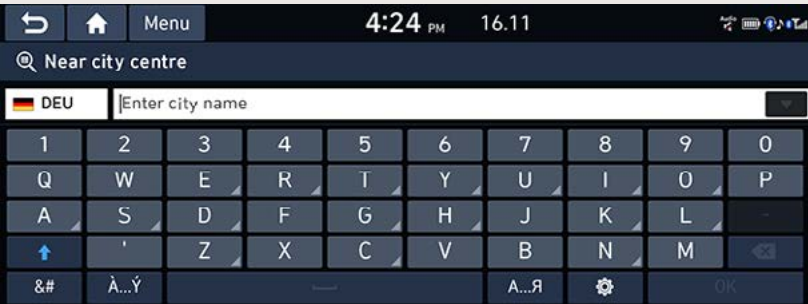

- 2. Sisestage soovitud huvipunkti nimi ja puudutage klahvi [OK].
- 3. Puudutage valikut [Near city centre].
- 4. Sisestage soovitud linna nimi ja puudutage klahvi [OK].
- 5. Valige soovitud sihtpunkt.
- 6. Järgige juhiseid, mis on toodud osa "Aadressi sisestamine" punktis 3.

## **Ilmateade**

Saate ekraanilt vaadata nii oma praeguse asukoha kui ka sihtpunkti tänast ja järgnevate päevade ilmateadet.

1. Puudutage ekraaniklahvi  $\|\mathbf{A}\|$   $\rightarrow$  puudutage valikuid [Hyundai Live]  $\rightarrow$  [Weather]  $\rightarrow$ [Current position] või [Destination].

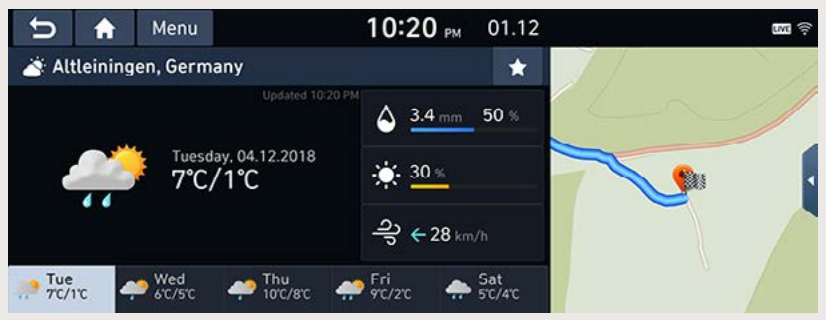

- [Current position]: ekraanil näidatakse auto praeguse asukoha ilmateadet.
- [Destination]: ekraanil näidatakse teie sihtkoha ilmateadet.
- 2. Puudutage soovitud päeva, et näha rohkem ilma puudutavaid andmeid.

### **Lemmikute salvestamine**

Kui teie lemmikkohad on lemmikute menüüsse [Favourites] juba salvestatud, saate väga lihtsalt nende kohtade ilmateadet vaadata.

Puudutage ekraaniklahvi  $[\biguparrow \biguparrow]$  > puudutage valikuid [Hyundai Live] > [Weather] > [Favourites].

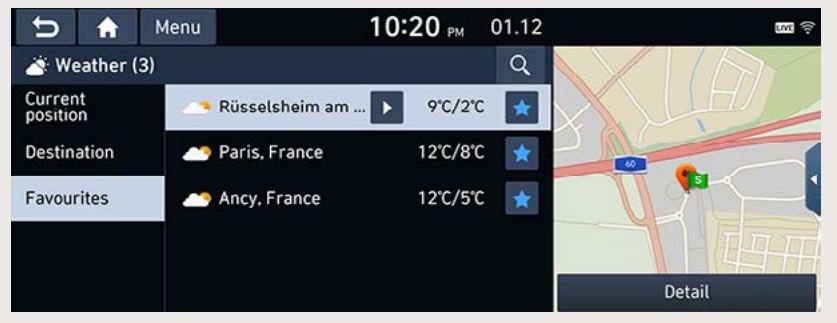

### ,**Märkus**

Võite salvestada lemmikuks ka oma praeguse asukoha või sihtkoha.

Puudutage ekraaniklahvi  $\parallel \bigwedge \parallel \Rightarrow$  puudutage valikuid [Hyundai Live] → [Weather] →

[Current position] või [Destination]  $\rightarrow$  puudutage ekraaniklahvi [ $\star$ ].

### **Lemmikute kustutamine**

1. Puudutage ekraaniklahvi  $\|\mathbf{A}\|$   $\rightarrow$  puudutage valikuid [Hyundai Live]  $\rightarrow$  [Weather]  $\rightarrow$  $[Favourites] \rightarrow [Menu] \rightarrow [Delete].$ 

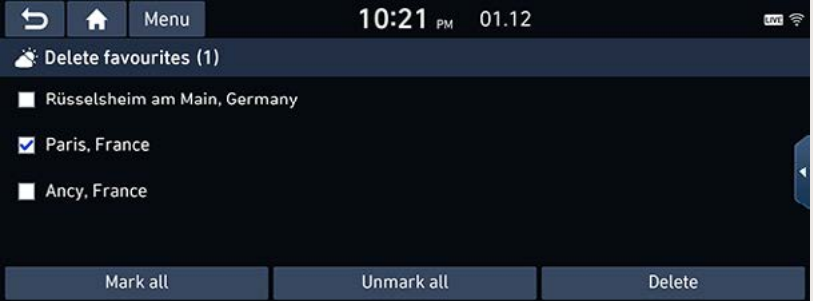

- 2. Valige välja sisestus, mida soovite kustutada, ning puudutage siis ekraaniklahve [Delete]  $\rightarrow$ [Yes].
	- [Mark all]: puudutades seda klahvi, märgitakse ära kõik sisestused.
	- [Unmark all]: puudutades seda klahvi, kustutatakse linnuke kõikide sisestuste juurest.

### ,**Märkus**

Saate kustutada lemmikuid ka lemmikute menüüs [Favourites].

Puudutage ekraaniklahvi  $\|\spadesuit\|$  → puudutage valikuid [Hyundai Live] → [Weather] → [Current position] või [Destination]  $\rightarrow$  puudutage ekraaniklahvi  $\left[\star\right]$ .

# **Live-parkimiskohad**

Saate sisestada sihtkohaks soovitud parkimiskoha (parkla), kasutades erinevaid otsingumeetodeid. Saate kasutada ka täpsema otsingu võimalust, puudutades ekraanil valikut [Type].

Parkimiskohtade otsingu tulemusi näidatakse reaalaja asukohainfo põhjal, lisaks antakse infot kaardil olevate Euroopa suuremate linnade parkimisvõimaluste kohta.

### **Parkimiskoha otsing auto või sihtkoha lähedusest**

- 1. Puudutage ekraaniklahvi  $\|\mathbf{A}\|$  > puudutage valikuid [Hyundai Live] > [Live parking].
- 2. Puudutage valikut [Near current position] või [Near destination].
	- [Near current position]: valige see võimalus parkimiskoha otsimiseks auto praeguse asukoha lähedusest.
	- [Near destination]: valige see võimalus parkimiskoha otsimiseks valitud sihtkoha lähedusest.
- 3. Valige soovitud sihtpunkt.
- 4. Järgige juhiseid, mis on toodud osa "Aadressi sisestamine" punktis 3.

### **Parkimiskoha otsing kursori lähedusest**

1. Hoidke sõrme pikalt kaardil soovitud kohas. Valitud punkt, mida tähistab ekraanile ilmunud kursor, liigub ekraani keskele.

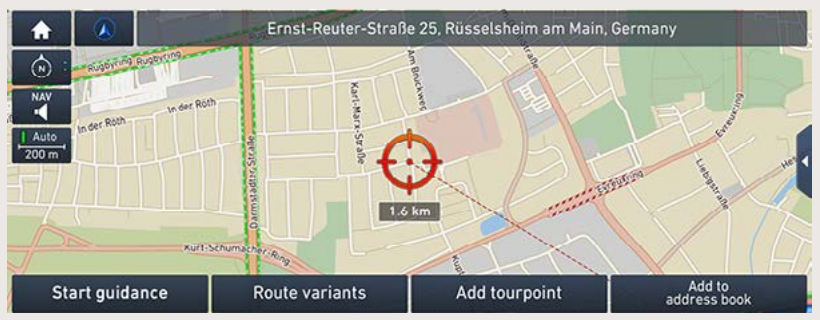

- 2. Puudutage ekraaniklahvi  $\|\bullet\|$  > puudutage valikuid [Hyundai Live] > [Live parking] > [Near scroll mark].
- 3. Valige soovitud sihtpunkt.
- 4. Järgige juhiseid, mis on toodud osa "Aadressi sisestamine" punktis 3.

### **Parkimiskoha otsing kesklinna lähedusest**

1. Puudutage ekraaniklahvi  $\|\mathbf{\hat{\triangle}}\|$  > puudutage valikuid [Hyundai Live] > [Live parking] > [Near city centre].

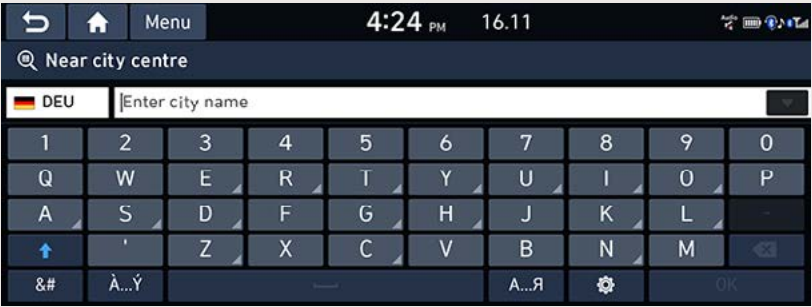

- 2. Sisestage soovitud linna nimi ja puudutage klahvi [OK].
- 3. Valige soovitud sihtpunkt.
- 4. Järgige juhiseid, mis on toodud osa "Aadressi sisestamine" punktis 3.

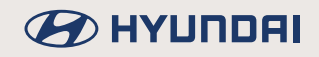

# **Live-laadimisjaamad / Live-tanklad**

Saate sisestada sihtkohaks soovitud laadimisjaama või tankla, kasutades erinevaid otsingumeetodeid.

### **Laadimisjaama või tankla otsing auto või sihtkoha lähedusest**

- 1. Puudutage ekraaniklahvi  $\|\bullet\|$   $\rightarrow$  puudutage valikuid [Hyundai Live]  $\rightarrow$  [Live charging stations] või [Live filling stations].
- 2. Puudutage valikut [Near current position] või [Near destination].
	- [Near current position]: valige see võimalus laadimisjaama või tankla otsimiseks auto praeguse asukoha lähedusest.
	- INear destination]; valige see võimalus laadimisiaama või tankla otsimiseks valitud sihtkoha lähedusest.
- 3. Valige soovitud sihtpunkt.
- 4. Järgige juhiseid, mis on toodud osa "Aadressi sisestamine" punktis 3.

### **Laadimisjaama või tankla otsing kursori lähedusest**

1. Hoidke sõrme pikalt kaardil soovitud kohas. Valitud punkt, mida tähistab ekraanile ilmunud kursor, liigub ekraani keskele.

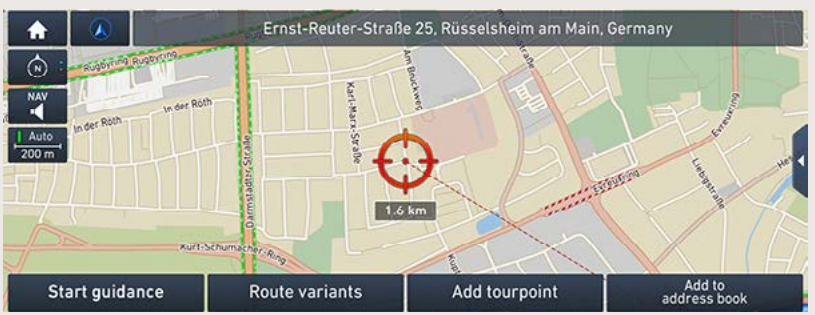

- 2. Puudutage ekraaniklahvi  $\|\bullet\|$   $\rightarrow$  puudutage valikuid [Hyundai Live]  $\rightarrow$  [Live charging stations] või [Live filling stations]  $\rightarrow$  [Near scroll mark].
- 3. Valige soovitud sihtpunkt.
- 4. Järgige juhiseid, mis on toodud osa "Aadressi sisestamine" punktis 3.

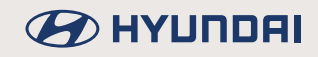

### **Laadimisjaama või tankla otsing kesklinna lähedusest**

1. Puudutage ekraaniklahvi  $\|\bullet\|$  > puudutage valikuid [Hyundai Live] > [Live charging stations]  $v\ddot{o}$ i [Live filling stations]  $\rightarrow$  [Near city centre].

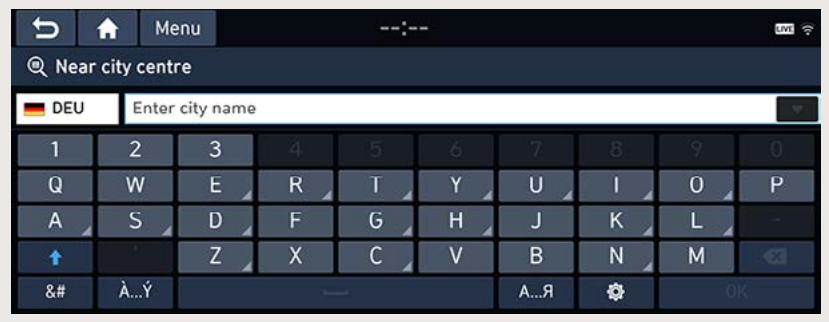

- 2. Sisestage soovitud linna nimi ja puudutage klahvi [OK].
- 3. Valige soovitud sihtpunkt.
- 4. Järgige juhiseid, mis on toodud osa "Aadressi sisestamine" punktis 3.

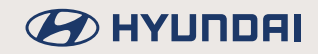

### Ühendatud teenuste kättesaadavus eri riikides

(JAH: teenus on kättesaadav, EI: teenus ei ole kättesaadav) [2016. aasta seisuga]

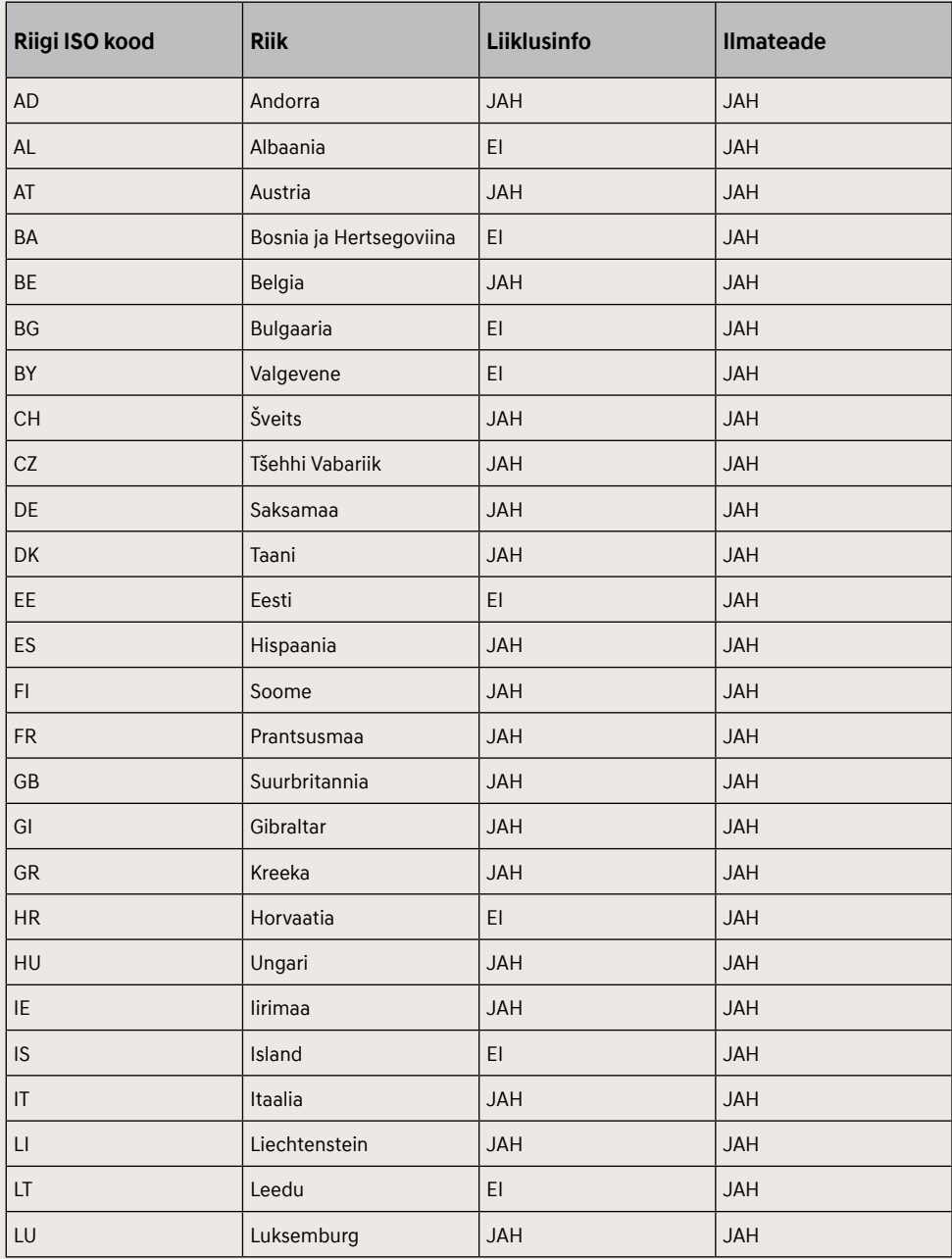

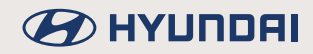

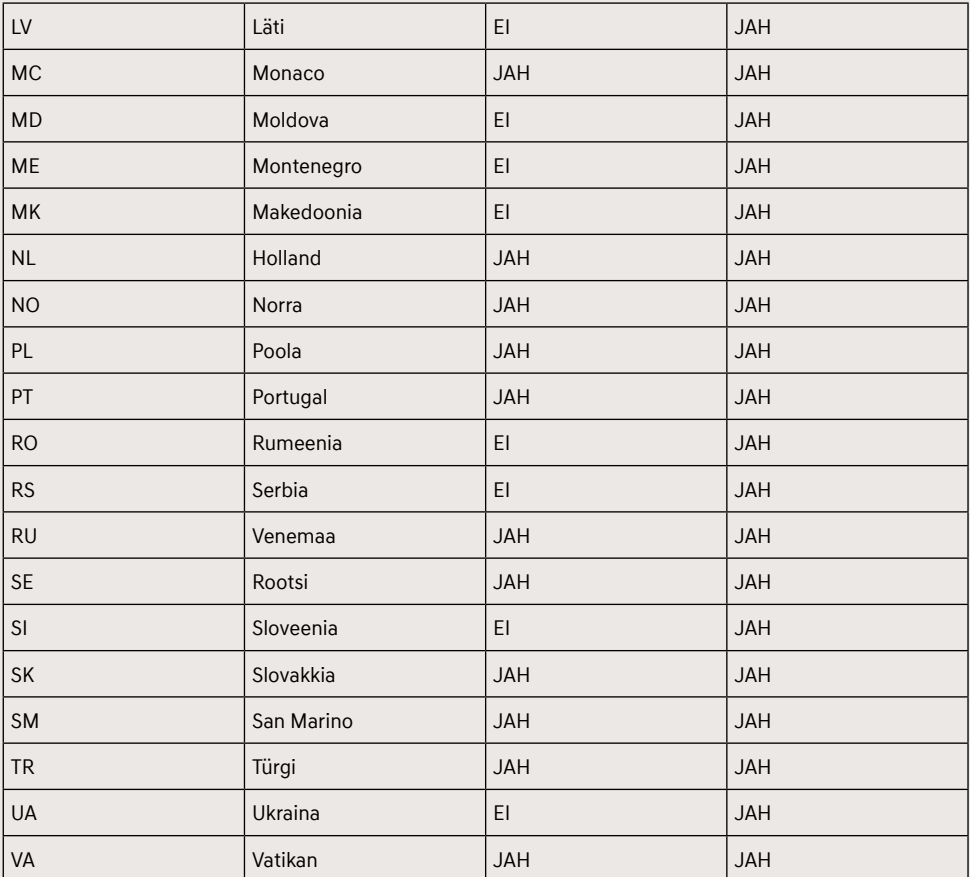

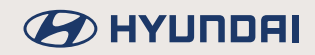

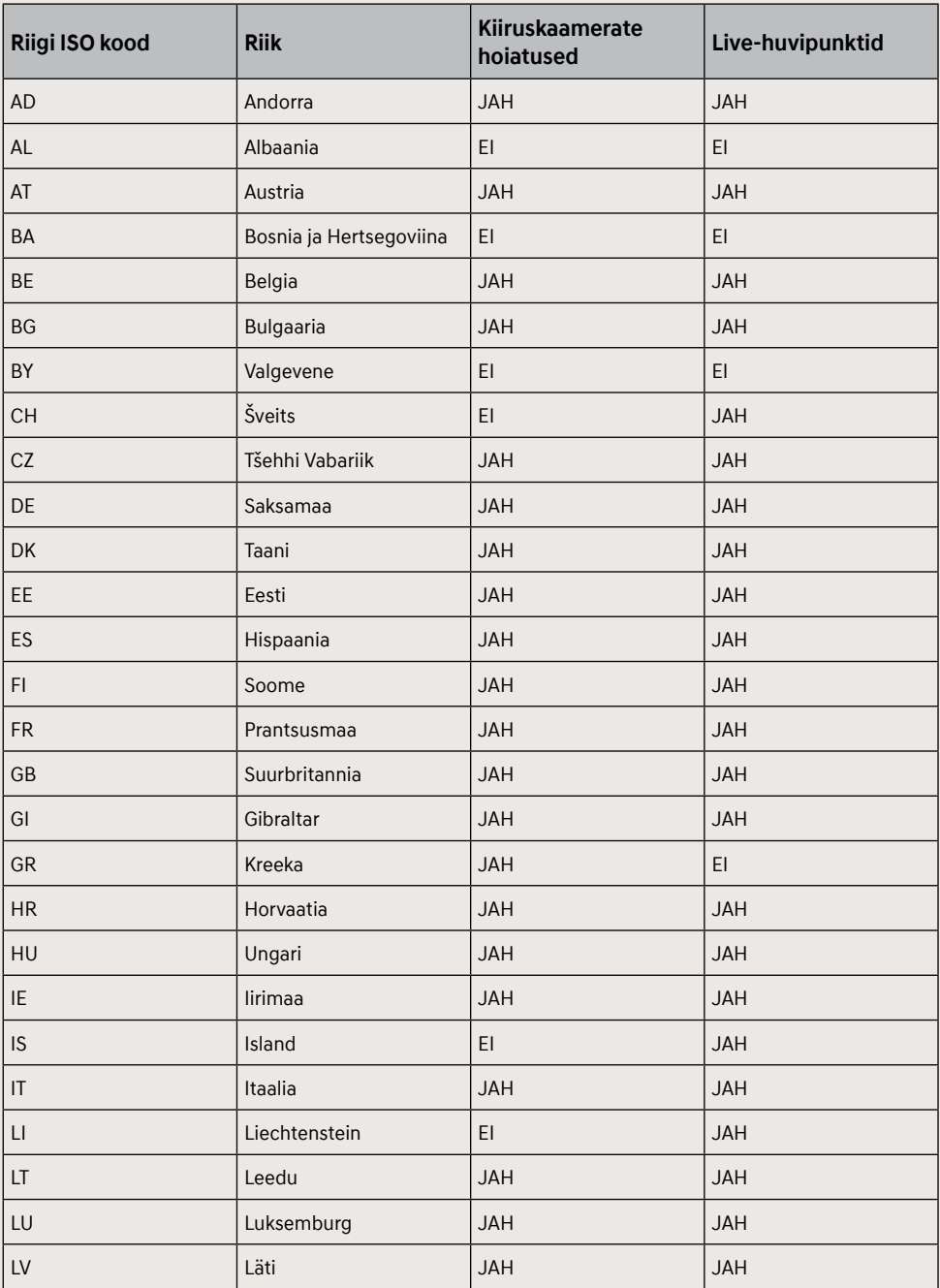

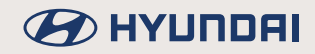

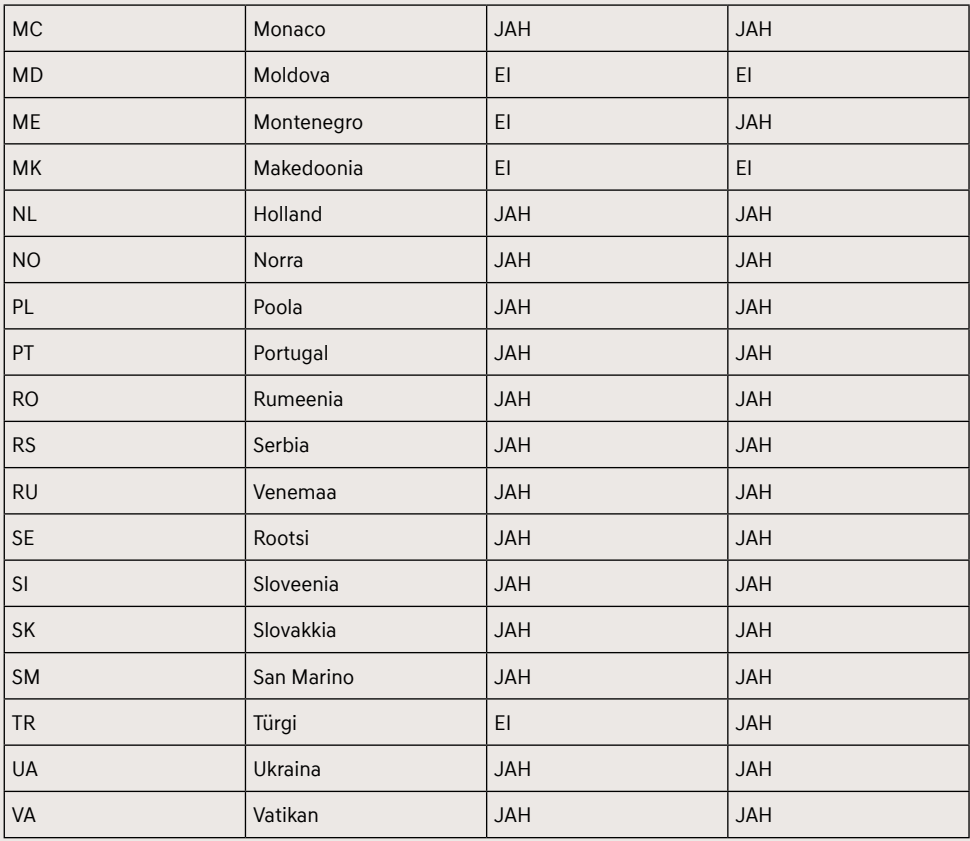

### ,**Märkus**

- Ühendatud teenuste kättesaadavus eri riikides võib sõltuvalt TomTomi teenuste tingimustest muutuda.
- Ühendatud teenuste kasutamiseks peab süsteemil olema ühendus mobiiltelefoniga, millega saab kasutada andmesideteenuseid.
- Ühendatud teenustega edastatavad andmed (liiklusinfo/kiiruskaamerate hoiatused/ ilmateated/Live-huvipunktid) ei pruugi alati tegelikkusele vastata.
- Auto omamise esimese 7 aasta jooksul saab ühendatud teenuseid kasutada tasuta. Seejärel tuleb teenuste kasutamise jätkamiseks tasuda litsentsitasu.
- Teenuste täiustamise eesmärgil võib ühendatud teenuste kättesaadavus ilma eelneva etteteatamiseta muutuda.

# **Juhiabisüsteemid (kui on varustuses)**

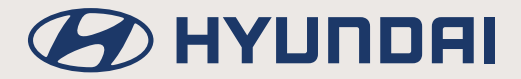

# Juhiabisüsteemid

1. Vaiutage klahvi [SETUP] → puudutage valikuid [Vehicle] → [Driver assistance].

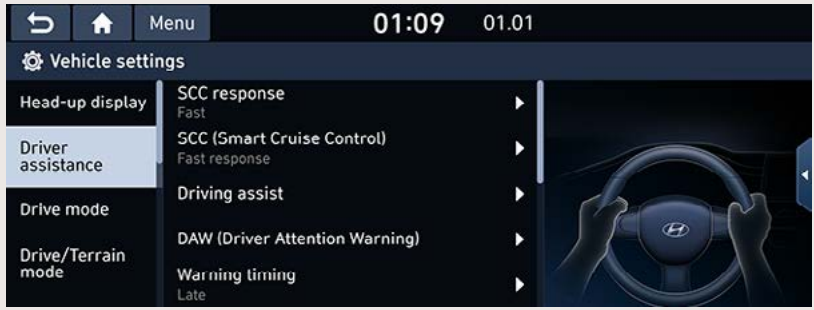

- 2 Tehke soovitud valik
	- · [SCC response]: saate muuta intelligentse isekohanduva kiirushoidiku (SCC) reaktsiooni ees liikuva sõiduki kiirendamisele aeglasemaks või kiiremaks. Saate valida seadistuseks [Fast] (kiire), [Normal] (normaalne) või [Slow] (aeglane).
	- · [SCC (Smart Cruise Control)]: saate muuta intelligentse isekohanduva kiirushoidiku (SCC) tundlikkust. Saate valida seadistuseks [Fast response] (kiire reageerimine), [Normal response] (normaalne reageerimine) või [Slow response] (aeglane reageerimine).

### 01\_SCC

- · [Driving assist]: saate sõiduabisüsteeme sisse või välja lülitada. Märkige ära valikud, mida soovite kasutada.
	- [Leading vehicle departure alert]: kui lülitate eesoleva sõiduki eemaldumise märguande sisse, antakse teile märku, kui teie ees olev sõiduk liikuma hakkab.
	- [LFA (Lane Following Assist)]; kui lülitate sõiduraja jälgimise abisüsteemi (LFA) sisse, muudab see automaatselt rooli asendit, et autot oma sõiduraja keskel hoida.

#### 02 LFA

- [HDA (Motorway Driving Assist)]: kui lülitate maanteesõidu abisüsteemi (HDA) sisse, aitab see sõita mitmerealisel maanteel (kiirteel), säilitades valitud püsikiirust ja kindlaks määratud pikivahet ees liikuva sõidukiga ning hoides autot oma sõiduraja keskel.

#### 03 HDA

- . [HLCA (Motorway Lane Change Assist)]: kui lülitate maantee rajavahetuse abisüsteemi (HLCA) sisse, aitab see mitmerealisel maanteel (kiirteel) sõidurada vahetada, kui juht on suunatule sisse lülitanud.
- [Speed zone slowdown (motorway)]: kui lülitate maantee piirkiiruseid järgiva aeglustussüsteemi sisse, vähendab see piiratud kiirusega maanteelõikudel automaatselt auto kiirust.
- [Curve slowdown (motorway)]: kui lülitate maantee kurviaeglustussüsteemi sisse, vähendab see maanteel kurvi sisenedes automaatselt auto kiirust.

#### 04 NSCC

- ISLW (Speed Limit Warning)]: kui lülitate piirkiiruse hojatussüsteemi (SLW) sisse, näitab see ekraanil kehtivaid piirkiiruseid.

- [DAW (Driver Attention Warning)]: saate muuta juhi tähelepanu hajumise hoiatussüsteemi (DAW) seadistusi. Märkige ära valikud, mida soovite kasutada.
- · IWarning timing]: saate muuta auto hoiatussüsteemide (juhi tähelepanu hajumise hojatussüsteemi, esikokkupõrke vältimissüsteemi) poolt antavate hojatuste ajastust. Saate valida seadistuseks [Normal] (normaalne) või [Late] (hiljem).
- · [Warning volume]: saate muuta auto hoiatussüsteemide (juhi tähelepanu hajumise hoiatussüsteemi, esikokkupõrke vältimissüsteemi) hoiatussignaalide helitugevust. Saate valida seadistuseks [High] (vali), [Medium] (keskmine), [Low] (vaikne) või [Off] (välja lülitatud).
- [Haptic warning]: saate muuta rooli vibreerimise tugevust haptiliste hoiatuste ajal. Saate valida seadistuseks [Strong] (tugev), [Medium] (keskmine), [Light] (kerge) või [Off] (välja lülitatud).
- · [Forward safety]: saate muuta esikokkupõrke vältimissüsteemi töörežiimi.
	- [Forward cross-traffic safety]: kui valite selle funktsiooni, aitab süsteem eespool külielt läheneva sõiduki tuvastamisel võimalikku kokkupõrget vältida, andes teile ohust hoiatusega märku ning kontrollides auto liikumist.
	- [Active assist]: kui valite selle režiimi, aitab süsteem esikokkupõrkeohu tuvastamisel kokkupõrget vältida, andes teile ohust hojatusega märku ning kontrollides auto liikumist.
	- [Warning only]: kui valite selle režiimi, annab süsteem teile esikokkupõrkeohu tuvastamisest hojatusega märku.
	- [Off]: kui teete selle valiku, lülitatakse esikokkupõrke vältimissüsteem välja.

#### 05\_FCA

- · [Lane safety]; saate muuta sõiduraial püsimise abisüsteemi (LKA) töörežiimi.
	- [Active LKA (Lane Keeping Assist)]: kui valite selle režiimi, korrigeerib süsteem automaatselt rooli asendit, aidates autot oma sõiduraja keskel hoida.
	- [LKA (Lane Keeping Assist)]: kui valite selle režiimi, korrigeerib süsteem automaatselt rooli asendit, aidates autot oma sõidurajal hoida.
	- [LDW (Lane Departure Warning)]: kui valite selle režiimi, annab süsteem hoiatusega märku, kui auto oma sõidurajalt väljub.
	- [Off]: kui teete selle valiku, lülitatakse sõidurajal püsimise abisüsteem (LKA) välja.

#### 06 LKA

- · [Blind-spot safety]: saate sisse või välja lülitada erinevaid pimenurga ohutussüsteeme ning muuta pimenurgas tuvastatud sõidukiga kokkupõrke vältimissüsteemi töörežiimi.
	- [Blind-spot view]: kui lülitate pimenurgamonitori sisse, ilmub sõiduraja vahetamisel pärast suunatule sisselülitamist näidikuploki ekraanile vaade pimenurka jäävale alale.

### 07\_BVM

- ISEA (Safe Exit Assist)]: kui lülitate ohutu väliumise abisüsteemi (SEA) sisse, aitab see sõitiatel ohutult autost väljuda, andes hoiatusega märku, kui on tuvastanud pimenurgas läheneva sõiduki.

08 SEA

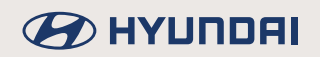

- [Active assist]: kui valite selle režiimi, aitab pimenurgas tuvastatud sõidukiga kokkupõrke vältimissüsteem võimalikku kokkupõrget pimenurgas tuvastatud sõidukiga vältida, andes ohust hojatusega märku ning kontrollides auto liikumist.
- [Warning only]: kui valite selle režiimi, annab süsteem teile hoiatusega märku, kui on tuvastanud kokkupõrkeohu pimenurgas asuva sõidukiga.
- [Off]: kui teete selle valiku. lülitatakse pimenurgas tuvastatud sõidukiga kokkupõrke vältimissüsteem välja.

09 BCA

- · [Parking safety]: saate sisse või välja lülitada erinevaid parkimisabisüsteemi funktsioone ning muuta tagumise ristsuunalise liiklusega kokkupõrke vältimissüsteemi töörežiimi.
	- [Surround view monitor auto activation]: kui lülitate selle funktsiooni sisse, hakkab täisvaatemonitor parkimisabisüsteemi sisselülitamisel automaatselt tööle.
	- IPDW Auto Activation]: kui liilitate selle funktsiooni sisse, hakkab parkimisabisiisteem väikese kiirusega liikudes automaatselt tööle.
	- [Rear cross-traffic safety]: kui lülitate tagumise ristsuunalise liiklusega kokkupõrke vältimissüsteemi sisse, aitab see tagurdamisel võimalikku kokkupõrget vältida, andes teile külielt läheneva sõiduki tuvastamisest hojatusega märku ning kontrollides auto liikumist.
	- [Active assist]: kui valite selle režiimi, aitab süsteem võimalikku kokkupõrget vältida, andes teile tagurdamisel tuvastatud kokkupõrkeohust hoiatusega märku ning kontrollides auto liikumist.
	- [Warning only]: kui valite selle režiimi, annab süsteem tagurdamisel tuvastatud kokkupõrkeohust hojatusega märku.
	- [Off]: kui teete selle valiku, lülitatakse süsteem välja.
- · [Parking Convenience]: saate sisse või välja lülitada mugava parkimise süsteemi.
	- [Remote smart parking assist]: kui lülitate kaugjuhitava iseparkimissüsteemi sisse, aitab see parkida auto tavalisest kitsamale parkimiskohale ning sealt uuesti ka välja sõita.

10 RSPA

# **Muud funktsioonid** ja režiimid

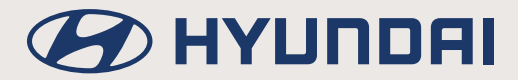

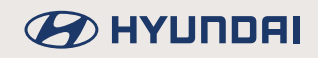

# **Telefoni projektsioonifunktsioon**

# **Mis on Android Auto/Apple CarPlay?**

Need Androidi ja Apple'i platvormid võimaldavad teil kasutada oma nutitelefoni turvaliselt ka sõidu ajal. Saate vaadata ja kasutada oma nutitelefoni erinevaid funktsioone – näiteks helistada, kuulata muusikat, kasutada navigeerimisrakendusi jms – otse auto multimeediasüsteemi ekraanilt.

Kui telefon on süsteemiga ühendatud, ilmub ekraanile Android Auto/Apple CarPlay ikoon. Kasutatavad funktsioonid ja tegevused võivad sõltuvalt telefoni tootjafirmast erineda.

Täpsema teabe saamiseks külastage Google'i või Apple'i veebilehte.

- Google: http://support.google.com/androidauto/
- Apple: http://www.apple.com/ios/carplay/

### **Tähelepanu!**

- Android Auto on ettevõtte Google Inc. registreeritud kaubamärk.
- Apple CarPlay on ettevõtte Apple Inc. registreeritud kaubamärk.
- Android Auto ja Apple CarPlay kasutamine ei ole võimalik, kui telefonis ei ole operatsioonisüsteemi uusimat versiooni või kui telefoni ei õnnestu tuvastada selles tekkinud tehnilise rikke või defekti tõttu.
- Telefoni tuvastamine võib ebaõnnestuda, kui selle aku hakkab tühjenema. Laadige telefoni aku täis ja proovige siis uuesti.
- Kui teie telefon lülitub selles tekkinud häire või defekti tõttu välja, viige läbi telefoni lähtestamine ja proovige siis uuesti.
- Kui Android Auto/Apple CarPlay seadme USB-kaabel ühendatakse ja eemaldatakse lühikese aja jooksul mitu korda järjest, võib see põhjustada häireid telefoni töös. See võib põhjustada ka seadme rikke.
- Seadme tuvastamiseks kuluv aeg võib sõltuvalt selle tüübist ning püsivara ja operatsioonisüsteemi versioonist kõikuda.
- Ühendamiseks on soovitatav kasutada telefoniga kaasasolevat USB-kaablit. (Originaalkaablist erinevate kaablite kasutamine võib põhjustada müra või muid häireid.)
- Kui Android Auto/Apple CarPlay on aktiveeritud, pole võimalik selle normaalset tööd tagada, kui samal ajal kasutatakse telefoni mingil muul otstarbel.
- Apple CarPlay töötab ka sel ajal, kui helistatakse Bluetooth-ühenduse kaudu.
- Mobiiltelefoni probleemide tõttu ei pruugi Android Auto või Apple CarPlay normaalselt töötada.
- Android Auto või Apple CarPlay kasutamisega võivad kaasneda tasud mobiilsideteenuste eest.
- Sõltuvalt iOSi või Androidi versioonist ei pruugi kõik funktsioonid alati korralikult töötada.

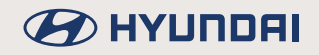

• Telefoniga seotud probleemide tõttu võivad esineda järgmised puudused:

### **[Android Auto]**

- Android Auto ekraanivaatele sisenedes võib ekraan kohati mustaks minna.
- Telefone, mis Android Auto kasutamist toetavad ja mis seda ei tee, pole võimalik alati eristada.
- Ekraan läheb osaliselt mustaks ka rakenduse vigade tõttu.

### **[Apple CarPlay]**

- Apple CarPlay ekraanivaatele sisenedes võib ekraan kohati mustaks minna.
- Ekraan läheb osaliselt mustaks ka rakenduse vigade tõttu, kui liigutakse Apple CarPlay erinevate ekraanivaadete vahel.
- Telefonikõne heli võib katkeda, kui Apple CarPlay kaudu toimuva kõne ajal Apple CarPlay ühendus katkestatkse.
- Kui teenused eelkirjeldatud või sarnaste probleemide tõttu korralikult ei tööta, kontrollige oma telefoni ning ühendage see vajadusel süsteemiga uuesti pärast seda, kui olete selle välja ja tagasi sisse lülitanud.

# **B** HYUNDAI

# **Android Auto või Apple CarPlay kasutamine**

- 1. Kontrollige, et kasutaksite USB-pesaga ühendamiseks ainult mobiiltelefoni tootja poolt telefoniga kaasa antud originaalkaablit.
- 2. Avage avakuvalt [Android Auto] või [Apple CarPlay] ekraanivaade.
- 3. Nüüd saate hakata kasutama ühendatud telefoni erinevaid funktsioone (kuulata muusikat, helistada, kasutada navigeerimisrakendusi jms).

### **NB!**

- Enne oma mobiiltelefoni ühendamist kontrollige, kas Android Auto või Apple CarPlay on telefoniühenduse menüüs [Phone connection] aktiveeritud.
- Pärast telefoni ühendamist tuleb Android Auto või Apple CarPlay käivitamiseks telefon lukust avada ning telefoni ekraanile ilmuvad kasutustingimused läbi lugeda ja nendega nõustuda.
- Multimeediasüsteemi ekraanile ilmuvad ekraanivaated ja funktsioonid vastavad Google'i või Apple'i pakutavatele ekraanivaadetele ja funktsioonidele. Sõltuvalt vastava ettevõtte tegevusest võivad need edaspidi muutuda.

### **NB! – Android Auto**

- Bluetooth-ühenduse kaudu kasutatavad meediamängija funktsioonid Android Auto kasutamise ajal ei tööta. Kui soovite kasutada Bluetooth-ühenduse kaudu sama seadet, millega kasutate Android Autot, eemaldage seade USB-pesast.
- Kui Android Auto pärast õnnestunud ühendamist tööle ei hakka, järgige alltoodud juhiseid:
	- Kontrollige, kas telefonis on tekkinud mingi viga.
	- Kontrollige, kas Android Auto on juhuslikult telefonis kinni pandud.
	- Kontrollige, kas Android Auto on telefoniühenduse menüüs [Phone connection] aktiveeritud.
- Kui Android Auto ei hakka tööle ka pärast telefoni uut ühendamist, külastage Google'i veebilehte: http://support.google.com/androidauto.
- Kontrollige palun üle ka nimekiri riikidest, kus Android Auto on kasutamiseks kättesaadav, külastades veebilehte: https://www.android.com/auto/

### **NB! – Apple CarPlay**

- Bluetooth-ühenduse kaudu kasutatavad meediamängija ja telefoni funktsioonid Apple CarPlay kasutamise ajal ei tööta. Kui soovite kasutada Bluetooth-ühenduse kaudu sama seadet, millega kasutate Apple CarPlay'd, eemaldage seade USB-pesast.
- Kui Apple CarPlay pärast õnnestunud ühendamist tööle ei hakka, järgige alltoodud juhiseid:
	- Kontrollige, kas Apple CarPlay on iPhone'i rakenduste seadistustes juhuslikult välja lülitatud.
	- Kontrollige, kas Apple CarPlay on telefoniühenduse menüüs [Phone connection] aktiveeritud.
- Kui Apple CarPlay ei hakka tööle ka pärast telefoni uut ühendamist, külastage Apple'i veebilehte: http://www.apple.com/ios/carplay/
- Kontrollige palun üle ka nimekiri riikidest, kus Apple CarPlay on kasutamiseks kättesaadav, külastades veebilehte: http://www.apple.com/ios/feature-availability/

# **Hääljuhtimine**

# **Mis on hääletuvastus?**

See on tehnoloogia, mille abil süsteem tuvastab ja täidab teie häälkäsklusi, võimaldades kasutada navigatsiooni- ja multimeediasüsteemi ohutult ka autojuhtimise ajal. Tehnoloogiliste piirangute tõttu ei suuda süsteem kahjuks siiski igasuguse sõnastusega häälkäsklusi tuvastada. Selliste piirangute korvamiseks näitab süsteem ekraanil neid häälkäsklusi, mida on võimalik vastavas olukorras kasutada.

Mõnikord võib inimestelgi üksteisest arusaamisega probleeme tekkida. Samamoodi võib hääletuvastustehnoloogia teatud tingimustes valesti aru saada ka teie häälkäsklustest. Kui nii peaks juhtuma, vaadake võimalikke häälkäsklusi süsteemi ekraanilt ning korrake oma häälkäsklust või valige soovitud korraldus ekraanilt käsitsi, vajutades vastavat klahvi.

# **Hääliuhtimine eri keeltes**

Hääljuhtimise tugi sõltub süsteemi jaoks valitud töökeelest.

Palun kontrollige enne hääljuhtimise kasutamist, mis keel on hetkel süsteemi töökeeleks valitud.

- Kui süsteemi töökeeleks on valitud slovaki, ungari või korea keel, pole võimalik hääljuhtimist kasutada. Valige süsteemi töökeeleks mõni teine keel.
- Navigatsioonirežiimi häälkäsklusi "Search address/Find POI/Find <kategooria>" saab kasutada vene, portugali, poola, rootsi, türgi, tšehhi, taani ja norra keeles; muid navigatsiooni režiimi häälkäsklusi neis keeltes ei toetata. Valige süsteemi töökeeleks mõni teine keel.

# **Häälkäskluste kasutamine**

### **Häälkäskluste kasutustingimused**

Enamikku süsteemi funktsioonidest saab kasutada häälkäskluste abil. Optimaalseima hääletuvastuse tagamiseks pidage palun kinni järgnevatest juhistest:

- Sulgege kõik aknad ja katuseluuk. Hea hääletuvastuse tagamiseks hoolitsege selle eest, et autos oleks võimalikult vaikne.
- Vajutage hääletuvastuse lülitit ja öelge pärast süsteemist kostvat piiksu soovitud häälkäsklus.
- Mikrofon asub juhiistme kohal, seega tuleks häälkäsklusi öelda sirge seljaga juhiistmel istudes.
- Öelge oma häälkäsklused loomuliku ja selge häälega, nagu räägiksite teise inimesega.
- Telefoniraamatusse salvestatud nimedes olevaid erisümboleid hääletuvastuse käigus ei mainita. Nt James-Smith: "James Smith".
- Telefoniraamatu sisestustes olevad majanumbrid või arvud tuleb öelda eraldi ükshaaval. Nt. S1234: "South one two three four".
- Sõltuvalt süsteemi tehnilistest iseärasustest ei pruugi see kõiki häälkäsklusi toetada.

### **Hääljuhtimise alustamine**

- 1. Vajutage lühidalt roolil asuvat lülitit [ $\mathcal{R}$ ].
- 2. Öelge oma häälkäsklus.

### ,**Märkus**

- Häireteta hääletuvastuse tagamiseks öelge palun oma häälkäsklus pärast süsteemi poolt antavat häälkorraldust ja piiksu.
- Hääljuhtimise alustamisel avaneb ekraanil häälkäskluste sisestusaken koos võimalike häälkäsklustega.
- Kui hääljuhtimise seadistuseks on valitud [Beginner] (algaja), annab süsteem hääljuhtimiseks üksikasjalikke juhiseid.
- Kui hääljuhtimise seadistuseks on valitud [Expert] (asjatundja), annab süsteem hääljuhtimiseks vaid lihtsustatud lühijuhiseid.
- Täpsemat teavet leiate osast "Hääljuhtimise seadistused (Voice recognition)".

### **Süsteemi poolt antava korralduse vahelejätmine**

Vajutage süsteemist kostva häälkorralduse ajal selle vahelejätmiseks lühidalt roolilülitit [  $\mathcal{N}$ ]. Süsteemi häälkorraldus katkeb ja kostab piiks. Öelge pärast piiksu oma häälkäsklus.

### **Hääliuhtimise taaskäivitamine**

Kui süsteem on ootel, vajutage lühidalt roolilülitit  $[\mathcal{R}]$ . Häälkäskluse ooteseisund lõppeb ja kostab piiks. Öelge pärast piiksu oma häälkäsklus.

### **Hääliuhtimise lõpetamine**

- Kui soovite hääljuhtimise lõpetada, vajutage pikalt roolil asuvat lülitit [  $\mathcal{N}_L$ ] või öelge "Exit" (Välja).
- Kui vajutate hääljuhtimise ajal mingeid muid roolilüliteid või klahve süsteemi juhtpaneelil, lülitatakse hääljuhtimine välja.

### **Helitugevuse reguleerimine**

Keerake hääljuhtimise ajal süsteemi juhtpaneelil asuvat helitugevuse regulaatorit või vajutage helitugevuse reguleerimislüliteid [VOL+/VOL–] roolil.

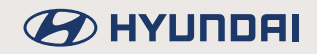

### **Hääljuhtimise põhijuhised (FM-laineala valik)**

1. Vajutage roolil asuvat lülitit [ ]. Süsteem ootab teie häälkäsklust ja näitab ekraanil loendit häälkäsklustest, mida saate kasutada.

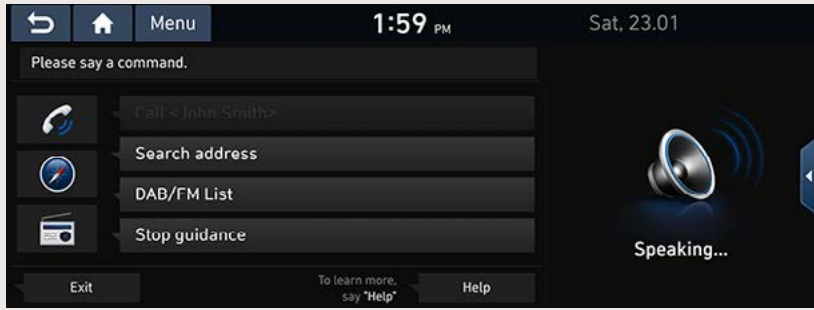

2. Kui kuulete süsteemi häälkorraldusele järgnevat piiksu, öelge "FM".

## **Hääljuhtimise kiirendamine (käsitsi)**

Tavaliselt tuleb häälkäskluse andmiseks oodata süsteemi poolt antavat häälkorraldust ja sellele järgnevat piiksu ning alles seejärel saab öelda oma häälkäskluse. Kuna selle meetodi puhul peate ootama seni, kuni süsteem on oma häälkorralduse lõpetanud, saate soovi korral protsessi kiirendada, valides mõne ekraanil näidatavatest käsklustest.

See meetod on kasulik näiteks juhul, kui te ei soovi oodata süsteemi häälkorralduse lõppu või kui süsteem ei suuda teie häälkäsklust tuvastada.

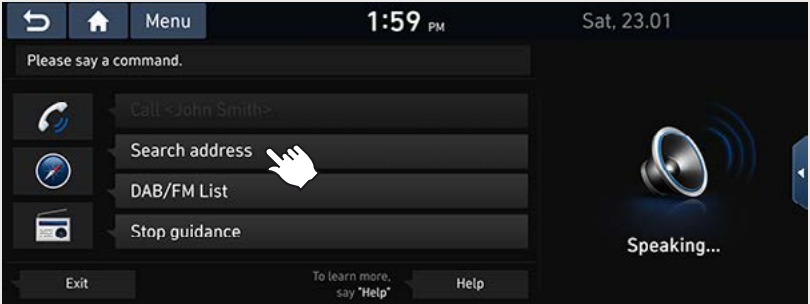

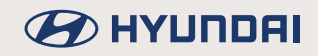

# Häälkäskluse "Help" (Abi) kasutamine

- 1. Vajutage lülitit [ «î ] roolil.
- 2. Kui kuulete süsteemi häälkorraldusele järgnevat piiksu, öelge "Help" (Abi). Ekraanile ilmuvad häälkäsklused, mida saab hetkel kasutada.

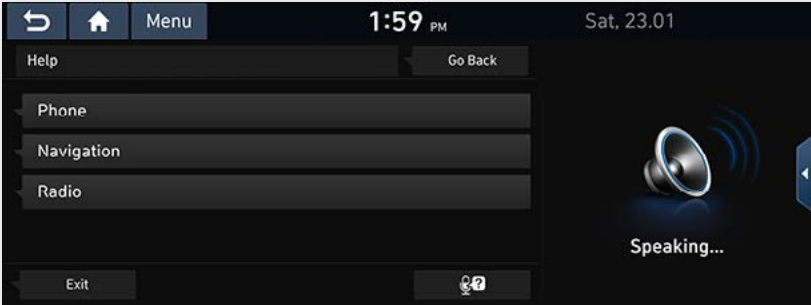

3. Valige või öelge mõni ekraanil näidatav häälkäsklus.

# **Häälkäskluste loend**

Häälkäsklused on rühmitatud üldisteks käsklusteks ja seisundipõhisteks käsklusteks.

- Üldised häälkäsklused (•): häälkäsklused, mida saab kasutada kohe pärast hääljuhtimise alustamist.
- Seisundipõhised häälkäsklused ( $\square$ ): häälkäsklused, mida saab kasutada mingis kindlas olukorras meediamängija või navigatsioonirežiimil või telefoni kasutamisel Bluetoothühenduse kaudu.

### ,**Märkus**

Mõningaid üldiseid ja seisundipõhiseid häälkäsklusi saab kasutada ainult siis, kui vastav väline seade on USB-pesa või Bluetooth-ühenduse kaudu süsteemiga ühendatud.

### **Häälkäsklused telefoni kasutamisel**

- Telefoniga seotud häälkäsklusi saab kasutada alles siis, kui telefon on Bluetooth-ühenduse kaudu süsteemiga ühendatud.
- Kui soovite helistada inimesele, kelle nimi on kontaktide loendis (nt "Call <Jaan Tamm>"), peate esmalt kontaktide loendi telefonist alla laadima. (Alla saab laadida kuni 5000 mobiiltelefoni kontakti.)
- Pärast kontaktide allalaadimist telefonist kulub süsteemil veidi aega kontaktandmete töötlemiseks ja häälkäsklusteks teisendamiseks. Sel ajal pole teil veel võimalik häälkäskluse (inimese nime) abil helistada. Sõltuvalt alla laaditud kontaktide arvust võib nende töötlemiseks kuluv aeg kõikuda.

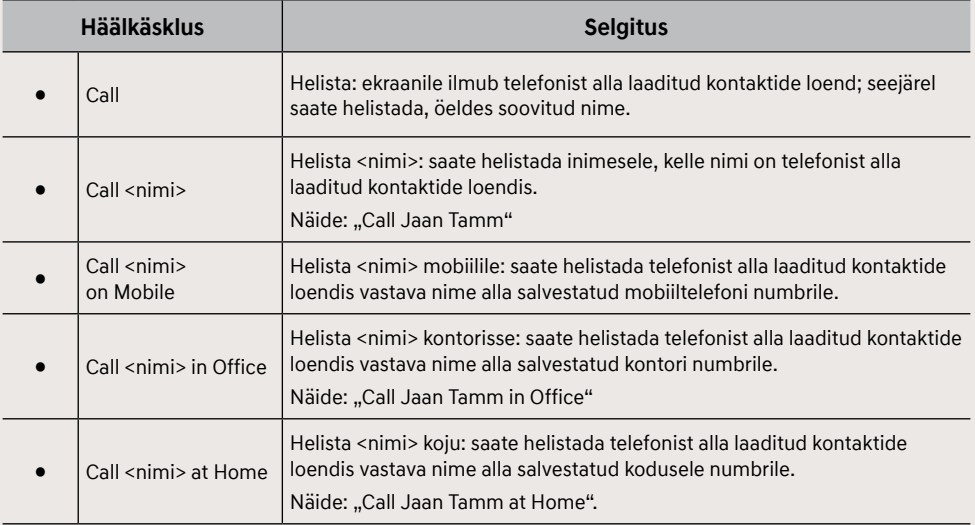

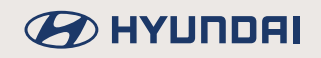

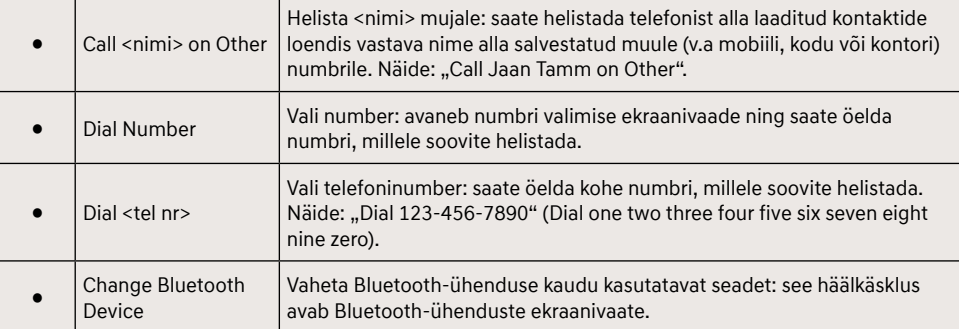

### **Häälkäsklused raadio kasutamisel**

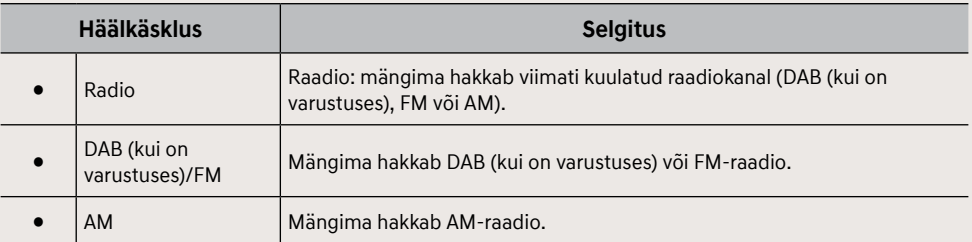

### **Häälkäsklused meediamängija kasutamisel**

Enne meediamängijaga seotud häälkäskluste kasutamist lugege läbi alltoodud nõuanded:

- 1. Kui järgnevate häälkäskluste kasutamise ajal ei ole vastavat välist seadet süsteemiga ühendatud või taasesitatavad failid puuduvad, kuulete süsteemist teadet, et neid häälkäsklusi pole võimalik kasutada.
- 2. Kui ütlete hetkel mängiva seadme nime, jätkab nimetatud seade mängimist (nt öeldes "USB", kui failide taasesitus USB-seadmelt juba käib).

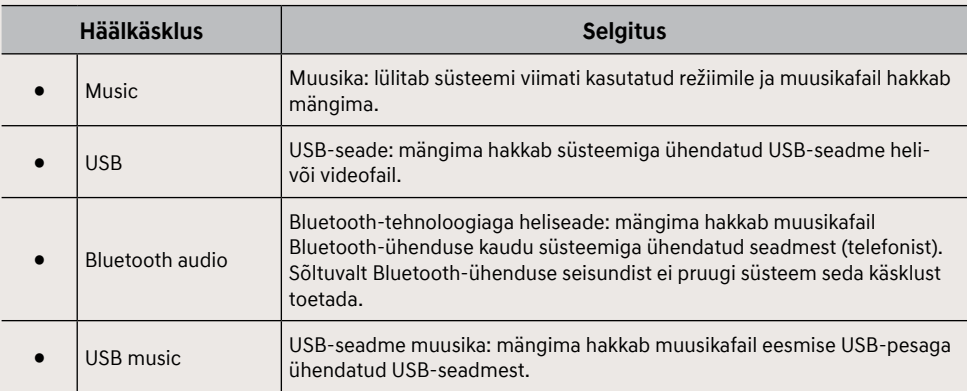

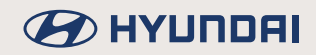

### **Häälkäsklused muusika kuulamisel USB-seadmest**

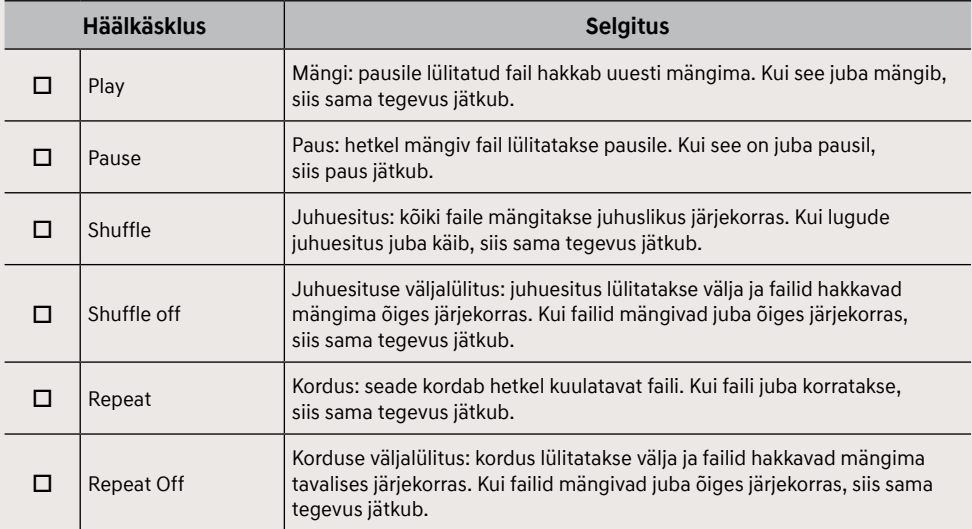

### **Häälkäsklused Bluetooth-tehnoloogiaga heliseadme kasutamisel**

Üldiseid häälkäsklusi saate kasutada igas olukorras. Selline häälkäsklus on ka näiteks "Bluetooth Audio" (Bluetooth-tehnoloogiaga heliseade).

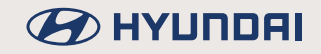

### **Häälkäsklused navigatsioonirežiimi kasutamisel**

Enne häälkäskluste kasutamist navigatsioonirežiimil lugege läbi alltoodud nõuanded:

- 1. Saate otsida ja leida aadresse, mis asuvad samas riigis, kus parajasti sõidate. Kui soovite otsida aadresse mõnest teisest riigist, öelge esmalt riigi nimi ja seejärel aadress. Aadressi otsing häälkäsklusega "Find Address" (Leia aadress) on riigipõhine, et süsteem suudaks tulemusi kiiremini leida.
- 2. Mõningaid häälkäsklusi, nt "Cancel Route" (Tühista marsruut), saab kasutada vaid siis, kui sihtkoht on valitud.

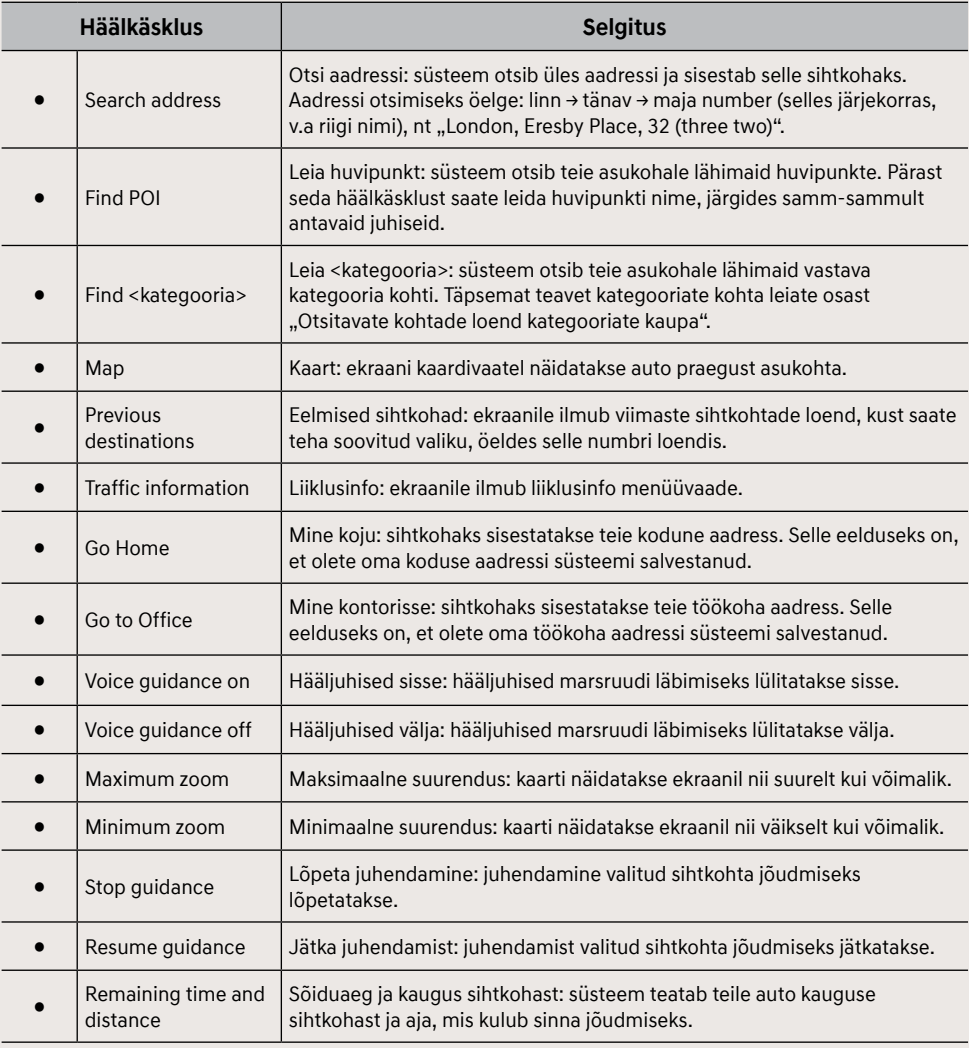

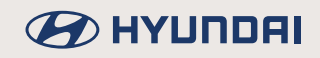

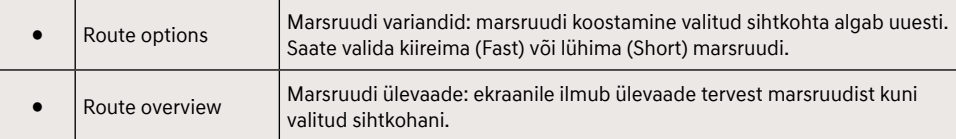

### Muud häälkäsklused (loendite, abifunktsiooni jms kasutamisel)

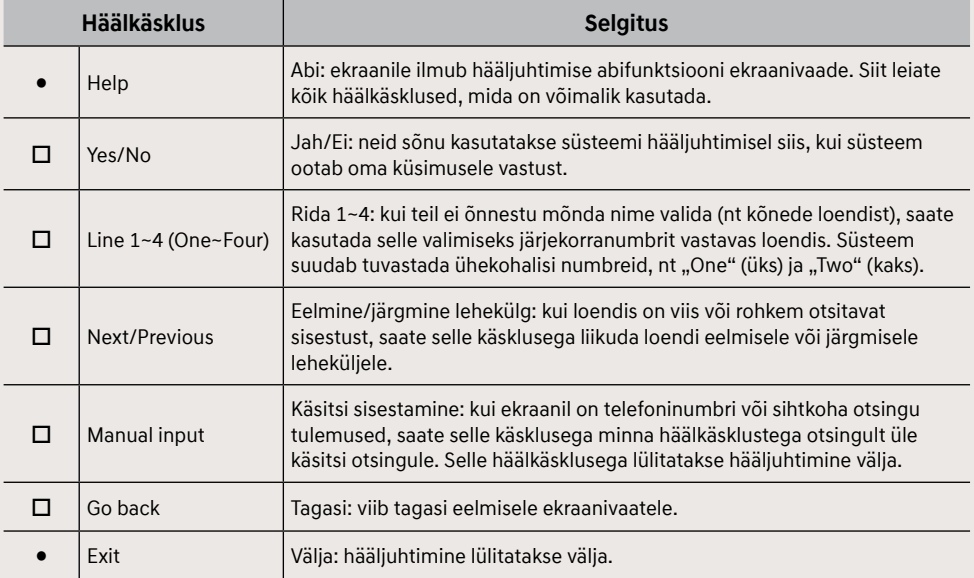

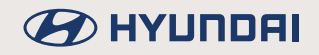

## **Otsitavate kohtade loend kategooriate kaupa**

Järgnev kohtade loend, mida saab kasutada navigatsioonirežiimil süsteemi hääljuhtimiseks, võib pärast süsteemi tarkvara uuendamist muutuda.

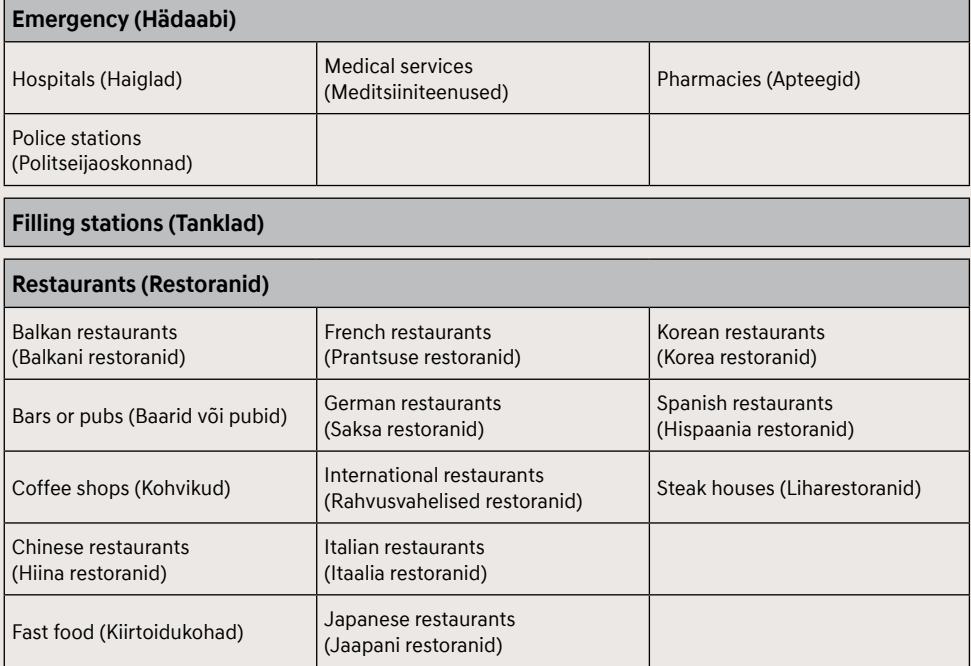

### **Accommodation (Majutus)**

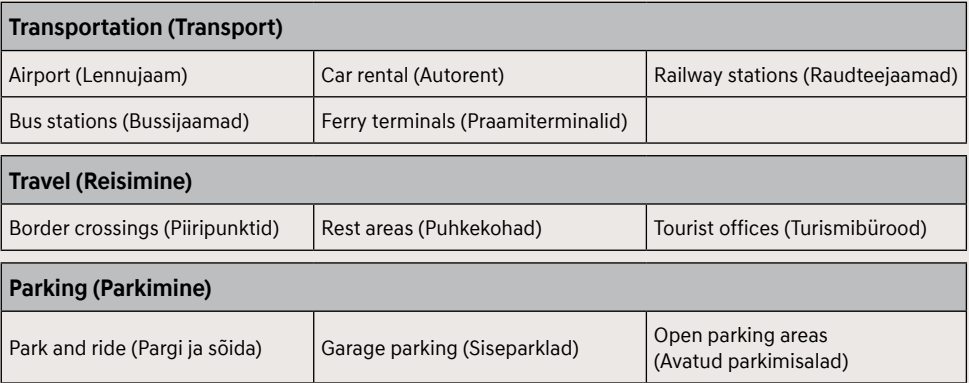
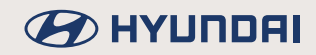

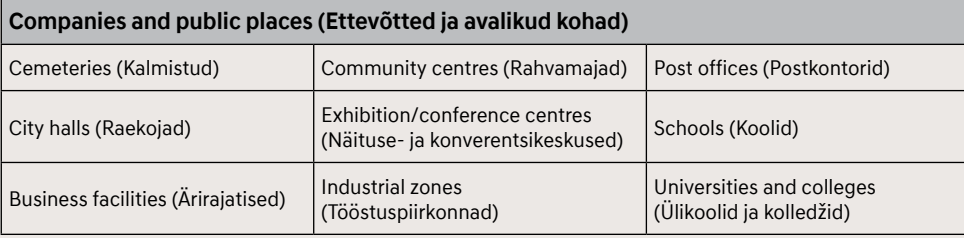

#### **Recreation and attractions (Vaba aeg ja huviväärsused)**

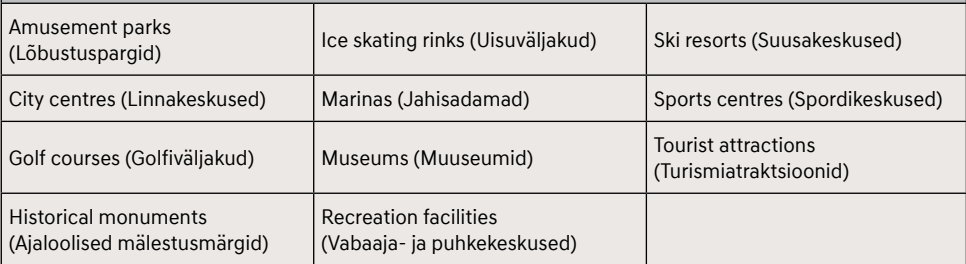

### **Shopping (Kauplused)** Grocery stores (Toidupoed) Shopping centres (Ostukeskused) Wineries (Veinikeldrid)

#### **Banking (Pangad)**

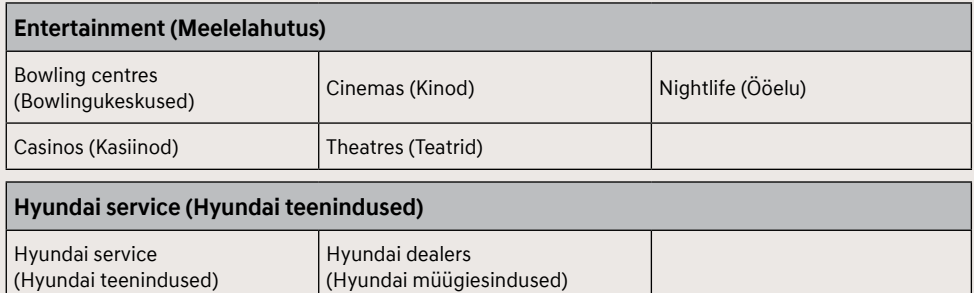

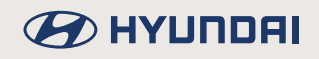

## **Tagurduskaamera kasutamine (kui on varustuses)**

### **Tagurduskaamera**

- Tagurduskaamera on saadaval valikvarustusena ning kuulub auto varustusse juhul, kui klient on selle valinud.
- Tagurduskaamera näitab süsteemi ekraanil vaadet auto taha, kui autoga tagurdatakse.
- Kui auto süüde on sisse lülitatud ja käigukang pannakse tagasikäigu asendisse R, hakkab tagurduskaamera automaatselt tööle.
- Kui panete käigukangi tagasikäigu asendist R mis tahes teise asendisse peale parkimisasendi P, jätkab kaamera tööd. Vaade auto taha jääb püsima seni, kuni vajutate kaamera lülitit või sõidate kiirusega 10 km/h või üle selle. (Ainult juhul, kui tagurduskaamera vaate näitamist sõidu ajal toetatakse.)
- Tagurduskaamera ekraanivaatel näidatakse ka parkimist lihtsustavaid abijooni, mille asend vastavalt rooli keeramise suunale muutub.

#### **Tagurduskaamera sisselülitamine**

Kui auto on käivitatud, pange käigukang tagasikäigu asendisse R.

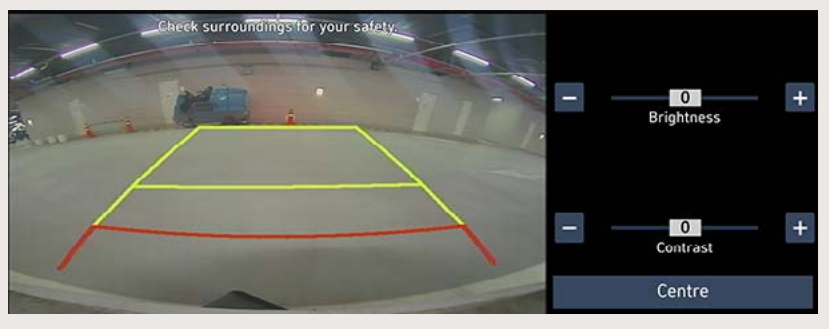

### ,**Märkus**

Tagurduskaameras on laia vaatevälja saavutamiseks kasutusel eriline lainurklääts ning seetõttu erinevad ekraanil nähtavad vahemaad veidi tegelikest kaugustest. Ohutuse tagamiseks vaadake auto ümbrus enne tagurdamist alati ka oma silmaga üle.

### **Vaade auto taha sõidu ajal (DRV – Driving Rear View)**

See funktsioon võimaldab autole paigaldatud tagurduskaamera kaudu näha vaadet auto taha ka sõidu ajal.

### **Funktsiooni kasutamine**

Kui mootor töötab, pange käigukang neutraalasendisse N või sõiduasendisse D ning vajutage kaamera lülitit, et näha vaadet auto taha.

### ,**Märkus**

Kui sõidate selle funktsiooni kasutamise ajal kiirusega u 10 km/h või üle selle, lülitub funktsioon välja. Sel juhul ei hakka funktsioon uuesti tööle isegi juhul, kui sõidukiirus langeb taas alla u 10 km/h.

### **Parkimisabisüsteemi hoiatus (PDW - Parking Distance Warning) (kui on varustuses)**

See funktsioon hoiatab teid ekraanile ilmuva kujutisega, kui auto ümber on tuvastatud mõni takistus.

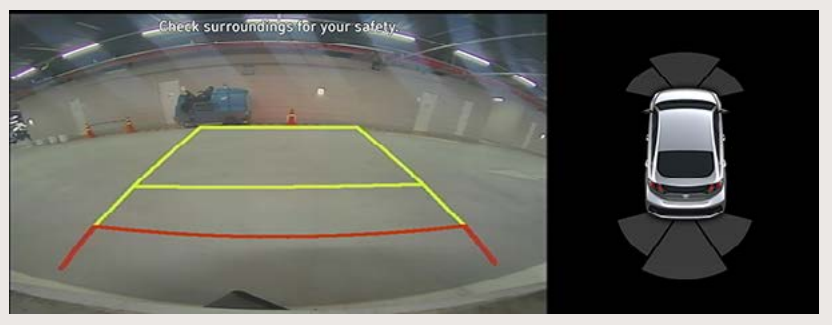

• Ekraani heleduse või kontrastsuse reguleerimiseks puudutage ekraanil parkimisabisüsteemi

hoiatuse piirkonda ja seejärel sümbolit <sup>1</sup>9., kui see on ekraanile ilmunud. Ekraanil avaneb heleduse ja kontrastsuse reguleerimisaken. Muutke vastavalt soovile ekraani heledust ja kontrastsust.

• Kui mõne aja jooksul ekraani ei puudutata, ilmub parkimisabisüsteemi hoiatus automaatselt ekraanile tagasi.

### **BEITHER**

### Järelhaagise vaate režiim (kui on varustuses)

See näitab teile vaadet teisest kaamerast.

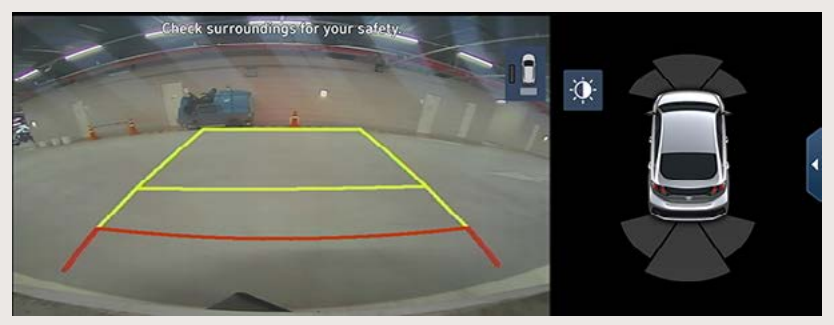

- Vaate ümberlülitamiseks teisele kaamerale puudutage ekraanil vaadet auto taha ja seejärel sümbolit  $\boxed{\frac{1}{2}}$ , kui see on ekraanile ilmunud. Nüüd ilmub ekraanile vaade teisest kaamerast.
- Kui mõne aja jooksul ekraani ei puudutata, kaob sümbol $\boxed{12}$  automaatselt ekraanilt.

### **BEITHER**

# **Täisvaatemonitor (kui on varustuses)**

### **Täisvaatemonitori lühitutvustus**

- Täisvaatemonitor (SVM Surround View Monitor) on saadaval valikvarustusena ning kuulub auto varustusse juhul, kui klient on selle valinud.
- Nelja autole paigaldatud kaamera kaudu näitab see vaadet auto ette ja taha ning vasakule ja paremale küljele.
- Kui auto on käivitatud ja käigukang pannakse tagasikäigu asendisse R, hakkab täisvaatemonitor automaatselt tööle.
- Kui käigukang pannakse tagasikäigu asendist R parkimisasendisse P, lõpetab täisvaatemonitor töö.

### **Täisvaatemonitor auto esiküljel**

Kui auto on käivitatud ja käigukang on asendis N või D ning vajutate lülitit [ $\Box$ ], hakkab täisvaatemonitor auto esiküljel tööle.

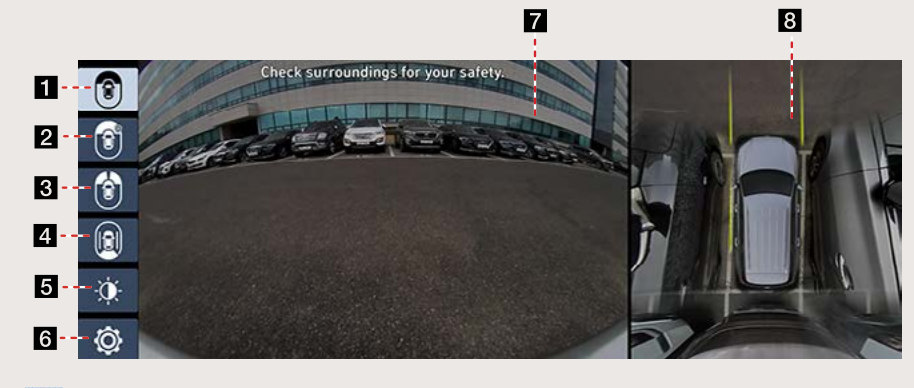

a **Lai vaade (ette)**

Ekraanil näidatakse ainult vaadet auto ette.

### **P C** Pealtvaade ette (ette + ette vasakule + ette paremale)

Ekraanil näidatakse suurendatud pealtvaadet ette.

#### c **Vasaku ja parema nurga vaade (ette vasakule + ette paremale)** Ekraanil näidatakse korraga vaateid auto ette vasakule ja paremale.

#### **d Abivaade taha**

Ekraanil näidatakse sõidu ajal tagumise kaamera kaudu vaadet auto taha.

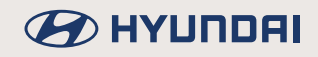

### e **Heledus ja kontrastsus**

Saate muuta ekraani heledust ja kontrastsust.

#### **fa**  $\odot$  Seadistused

Ekraanil avaneb täisvaatemonitori seadistuste menüü.

#### **Z** Eesmise kaamera vaade

Eesmise kaamera poolt edastatav vaade auto ette.

#### **R** Pealtvaade

Pealtvaade, mis on kombinatsioon eesmise, tagumise, vasaku ja parema kaamera kujutistest.

### ,**Märkus**

Kui täisvaatemonitor auto esiküljel töötab ja sõidate kiirusega u 10 km/h või üle selle, lülitub täisvaatemonitor välja. Sel juhul ei hakka täisvaatemonitor uuesti tööle isegi juhul, kui sõidukiirus langeb taas alla u 10 km/h.

### **B** HYUNDAI

### **Täisvaatemonitor auto tagaküljel**

Kui auto on käivitatud ja panete käigukangi tagasikäigu asendisse R, hakkab täisvaatemonitor tööle.

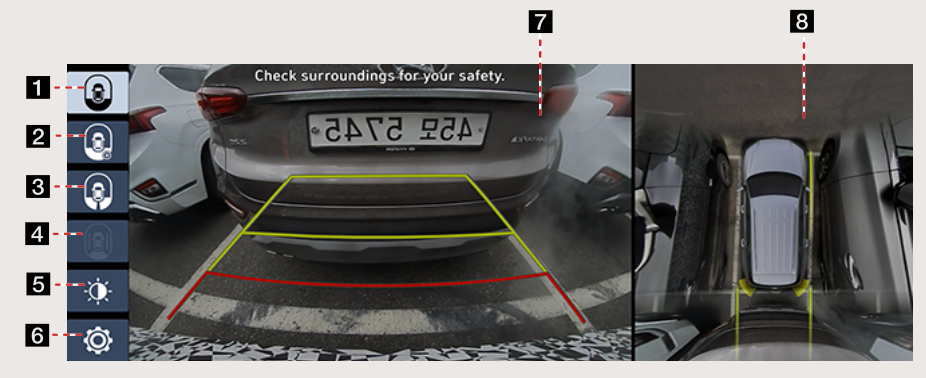

#### a **Lai vaade (taha)**

Ekraanil näidatakse ainult vaadet auto taha.

#### b **Pealtvaade taha (taha + taha vasakule + taha paremale)**

Ekraanil näidatakse suurendatud pealtvaadet taha.

#### c **Vasaku ja parema nurga vaade (taha vasakule + taha paremale)**

Ekraanil näidatakse korraga vaateid auto taha vasakule ja paremale.

#### d **Abivaade taha**

Ekraanil näidatakse sõidu ajal tagumise kaamera kaudu vaadet auto taha. (Kui käigukang pannakse tagasikäigu asendisse R, lülitatakse see välja.)

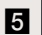

#### **E D** Heledus ja kontrastsus

Saate muuta ekraani heledust ja kontrastsust.

#### **fa**  $\circledcirc$  Seadistused

Ekraanil avaneb täisvaatemonitori seadistuste menüü.

#### **7** Tagumise kaamera vaade

Tagumise kaamera poolt edastatav vaade auto taha.

#### **R** Pealtvaade

Pealtvaade, mis on kombinatsioon eesmise, tagumise, vasaku ja parema kaamera kujutistest.

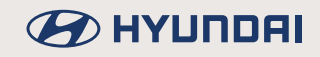

### ,**Märkus**

Täisvaatemonitori kaamerates on laia vaatevälja saavutamiseks kasutusel erilised optilised läätsed ning seetõttu erinevad ekraanil nähtavad vahemaad veidi tegelikest kaugustest. Ohutuse tagamiseks vaadake auto ümbrus alati ka oma silmaga üle.

### **Taha suunatud abivaate kasutamine**

- Täisvaatekaamera on saadaval valikvarustusena ning kuulub auto varustusse juhul, kui klient on selle valinud.
- See funktsioon võimaldab auto taha paigaldatud kaamera kaudu näha vaadet auto taha ka sõidu ajal.

Kui soovite vaadata abivaadet taha, pange käigukang pärast mootori käivitamist

neutraalasendisse N või sõiduasendisse D, vajutage kaamera lülitit [ VIEW ] ning puudutage siis sümbolit [ **Q** ].

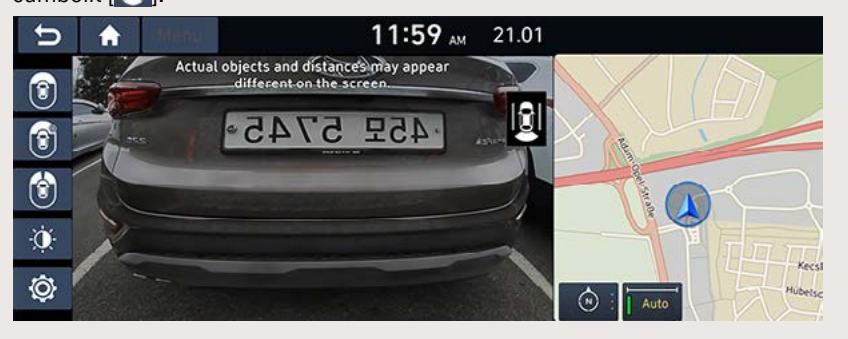

### ,**Märkus**

Kui abivaade taha on sisse lülitatud, jääb see ekraanile püsima sõltumata sellest, milline on auto sõidukiirus. Kui soovite selle välja lülitada, puudutage ekraaniklahvi  $\|\bullet\|$  või vajutage kaamera lülitit.

### **Täisvaatemonitori seadistused**

Kui puudutate ekraaniklahvi [ ], avaneb ekraanil täisvaatemonitori seadistuste menüü nelja põhiseadistusega.

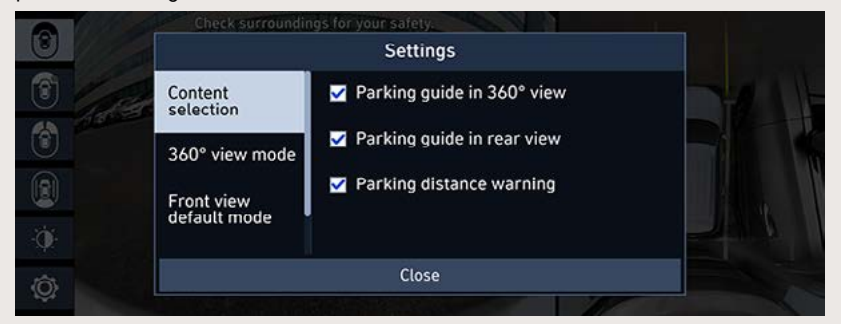

- [Content selection]: sisu valik saate sisse või välja lülitada parkimise abijooned 360° vaatel, parkimise abijooned taha suunatud vaatel või parkimisabisüsteemi hoiatuse.
- [360° view model: 360° vaate režiim saate valida pealtvaate jaoks soovitud variandi (Zoomed-in (suurendatud), Normal (normaalne), Zoomed-out (vähendatud)).
- [Front view default mode]: ette suunatud vaate algrežiim saate valida, millist vaadet ette suunatud vaate sisselülitamisel esimesena näidatakse (Top view (pealtvaade), Wide view (lai vaade), Left+right (vasak+parem)).
- IRear view default model: taha suunatud vaate algrežiim saate valida. millist vaadet taha suunatud vaate sisselülitamisel esimesena näidatakse (Wide view (lai vaade), Top view (pealtvaade), Left+right (vasak+parem)).

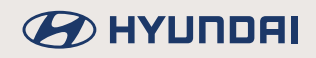

### **Hoiatusnäit**

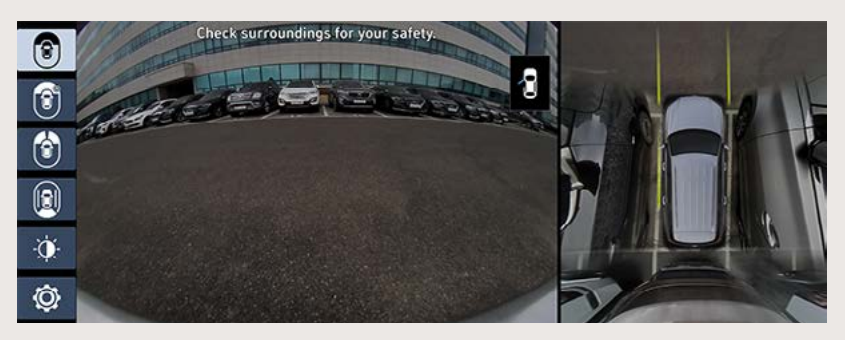

#### **Lahtise juhiukse indikaator**

Kui juhiuks on lahti, ilmub ekraani vasakusse ülanurka indikaator **b.** 

#### **Lahtise kaassõitjapoolse esiukse indikaator**

Kui kaassõitjapoolne esiuks on lahti, ilmub ekraani vasakusse ülanurka indikaator **.** 

#### **Lahtise tagaluugi indikaator**

Kui tagaluuk on lahti, ilmub ekraani vasakusse ülanurka indikaator **.** 

#### **Kokku klapitud küljepeeglite indikaator**

Kui küljepeeglid on kokku klapitud, ilmub ekraani vasakusse ülanurka indikaator [1] (küljepeegel).

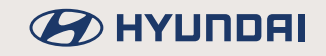

# **Juhi kõne funktsioon (kui on varustuses)**

Selle funktsiooni kasutamisel saab juht rääkida salongi esiosas asuvasse mikrofoni ning teised kuulevad tema häält auto tagumiste kõlarite kaudu. Juhi kõne funktsiooni väljalülitamiseks puudutage ekraaniklahvi [End].

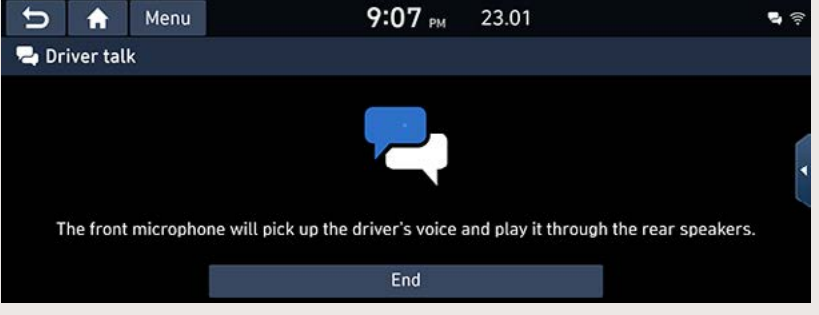

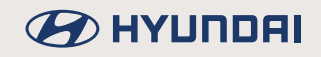

## **Vaikne režiim (kui on varustuses)**

Sellel režiimil kostab raadio või meediamängija heli ainult läbi eesmiste kõlarite. Helitugevus on piiratud (kõrgeim tase on 7). Vaikse režiimi sisselülitamiseks puudutage ekraanil valikut [Quiet mode]. Väljalülitamiseks puudutage seda veel kord.

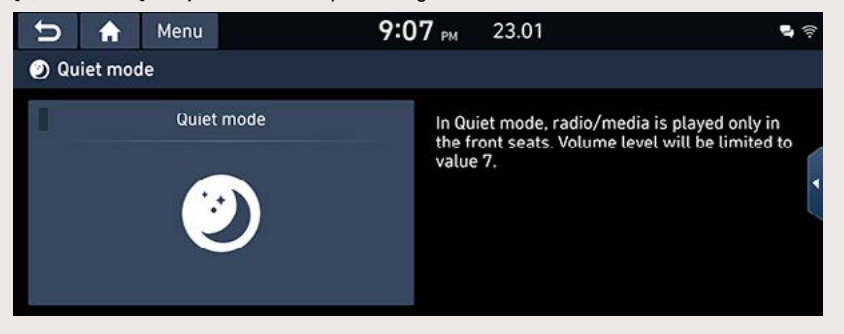

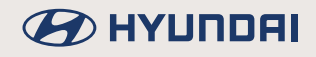

### **Sõiduinfo**

Seda funktsiooni saab kasutada, kui auto on sisse lülitatud ja seisab paigal.

1. Puudutage avakuval valikut [Driving info].

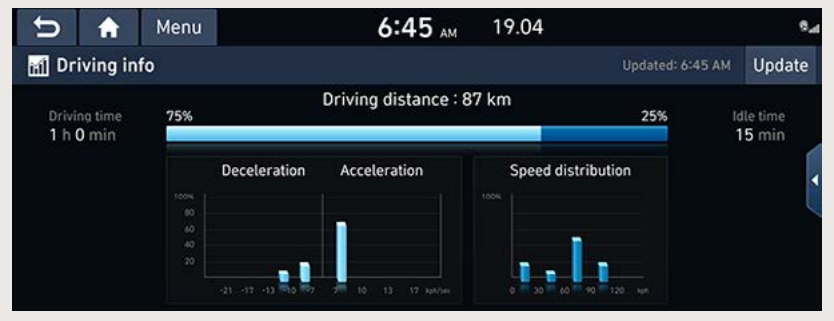

2. Uusimate sõiduandmete vaatamiseks puudutage ekraaniklahvi [Update].

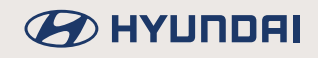

### **Kliimaseade**

Puudutage ekraaniklahvi  $\|\mathbf{A}\|$   $\rightarrow$  puudutage valikut [Climate]. Käesolevas kasutusjuhendis toodud ekraanivaated võivad erineda seadme tegelikest ekraanivaadetest.

#### **Tüüp A**

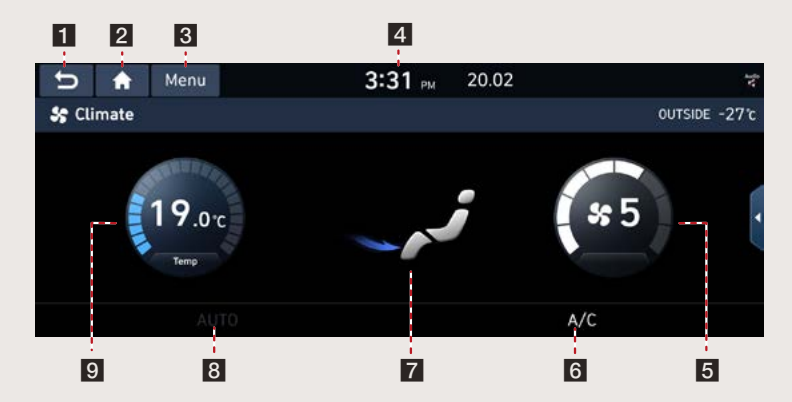

#### $\overline{1}$

Viib tagasi eelmisele ekraanivaatele.

#### $2<sub>h</sub>$

Viib tagasi ekraani avakuvale.

#### c **[Menu] (Menüü)**

Avab ekraanil kliimaseadme menüü.

#### d **Praegune kellaaeg**

Avab ekraanil kuupäeva ja kellaaja seadistamise ekraanivaate.

#### e **Õhuvoolu tugevus**

Näitab valitud ventilaatori kiirusastet.

#### f **Konditsioneer (A/C)**

Näitab, et konditsioneer on auto jahutamiseks sisse lülitatud.

#### g **Õhuvoolu suund**

Näitab valitud õhuvoolu suuna seadistust.

#### **8** Automaatrežiim (AUTO) (kui on varustuses)

Näitab, et kliimaseade töötab automaatrežiimil ning reguleerib jahutamist/kütmist ja ventilaatori tööd vastavalt valitud temperatuurile automaatselt.

#### **El** Temperatuur

Näitab valitud temperatuuri.

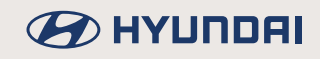

#### **Tüüp B**

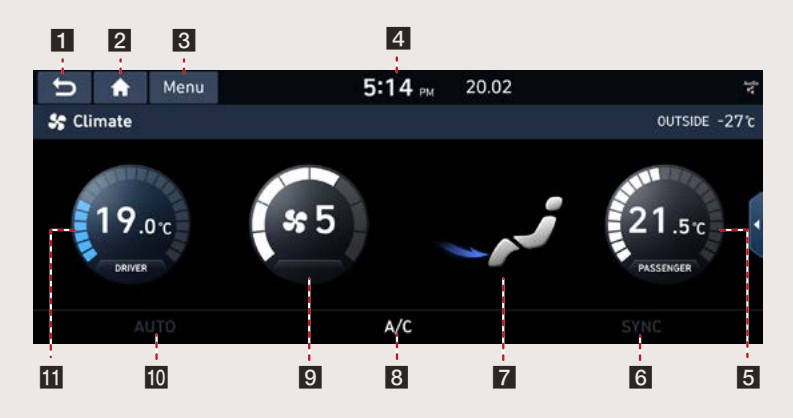

#### $15$

Viib tagasi eelmisele ekraanivaatele.

#### $\overline{2}$   $\overline{6}$

Viib tagasi ekraani avakuvale.

#### **R** [Menul (Menüü)

Avab ekraanil kliimaseadme menüü.

#### d **Praegune kellaaeg**

Avab ekraanil kuupäeva ja kellaaja seadistamise ekraanivaate.

#### **5** Temperatuur kaassõitja poolel

Näitab valitud temperatuuri.

#### **f** Ühetsooniline töörežiim (SYNC)

Näitab, et kliimaseade töötab ühetsoonilisel töörežiimil ning juhi ja kaassõitja poolel hoitakse sama temperatuuri.

#### **Z** Õhuvoolu suund

Näitab valitud õhuvoolu suuna seadistust.

#### **R** Konditsioneer (A/C)

Näitab, et konditsioneer on auto jahutamiseks sisse lülitatud.

#### **g** Õhuvoolu tugevus

Näitab valitud ventilaatori kiirusastet.

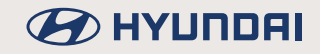

#### $\blacksquare$  Automaatrežiim (AUTO) (kui on varustuses)

Näitab, et kliimaseade töötab automaatrežiimil ning reguleerib jahutamist/kütmist ja ventilaatori tööd vastavalt valitud temperatuurile automaatselt.

#### **T** Temperatuur juhi poolel

Näitab valitud temperatuuri.

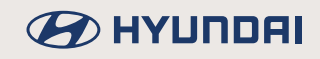

#### **Tüüp C**

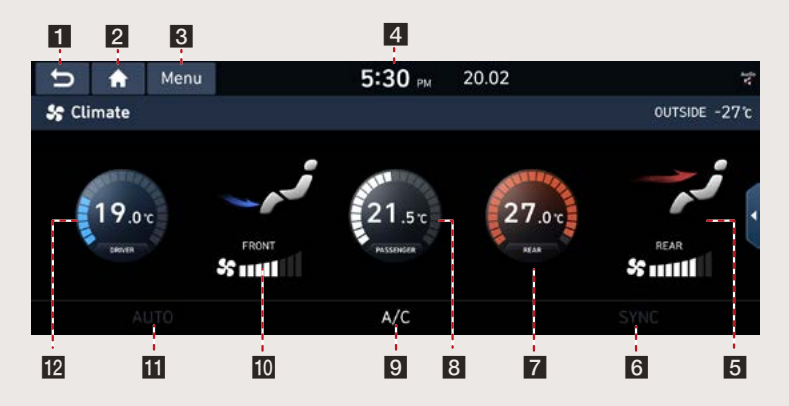

#### $15$

Viib tagasi eelmisele ekraanivaatele.

### $2<sub>h</sub>$

Viib tagasi ekraani avakuvale.

#### c **[Menu] (Menüü)**

Avab ekraanil kliimaseadme menüü.

#### d **Praegune kellaaeg**

Avab ekraanil kuupäeva ja kellaaja seadistamise ekraanivaate.

#### **E** Õhuvoolu suund ja tugevus taga

Näitab valitud ventilaatori kiirusastet ja õhuvoolu suuna seadistust.

#### **f** Ühetsooniline töörežiim (SYNC)

Näitab, et kliimaseade töötab ühetsoonilisel töörežiimil ning juhi ja kaassõitia poolel hoitakse sama temperatuuri.

#### g **Temperatuur taga**

Näitab valitud temperatuuri.

#### **a** Temperatuur ees

Näitab valitud temperatuuri.

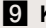

#### **g** Konditsioneer (A/C)

Näitab, et konditsioneer on auto jahutamiseks sisse lülitatud.

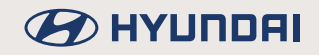

#### $\overline{10}$  Õhuvoolu suund ja tugevus ees

Näitab valitud ventilaatori kiirusastet ja õhuvoolu suuna seadistust.

#### $k$  **Automaatrežiim (AUTO) (kui on varustuses)**

Näitab, et kliimaseade töötab automaatrežiimil ning reguleerib jahutamist/kütmist ja ventilaatori tööd vastavalt valitud temperatuurile automaatselt.

#### **12** Temperatuur juhi poolel

Näitab valitud temperatuuri.

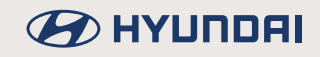

### **Tagaistme kliimaseade (kui on varustuses)**

Puudutage ekraaniklahvi  $\|\bullet\|$  > puudutage valikut [Rear climate control]. Käesolevas kasutusjuhendis toodud ekraanivaated võivad erineda seadme tegelikest ekraanivaadetest.

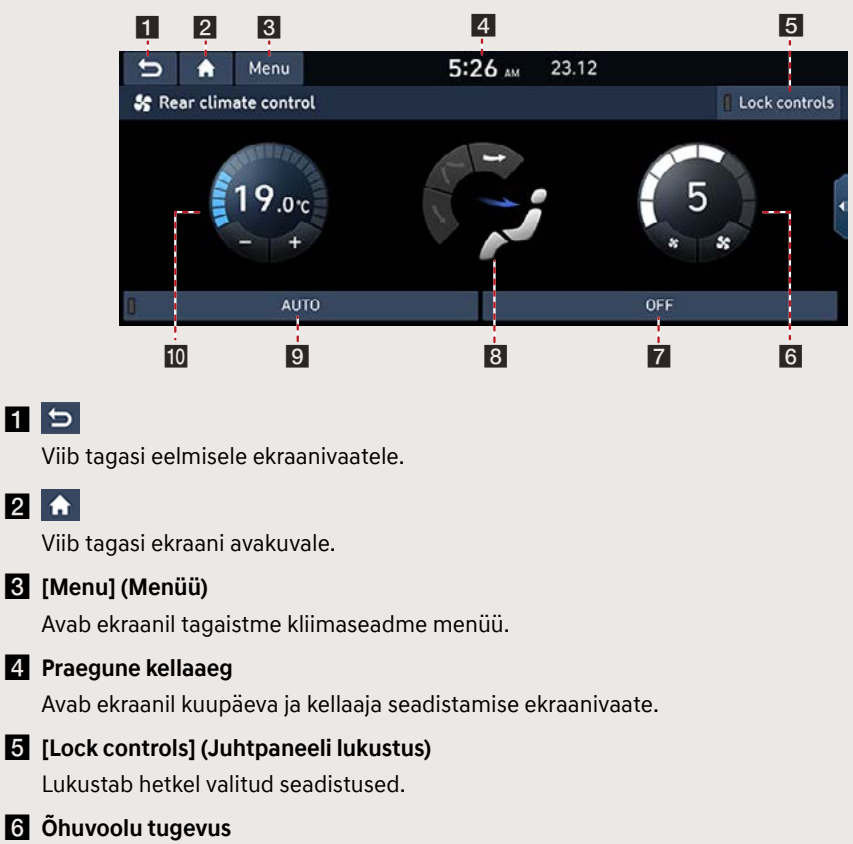

Näitab valitud ventilaatori kiirusastet.

#### **Z** Sisse-/väljalülitus (ON/OFF)

Lülitab tagaistme kliimaseadme sisse või välja.

#### **R** Õhuvoolu suund

Näitab valitud õhuvoolu suuna seadistust.

#### **8** Automaatrežiim (AUTO) (kui on varustuses)

Kui kliimaseade töötab automaatrežiimil, reguleeritakse jahutamist/kütmist ja ventilaatori tööd vastavalt valitud temperatuurile automaatselt.

#### **i** Temperatuur tagaistmel

Näitab tagaistme jaoks valitud temperatuuri.

# **Meediamängija**

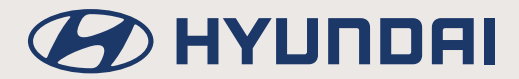

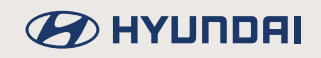

### **Muusika kuulamine USB-seadmest**

Selle süsteemiga saab kuulata USB-seadme mällu salvestatud helifaile.

Ühendage USB-seade süsteemi USB-pesaga. Muusika hakkab USB-seadmest automaatselt mängima.

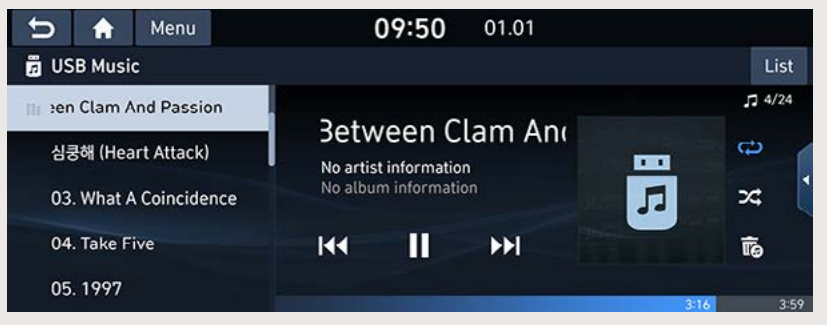

### ,**Märkus**

- Kui soovite kuulata USB-seadme helifaile siis, kui süsteem on parajasti mõnel teisel režiimil, vajutage klahvi [MEDIA] → puudutage valikut [USB Music].
- Kui soovite avada ekraanil lugude loendeid, puudutage ekraaniklahvi [Menu]  $\rightarrow$ puudutage valikut [Songs for this artist] (selle artisti laulud) või [Songs for this album] (selle abumi laulud).

### **Paus ja mängimise jätkamine**

Mängiva faili saab lülitada pausile.

Puudutage ekraaniklahvi [II].

Mängimise jätkamiseks puudutage ekraaniklahvi [▶].

### **Failide vahelejätmine**

Saate panna mängima eelmise või järgmise faili.

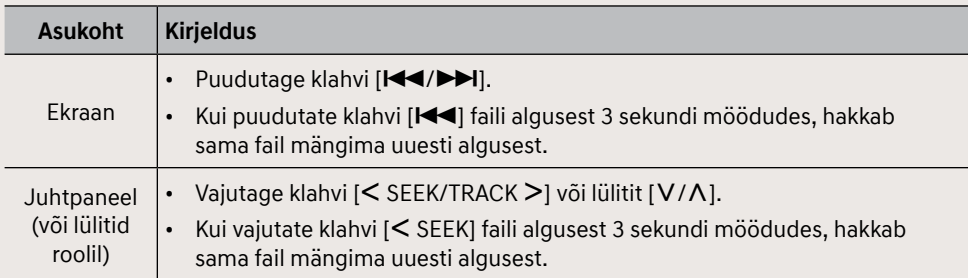

### **Failide edasi ja tagasi kerimine**

Saate faile teatud koha otsimiseks edasi või tagasi kerida.

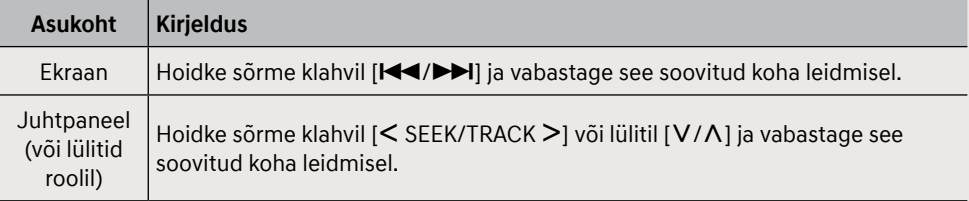

### ,**Märkus**

Kui lohistate sõrme ajaskaalal edasi või puudutate ajaskaalat soovitud punktis, jätkub muusika mängimine alates valitud punktist.

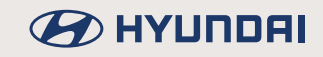

### **Failide otsing (kui on varustuses)**

Saate otsida üles soovitud faili ja selle siis mängima panna.

- 1. Keerake soovitud faili otsimiseks valikunuppu [ $\sim$  süsteemi juhtpaneelil.
- 2. Kui soovitud fail on ekraanil, vajutage sama nuppu [100]. Valitud fail hakkab mängima.

### **Kuulatava faili peitmine**

Saate hetkel kuulatava loo USB-seadmes "ära peita".

1. Puudutage ekraaniklahvi [  $\bar{E}_0$  ].

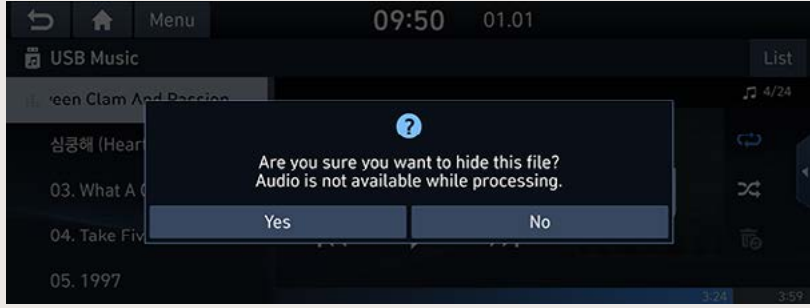

2. Puudutage ekraaniklahvi [Yes].

#### ,**Märkus**

- Protsessi ajal pole heli võimalik kuulata.
- Peidetud failid salvestatakse eraldi kausta (Hide), mille sisu saate vaadata oma arvutiga.

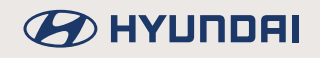

### **Loend**

Kui kuulate muusikat USB-seadmest, saate soovitud faili üles otsida ja mängima panna otse failide loendist.

1. Puudutage ekraaniklahvi [List].

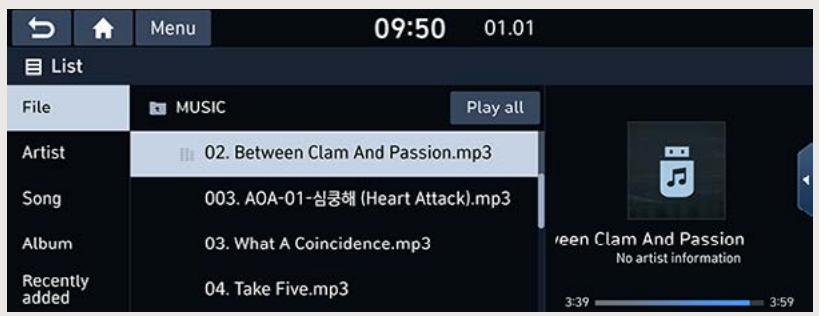

2. Otsige soovitud fail sobiva kategooria loendist üles ja puudutage faili nime. Valida saab viie kategooria vahel: [File] (fail), [Artist] (artist), [Song] (laul), [Album] (album) või [Recently added] (viimasena lisatud).

#### ,**Märkus**

- Kui soovite ülemkausta tagasi pöörduda, puudutage sümbolit [kki].
- Kui soovite kuulata kõiki valitud loendi faile, puudutage ekraaniklahvi [Play all].

#### **Loendi menüü kasutamine**

1. Puudutage loendi ekraanivaatel klahvi [Menu].

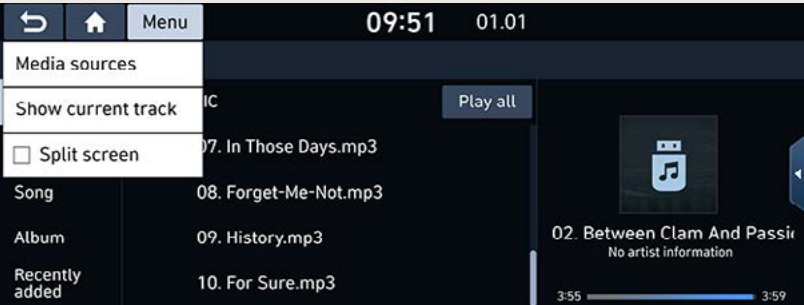

2. Puudutage valikut [Show current track] (näita kuulatavat lugu). Ekraanile ilmub see failide loend, kus asub fail, mis hetkel mängib.

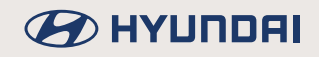

### **Juhuesitus**

Selle funktsiooniga saate panna failid mängima juhuslikus järjekorras.

1. Puudutage ekraaniklahvi [23].

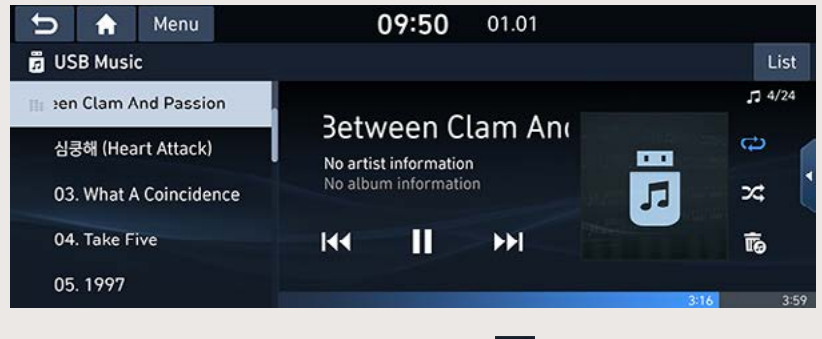

2. Juhuesituse välialülitamiseks puudutage klahvi [24] veel kord.

### **Kordus**

Selle funktsiooniga saate kuulata sama faili või tervet kausta mitu korda järjest.

1. Puudutage ekraaniklahvi [CD].

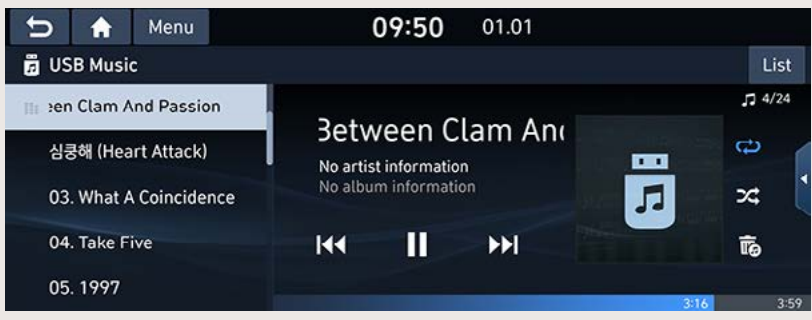

- 2. Valige soovitud kordusrežiim, puudutades korduvalt ekraaniklahvi [C2].
	- $\cdot$   $\Box$ : kõiki faile mängitakse tavalises järjekorras.
	- $\cdot$   $\left[$ G<sup>3</sup>l: seade kordab kõiki hetkel kuulatava kausta faile.
	- $\cdot$   $\sqrt{ab}$ : seade kordab ainult hetkel kuulatavat faili.
	- $\sqrt{G}$  : seade mängib eri loendite ([Artist], [Song], [Album] või [Recently added]) faile tavalises järjekorras.

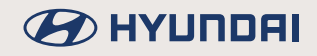

### **Heli seadistused**

- 1. Puudutage ekraaniklahvi [Menu] > puudutage valikut [Sound settings].
- 2. Täpsemat teavet leiate osast "Heli seadistused (Sound)".

### **B** HYUNDAI

### **Video vaatamine USB-seadmest**

Selle süsteemiga saab vaadata USB-seadme mällu salvestatud videofaile.

Ühendage USB-seade süsteemi USB-pesaga. Süsteem lülitub automaatselt USB-režiimile ja hakkab mängima.

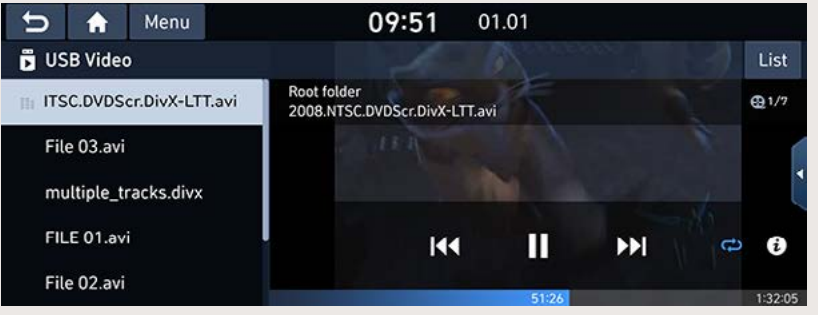

### ,**Märkus**

- Kui soovite vaadata USB-seadme videofaile siis, kui süsteem on parajasti mõnel teisel režiimil, vajutage klahvi [MEDIA] → puudutage valikut [USB Video].
- Videosalvestisi ei saa vaadata sõidu ajal. (Tulenevalt kehtivast liiklusseadusest saab videofaile vaadata vaid siis, kui auto seisab või kui käigukang on parkimisasendis P.)

### **Paus ja mängimise jätkamine**

Mängiva faili saab lülitada pausile. Puudutage ekraaniklahvi [II]. Mängimise jätkamiseks puudutage ekraaniklahvi [▶].

### **Failide vahelejätmine**

Saate panna mängima eelmise või järgmise faili.

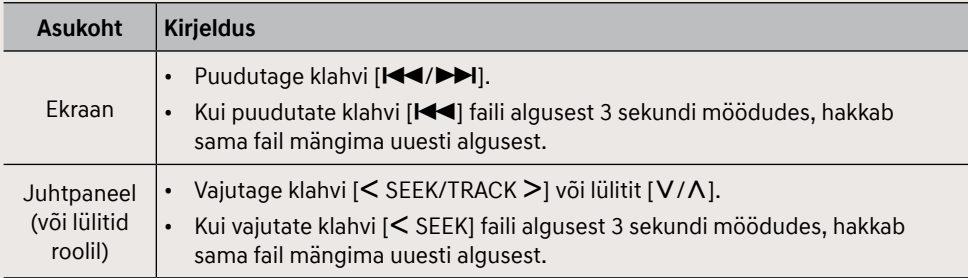

**BEITHER** 

### **Failide edasi ja tagasi kerimine**

Saate faile teatud koha otsimiseks edasi või tagasi kerida.

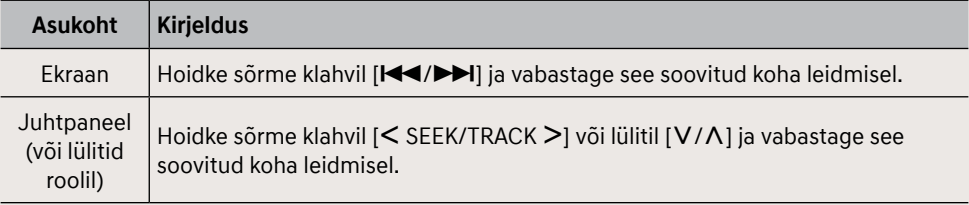

### ,**Märkus**

Kui lohistate sõrme ajaskaalal edasi või puudutate ajaskaalat soovitud punktis, mängib video edasi alates valitud punktist.

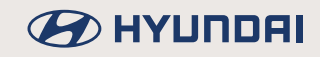

### **Failide otsing (kui on varustuses)**

Saate otsida üles soovitud faili ja selle siis mängima panna.

- 1. Keerake soovitud faili otsimiseks valikunuppu [ $\sim$  süsteemi juhtpaneelil.
- 2. Kui soovitud fail on ekraanil, vajutage sama nuppu [100]. Valitud fail hakkab mängima.

### **Loend**

Saate soovitud faili USB-seadme failide loendist üles otsida ja mängima panna.

1. Puudutage ekraaniklahvi [List].

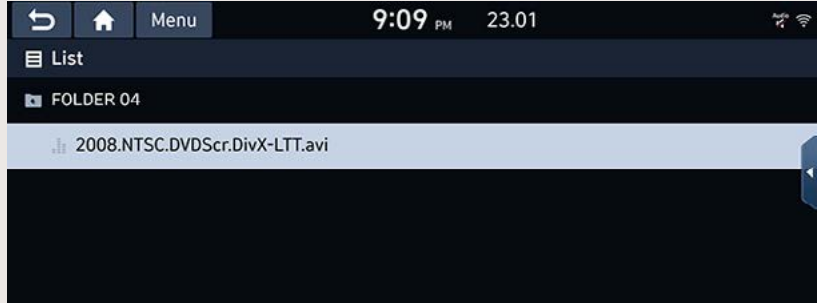

2. Puudutage soovitud faili.

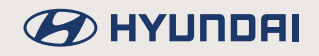

### **Kordus**

Selle funktsiooniga saate vaadata sama faili või kõiki kausta faile mitu korda järjest.

1. Puudutage ekraaniklahvi [ $\bigcirc$ ].

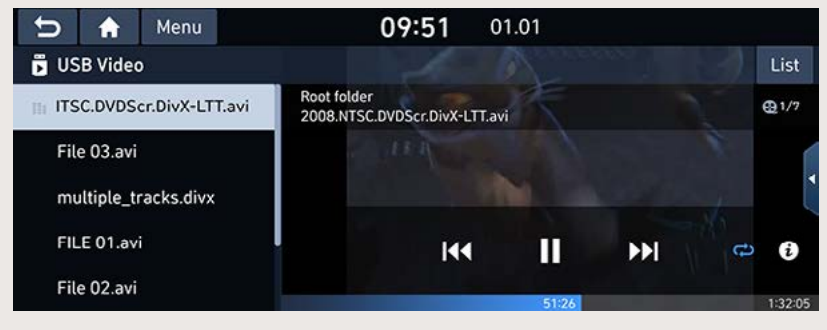

- 2. Valige soovitud kordusrežiim, puudutades korduvalt ekraaniklahvi [ $\bigcirc$ ].
	- $\cdot$   $\Box$  : kõiki faile mängitakse tavalises järjekorras.
	- $\cdot$   $\left[$ G<sup>2</sup>]: seade kordab kõiki hetkel mängiva kausta faile.
	- $\cdot$   $\sqrt{3}$  : seade kordab hetkel mängivat faili.

### **Faili andmed**

Saate vaadata ekraanil valitud videofaili nime, resolutsiooni ja kogukestust.

1. Puudutage ekraaniklahvi [Menul → puudutage valikut [Infol või sümbolit [ $\hat{i}$ ].

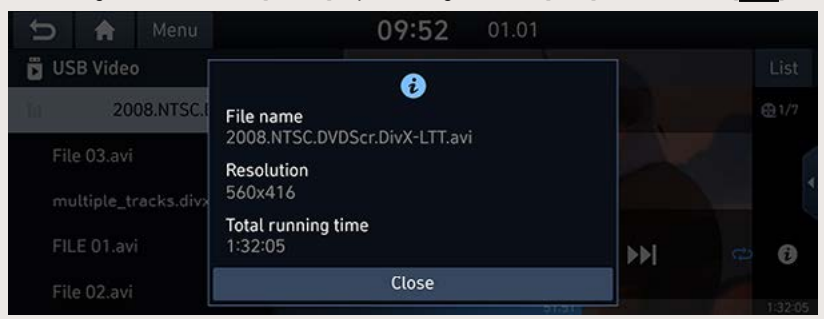

2. Puudutage ekraaniklahvi [Close].

### **BEITHER**

### **Heliriba muutmine (kui on varustuses)**

Seda võimalust saab kasutada vaid mitme heliribaga videofailide puhul.

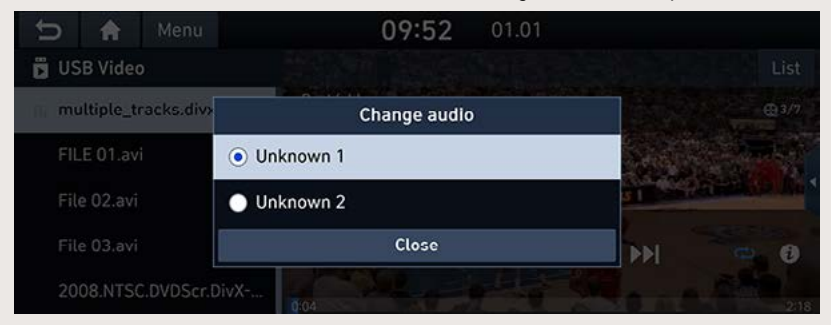

- 1. Puudutage ekraaniklahvi [Menu]  $\rightarrow$  puudutage valikut [Change audio].
- 2. Tehke soovitud valik

### **Ekraani seadistused**

- 1. Puudutage ekraaniklahvi [Menu]  $\rightarrow$  puudutage valikut [Display settings].
- 2. Täpsemat teavet leiate osast "Ekraani seadistused (Display)".

### **Heli seadistused**

- 1. Puudutage ekraaniklahvi [Menu]  $\rightarrow$  puudutage valikut [Sound settings].
- 2. Täpsemat teavet leiate osast "Heli seadistused (Sound)".

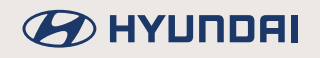

## **Bluetooth®-tehnoloogiaga heliseadme kasutamine**

### **Muusika kuulamine Bluetooth-ühenduse kaudu**

- Mobiiltelefoni salvestatud muusikat saab kuulata Bluetooth-ühenduse kaudu, kasutades juhtmevaba heli voogesitust.
- Muusikat saab Bluetooth-ühenduse kaudu kuulata vaid juhul, kui Bluetooth®-tehnoloogiaga telefon (või muu heliseade) on süsteemiga ühendatud. Niisiis ühendage esmalt oma telefon Bluetooth-ühenduse kaudu auto navigatsiooni- ja multimeediasüsteemiga. Lisateavet seadmete ühendamise kohta Bluetooth-tehnoloogia abil leiate käesoleva juhendi osast "Telefoni sidumine ja ühendamine süsteemiga Bluetooth-ühenduse kaudu".
- Kui Bluetooth-ühendus muusika kuulamise ajal katkeb, siis heli voogesitus katkeb.
- Mõned mobiiltelefonid ei pruugi juhtmevaba heli voogesitust toetada. Bluetooth-ühenduse kaudu süsteemiga ühendatud seadet saab kasutada ainult ühel režiimil korraga - kas telefonirežiimil või heliseadme režiimil. Kui näiteks lülitate süsteemi telefonirežiimile siis, kui kuulate oma mobiilist muusikat Bluetooth-ühenduse kaudu, siis muusika mängimine katkeb.
- Süsteemiga ei saa muusikat kuulata, kui ühendatud mobiiltelefoni ei ole muusikafaile salvestatud.

### **Muusika kuulamine Bluetooth-tehnoloogiaga heliseadmest**

- 1. Ühendage oma Bluetooth-tehnoloogiaga seade auto navigatsiooni- ja multimeediasüsteemiga.
- 2. Vajutage klahvi [MEDIA] süsteemi juhtpaneelil. Ekraanile ilmub Bluetooth-ühenduse kaudu kuulatava heliseadme ekraanivaade.

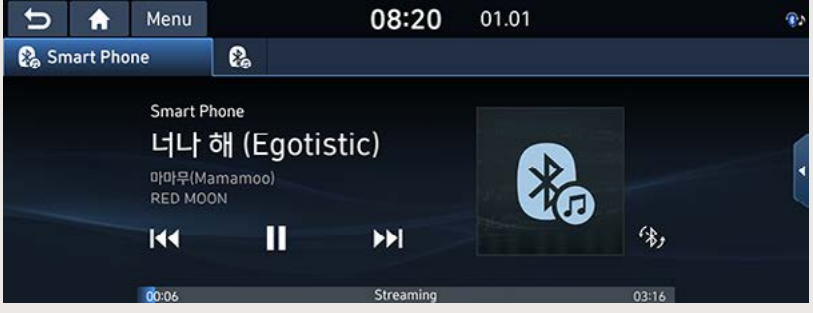

#### ,**Märkus**

Kui soovite kuulata muusikat oma telefonist (või muust heliseadmest) Bluetooth-ühenduse kaudu siis, kui süsteem on parajasti mõnel teisel režiimil, vajutage klahvi [MEDIA] → puudutage valikut [Bluetooth Audio].

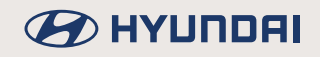

### **Paus ja mängimise jätkamine**

Mängiva faili saab lülitada pausile. Puudutage mängimise ajal ekraaniklahvi [II]. Mängimise jätkamiseks puudutage ekraaniklahvi [▶].

### **Failide vahelejätmine**

Saate panna mängima eelmise või järgmise faili.

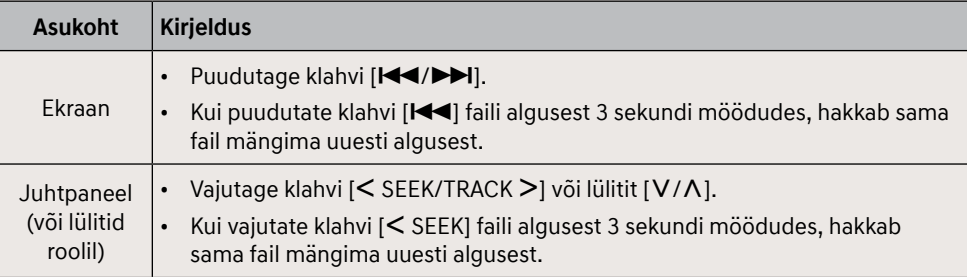

### ,**Märkus**

Mõned Bluetooth-tehnoloogiaga seadmed (eriti mõned muusikamängija rakendused) ei pruugi seda funktsiooni toetada.

### **Seadme vahetamine**

- 1. Puudutage ekraaniklahvi [Menu] > puudutage valikut [Change device].
- 2. Täpsemat teavet leiate osast "Bluetooth-ühenduse ja telefoni seadistused (Bluetooth)".

### **Heli seadistused**

- 1. Puudutage ekraaniklahvi [Menu] > puudutage valikut [Sound settings].
- 2. Täpsemat teavet leiate osast "Heli seadistused (Sound)".

### **Kõneteade**

### **Kõneteate salvestamine**

Puudutage ekraaniklahvi [ △ ] → puudutage valikut [Voice memo].

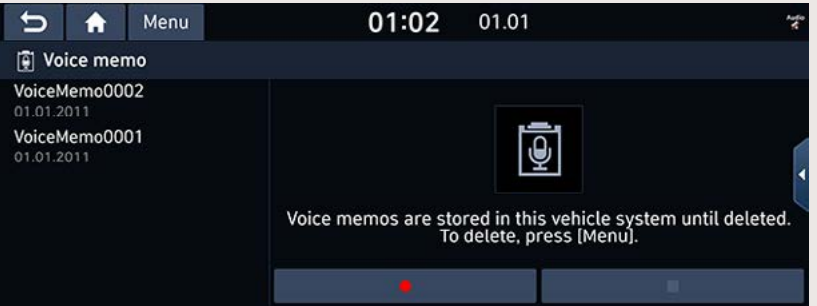

#### **Salvestamine**

Kasutage kõneteate salvestamise alustamiseks, katkestamiseks ja lõpetamiseks vastavaid ekraaniklahve.

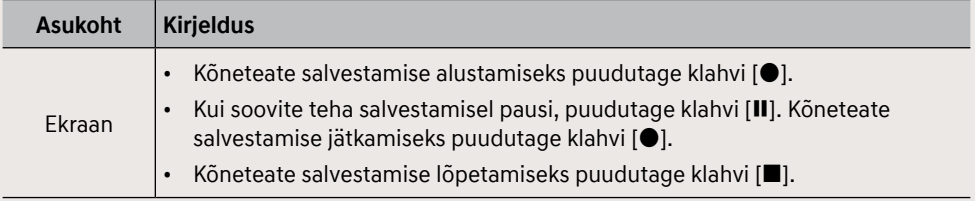

### **Kõneteate kuulamine**

Puudutage ekraaniklahvi [ ∩ ] → puudutage valikut [Voice memo].

Puudutage kõneteadete loendis soovitud kõneteadet.

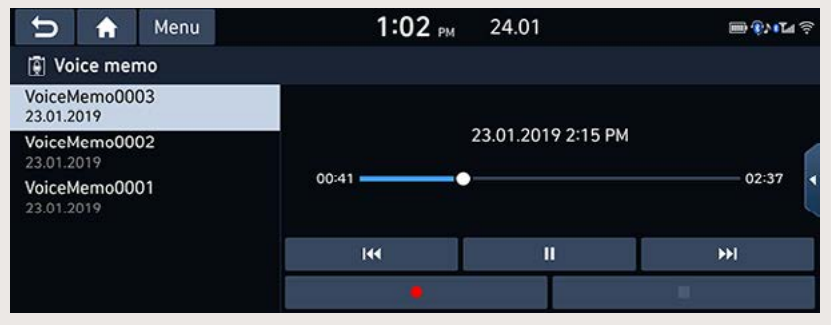

#### **Paus ja mängimise jätkamine**

Mängiva faili saab lülitada pausile. Puudutage mängimise ajal ekraaniklahvi [II]. Mängimise jätkamiseks puudutage ekraaniklahvi [▶].

#### **Failide vahelejätmine**

Saate panna mängima eelmise või järgmise kõneteate.

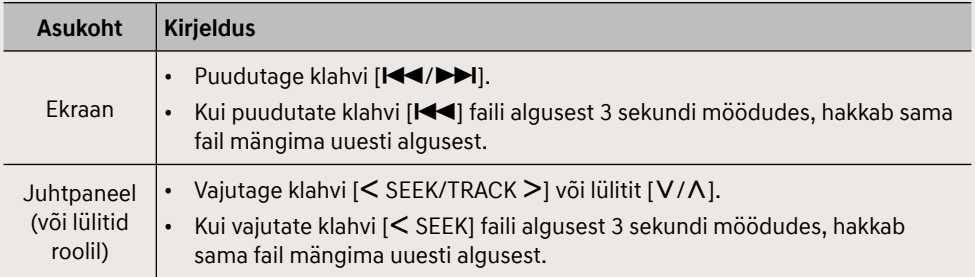
# **BEITHER**

#### **Failide edasi ja tagasi kerimine**

Saate kõneteadet teatud koha otsimiseks edasi või tagasi kerida.

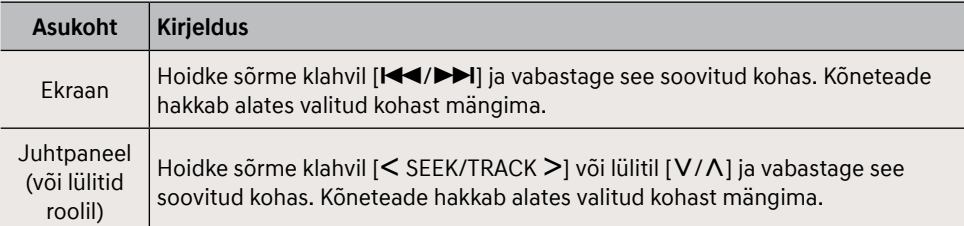

#### **Kõneteate kustutamine**

- 1. Puudutage kõneteate ekraanivaatel klahvi [Menu].
- 2. Puudutage valikut [Delete].

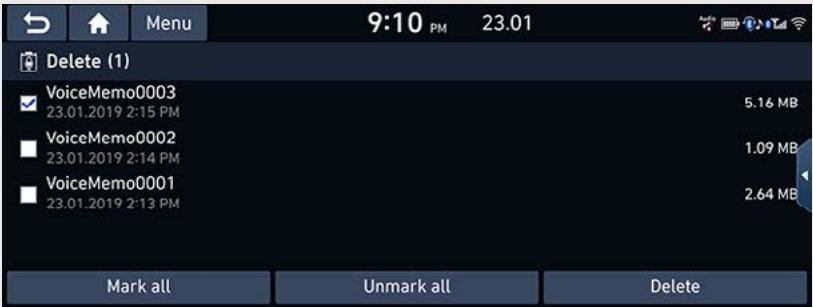

- 3. Valige välja kõneteade, mida soovite kustutada, ja puudutage ekraaniklahve [Delete] → [Yes].
	- [Mark all]: puudutades seda klahvi, märgitakse ära kõik kõneteated.
	- [Unmark all]: puudutades seda klahvi, kustutatakse linnuke kõikide kõneteadete juurest.

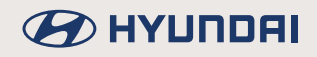

#### **Kõneteate salvestamine USB-seadmesse**

- 1. Puudutage kõneteate ekraanivaatel klahvi [Menul.
- 2. Puudutage valikut [Save to USB].

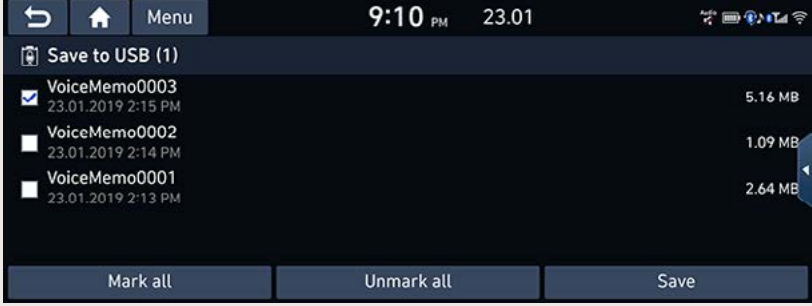

- 3. Valige välja kõneteade, mida soovite salvestada, ja puudutage ekraaniklahve [Save]  $\rightarrow$  [Yes].
	- [Mark all]: puudutades seda klahvi, märgitakse ära kõik kõneteated.
	- [Unmark all]: puudutades seda klahvi, kustutatakse linnuke kõikide kõneteadete juurest.

#### ,**Märkused**

- Kõneteateid saab salvestada vaid nendesse USB-seadmetesse, mille vorminguks on FAT 16/32-, exFAT- või NTFS-failisüsteem.
- Kõneteade salvestatakse USB-seadmes kõneteadete kausta.

#### **Mälumahu andmete kontroll**

- 1. Puudutage kõneteate ekraanivaatel klahvi [Menu].
- 2. Puudutage valikut [Memory].
- 3. Kontrollige süsteemi vaba ja kasutatud mälumahtu. Täpsemat teavet leiate osast "Mälumaht".

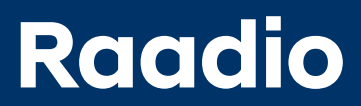

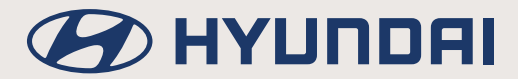

# **AM-raadio kuulamine**

- 1. Vajutage klahvi [RADIO] süsteemi juhtpaneelil.
- 2. Puudutage ekraaniklahvi [Band]  $\rightarrow$  puudutage valikut [AM].

Ekraanile ilmub viimasena kuulatud AM-raadiojaamale vastav ekraanivaade.

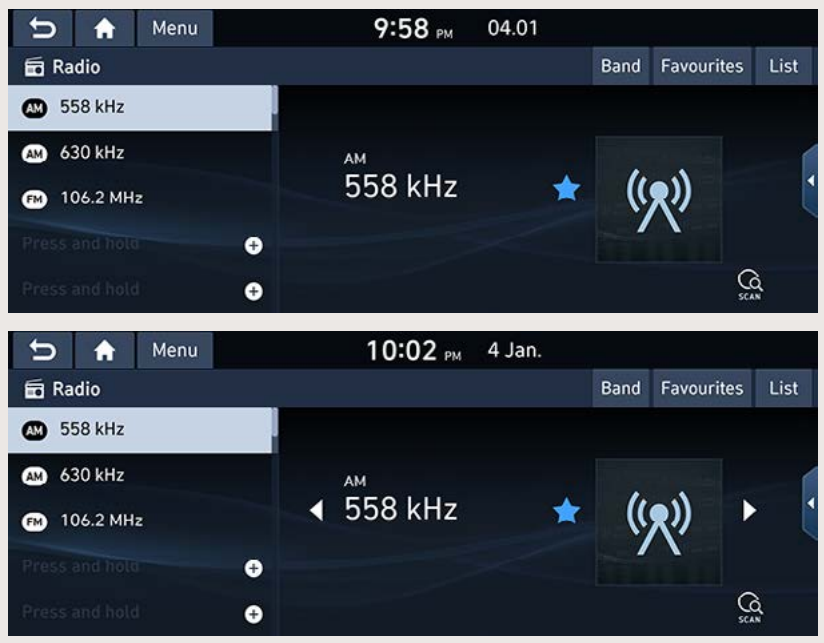

#### ,**Märkus**

Iga kord, kui vajutatakse juhtpaneeli klahvi [RADIO], lülitub süsteem ühelt režiimilt teisele antud järjekorras: AM  $\rightarrow$  DAB (kui on varustuses)/FM  $\rightarrow$  AM.

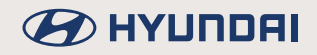

#### **Automaathäälestus**

Vajutage klahvi [< SEEK/TRACK >] süsteemi juhtpaneelil või lülitit [V/ $\Lambda$ ] roolil. Raadio otsib üles eelmise või järgmise vastuvõetava jaama ning see hakkab mängima.

### **Käsihäälestus (kui on varustuses)**

- Keerake häälestusnuppu [ ] süsteemi juhtpaneelil vasakule või paremale. Sagedus muutub vastavalt kas väiksemaks või suuremaks.
- Puudutage ekraaniklahvi  $\blacktriangleleft \blacktriangleleft \blacktriangleright$ l. Sagedus muutub vastavalt kas väiksemaks või suuremaks.

### **Lemmikjaamade kuulamine**

Puudutage ekraaniklahvi [Favourites] ja valige siis sagedus, mida soovite kuulata.

### **Jaamade loend numbrilises järjekorras**

Saate vaadata ekraanil nimekirja vastuvõetavatest jaamadest.

- 1. Puudutage ekraaniklahvi [Band]  $\rightarrow$  puudutage valikut [AM].
- 2. Puudutage ekraaniklahvi [List].

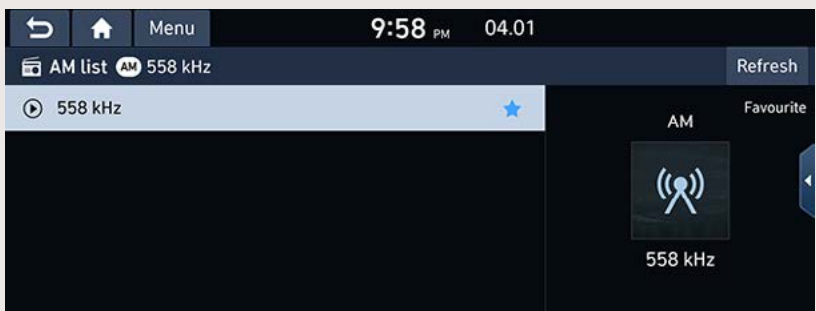

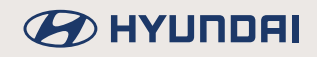

#### **Automaatotsing**

Selle funktsiooniga saate automaatselt üles otsida kõik vastuvõetavad raadiojaamad, mille signaal on kvaliteetse heli tagamiseks piisavalt tugev.

- 1. Puudutage ekraaniklahvi [Band]  $\rightarrow$  puudutage valikut [AM].
- 2. Puudutage ekraaniklahvi [List].
- 3. Puudutage ekraaniklahvi [Refresh].

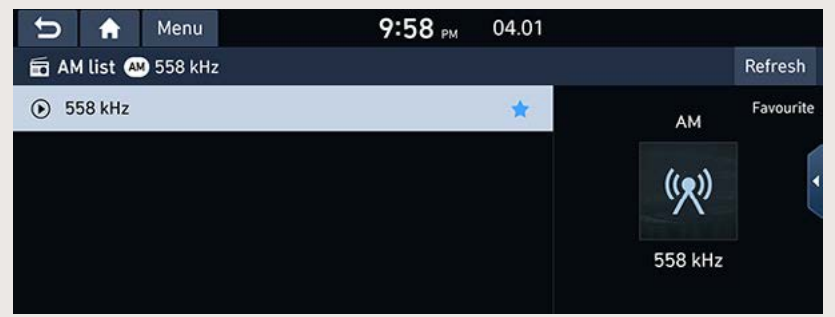

### ,**Märkus**

Kui soovite salvestada raadiojaama lemmikute menüüsse [Favourites], puudutage sümbolit [ | ].

### **AM-lemmikjaamade salvestamine**

Saate salvestada valitud sageduse käsitsi soovitud lemmikute loendisse.

- 1. Puudutage ekraaniklahvi [Band]  $\rightarrow$  puudutage valikut [AM].
- 2. Valige sagedus, mida soovite salvestada.
- 3. Puudutage ekraaniklahvi [Favourites].
- 4. Puudutage lemmiku numbrit, mille alla soovite jaama salvestada. Kui soovite juba olemasoleva lemmikjaama üle salvestada, hoidke sõrme vastaval numbril pikalt.

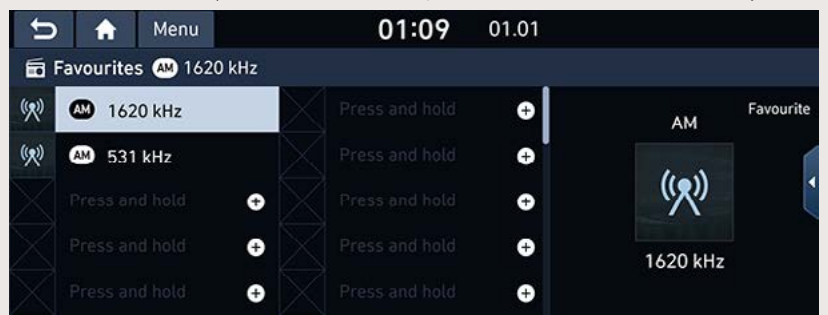

# DAB- (kui on varustuses)/ **FM-raadio kuulamine**

- 1. Vajutage klahvi [RADIO] süsteemi juhtpaneelil.
- 2. Puudutage ekraaniklahvi [Band] → puudutage valikut [DAB/FM] või [FM]. Ekraanile ilmub viimasena kuulatud FM-raadiojaamale vastav ekraanivaade.

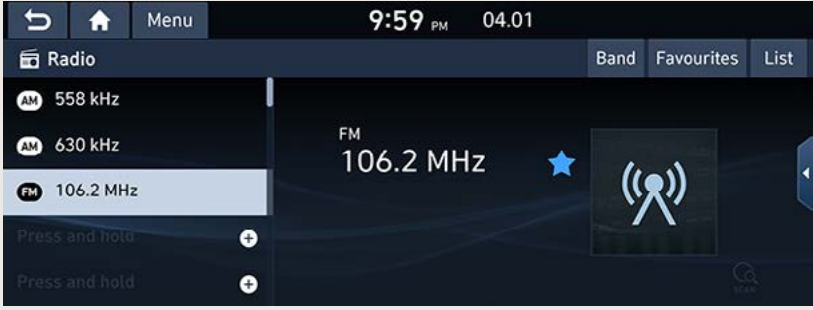

#### **A**Märkus

Iga kord, kui vajutatakse juhtpaneeli klahvi [RADIO], lülitub süsteem ühelt režiimilt teisele antud järjekorras: DAB (kui on varustuses)/FM → AM → DAB (kui on varustuses)/FM.

#### **Automaathäälestus**

Vajutage klahvi [< SEEK/TRACK >] süsteemi juhtpaneelil või lülitit [V/A] roolil. Mängima hakkab eelmine/järgmine vastuvõetav jaam.

### Loendipõhine häälestamine (kui on varustuses)

Keerake häälestusnuppu [ $\sim$ ] süsteemi juhtpaneelil vasakule või paremale. Raadio otsib üles eelmise/järgmise vastuvõetava jaama.

### Käsihäälestus (kui on varustuses)

- Puudutage FM-raadiorežiimil ekraaniklahvi [Menu] → puudutage valikut [Manual tune FM].  $\bullet$
- Keerake häälestusnuppu [100] süsteemi juhtpaneelil vasakule või paremale.  $\bullet$

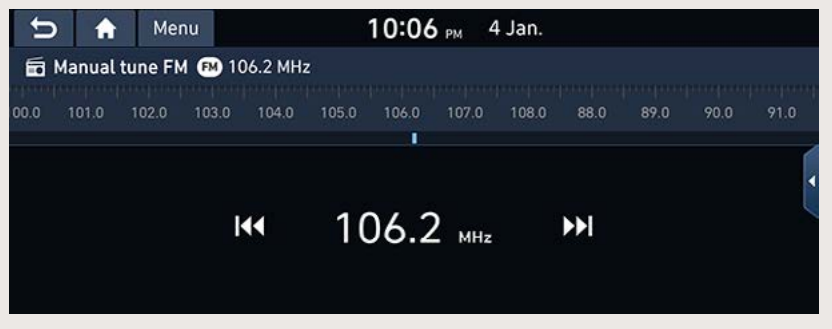

- Lohistage osutit raadiosageduse skaalal soovitud sageduse leidmiseks vasakule või paremale.
- Puudutage ekraaniklahvi [KA/DE].

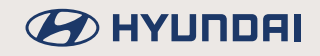

### **Lemmikjaamade kuulamine**

- Puudutage ekraaniklahvi [Favourites] ja valige siis sagedus, mida soovite kuulata.
- Vajutage lülitit  $[V/\Lambda]$  roolil.

#### ,**Märkus**

- FM-raadiolaineid edastatakse kõrgetel sagedustel ning need ei kõverdu ümber maapinna kumeruste. Sellest tulenevalt muutuvad FM-signaalid juba suhteliselt väikesel kaugusel raadiojaamast nõrgemaks. Samuti segavad FM-signaalide levi hooned, mäed ja muud takistused. Mõnikord võivad sellest tekkida häired raadiohelis ja vead vastu võetud tekstiinfos (nt RDS-iga edastatud jaamanimedes jms), mille põhjal võib tekkida mulje, nagu oleks viga raadios. Kirjeldatud häired on normaalsed ega anna põhjust raadio töökorra pärast muretsemiseks.
- Kui FM-signaal on nõrk, hakkab raadiost kostma müra.

#### **Jaamade loendi avamine**

Saate vaadata ekraanil nimekirja vastuvõetavatest jaamadest.

- 1. Puudutage ekraaniklahvi [Band]  $\rightarrow$  puudutage valikut [DAB/FM] või [FM].
- 2. Puudutage ekraaniklahvi [List].

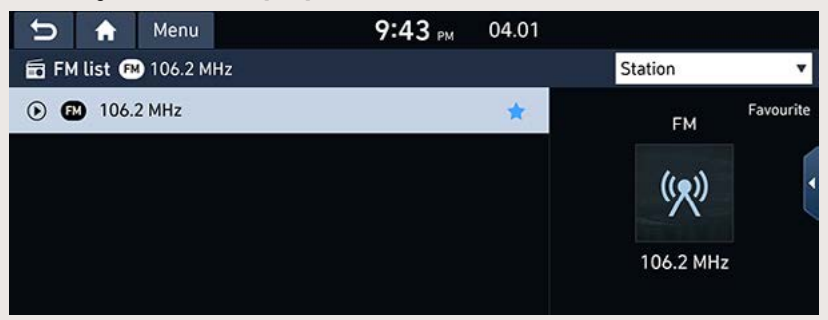

- Kui soovite salvestada raadiojaama lemmikute menüüsse [Favourites], puudutage sümbolit [  $\blacksquare$ ].
- Kui soovite järjestada loendis olevaid raadiojaamu programmi tüübi või jaama järgi, puudutage valikut [Programme type] või [Station].

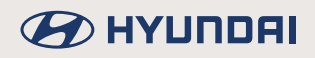

### **DAB- (kui on varustuses)/FM-lemmikjaamade salvestamine**

Saate salvestada kuulatava jaama soovitud lemmikute loendisse.

- 1. Puudutage ekraaniklahvi [Band]  $\rightarrow$  puudutage valikut [DAB/FM] või [FM].
- 2. Valige sagedus, mida soovite salvestada.
- 3. Puudutage ekraaniklahvi [Favourites].
- 4. Puudutage lemmiku numbrit, mille alla soovite jaama salvestada. Kui soovite juba olemasoleva lemmikjaama üle salvestada, hoidke sõrme vastaval numbril pikalt.

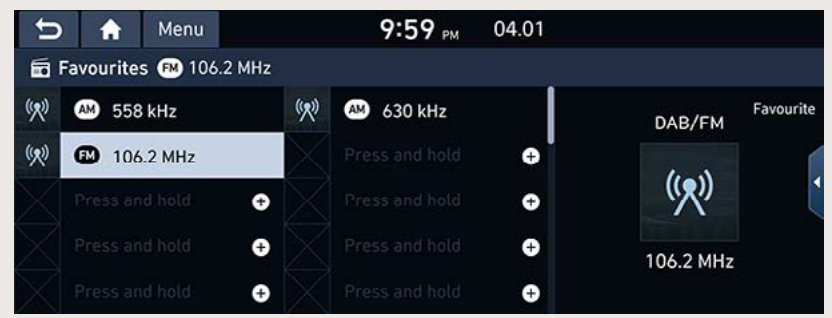

### **Slaidiseanss (SLS – Slide Show)**  (ainult DAB-raadiorežiimil)

Kui DAB-režiimil kuulatav raadiojaam edastab ka visuaalset infot, saate seda vaadata üksteisele järgnevate slaididena.

- 1. Puudutage ekraaniklahvi [Band]  $\rightarrow$  puudutage valikut [DAB/FM].
- 2. Puudutage sümbolit  $\ddot{[}$ .

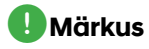

Sümbolit  $\left\lceil i \right\rceil$ ei pruugi ekraanile ilmuda, kui kuulatav jaam infot ei edasta.

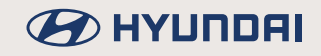

### Raadiojaamade läbikuulamine

See funktsioon otsib üles kõik jaamad ja peatub jgal piisavalt tugeva signaaliga jaamal 5 sekundit.

Puudutage sümbolit rQ1

Jaamade läbikuulamise lõpetamiseks puudutage sümbolit [G] veel kord.

### **Liiklusteated (TA)**

Liiklusteadete funktsioon võimaldab süsteemil lülituda hetkel valitud jaama poolt edastatavatele liiklusteadetele (TA). TA-funktsiooni abil saab liiklusprogramme ja -teateid automaatselt vastu võtta.

- 1. Liiklusteadete funktsiooni sisselülitamiseks puudutage ekraaniklahvi [Menu] → puudutage valikut [TA].
- 2. Kui kuulatav raadiojaam edastab liiklusteadet, avaneb ekraanil vastava teatega hüpikaken ja liiklusteade võetakse vastu.

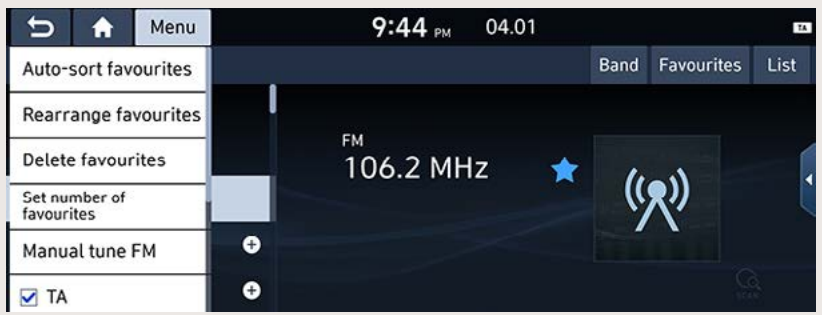

- Liiklusteadete funktsiooni väljalülitamiseks kustutage linnuke [TA] eest.
- Liiklusteatest informeeriva hüpikakna sulgemiseks puudutage ekraaniklahvi [Cancel].

### **Regionaalsed jaamad**

Kui hetkel kuulatava jaama signaalid muutuvad nõrgaks, lülitatakse jaam ümber teisele jaamale.

- 1. Puudutage ekraaniklahvi [Band] → puudutage valikut [DAB/FM] või [FM].
- 2. Puudutage ekraaniklahvi [Menu] → puudutage valikut [Regional].

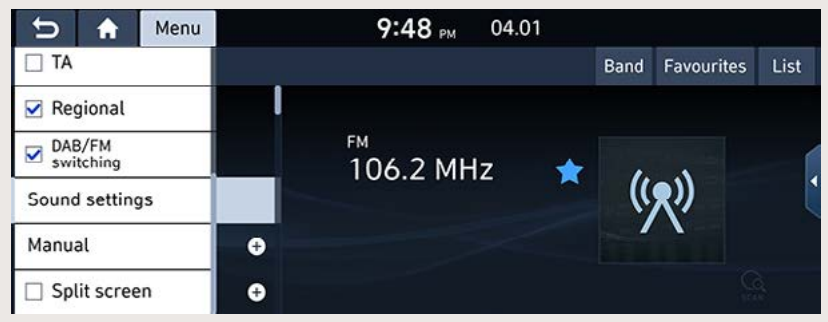

3. Funktsiooni väljalülitamiseks puudutage valikut [Regional] veel kord.

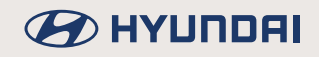

## Ümberlülitus DAB- ja FM-jaama vahel

See funktsioon võimaldab leida hetkel kuulatava DAB-jaama asemele automaatselt sama FM-jaama, kui DAB-signaali vastuvõtt katkeb. Kui kuulatakse FM-raadiot, lülitub süsteem automaatselt DAB-raadiole, kui leiab üles sama DAB-jaama.

- 1. Puudutage ekraanil valikut [DAB/FM].
- 2. Puudutage ekraaniklahvi [Menu] → puudutage valikut [DAB/FM switching].

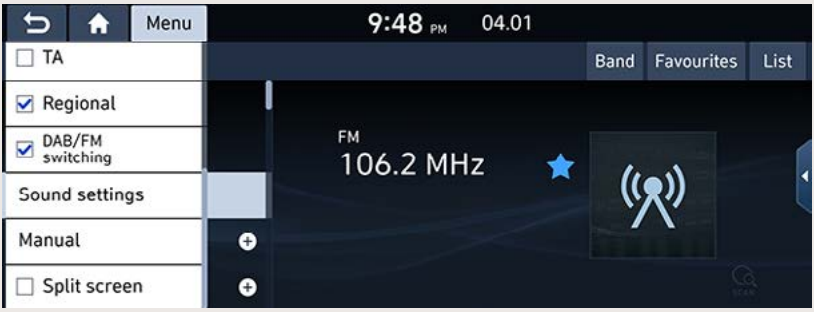

3. Funktsiooni väljalülitamiseks puudutage valikut [DAB/FM switching] veel kord.

### Lemmikute automaatne järjestamine

Kui kasutate seda funktsiooni, näidatakse salvestatud lemmikuid ekraanil kasvavas järjekorras. Puudutage ekraaniklahvi [Menu] → puudutage valikut [Auto-sort favourites].

#### Lemmikute arvu sisestamine

Saate ise kindlaks määrata, kui paliu lemmikuid loendisse saab salvestada.

1. Puudutage ekraaniklahvi [Menu] + puudutage valikut [Set number of favourites].

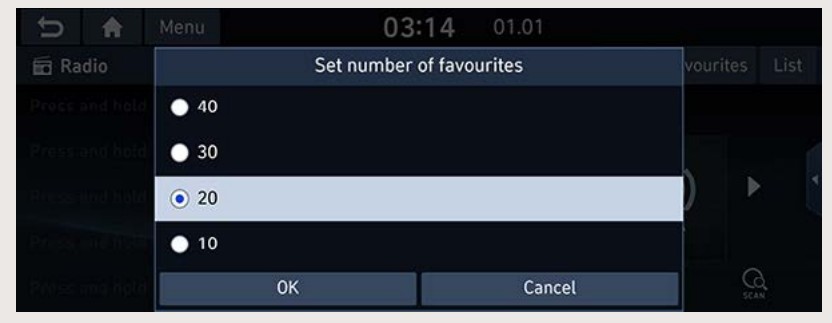

2. Tehke soovitud valik ja puudutage siis ekraaniklahvi [OK].

### **Heli seadistused**

- 1. Puudutage ekraaniklahvi [Menu] + puudutage valikut [Sound settings].
- 2. Täpsemat teavet leiate osast "Heli seadistused (Sound)".

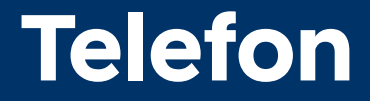

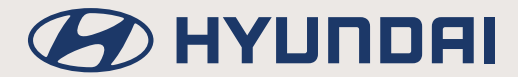

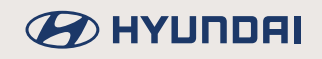

# **Juhtmevaba Bluetooth®-tehnoloogia**

### **Enne telefoni kasutamist Bluetooth-ühenduse kaudu**

#### **Mis on juhtmevaba Bluetooth-tehnoloogia?**

- Bluetooth-tehnoloogia on lähidistantsilt kasutatav juhtmevaba sidetehnoloogia, mis kasutab mitme üksteise lähedal asuva seadme vaheliseks ühenduseks raadiosagedust 2,45 GHz.
- Bluetooth-tehnoloogiaga on varustatud nt personaalarvutid, erinevad elektroonikaseadmed, mobiiltelefonid, pihu- ja tahvelarvutid ning paljude sõiduautode multimeedia- ja navigatsioonisüsteemid. Juhtmevaba Bluetooth-tehnoloogia võimaldab edastada andmeid ühenduskaableid kasutamata suurtel kiirustel ühelt seadmelt teisele.
- Tänu Bluetooth-tehnoloogiale saab kasutaja väga mugavalt autost helistada, kasutades oma mobiiltelefoni Bluetooth-ühenduse kaudu.
- Mõned mobiiltelefonid ei pruugi siiski kõiki Bluetooth-ühenduse kaudu kasutatavaid funktsioone toetada.

#### **Soovitused ohutuks sõiduks**

- Bluetooth-tehnoloogia võimaldab juhil kasutada telefoni sõidu ajal seda kordagi kätte võtmata. Ühendades telefoni Bluetooth-ühenduse kaudu auto navigatsiooni- ja multimeediasüsteemiga, saab autojuht mugavalt helistada, kõnedele vastata ja kasutada telefonisisest telefoniraamatut. Enne telefoni kasutamist Bluetooth-ühenduse kaudu lugege palun läbi järgnev osa käesolevast kasutusjuhendist.
- Telefoni liigne kasutamine sõidu ajal võib põhjustada tähelepanu hajumist, mille tulemusel võib juhtuda liiklusõnnetus. Hoiduge sõidu ajal seadme liigsest kasutamisest.
- Liigne ekraanile vaatamine autojuhtimise ajal on ohtlik ning võib lõppeda liiklusõnnetusega. Vaadake ekraani autojuhtimise ajal ainult lühiajaliselt ja võimalikult harva.

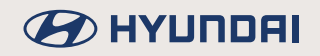

#### **Mida tuleks jälgida Bluetooth-tehnoloogiaga telefoni ühendamisel**

- Enne mobiiltelefoni ühendamist auto navigatsiooni- ja multimeediasüsteemiga kontrollige üle, kas telefon toetab Bluetooth-ühenduse kaudu kasutatavaid funktsioone.
- Kui te ei soovi, et Bluetooth-ühendus teie seadme ja süsteemi vahel loodaks automaatselt, lülitage Bluetooth oma seadmes välja.
- Enne oma mobiiltelefoni sidumist auto navigatsiooni- ja multimeediasüsteemiga parkige auto ohutus kohas.
- Sõltuvalt teie mobiiltelefoni püsivara versioonist ei pruugi mõned Bluetooth-ühenduse kaudu kasutatavad funktsioonid alati korralikult töötada. Kui selliseid funktsioone saab kasutada pärast tarkvarauuenduste saamist mobiiltelefoni tootjalt, kustutage süsteemist ja telefonist kõik seotud seadmed ja siduge telefon siis süsteemiga uuesti.

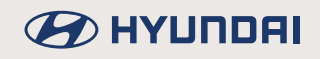

### **Telefoni sidumine ja ühendamine süsteemiga Bluetooth-ühenduse kaudu**

Bluetooth-ühenduse kasutamiseks kontrollige, kas Bluetooth on teie telefonis sisse lülitatud. Vajadusel leiate täpsed juhised telefoni kasutusjuhendist.

#### **Kui ühtegi telefoni ei ole veel süsteemiga seotud**

- 1. Puudutage ekraaniklahvi  $||\cdot||_2 \rightarrow 0$ uudutage valikut [Phonel või vaiutage lülitit [ $\cdot$ ] roolil.
	- [Cancel]: katkestab Bluetooth-ühenduse.
- 2. Käivitage oma telefonis Bluetooth-seadmete otsing. (Navigatsiooni- ja multimeediasüsteemi nimeks on vaikimisi teie auto mudeli nimi.)
- 3. 1) Kui seade ei toeta SSP-tüüpi (Secure Simple Pairing) sidumist, sisestage oma Bluetoothseadmesse nõutav kood. (Kood on vaikimisi 0000.)

2) Kui seade toetab SSP-tüüpi (Secure Simple Pairing) sidumist, puudutage oma Bluetoothseadme ekraanil avanenud hüpikaknas klahvi [Yes].

4. Telefoni ja süsteemi vahel luuakse Bluetooth-ühendus. Süsteemi laaditakse mobiiltelefoni kontaktid ja kõnede loendid. Kui ühenduse loomine ei õnnestunud, ilmub ekraanile veateade.

#### **Kui telefon on juba süsteemiga seotud**

- 1. Puudutage ekraaniklahvi  $\|\bullet\|$  puudutage valikut [Phone] või vajutage lülitit  $\{\bullet\}$ ] roolil.
- 2. Puudutage ekraanile ilmunud Bluetooth-seadmete loendis soovitud seadet. Kui soovite siduda süsteemiga veel mõne seadme, puudutage klahvi [Add new]. Järgige juhiseid, mis on toodud osa "Kui ühtegi telefoni ei ole veel süsteemiga seotud" punktides 3 ja 4.

#### **Täiendava seadme sidumine**

1. Vaiutage klahvi ISETUPI  $\rightarrow$  puudutage ekraanil valikuid IPhone connectionl  $\rightarrow$  [Bluetooth]  $\rightarrow$ [Bluetooth connections].

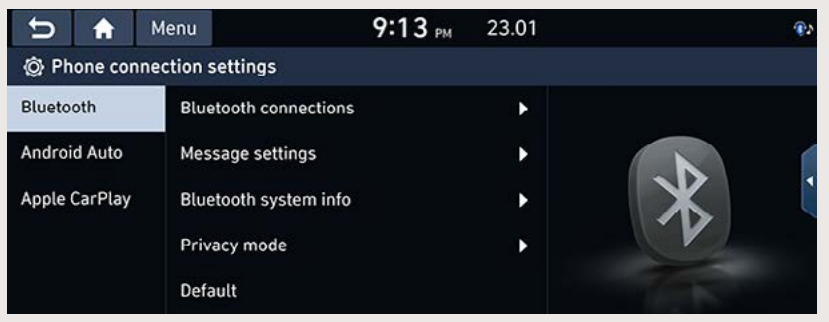

2. Valige seade, mida soovite ühendada. Kui loendis ei ole seadet, mida soovite ühendada, puudutage ekraaniklahvi [Add new].

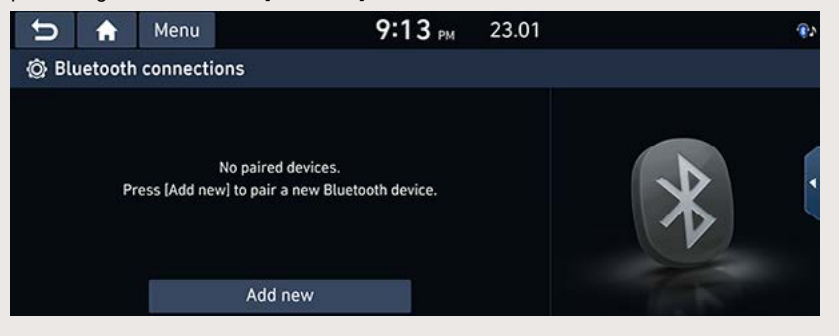

3. Valige funktsioon, mida soovite kasutada, ja puudutage ekraaniklahvi [OK]. Bluetooth-seadme ühendamisel saab telefonifunktsiooni (Hands-free) valida vaid ühe Bluetooth-ühenduse jaoks. Bluetooth-ühenduse kaudu kasutataval heli voogesituse funktsioonil (Audio) on aga mitme ühenduse tugi.

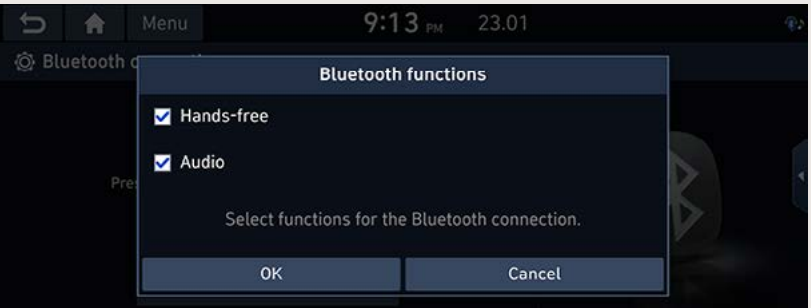

4. Käivitage oma telefonis Bluetooth-seadmete otsing. (Navigatsiooni- ja multimeediasüsteemi nimeks on vaikimisi teie auto mudeli nimi.)

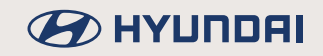

5. 1) Kui seade ei toeta SSP-tüüpi (Secure Simple Pairing) sidumist, sisestage oma Bluetoothseadmesse nõutav kood. (Kood on vaikimisi 0000.)

2) Kui seade toetab SSP-tüüpi (Secure Simple Pairing) sidumist, puudutage oma Bluetoothseadme ekraanil avanenud hüpikaknas klahvi [Yes]. (Hüpikaknas näidatav info võib eri Bluetooth-seadmete puhul olla erinev.)

6. Telefoni ja süsteemi vahel luuakse Bluetooth-ühendus. Süsteemi laaditakse mobiiltelefoni kontaktid ja kõnede loendid. Kui ühenduse loomine ei õnnestunud, ilmub ekraanile veateade.

#### ,**Märkus**

- Turvakaalutlustel pole telefoni võimalik süsteemiga siduda, kui auto liigub. Parkige auto telefoni sidumiseks ja Bluetooth-ühenduse loomiseks ohutus kohas. Süsteemiga saab siduda kuni 6 mobiiltelefoni. Kui süsteemiga on juba seotud 6 mobiiltelefoni ja soovite siduda süsteemiga veel ühe telefoni, peate esmalt mõne eelnevalt seotud telefoni kustutama.
- Auto navigatsiooni- ja multimeediasüsteemi ning mobiiltelefoni omavahelise piiratud Bluetooth-ühilduvuse tõttu ei pruugi süsteem mõningaid funktsioone toetada.
- Kui mõni Bluetooth-seade on süsteemiga ühendatud, ei saa uut seadet süsteemiga siduda. Kui soovite siduda süsteemiga uue telefoni, katkestage esmalt Bluetooth-ühendus süsteemi ja sellega ühendatud seadme vahel.

#### **Ühenduse katkestamine ühendatud telefoniga**

- 1. Vaiutage klahvi ISETUPI  $\rightarrow$  puudutage ekraanil valikuid IPhone connectionl  $\rightarrow$  [Bluetooth]  $\rightarrow$ [Bluetooth connections].
- 2. Ühenduse katkestamiseks telefoniga puudutage ekraaniklahvi [Disconnect].

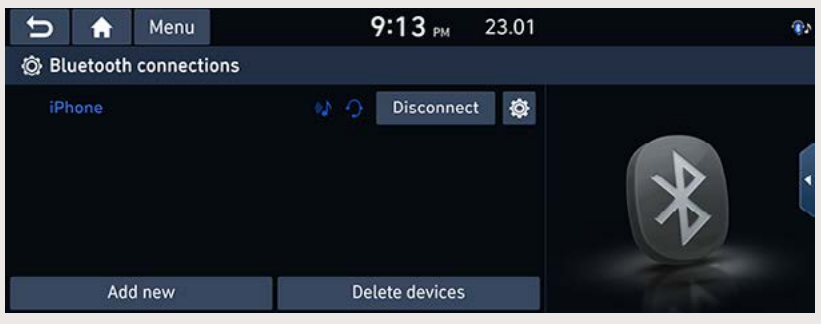

#### ,**Märkus**

Kui soovite telefoni, millega ühendus katkestati, süsteemiga uuesti ühendada, valige sama telefon uuesti.

#### **Bluetooth-tehnoloogiaga seadmete kustutamine**

Kui teil pole vaja seotud telefoni edaspidi enam kasutada, võite selle kustutada. Pange tähele, et seotud telefoni kustutamisel kustutatakse süsteemist ka kõik selle telefoni kõnede loendid ja kontaktandmed.

- 1. Vaiutage klahvi ISETUPI  $\rightarrow$  puudutage ekraanil valikuid IPhone connectionl  $\rightarrow$  [Bluetooth]  $\rightarrow$ [Bluetooth connections].
- 2. Puudutage valikut [Delete devices].

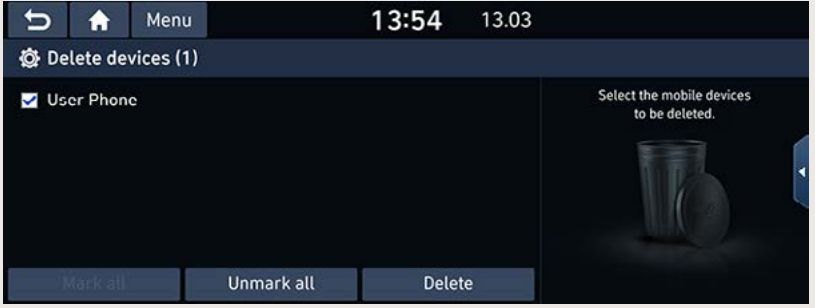

- 3. Valige välja seade, mida soovite kustutada, ning puudutage siis ekraaniklahve [Delete]  $\rightarrow$ [Yes].
	- [Mark all]: puudutades seda klahvi, märgitakse ära kõik seadmed.
	- [Unmark all]: puudutades seda klahvi, kustutatakse linnuke kõikide seadmete juurest.

# **BED AT A HOTEL**

### **Telefoninumbri sisestamine ja helistamine**

- 1. Puudutage telefonirežiimi ekraanivaatel klahvi [ $\frac{10}{100}$ ] ja sisestage numbriklaviatuuril soovitud telefoninumber.
- 2. Puudutage ekraaniklahvi  $\lceil \mathcal{C} \rceil$  või vajutage lülitit  $\lceil \mathcal{C} \rceil$  roolil.

#### ,**Märkus**

Kui puudutate vale numbriklahvi, puudutage sisestatud numbri kustutamiseks ekraaniklahvi  $\sim$ 

### **Helistamine kordusvalimise abil**

Hoidke sõrme pikalt ekraaniklahvil  $\lceil \boldsymbol{\ell} \rceil$  või vajutage pikalt lülitit  $\lceil \boldsymbol{\ell} \rceil$  roolil.

#### ,**Märkus**

Kordusvalimine ei ole võimalik, kui väljahelistatud kõnede loendis pole ühtegi telefoninumbrit.

### **Kõnele vastamine/kõnest keeldumine**

- 1. Kui teile helistatakse, avaneb ekraanil sissetuleva kõne hüpikaken.
- 2. Kõnele vastamiseks puudutage hüpikaknas klahvi [Accept] või vajutage lülitit  $\lceil \bullet \rceil$  roolil. Kõnest keeldumiseks puudutage hüpikaknas klahvi [Reject] või vajutage lülitit [ $\bigcirc$ ] roolil. Kui soovite helistajale kõnest keeldumise kohta sõnumit saata, valige sissetuleva kõne hüpikaknas [Message].

#### ,**Märkus**

- Kui helistaja ID teenus on kasutusel, ilmub ekraanile helistaja telefoninumber.
- Kui helistaja telefoninumber on salvestatud telefoniraamatusse, ilmub ekraanile helistaja nimi.
- Helistaja ID teenuse poolt edastatav teave ei pruugi olla alati sama kui teie telefoniraamatus, sest teenuse jaoks kasutatakse mobiilioperaatorilt saadud andmeid.
- Mõned mobiiltelefonid ei pruugi sissetuleva kõne korral sellest keeldumise (Reject) funktsiooni toetada.

# **B** HYUNDAI

### **Kõne ümberlülitamine mobiiltelefonile**

1. Kui soovite käimasoleva telefonikõne lülitada ümber süsteemilt oma mobiiltelefonile,

puudutage telefonikõne ekraanivaatel klahvi [Use private] või vajutage pikalt lülitit  $[\bullet]$ roolil. Kõne lülitatakse ümber mobiiltelefonile ja seda kinnitab alltoodud ekraaniteade.

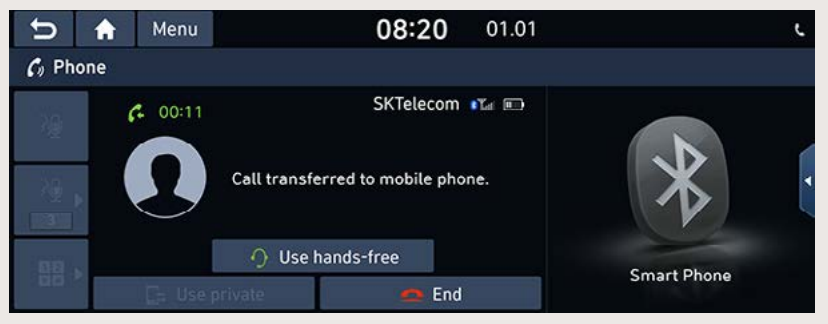

2. Kui soovite käimasoleva telefonikõne lülitada ümber mobiiltelefonilt auto navigatsiooni- ja multimeediasüsteemile, puudutage ekraaniklahvi [Use hands-free] või vajutage pikalt lülitit [ ] roolil. Kõne lülitatakse ümber auto navigatsiooni- ja multimeediasüsteemile.

### **Kõne lõpetamine**

- 1. Puudutage kõne lõpetamiseks klahvi [  $\bigcirc$  ] telefonikõne ekraanivaatel või vajutage lülitit  $\Box$  roolil.
- 2. Kõne lõpetatakse.

# **BEITHER**

### **Ekraaniklahvide kasutamine telefonikõne ajal**

Telefonikõne ajal saate kasutada järgnevaid ekraaniklahve.

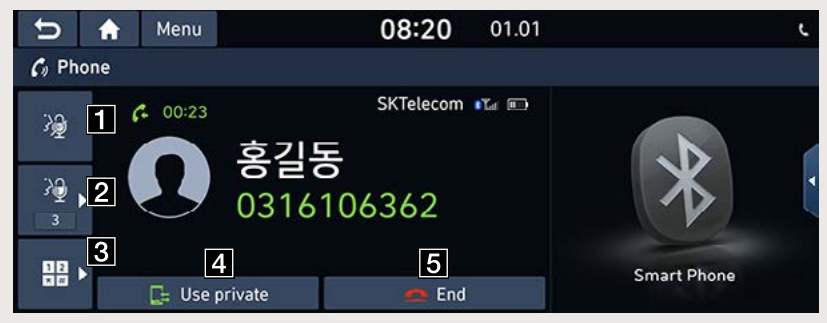

- a **: Lülitab mikrofoni välja ja tagasi sisse.**
- **b**  $\partial$  : Reguleerib mikrofoni helitugevust.
- c **: Avab ekraanil numbriklaviatuuri.**
- **d d** : Lülitab telefonikõne ümber mobiiltelefonile (privaatkõnele).
- e **: Lõpetab telefonikõne.**

#### ,**Märkus**

Telefonikõne ajal saab kõne andmeid vaadata mitmeosalisel ekraanivaatel.

### **Kõnede loendid**

#### **Helistamine kõnede loendist**

1. Puudutage telefonirežiimi ekraanivaatel klahvi  $\vert G \vert$ või vajutage lülitit  $\vert G \vert$  roolil.

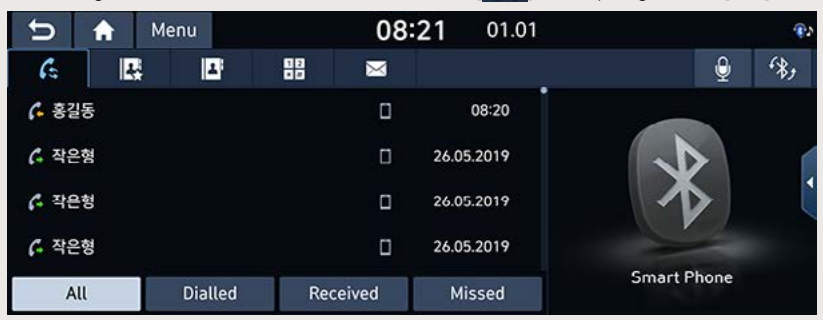

- 2. Puudutage ekraaniklahvi [All], [Dialled], [Received] või [Missed].
	- [All]: toob ekraanile kõikide kõnede loendi.
	- [Dialled]: toob ekraanile väljahelistatud kõnede loendi.
	- [Received]: toob ekraanile vastuvõetud kõnede loendi.
	- [Missed]: toob ekraanile vastamata kõnede loendi.
- 3. Puudutage telefoninumbrit, millele soovite helistada.

#### ,**Märkus**

Mõned mobiiltelefonid ei pruugi kõnede loendeid salvestada.

#### **Kõnede loendite allalaadimine**

Soovi korral saate kõnede loendid oma mobiiltelefonist alla laadida.

1. Puudutage telefonirežiimi ekraanivaatel klahvi [  $\bigoplus$  ].

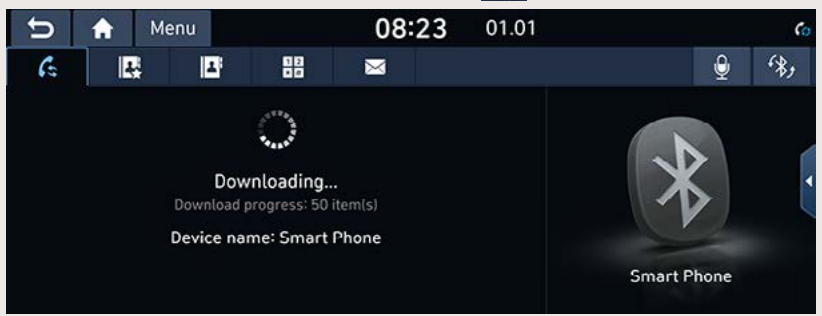

2. Puudutage ekraaniklahvi [Menu] → puudutage valikuid [Download] → [Yes].

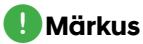

- Iga kõnede loendi (vastuvõetud, väljahelistatud ja vastamata kõned) kohta saab alla laadida kuni 50 kõne andmed.
- Mõned mobiiltelefonid ei pruugi allalaadimisfunktsiooni toetada. Kontrollige, kas teie Bluetooth-seade toetab allalaadimisfunktsiooni või mitte.

### **Kontaktid**

#### **Helistamine kontaktide loendist**

1. Puudutage telefonirežiimi ekraanivaatel klahvi [1]. Ekraanile ilmub kontaktide loend.

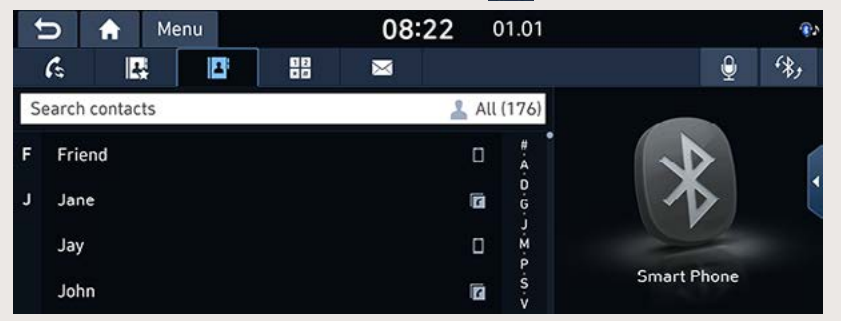

2. Valige kontaktide loendist nimi, kellele soovite helistada.

# **B** HYUNDAI

#### **Kontaktide allalaadimine telefonist**

Soovi korral saate kontaktid oma mobiiltelefonist alla laadida.

- 1. Puudutage telefonirežiimi ekraanivaatel klahvi [ **4** ].
- 2. Puudutage ekraaniklahvi [Menu]  $\rightarrow$  puudutage valikuid [Download]  $\rightarrow$  [Yes].

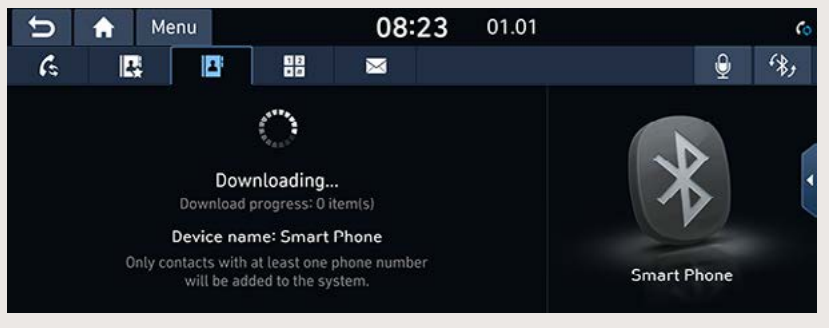

#### ,**Märkus**

- Mobiiltelefoni kontaktide allalaadimisel eelnevad kontaktandmed kustutatakse.
- Mõned mobiiltelefonid ei pruugi seda funktsiooni toetada.
- Telefonist saab alla laadida kuni 5000 kontakti.

#### **Kontakti otsing nime või numbri järgi**

Saate otsida loendist soovitud kontakti, sisestades kontaktile vastava nime või numbri.

1. Puudutage ekraaniklahve  $\|\mathbf{F}\| \rightarrow$  [Menu]  $\rightarrow$  puudutage valikut [Search].

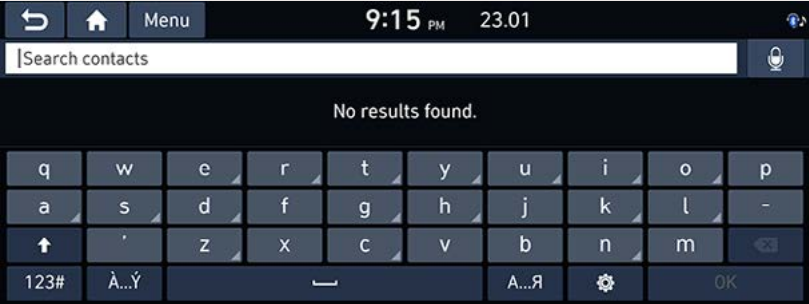

- 2. Sisestage otsimiseks nimi või number ja puudutage siis ekraaniklahvi [OK].
- 3. Puudutage kontakti, millele soovite helistada.

### **Lemmikud**

#### **Helistamine lemmikute loendist**

Kui telefoninumber on juba salvestatud lemmikute loendisse, saab sellele helistada lihtsalt seda puudutades.

Esmalt lisage telefoninumber lemmikute loendisse.

1. Puudutage telefonirežiimi ekraanivaatel klahvi [  $\mathbf{R}$  ]

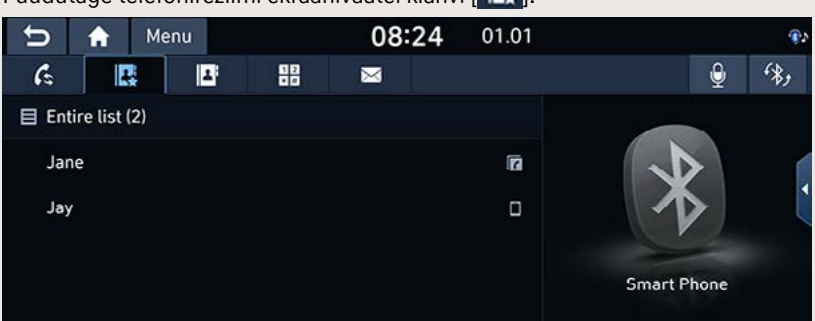

2. Tehke loendist soovitud valik.

#### ,**Märkus**

Lemmikuks salvestatud telefoninumbreid ei salvestata lemmikute menüüsse [Favourites], sest telefonirežiimi lemmikud ei ole seotud süsteemi lemmikute menüüga [Favourites].

#### **Lemmikuks lisamine**

Lemmikute loendisse saab lisada kuni 10 kontakti.

1. Puudutage telefonirežiimi ekraanivaatel klahvi [ka]→ puudutage valikut [Add new].

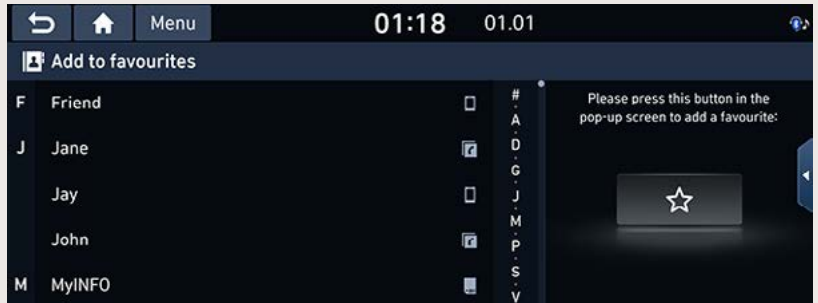

2. Valige soovitud kontakt.

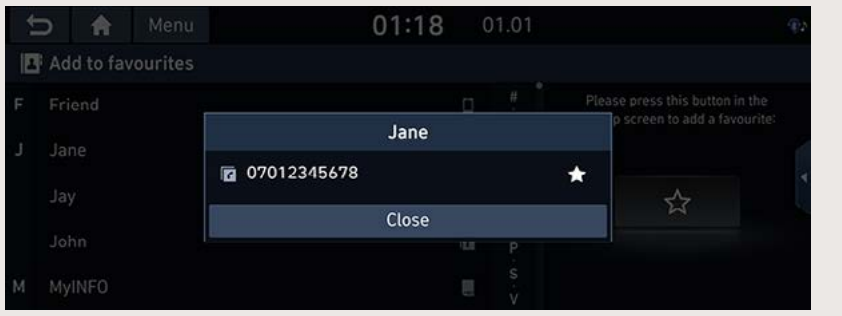

3. Puudutage ekraanil avanenud hüpikaknas [  $\blacktriangleright$ ] → [Close] → puudutage ekraaniklahvi [  $\blacktriangleright$  ].

#### ,**Märkus**

Kui olete telefoninumbreid juba lemmikute loendisse salvestanud, saate neid lisada või kustutada, puudutades ekraanil  $\left\| \mathbf{R} \right\| \rightarrow \left[ \text{Menu} \right] \rightarrow \left[ \text{Edit} \right]$ .

#### **Lemmikute kustutamine**

- 1. Puudutage telefonirežiimi ekraanivaatel klahvi [  $\mathbf{R}$ ].
- 2. Puudutage ekraaniklahvi [Menu]  $\rightarrow$  puudutage valikut [Delete items].

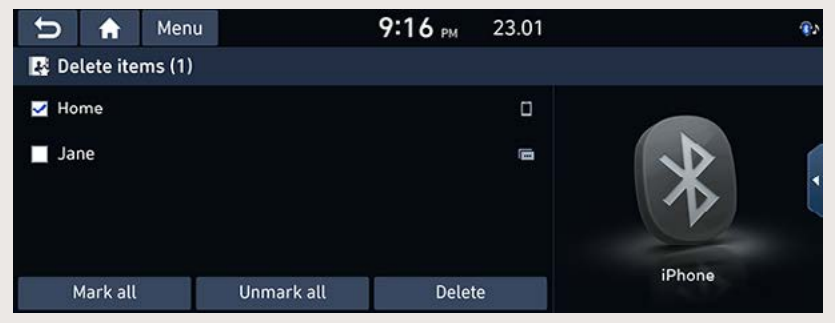

- 3. Valige välja sisestus, mida soovite kustutada, ning puudutage siis ekraaniklahve [Delete]  $\rightarrow$ [Yes].
	- [Mark all]: puudutades seda klahvi, märgitakse ära kõik sisestused.
	- [Unmark all]: puudutades seda klahvi, kustutatakse linnuke kõikide sisestuste juurest.

### **Sõnumid**

Kui teie nutitelefon seda funktsiooni toetab, saate vaadata ekraanil tekstisõnumeid. Mõne telefoni puhul peate selle funktsiooni kasutamiseks esmalt käsitsi loa andma.

#### **Uute sõnumite vaatamine**

Kui teile saabub sõnum, avaneb ekraanil sõnumi vastuvõtu hüpikaken. Puudutage hüpikaknas klahvi [Show], [Listen] või [Close].

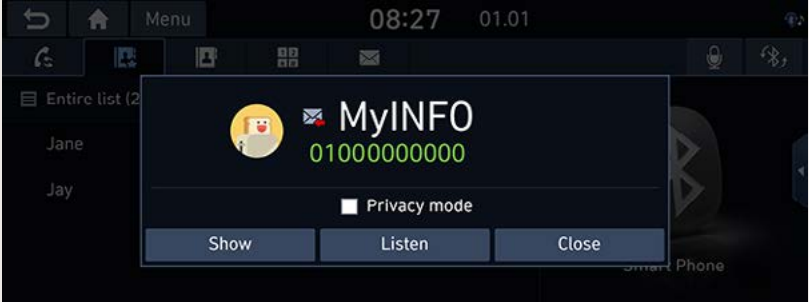

- [Show]: näitab ekraanil saabunud tekstisõnumit.
- [Listen]: loeb saabunud sõnumi ette.
- [Close]: sulgeb tekstisõnumi hüpikakna.

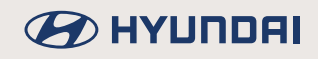

#### **Tekstisõnumite vaatamine ja neile vastamine**

1. Puudutage telefonirežiimi ekraanivaatel klahvi [XI

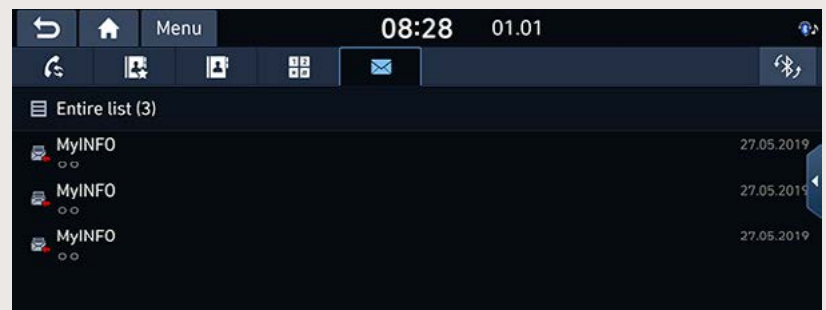

2. Valige sõnum, mida soovite lugeda.

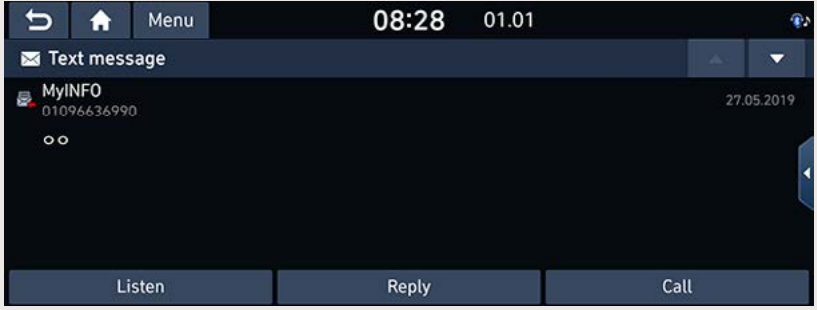

- [Listen]: loeb saabunud sõnumi ette.
- [Reply]: avab sõnumile vastamiseks valmis vastuste loendi.
- [Call]: helistab sõnumi saatja numbrile.
- 3. Puudutage sõnumile vastamiseks ekraaniklahvi [Reply].

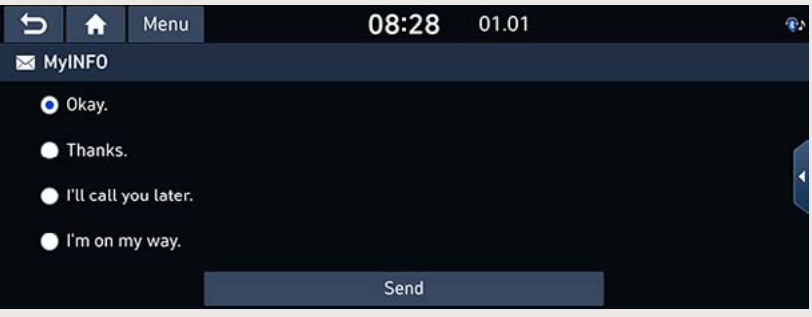

4. Valige soovitud vastusevariant ja puudutage siis ekraaniklahvi [OK].

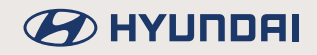

#### ,**Märkus**

Piiratud Bluetooth-ühilduvuse tõttu ei pruugi süsteem mõningaid funktsioone toetada.

### **Telefoni seadistused**

Selle menüü kaudu saab muuta erinevaid Bluetooth-ühendusega seotud seadistusi.

- 1. Puudutage telefonirežiimi ekraanivaatel klahvi | 0 1.
- 2. Täpsemat teavet leiate osast "Kui ühtegi telefoni ei ole veel süsteemiga seotud".

# **Seadistamine**

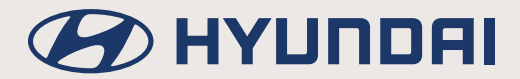

# **Seadistused**

Saate vastavalt oma eelistustele muuta kõiki süsteemi seadistusi.

Sõltuvalt mudelist, varustusest ja riigist võivad mõned järgnevalt kirjeldatud funktsioonid süsteemi tegelikest funktsioonidest erineda.

Vajutage klahvi [SETUP] süsteemi juhtpaneelil.

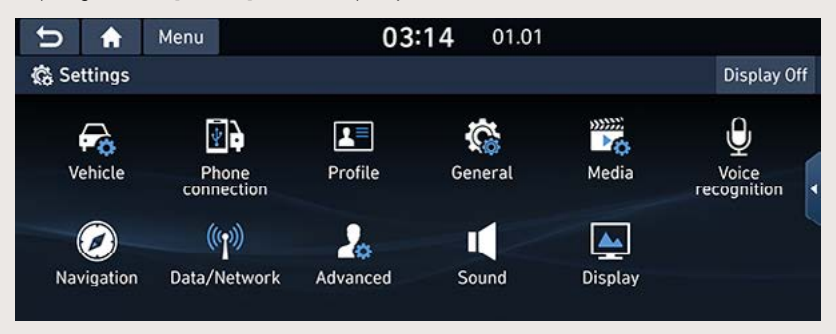

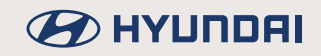

# **Auto seadistused (Vehicle)**

Selle menüü kaudu saab muuta erinevaid auto seadistusi. Sõltuvalt mudelist, varustusest ja riigist võivad mõned järgnevalt kirjeldatud funktsioonid süsteemi tegelikest funktsioonidest erineda.

### **HUD-ekraani seadistused (Head-up display)**

1. Vajutage klahvi [SETUP]  $\rightarrow$  puudutage valikuid [Vehicle]  $\rightarrow$  [Head-up display].

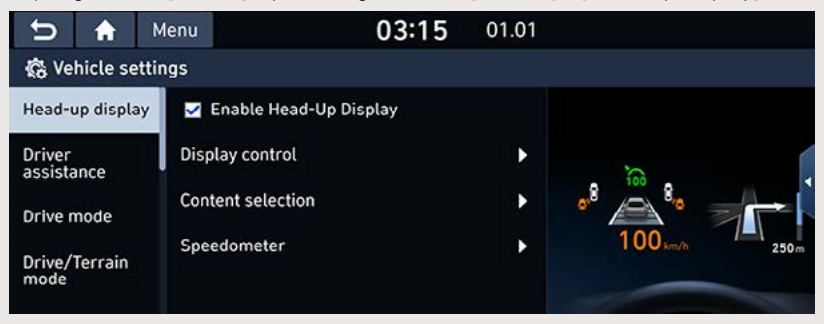

- 2. Tehke soovitud valik.
	- [Enable Head-Up Display]: lülitab info kuvamise HUD-ekraanil (esiklaasinäidikul) sisse.
	- [Display control]: saate reguleerida kuvatava kujutise kõrgust (Display height), kaldenurka (Rotation) ja heledust (Brightness).
	- [Content selection]: saate valida, milliseid andmeid HUD-ekraanil (esiklaasinäidikul) näidatakse.
	- [Speedometer]: saate muuta HUD-ekraani (esiklaasinäidiku) spidomeetri näidu suurust (Number size) ja värvi (Speedometer colour).

# **BEITHER**

### **Juhiabisüsteemide seadistused (Driver assistance)**

1. Vajutage klahvi [SETUP]  $\rightarrow$  puudutage valikuid [Vehicle]  $\rightarrow$  [Driver assistance].

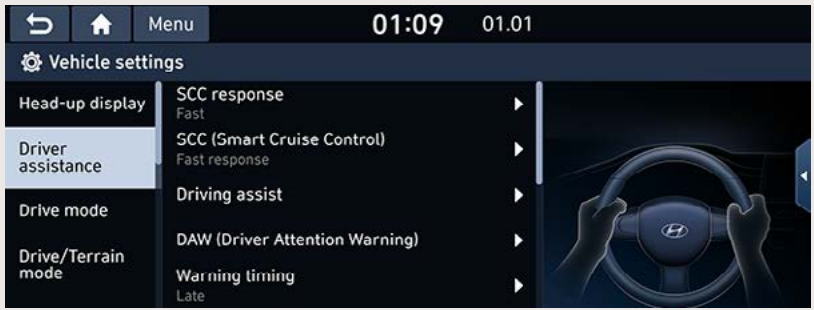

- 2. Tehke soovitud valik.
	- [SCC response]: saate muuta intelligentse isekohanduva kiirushoidiku (SCC) reaktsiooni ees liikuva sõiduki kiirendamisele aeglasemaks või kiiremaks. Saate valida seadistuseks [Fast] (kiire), [Normal] (normaalne) või [Slow] (aeglane).
	- [SCC (Smart Cruise Control)]: saate muuta intelligentse isekohanduva kiirushoidiku (SCC) tundlikkust. Saate valida seadistuseks [Fast response] (kiire reageerimine), [Normal response] (normaalne reageerimine) või [Slow response] (aeglane reageerimine).
	- [Driving assist]: saate sõiduabisüsteeme sisse või välja lülitada. Märkige ära valikud, mida soovite kasutada.
		- [Leading vehicle departure alert]: kui lülitate eesoleva sõiduki eemaldumise märguande sisse, antakse teile märku, kui teie ees olev sõiduk liikuma hakkab.
		- [LFA (Lane Following Assist)]; kui lülitate sõiduraja jälgimise abisüsteemi (LFA) sisse, muudab see automaatselt rooli asendit, et autot oma sõiduraja keskel hoida.
		- [HDA (Motorway Driving Assist)]: kui lülitate maanteesõidu abisüsteemi (HDA) sisse, aitab see sõita mitmerealisel maanteel (kiirteel), säilitades valitud püsikiirust ja kindlaks määratud pikivahet ees liikuva sõidukiga ning hoides autot oma sõiduraja keskel.
		- [HLCA (Motorway Lane Change Assist)]: kui lülitate maantee rajavahetuse abisüsteemi (HLCA) sisse, aitab see mitmerealisel maanteel (kiirteel) sõidurada vahetada, kui juht on suunatule sisse lülitanud.
		- [Speed zone slowdown (motorway)]: kui lülitate maantee piirkiiruseid järgiva aeglustussüsteemi sisse, vähendab see piiratud kiirusega maanteelõikudel automaatselt auto kiirust.
		- [Curve slowdown (motorway)]: kui lülitate maantee kurviaeglustussüsteemi sisse, vähendab see maanteel kurvi sisenedes automaatselt auto kiirust.
		- [SLW (Speed Limit Warning)]: kui lülitate piirkiiruse hoiatussüsteemi (SLW) sisse, näitab see ekraanil kehtivaid piirkiiruseid.
	- [DAW (Driver Attention Warning)]: saate muuta juhi tähelepanu hajumise hoiatussüsteemi (DAW) seadistusi. Märkige ära valikud, mida soovite kasutada.
	- [Warning timing]: saate muuta auto hoiatussüsteemide (juhi tähelepanu hajumise hoiatussüsteemi, esikokkupõrke vältimissüsteemi) poolt antavate hoiatuste ajastust. Saate valida seadistuseks [Normal] (normaalne) või [Late] (hiljem).
# **BEITHER**

- [Warning volume]: saate muuta auto hoiatussüsteemide (juhi tähelepanu hajumise hoiatussüsteemi, esikokkupõrke vältimissüsteemi) hoiatussignaalide helitugevust. Saate valida seadistuseks [High] (vali), [Medium] (keskmine), [Low] (vaikne) või [Off] (välja lülitatud).
- [Haptic warning]: saate muuta rooli vibreerimise tugevust haptiliste hoiatuste ajal. Saate valida seadistuseks [Strong] (tugev), [Medium] (keskmine), [Light] (kerge) või [Off] (välja lülitatud).
- [Forward safety]: saate muuta esikokkupõrke vältimissüsteemi töörežiimi.
	- [Forward cross-traffic safety]: kui valite selle funktsiooni, aitab süsteem eespool küljelt läheneva sõiduki tuvastamisel võimalikku kokkupõrget vältida, andes teile ohust hoiatusega märku ning kontrollides auto liikumist.
	- [Active assist]: kuj valite selle režiimi, aitab süsteem esikokkupõrkeohu tuvastamisel kokkupõrget vältida, andes teile ohust hoiatusega märku ning kontrollides auto liikumist.
	- [Warning only]: kui valite selle režiimi, annab süsteem teile esikokkupõrkeohu tuvastamisest hoiatusega märku.
	- IOffl: kui teete selle valiku. lülitatakse esikokkupõrke vältimissüsteem välja.
- [Lane safety]: saate muuta sõiduraial püsimise abisüsteemi (LKA) töörežiimi.
	- [Active LKA (Lane Keeping Assist)]: kui valite selle režiimi, korrigeerib süsteem automaatselt rooli asendit, aidates autot oma sõiduraja keskel hoida.
	- [LKA (Lane Keeping Assist)]; kui valite selle režiimi, korrigeerib süsteem automaatselt rooli asendit. aidates autot oma sõidurajal hoida.
	- [LDW (Lane Departure Warning)]: kui valite selle režiimi, annab süsteem hoiatusega märku, kui auto oma sõidurajalt väljub.
	- [Off]: kui teete selle valiku. lülitatakse sõidurajal püsimise abisüsteem (LKA) välja.
- IBlind-spot safetyl: saate sisse või välja lülitada erinevaid pimenurga ohutussüsteeme ning muuta pimenurgas tuvastatud sõidukiga kokkupõrke vältimissüsteemi töörežiimi.
	- [Blind-spot view]: kui lülitate pimenurgamonitori sisse, ilmub sõiduraja vahetamisel pärast suunatule sisselülitamist näidikuploki ekraanile vaade pimenurka jäävale alale.
	- [SEA (Safe Exit Assist)]: kui lülitate ohutu väljumise abisüsteemi (SEA) sisse, aitab see sõitjatel ohutult autost väljuda, andes hoiatusega märku, kui on tuvastanud pimenurgas läheneva sõiduki.
	- [Active assist]: kui valite selle režiimi, aitab pimenurgas tuvastatud sõidukiga kokkupõrke vältimissüsteem võimalikku kokkupõrget pimenurgas tuvastatud sõidukiga vältida, andes ohust hoiatusega märku ning kontrollides auto liikumist.
	- [Warning only]; kui valite selle režiimi, annab süsteem teile hojatusega märku, kui on tuvastanud kokkupõrkeohu pimenurgas asuva sõidukiga.
	- [Off]; kui teete selle valiku, lülitatakse pimenurgas tuvastatud sõidukiga kokkupõrke vältimissüsteem välja.

# **B** HYUNDAI

- [Parking safety]: saate sisse või välja lülitada erinevaid parkimisabisüsteemi funktsioone ning muuta tagumise ristsuunalise liiklusega kokkupõrke vältimissüsteemi töörežiimi.
	- [Surround view monitor auto activation]: kui lülitate selle funktsiooni sisse, hakkab täisvaatemonitor parkimisabisüsteemi sisselülitamisel automaatselt tööle.
	- [PDW Auto Activation]: kui lülitate selle funktsiooni sisse, hakkab parkimisabisüsteem väikese kiirusega liikudes automaatselt tööle.
	- TRear cross-traffic safetyl: kui lülitate tagumise ristsuunalise liiklusega kokkupõrke vältimissüsteemi sisse, aitab see tagurdamisel võimalikku kokkupõrget vältida, andes teile küljelt läheneva sõiduki tuvastamisest hoiatusega märku ning kontrollides auto liikumist.
	- [Active assist]: kui valite selle režiimi, aitab süsteem võimalikku kokkupõrget vältida, andes teile tagurdamisel tuvastatud kokkupõrkeohust hoiatusega märku ning kontrollides auto liikumist.
	- [Warning only]: kui valite selle režiimi, annab süsteem tagurdamisel tuvastatud kokkupõrkeohust hoiatusega märku.
	- [Off]: kui teete selle valiku, lülitatakse süsteem välja.
- [Parking Convenience]: saate sisse või välja lülitada mugava parkimise süsteemi.
	- [Remote smart parking assist]: kui lülitate kaugjuhitava iseparkimissüsteemi sisse, aitab see parkida auto tavalisest kitsamale parkimiskohale ning sealt uuesti ka välja sõita.

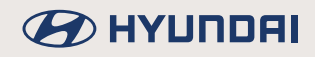

## **Sõidurežiimide seadistused (Drive mode) (kui on varustuses)**

1. Vajutage klahvi [SETUP]  $\rightarrow$  puudutage valikuid [Vehicle]  $\rightarrow$  [Drive mode].

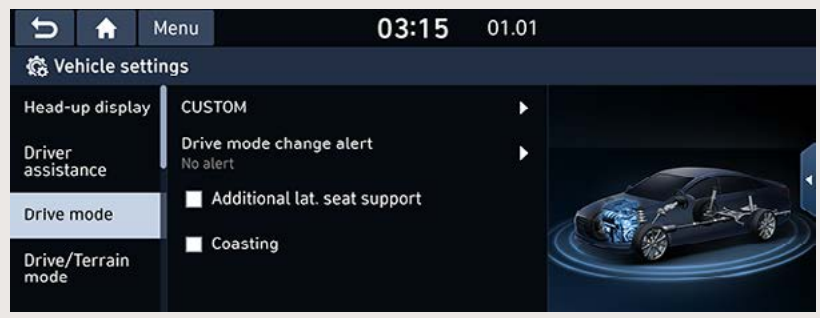

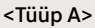

| m                         | $9:46$ PM<br>Menu                   | 02.01 |      |
|---------------------------|-------------------------------------|-------|------|
| <b>O</b> Vehicle settings |                                     |       | Help |
| Drive mode                | ECO                                 | ь     |      |
| Climate                   | <b>NORMAL</b>                       | ь     |      |
|                           | <b>SPORT</b>                        | в     |      |
|                           | Drive mode change alert<br>No alert | в     |      |
|                           | Reset (ECO/NORMAL/SPORT)            |       |      |

<Tüüp B>

- 2. Tehke soovitud valik.
	- [CUSTOM]: saate luua oma isiklikele eelistustele vastava sõidurežiimi.
		- [Powertrain]: saate valida soovitud jõuülekande režiimi: [SMART] (intelligentne), [ECO] (säästlik), [COMFORT] (mugav), [SPORT] (sportlik) või [SNOW] (lumised teed).
		- [Steering]: saate valida soovitud roolimisrežiimi: [COMFORT], [SPORT], [COMFORT+] või [SPORT+].
		- [Suspension]: saate valida soovitud vedrustusrežiimi: [COMFORT+], [COMFORT], [SPORT], [SPORT+] või [SMART].
		- [All wheel drivel: saate valida soovitud nelikveorežiimi: [ECO], [COMFORT], [SPORT] või [SMART],
	- [Drive mode change alert]: kui lülitate selle funktsiooni sisse, ilmub iga kord, kui sõidurežiimi muudetakse, ekraanile vastav märguanne.
		- [Detailed alert]: kui teete selle valiku, ilmub sõidurežiimi muutmisel ekraanile auto kujutis koos sõidurežiimi detailse kirieldusega.
		- ISimple alertl: kui teete selle valiku, ilmub sõidurežiimi muutmisel ekraani ülaserva ainult lühike teade.
		- [No alert]; kui teete selle valiku, ei anta sõidurežiimi muutmisest ekraanil märku.

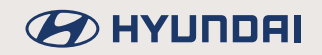

- [Additional lat. seat support]: kui lülitate selle funktsiooni sisse, suurendab see sportliku sõidurežiimi (SPORT) kasutamisel istme külgtuge.
- [Coasting]: kui lülitate selle funktsiooni sisse, aitab see säästa kütust, vahetades käigu vabajooksuga liikumisel automaatselt vabakäigule N. Kui funktsioon parajasti töötab, ilmub ekraanile näit [Coasting].
- [ECO]: saate muuta säästliku sõidurežiimi [ECO] seadistusi.
	- [Climate control]: saate valida kliimaseadme seadistuseks [ECO] (säästlik) või [Normal] (normaalne).
	- [Recuperation]: saate muuta regeneratiivpidurdamise efektiivsusastet.
	- [Maximum speed limit]: saate muuta maksimaalset piirkiirust.
- INORMALI/ICOMFORTI: saate muuta normaalse INORMALI/mugaya ICOMFORTI Sõidurežiimi seadistusi
	- [Climate control]: saate valida kliimaseadme seadistuseks [ECO] (säästlik) või [Normal] (normaalne).
	- [Recuperation]: saate muuta regeneratiivpidurdamise efektiivsusastet.
- [SPORT]: saate muuta sportliku sõidurežiimi [SPORT] seadistusi.
	- [Climate control]: saate valida kliimaseadme seadistuseks [ECO] (säästlik) või [Normal] (normaalne).
	- [Recuperation]: saate muuta regeneratiivpidurdamise efektiivsusastet.
- [Reset (ECO/NORMAL/SPORT)]/[Reset (ECO/COMFORT/SPORT)]: saate taastada sõidurežiimide algsed tehaseseaded.

# **B** HYUNDAI

## Sõidu-/maastikurežiimide seadistused **(Drive/Terrain mode) (kui on varustuses)**

Teave, mida näidatakse iga kord, kui sõidurežiimi muudetakse. Saate võtta kasutusele sõidu-/ maastikurežiimi muutmise märguande.

1. Vajutage klahvi [SETUP] → puudutage valikuid [Vehicle] → [Drive/Terrain mode].

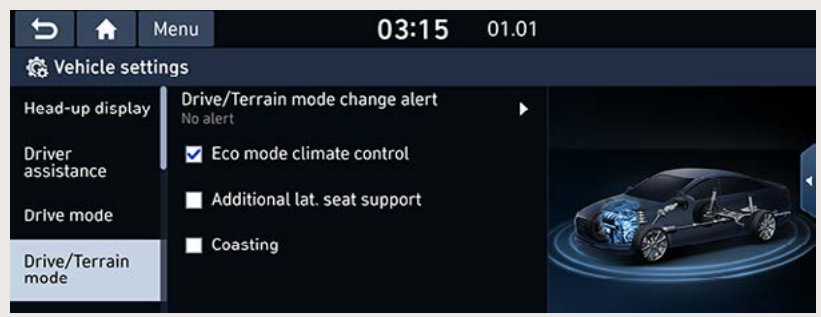

- 2. Tehke soovitud valik.
	- [Drive/Terrain mode change alert]: kui lülitate selle funktsiooni sisse, ilmub iga kord, kui sõidu-/maastikurežiimi muudetakse, ekraanile vastav märguanne.
		- [Detailed alert]: kui teete selle valiku, ilmub sõidu-/maastikurežiimi muutmisel ekraanile auto kujutis koos muudatuse üksikasjadega.
		- [Simple alert]; kui teete selle valiku, ilmub sõidu-/maastikurežiimi muutmisel ekraani ülaserva ainult lühike teade.
		- [No alert]: kui teete selle valiku, ei anta sõidu-/maastikurežiimi muutmisest ekraanil märku.
	- [Eco mode climate control]: kui lülitate selle funktsiooni sisse, suurendab see sõiduulatust, vähendades kliimaseadme jahutus- ja küttevõimsust.
	- LAdditional lat, seat support]; kui lülitate selle funktsiooni sisse, suurendab see sportliku sõidurežiimi (SPORT) kasutamisel istme külgtuge.
	- [Coasting]: kui lülitate selle funktsiooni sisse, aitab see säästa kütust, vahetades käigu vabajooksuga liikumisel automaatselt vabakäigule N. Kui funktsioon parajasti töötab. ilmub ekraanile näit [Coasting].

## **Kliimaseadme seadistused (Climate)**

1. Vajutage klahvi [SETUP]  $\rightarrow$  puudutage valikuid [Vehicle]  $\rightarrow$  [Climate].

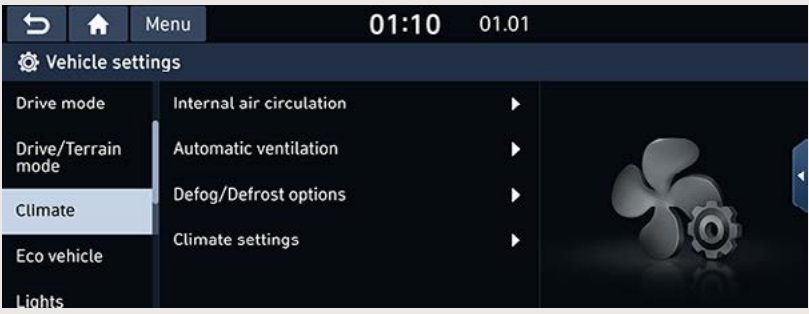

- 2. Tehke soovitud valik.
	- [Internal air circulation]: siseõhu ringluse abil saate blokeerida välisõhu sissepääsu autosalongi.
		- [Activation on washer fluid use]: kui teete selle valiku, tõkestatakse automaatselt klaasipesuvedeliku lõhna sissepääs autosalongi.
		- [Activation on external dust concentration]: kui teete selle valiku, lülitatakse kliimaseade automaatselt siseõhu ringlusele, kui õhk on väljas väga tolmune (vastavalt tuvastatud tolmukogusele).
		- [Activate upon entering a tunnel]: kui teete selle valiku, lülitatakse kliimaseade automaatselt siseõhu ringlusele ning suletakse aknad, kui auto siseneb tunnelisse.
		- [Activate upon entering underground parking]: kui teete selle valiku, lülitatakse kliimaseade automaatselt siseõhu ringlusele, kui auto siseneb maa-alusesse parklasse.
	- [Automatic ventilation]: automaatne õhutamisfunktsioon lülitab ventilatsioonisüsteemi automaatselt värske välisõhu režiimile, kui pikka aega järjest on kasutatud siseõhu ringluse režiimi.
		- [Auto dehumidify]; kui teete selle valiku. lülitub süsteem automaatselt värske välisõhu sissevõtule. et vähendada õhuniiskust pärast pikaajalist siseõhu ringluse kasutamist.
		- [Smart ventilation]: kui teete selle valiku, lülitatakse värske välisõhu sissevõtt hea õhukvaliteedi tagamiseks autos automaatselt sisse, kui kliimaseade samal ajal ei tööta.
		- [Carbon dioxide reduction]; kui teete selle valiku, lülitub süsteem automaatselt värske välisõhu sissevõtule, et vähendada õhu süsinikdioksiidi sisaldust autos.
	- IDefog/Defrost options]: klaasisooienduse ja udu kõrvaldamise funktsioon suunab õhuvoolu esiklaasile, et vähendada sinna kogunenud niiskust.
		- [Defog/Defrost]; selle valikuga määratakse kindlaks, et DEF-klahy suurendab ventilaatori kiirust. lülitab kliimaseadme värske välisõhu režiimile, lülitab sisse konditsioneeri ja suunab õhuvoolu klaasi puhastamiseks esiklaasile.
		- [Auto defog]: selle valikuga lülitatakse sisse automaatne udu kõrvaldussüsteem, mis aktiveerib vastavalt autosalongi õhuniiskusele automaatselt erinevad udu kõrvaldamise funktsioonid.

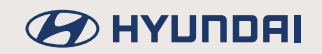

- [Climate settings]: saate kasutusele võtta kliimaseadme erinevaid mugavusfunktsioone.
	- [Indirect ventilation]: kaudse õhutamise funktsioon jahutab autosalongi kolmemõõtmelise hajutatud õhuvoolu abil.
	- [Lock Rear Climate Controls]: kui teete selle valiku, lakkavad tagaistme kliimaseadme lülitid töötamast (seadistused lukustatakse).
	- [Rear climate controls]: kui teete selle valiku, avaneb ekraanil tagaistme kliimaseadme ekraanivaade [Rear climate control]. Täpsemat teavet leiate osast "Tagaistme kliimaseade (kui on varustuses)".

# **B** HYUNDAI

# **Ökoauto seadistused (Eco vehicle)**

1. Vajutage klahvi [SETUP]  $\rightarrow$  puudutage valikuid [Vehicle]  $\rightarrow$  [Eco vehicle].

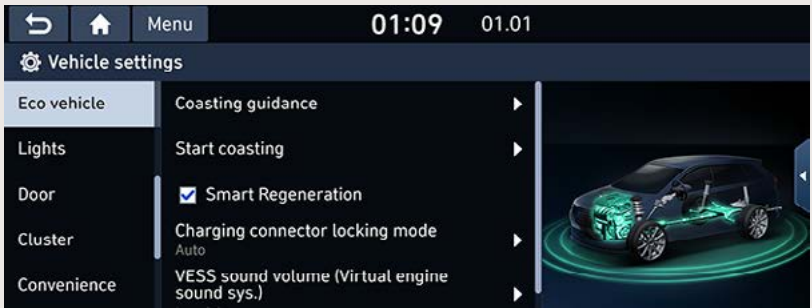

- 2. Tehke soovitud valik.
	- [Coasting quidance]: saate valida gaasipedaali vabastamise märguande seadistuseks [Sound on] (helisignaaliga) või [Sound off] (helisignaalita).
	- [Start coasting]: saate valida vabajooksuga liikumise alustamise seadistuseks [Fast] (kiire), [Medium] (keskmine) või [Slow] (aeglane).
	- [Smart Regeneration]: saate lülitada sisse soovituse, mis näitab, millal tuleks kütuse säästmiseks alustada vabajooksuga liikumist (s.t vabastada gaasipedaal).
	- [Charging connector locking mode]: saate valida sobiva režiimi laadimispistiku lukustamiseks auto laadimispesas. Saate valida seadistuseks [Lock while charging] (lukustatud laadimise ajal), [Always lock] (alati lukustatud) või [Do not lock] (mitte lukustada).
	- [VESS sound volume (Virtual engine sound sys.)]: saate muuta tehisliku mootorimüra süsteemi helitugevust.

## **Tulede seadistused (Lights)**

1. Vajutage klahvi [SETUP]  $\rightarrow$  puudutage valikuid [Vehicle]  $\rightarrow$  [Lights].

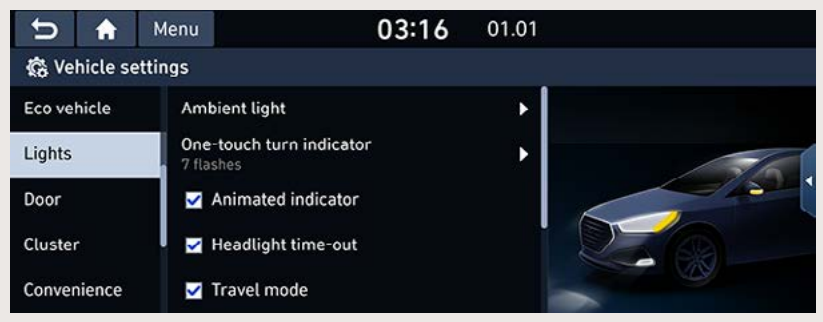

- 2. Tehke soovitud valik.
	- [Ambient light]: saate muuta salongi meeleoluvalgustuse heledust ja värvitooni.
		- [Brightness]: saate reguleerida salongi meeleoluvalgustuse heledust. Heledust saab reguleerida vahemikus [Off] (välja lülitatud) kuni [10].
		- [Colour]: saate valida salongi meeleoluvalgustuse jaoks soovitud värvi.
	- [One-touch turn indicator]: saate valida, mitu korda suunatuled vilguvad, kui suunatulede kangi kergelt vajalikus suunas liigutatakse. Valikus on [7 flashes] (7 vilgutust), [5 flashes] (5 vilgutust), [3 flashes] (3 vilgutust) või [Off] (ei vilgu).
	- [Animated indicator]: kui lülitate selle funktsiooni sisse, süttivad LED-suunatulede valgusdioodid liikumissuuna näitamiseks järjestikku ükshaaval.
	- [Headlight time-out]: kui lülitate selle funktsiooni sisse, kustuvad auto välistuled pärast süüte väljalülitamist umbes 15 sekundi möödudes.
	- Travel model: kui lülitate reisimisrežiimi sisse, vähendatakse vastutulijate pimestamise vältimiseks esitulede valgusvihu ulatust, kui sõidate autoga parempoolse liiklusega riigist vasakpoolse liiklusega riiki.
	- [Button approach light]: kui lülitate selle funktsiooni sisse, süttib armatuurlaua keskpaneeli lülitite valgustus läheneva sõrme või käe tuvastamisel automaatselt.
	- [HBA (High Beam Assist)]: kui lülitate kaugtulede automaatlülituse süsteemi (HBA) sisse, aitab see vähendada vastutulevate liiklejate pimestamist kaugtulede poolt.
	- Intelligent front-lighting]: saate valida intelligentsete esitulede seadistuseks [20 km/h]. [40 km/h] või [60 km/h].

## **Ukselukkude seadistused (Door)**

1. Vajutage klahvi [SETUP]  $\rightarrow$  puudutage valikuid [Vehicle]  $\rightarrow$  [Door].

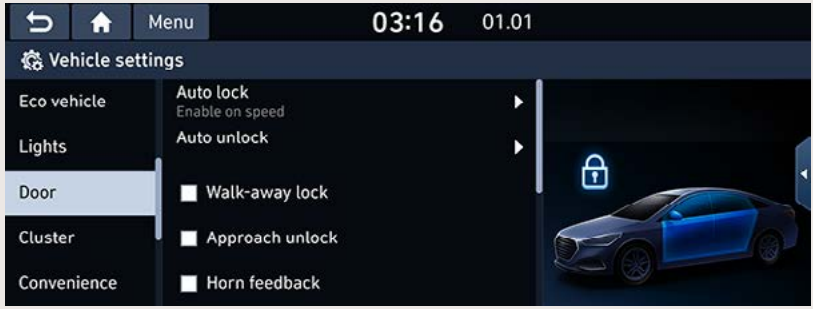

- 2. Tehke soovitud valik.
	- [Auto lock]: saate valida, millal automaatne lukustusfunktsioon kõik uksed lukustab. Valikus on [Enable on speed] (kiiruse kasvades), [Enable on shift] (käigu vahetamisel) või [Off] (automaatne lukustusfunktsioon välja lülitatud).
	- [Auto unlock]: saate valida, millal uste automaatne avamisfunktsioon kõik uksed lukust avab. Valikus on [On key out] (võtme eemaldamisel). [On shift to P] (käigukangi panekul parkimisasendisse P) või [Off] (automaatne avamisfunktsioon välja lülitatud).
	- [Walk-away lock]: kui lülitate selle funktsiooni sisse, lähevad kõik uksed lukku, kui targa võtmepuldiga autost eemaldutakse. Funktsioon saab töötada vaid juhul, kui kõik uksed on suletud.
	- [Approach unlock]: kui lülitate selle funktsiooni sisse, avanevad uksed lukust, kui targa võtmepuldiga autole lähenetakse.
	- [Horn feedback]: kui lülitate tagasisidesignaali sisse, kostab pärast uste lukustamist kinnituseks helisignaal.
	- [Power Tailgate]: kui lülitate selle funktsiooni sisse, saab elektrilise tagaluugi lülitit kasutada tagaluugi automaatseks avamiseks ja sulgemiseks.
	- [Smart Trunk]: kui lülitate selle funktsiooni sisse, avaneb tagaluuk automaatselt, kui sellele lähenetakse targa võtmepuldiga.
	- [Power Tailgate speed]: saate muuta elektrilise tagaluugi avanemis- ja sulgumiskiirust. Saate valida seadistuseks [Fast] (kiire) või [Slow] (aeglane).
	- [Power Tailgate opening height]: saate muuta elektrilise tagaluugi avanemiskõrgust. Saate valida seadistuseks [Full open] (täielikult avatud) või [Half open] (poolenisti avatud).
	- Two Press Unlock]: kui lülitate selle funktsiooni sisse, avatakse kõik uksed lukust, kui vajutate puldi avamisnuppu kaks korda järjest. (Üks vajutus avab lukust ainult juhiukse.)

# **Näidikuploki seadistused (Cluster)**

1. Vajutage klahvi [SETUP]  $\rightarrow$  puudutage valikuid [Vehicle]  $\rightarrow$  [Cluster].

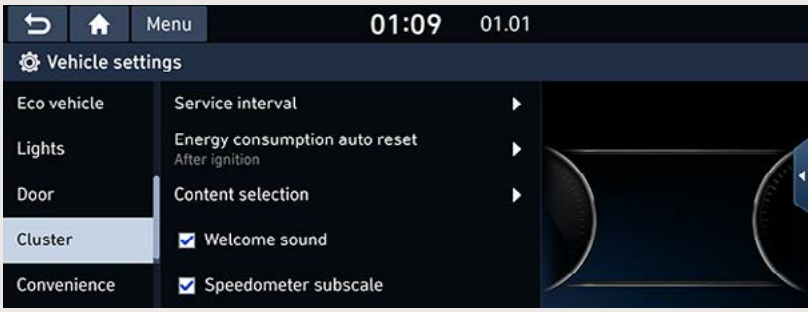

- 2. Tehke soovitud valik.
	- [Service interval]: saate võtta kasutusele hooldusintervalli funktsiooni, mis annab märku, kui auto hoolduse aeg on käes.
		- [Enable service interval]: saate hooldusintervalli funktsiooni sisse või välja lülitada.
		- [Distance]: saate sisestada hooldusintervalli pikkuse kilomeetrites.
		- [Duration]: saate sisestada hooldusintervalli pikkuse päevades.
		- [Reset]: selle valikuga taastatakse hooldusintervalli algväärtus.
	- IEnergy consumption auto resetl: saate valida, millal keskmine energiakulu automaatselt nullitakse. Valikus on [After ignition] (pärast süüte väljalülitamist), [After refuelling] (pärast tankimist) või [Off] (automaatne nullimine välja lülitatud).
	- [Content selection]: saate valida, mida näidikuplokis näidatakse.
		- [Gear position pop-up]; kui teete selle valiku, ilmub iga kord pärast käiguvahetust ekraanile valitud käiku näitav hüpikaken.
		- [Wiper/Lights display]: kui teete selle valiku, ilmub iga kord pärast klaasipuhastite või tulede lülituskangi kasutamist ekraanile valitud klaasipuhastite või tulede režiimi näit.
		- [Traffic signs]: kui teete selle valiku, näidatakse ekraanil liiklusmärke (nt piirkiiruseid).
		- [Icy road warning]: kui teete selle valiku, antakse teile hoiatusega märku, kui temperatuur on langenud väljas alla 4 °C ja teed võivad jää tõttu libedad olla.
	- [Welcome sound]: kui lülitate tervitussignaali sisse, kostab näidikuploki sisse- või väljalülitamisel helisignaal.
	- Speedometer subscalel: kui lülitate spidomeetri alamskaala sisse, ilmub põhispidomeetri alla täiendav spidomeetri näit.

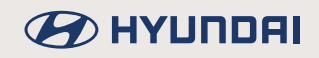

## **Sõidumugavust lisavad seadistused (Convenience)**

1. Vajutage klahvi [SETUP]  $\rightarrow$  puudutage valikuid [Vehicle]  $\rightarrow$  [Convenience].

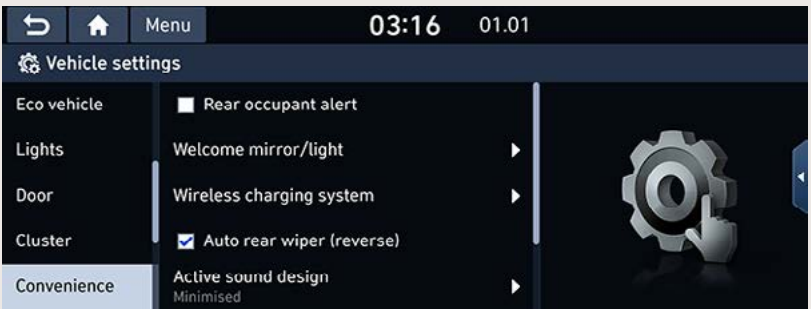

- 2. Tehke soovitud valik.
	- [Rear occupant alert]: kui lülitate hõivatud tagaistme märguande sisse, annab see märku, kui pärast süüte väljalülitamist ja uste lukustamist tuvastatakse tagaistmel liikumine.
	- [Welcome mirror/light]: saate valida, millal küljepeeglid automaatselt lahti klapitakse ning tervitusvalgustus (ukselinkide ja küljepeeglite valgustus) süttib.
		- [On door unlock]: kui teete selle valiku, klapitakse küljepeeglid lahti ja tervitusvalgustus süttib, kui uksed lukust avatakse.
	- [Wireless charging system]: saate juhtmevaba laadimisaluse ühilduvate seadmete laadimiseks sisse või välja lülitada. Saate teha valiku [Front] (ees) ja/või [Rear] (taga).
	- [Auto rear wiper (reverse)]: kui lülitate selle funktsiooni sisse, hakkab tagaklaasi puhasti automaatselt tööle, kui esiklaasi puhastid on sisse lülitatud ja sisse pannakse tagasikäik.
	- TActive sound design]; saate valida sobiva mootorimürina režiimi. Valikus on [Enhanced] (võimendatud), [Normal] (normaalne), [Minimised] (vähendatud) või [Off] (välja lülitatud).
	- I Engine sound settings l: saate muuta mootorimürina seadistusi.
		- [Mode and volume]: saate mootorimürina sisse või välja lülitada ning valida selle jaoks sobivat tüüpi heli. Saate valida ühe kolmest tüübist - [Refined] (puhas), [Dynamic] (dünaamiline) või [Extreme] (ekstreemne) – ning reguleerida mootorimürina helitugevust.
		- [Tone]: saate valida mootorimürina tooni seadistuseks [Powerful bass] (võimas bass), [Sporty middle] (sportlik keskmine) või [Intense treble] (intensiivne kõrge).
		- [Acceleration pedal responsel: saate muuta reageerimist suiuvale kiirendamisele. Valikus on [Slower] (aeglasem), [Normal] (normaalne) ja [Quicker] (kiirem).
		- [My engine sound]: saate luua oma isiklikke mootorimürinaid, kombineerides erinevaid helitugevuse, tooni ja kiirendamisele reageerimise seadistusi. Kokku saab salvestada kuni 6 eri kombinatsiooni
		- [Help]: see valik toob ekraanile mootorimürina seadistusi puudutava abiinfo.

### **Istmete seadistused (Seat)**

1. Vajutage klahvi [SETUP]  $\rightarrow$  puudutage valikuid [Vehicle]  $\rightarrow$  [Seat].

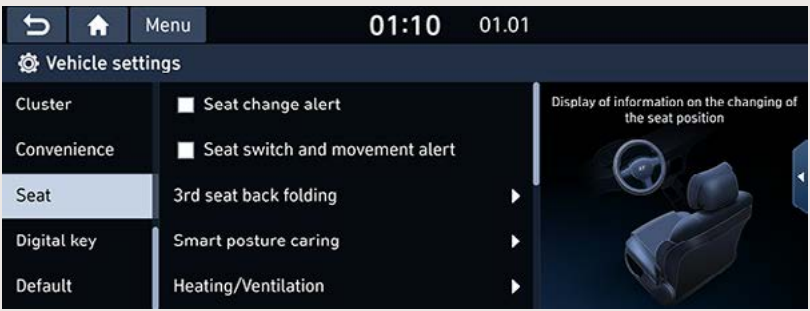

- 2. Tehke soovitud valik.
	- Seat change alert]: kui lülitate istme asendi muutmise märguande sisse, näidatakse ekraanil teavet istme asendi muutmise kohta.
	- ISeat switch and movement alert]: kui lülitate istme lüliti ja liigutamise märguande sisse, näidatakse ekraanil teavet istme lüliti ja liigutamise kohta.
	- [3rd seat back folding]: saate kokkuklappimiseks valida kas parem- või vasakpoolse kolmanda istmerea istme.
	- [Smart posture caring]: saate võtta kasutusele funktsiooni, mis soovitab juhi kehaehituse põhjal õiget istumisasendit ning näitab ekraanil selja kliinilise analüüsi tulemusi.
		- [Enter driver information]: saate sisestada funktsiooni kasutamiseks juhi kehaehitust puudutavad andmed.
	- [Heating/Ventilation]: saate sõidumugavuse tagamiseks võtta kasutusele automaatse roolisoojenduse ning automaatse istmesoojenduse/-jahutuse (ventileerimise).
		- [Auto comfort control]: saate valida, kas istmesoojendus/-jahutus ja roolisoojendus lülituvad juhi sõidumugavuse tagamiseks automaatselt sisse või mitte. Märkige ära valikud, mida soovite kasutada.
		- [Auto heating control]: saate valida, kas rooli ja/või istme(te) temperatuuri reguleeritakse nende soojendamisel automaatselt või mitte. Märkige ära valikud, mida soovite kasutada.
	- [Seat/Steering]: saate muuta istme ja rooli seadistusi.
		- [Easy steering access]: kui lülitate selle funktsiooni sisse, liigub iste automaatselt mugavamat sisenemist ja väljumist võimaldavasse asendisse, kui juht autosse siseneb või sealt väljub.
		- [Seat(forward/backward) easy access]: saate muuta istme ette- ja tahapoole liikumise ulatust juhi sisenemisel või väljumisel. Valikus on [Extended] (laiem vahe), [Normal] (normaalne vahe) või [Off] (iste ei liigu).
		- [Seat(upward/downward) easy access]: kui lülitate selle funktsiooni sisse, liiqub iste automaatselt üles- või allapoole, kui juht autosse siseneb või sealt väljub.
	- [Rear seat heating/ventilation control]: saate valida vasak-ja/või parempoolse tagaistme jaoks sobiya istmesoojenduse/-jahutuse võimsusastme või selle välja lülitada.

# **Digivõtme seadistused (Digital key)**

1. Vajutage klahvi [SETUP]  $\rightarrow$  puudutage valikuid [Vehicle]  $\rightarrow$  [Digital key].

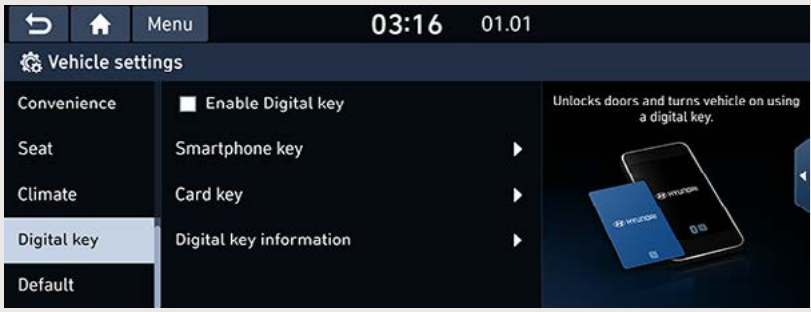

- 2. Tehke soovitud valik.
	- [Enable Digital key]: saate digivõtme funktsiooni sisse või välja lülitada.
	- Smartphone keyl: saate nutitelefoni võtme registreerida või kustutada.
		- [Register]: selle valikuga saate oma nutitelefoni võtme registreerida.
		- [Delete]: selle valikuga saate oma nutitelefoni võtme kustutada.
	- [Card key]: saate kontaktivaba NFC-kaardi võtme registreerida või kustutada.
		- [Register]: selle valikuga saate oma kaardi võtme registreerida.
		- [Delete]: selle valikuga saate oma kaardi võtme kustutada.
	- [Digital key information]: see valik toob ekraanile autentimisseadme seerianumbri.

## **Tehaseseaded (Default)**

1. Vajutage klahvi [SETUP]  $\rightarrow$  puudutage valikuid [Vehicle]  $\rightarrow$  [Default]  $\rightarrow$  [Reset].

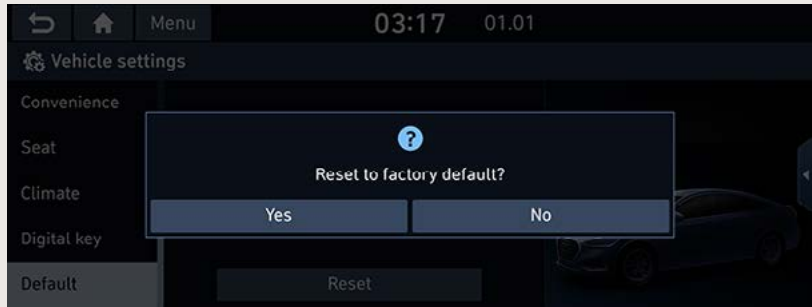

2. Puudutage ekraanile ilmunud hüpikaknas klahvi [Yes].

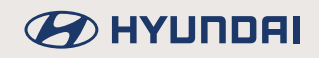

# **Navigatsioonirežiimi seadistused (Navigation)**

Selle menüü kaudu saab muuta erinevaid navigatsioonirežiimi seadistusi.

# **Üldised seadistused (General)**

Selle menüü vahendusel saate muuta üldiseid seadistusi.

1. Vaiutage klahvi [SETUP]  $\rightarrow$  puudutage valikuid [Navigation]  $\rightarrow$  [General].

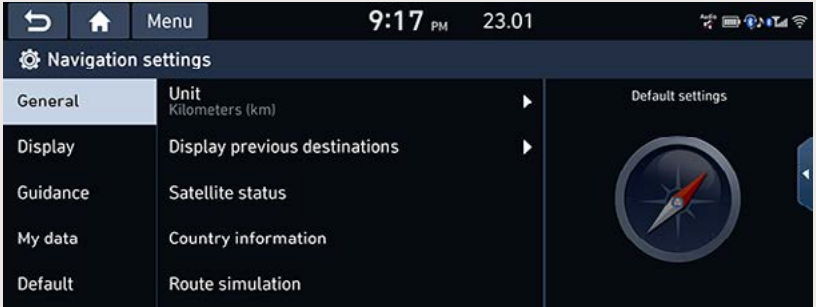

- 2. Tehke soovitud valik.
	- [Unit]: saate valida pikkusühikuks [Kilometers (km)] (kilomeetrid) või [Miles (mi)] (miilid).
	- [Display previous destinations]:
		- Save previous destinations): kui teete selle valiku, salvestatakse koostatud marsruudi sihtkoht automaatselt eelmiste sihtkohtade menüüsse [Previous destinations].
		- [Show previous destinations on start]: kui teete selle valiku, ilmub navigeerimise alustamisel enne marsruudi koostamist ekraanile eelmiste sihtkohtade hüpikaken.
	- [Satellite status]: see valik toob ekraanile info satelliidisignaali vastuvõtu kohta.
	- [Country information]: see valik toob ekraanile riiki puudutava info, võttes aluseks auto praeguse asukoha.
	- [Route simulation]: see funktsioon võimaldab pärast marsruudi koostamist vaadata ekraanil selle simulatsiooni.
		- $\blacksquare$  [II]/[ $\blacktriangleright$ ]: Puudutage simulatsiooni ajutiseks katkestamiseks ja jätkamiseks.
		- [X]: Puudutage simulatsiooni lõpetamiseks.
		- [1X], [2X], [3X]; Puudutage simulatsiooni käigus marsruudi läbimise kiiruse muutmiseks.
		- $\overline{c}$  [< $\overline{d}$ ]: Puudutage, et pöörduda tagasi eelmise lõigu juurde.
		- $\cdot$   $\blacktriangleright$ ]: Puudutage, et minna edasi järgmise lõigu juurde.

# **Ekraani seadistused (Display)**

Selle menüü vahendusel saate muuta ekraani kaardivaate seadistusi.

1. Vaiutage klahvi ISETUPI  $\rightarrow$  puudutage valikuid [Navigation]  $\rightarrow$  [Display].

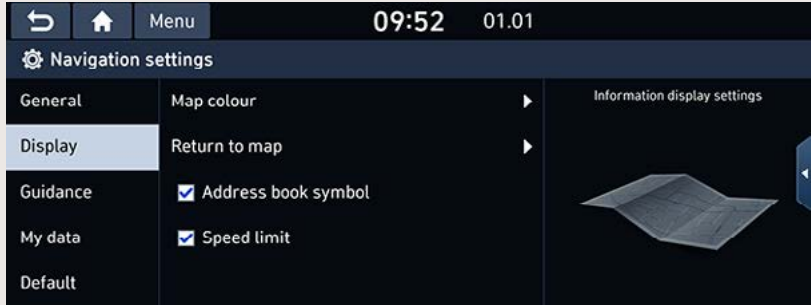

- 2. Tehke soovitud valik.
	- [Map colour]: saate muuta kaardi värvi.
	- [Return to map (kui on varustuses)]; saate sisestada aia, mille möödudes ekraan raadio või meediamängija ekraanivaatelt automaatselt kaardivaatele lülitub.
	- [Address book symbol]: kui teete selle valiku, näidatakse kaardil aadressiraamatusse salvestatud kohtade sümboleid.
	- Sheed limitl: kui teete selle valiku, näidatakse ekraanil kehtivaid piirkiiruseid.

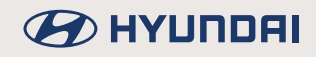

## **Sõidujuhiste seadistused (Guidance)**

Selle menüü vahendusel saate muuta sõidujuhiste seadistusi.

1. Vaiutage klahvi ISETUPI  $\rightarrow$  puudutage valikuid [Navigation]  $\rightarrow$  [Guidance].

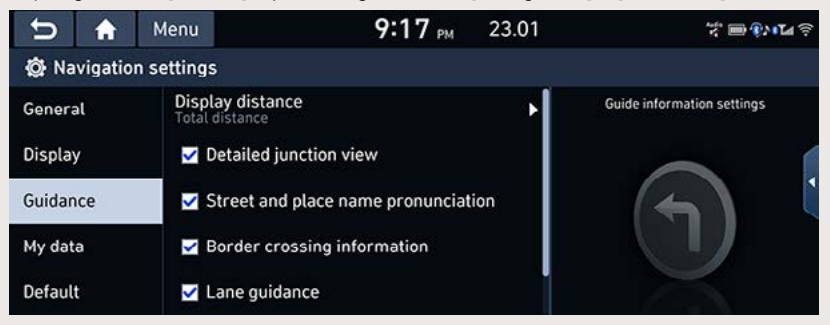

- 2. Tehke soovitud valik.
	- [Display distance]: saate valida, millist meetodit vahemaa näitamiseks kasutatakse. Valikus on [Total distance] (kogukaugus) või [Section distance] (lõigu pikkus).
	- [Detailed junction view]: kui teete selle valiku, näidatakse ekraanil detailseid ristmikuvaateid.
	- [Street and place name pronunciation]: kui teete selle valiku, kuulete süsteemist tänavanimede hääldust.
	- [Border crossing information]: kui teete selle valiku, näidatakse ekraanil piiriületust puudutavat teavet.
	- [Lane quidance]: kui teete selle valiku, näidatakse ekraanil, milline sõidurada tuleb valida.
	- [Parking information]/[Parking information when connected]; kui teete selle valiku. näidatakse ekraanil reaalaja asukohainfo põhjal leitud Live-parkimiskohti.
	- [Camera alert (kui on varustuses)]: kui teete selle valiku, hoiatab süsteem teid (kiirus)kaamerate eest.
	- [Camera alert volume (kui on varustuses)]: saate muuta (kiirus) kaamera hoiatuse helitugevust.

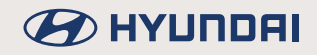

### **Isiklike andmete seadistused (My data)**

1. Vajutage klahvi [SETUP]  $\rightarrow$  puudutage valikuid [Navigation]  $\rightarrow$  [My data].

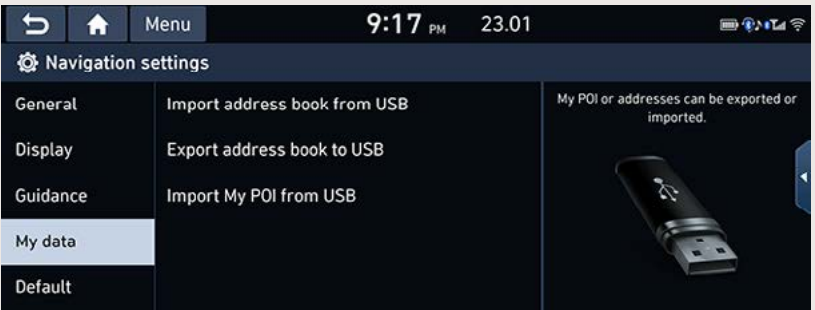

- 2. Tehke soovitud valik.
	- [Import address book from USB]/ [Export address book to USB]: neid funktsioone kasutatakse aadressiraamatu importimiseks USB-mäluseadmest ja aadressiraamatu eksportimiseks USB-mäluseadmesse.
	- [Import My POI from USB]: seda funktsiooni kasutatakse huvipunktide andmete (asukoht kaardil, nimi ims) importimiseks USB-mäluseadmest.

### ,**Märkus**

- Andmete hulk, mida on võimalik USB-seadmest importida, on piiratud, kuna navigatsioonisüsteemi aadressiraamatusse saab salvestada ainult teatud arvu sisestusi.
- Kui USB-seadmesse salvestatud andmetes on navigatsioonisüsteemi andmetest erinevad koordinaadid, võib imporditav koht muutuda.
- Palun kontrollige üle, kas aadressiraamatu importimine õnnestus, enne kui seda kasutama hakkate.
- Süsteem toetab vaid neid USB-seadmeid, mille vorminguks on FAT 16/32-, exFATvõi NTFS-failisüsteem.
- Ühilduvusprobleemide tõttu ei pruugi süsteem kõiki USB-seadmeid toetada.

## **Tehaseseaded (Default)**

Selle menüü vahendusel saate taastada kõik navigatsioonirežiimi tehaseseaded.

- 1. Puudutage ekraaniklahvi [ ∩ ] → puudutage valikut [Settings] või vajutage klahvi [SETUP] süsteemi juhtpaneelil ning puudutage siis valikuid [Navigation] → [Default] → [Default].
- 2. Puudutage ekraaniklahvi [Yes].

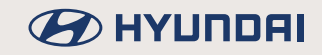

# **Heli seadistused (Sound)**

Seda menüüd kasutatakse süsteemi heli seadistamiseks. (Sõltuvalt auto mudeliversioonist võivad tegelikud seadistused siin kirjeldatud seadistustest erineda.)

1. Vajutage klahvi [SETUP]  $\rightarrow$  puudutage valikut [Sound].

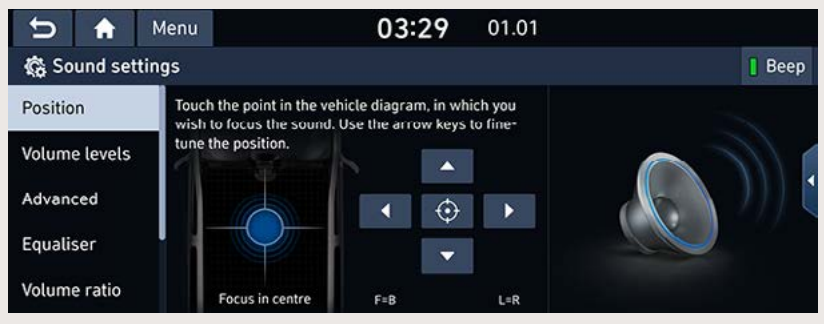

- 2. Tehke soovitud valik.
	- [Position]: selle menüü vahendusel saate valida, kuhu heli autos koondatakse (ette-taha, vasakule-paremale). Näiteks saate koondada heli juhiistme lähedale, mis tähendab seda, et ülejäänud istmetel on heli mõnevõrra vaiksem.
		- Puudutage heli suunamiseks nooleklahve  $\|\cdot\|/|\cdot\|/|\cdot\|/|\cdot\|$  ekraanil.
		- Lohistage auto kujutisel olev punkt kohta, kuhu soovite heli autos koondada.
		- Heli koondamiseks salongi keskele puudutage ekraaniklahvi [ $\bigcirc$ ].
	- [Volume levels]: selle menüü vahendusel saate reguleerida süsteemi (System sound) ja telefoni projektsioonifunktsiooni (Phone projection) helitugevuse taset.
		- Muutke helitugevust klahvidega [-] ja [+].
		- Lohistage sõrme helitugevuse muutmiseks reguleerimisskaalal.
	- [Advanced]: saate võtta kasutusele kiirustundliku helitugevuse reguleerimisfunktsiooni (valikus on seadistused [High] (vali), [Medium] (keskmine), [Low] (vaikne) ja [Off] (välja lülitatud)), mis reguleerib helitugevust automaatselt vastavalt auto sõidukiirusele.
	- [Equaliser]: selle menüü vahendusel saate reguleerida madalaid, keskmiseid ja kõrgeid toone ([BASS], [MID], [TREBLE]).
		- Puudutage bassitoonide, keskmiste ja kõrgete toonide reguleerimiseks klahve [-] ja [+].
		- Lohistage sõrme bassitoonide, keskmiste ja kõrgete toonide reguleerimiseks reguleerimisskaalal.
		- Algväärtuste taastamiseks puudutage klahvi [Centre].
- [Volume ratio]:
	- [Navigation prioritised]; see valik on mõeldud juhuks, kui soovite, et süsteemi tavaheli ja navigatsioonijuhiste helitugevus oleksid erinevad. Kui teete selle valiku, on navigatsioonijuhiste heli valjem kui raadio või meediamängija heli.
	- [Proximity warning]; kui teete selle valiku, vähendatakse tagasikäigu kasutamisel automaatselt süsteemi helitugevust, et kuuleksite takistuste eest hoiatavaid helisignaale.
	- [Navigation during phone calls]: kui teete selle valiku, kostavad navigatsioonijuhised ka telefonikõne ajal.
	- Wolume limitation on start-unl: kui teete selle valiku, vähendatakse süsteemi sisselülitamisel automaatselt selle helitugevust. Süsteemi helitugevus ei muutu pärast sisselülitamist juhul, kui helitugevus oli viimasel kasutuskorral keskmisel tasemel (1-20). Süsteemi helitugevust vähendatakse pärast sisselülitamist tasemeni 20, kui heli oli viimasel kasutuskorral reguleeritud lijga valjuks (üle 20).
- [Navigation volume]:
	- [Mute navigation quidance (kui on varustuses)]; kui teete selle valiku, saate roolil asuva heli väljalülituslülitiga süsteemist kostvate navigatsioonijuhiste heli 10 sekundiks välja lülitada.
	- [Map screen volume buttons]: kui teete selle valiku, saate reguleerida navigatsioonijuhiste helitugevust kaardivaatel olevate helitugevuse klahvidega.
	- [Map screen buttons or volume knob]: kui teete selle valiku, saate reguleerida navigatsioonijuhiste helitugevust, puudutades kaardivaatel olevaid helitugevuse klahve või keerates navigatsioonijuhiste ajal helitugevuse regulaatorit juhtpaneelil.
- [Default]: saate taastada kõik heli algsed tehaseseaded.

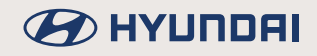

# **Ekraani seadistused (Display)**

Seda menüüd kasutatakse süsteemi ekraaniga seotud seadistuste (heledus, hämardamine jm) muutmiseks.

1. Vajutage klahvi [SETUP]  $\rightarrow$  puudutage valikut [Display].

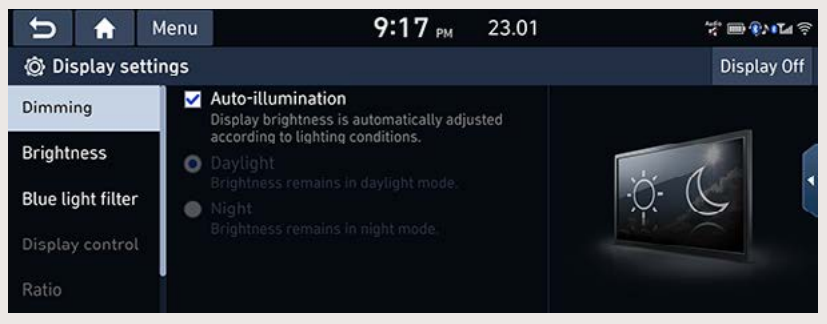

- 2. Tehke soovitud valik.
	- IDimmingl: saate valida, kas ekraani heledus muutub vastavalt ümbritsevale valgustasemele automaatselt või mitte.
		- [Auto-illumination]: kui valite automaatse valgustuse, reguleeritakse ekraani heledust vastavalt ümbritsevale valgustasemele automaatselt.
		- [Daylight]: kui valite päevarežiimi, on ekraan alati suhteliselt hele, sõltumata ümbritsevast valgustasemest.
		- [Night]: kui valite öörežiimi, on ekraan alati suhteliselt tume, sõltumata ümbritsevast valgustasemest.
	- [Brightness]:
		- [Use cluster knob] (kui on varustuses): kui teete selle valiku, muudab auto näidikuploki heleduse regulaator ka navigatsiooni- ja multimeediasüsteemi ekraani heledust.
		- [Daylight]: kui valite hämardamise (Dimming) seadistuseks päevarežiimi (Daylight), reguleerige ekraani heledus päevarežiimi jaoks sobivale tasemele.
		- [Night]: kui valite hämardamise (Dimming) seadistuseks öörežiimi (Night), reguleerige ekraani heledus öörežiimi jaoks sobivale tasemele.
		- Ekraani päeva- ja öörežiimi heleduse taset saab reguleerida siis, kui seadistust [Use cluster knob] pole valitud (vajadusel tühistage seadistus seda puudutades).
		- Algväärtuste taastamiseks puudutage valikut [Default].
	- IBlue light filterl
		- [Use blue light filter]: tehke see valik, kui soovite kasutada sinise valguse filtrit.
		- [Automatic]: kui teete selle valiku, lülitatakse sinise valguse filter vastavalt ümbritsevale valgustasemele automaatselt sisse või välja.
		- [Scheduled time]: kui teete selle valiku. lülitatakse sinise valguse filter sisse teie poolt sisestatud ajavahemikuks. Saate sisestada filtri sisse- ja väljalülitamise kellaaja.
	- [Display control]: selle menüü vahendusel saate muuta ekraani heledust ja pildi suhet video vaatamisel. Seda menüüd saab kasutada ainult video vaatamise ajal.

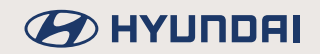

- [Ratio]: saate muuta vaadatava video ekraani suhet. Seda menüüd saab kasutada ainult video vaatamise ajal.
	- [Normal]: kui teete selle valiku, säilib video algne ekraani suhe.
	- [Full screen]: kui teete selle valiku, lülitatakse video täisekraanile.
- IDefaultl: saate taastada kõik ekraani algsed tehaseseaded.

# **Telefoniühenduse seadistused (Phone connection)**

## **Bluetooth-ühenduse ja telefoni seadistused (Bluetooth)**

Selle menüü vahendusel saate muuta Bluetooth-ühenduse ja telefoniga seotud seadistusi.

### **Bluetooth-ühenduse seadistused (Bluetooth connections)**

Seda menüüd kasutatakse telefoni ja süsteemi sidumiseks ning ühendamiseks Bluetoothühenduse kaudu.

Vajutage klahvi [SETUP]  $\rightarrow$  puudutage ekraanil valikuid [Phone connection]  $\rightarrow$  [Bluetooth]  $\rightarrow$ [Bluetooth connections].

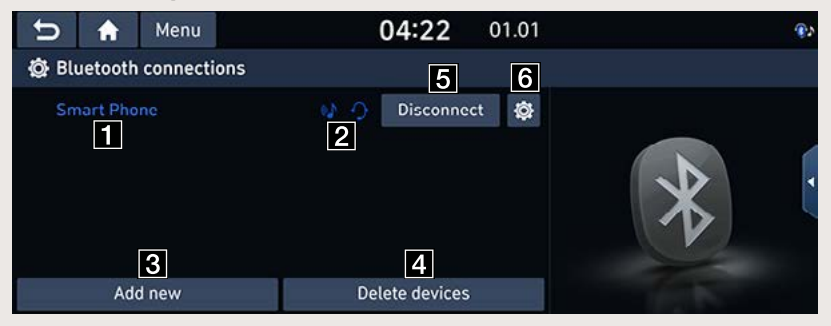

#### **F1** Seotud seadmete loend

Ekraanil on näha süsteemiga seotud Bluetooth-seadmete loend. Valiku tegemisel loendist seade ühendatakse või ühendus katkestatakse.

### **2** Bluetooth-ühenduse seisundinäit: ühendus heliseadmega ja/või telefoniga

Kui on loodud Bluetooth-ühendus muusika kuulamiseks ja/või helistamiseks, ilmub ekraanile vastav ikoon.

### c **[Add new] (lisa uus)**

Puudutades seda klahvi, saate siduda süsteemiga uue Bluetooth-seadme.

#### d **[Delete devices] (kustuta seadmed)**

Puudutades seda klahvi, saate valida seotud seadme ja selle süsteemist kustutada.

#### **E** [Disconnect] / [Connect] (katkesta/loo ühendus)

See klahv katkestab või loob ühenduse mobiiltelefoniga.

#### **fa** Bluetooth-ühenduse kaudu kasutatavad funktsioonid

See klahy avab menjiji Bluetooth-jihenduse kaudu kasutatavate funktsioonide seadistamiseks.

## **Sõnumite seadistused (Message settings)**

Saate muuta tekstisõnumitega seotud seadistusi.

1. Vaiutage klahvi [SETUP]  $\rightarrow$  puudutage ekraanil valikuid [Phone connection]  $\rightarrow$  [Bluetooth]  $\rightarrow$ [Message settings].

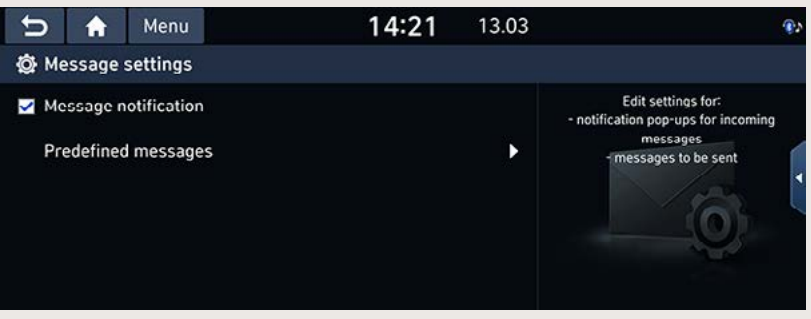

- [Message notification]: kui teete selle valiku, ilmub tekstisõnumi saabumisel ekraanile sõnumi vastuvõtu teade.
- [Predefined messages]: saate vaadata üle vastamiseks mõeldud eelsalvestatud sõnumid.
- 2. Puudutage sõnumite seadistuste ekraanivaatel valikut [Predefined messages].

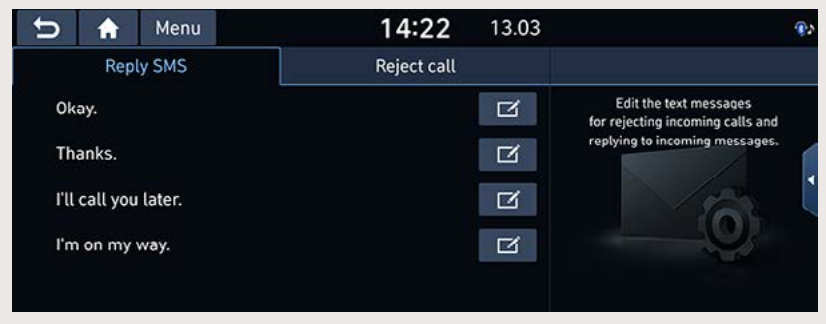

3. Saate muuta sõnumeid, millega vastata saabunud tekstisõnumitele (Reply SMS) või helistajatele, kelle kõnele otsustasite mitte vastata (Reject call).

### **Süsteemi Bluetooth-ühenduse andmete seadistused (Bluetooth System info)**

#### **Auto nimi**

Soovi korral saate muuta auto navigatsiooni- ja multimeediasüsteemi nime, mida näete telefoni ekraanil Bluetooth-seadmete otsingu käigus.

1. Vajutage klahvi [SETUP]  $\rightarrow$  puudutage ekraanil valikuid [Phone connection]  $\rightarrow$  [Bluetooth]  $\rightarrow$  $I$ Bluetooth system infol  $\rightarrow$  [Vehicle name].

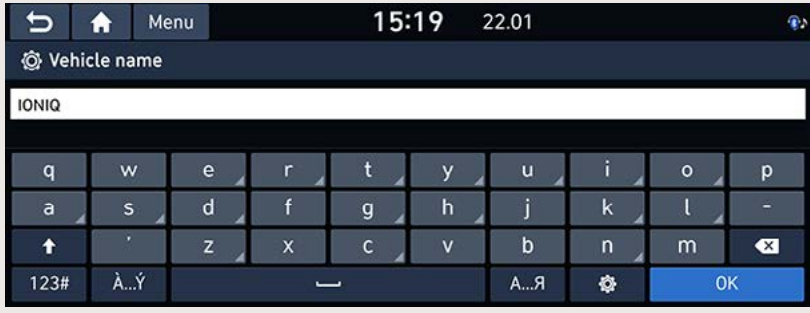

2. Sisestage ekraani klaviatuuril soovitud nimi ja puudutage klahvi [OK].

### ,**Märkus**

Navigatsiooni- ja multimeediasüsteemi nimeks on vaikimisi teie auto mudeli nimi.

#### **Autentimiskood**

Saate muuta Bluetooth-seadme autentimiseks kasutatavat koodi.

1. Vajutage klahvi [SETUP]  $\rightarrow$  puudutage ekraanil valikuid [Phone connection]  $\rightarrow$  [Bluetooth]  $\rightarrow$  $[Bluetooth system infol \rightarrow [Passkev].$ 

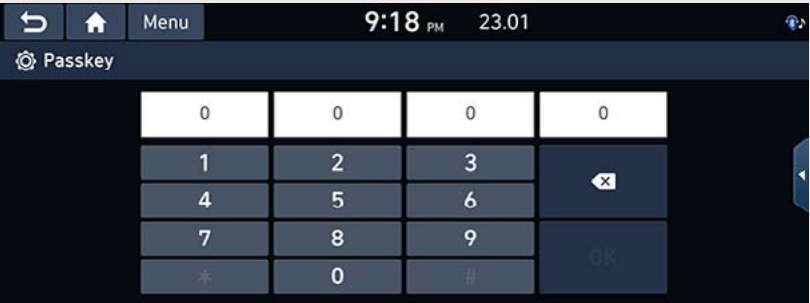

2. Sisestage ekraani numbriklaviatuuril soovitud kood ja puudutage klahvi [OK].

### ,**Märkus**

Seda neljanumbrilist autentimiskoodi kasutatakse Bluetooth-ühenduse loomiseks mobiiltelefoni ning auto navigatsiooni- ja multimeediasüsteemi vahel. Algne kood on 0000.

### **Süsteemi lülitamine privaatrežiimile (Privacy mode)**

Oma isiklike andmete kaitsmiseks saate lülitada süsteemi privaatrežiimile. Kui süsteem on privaatrežiimil, ei näidata ekraanil teie kontakte, kõnede loendeid, lemmikuid ega sõnumeid.

Vaiutage klahvi ISETUPI  $\rightarrow$  puudutage ekraanil valikuid IPhone connectionl  $\rightarrow$  [Bluetooth]  $\rightarrow$ [Privacy mode] ja märkige linnukesega [Privacy mode].

### **Tehaseseaded (Default)**

Selle menüü vahendusel saate taastada kõik Bluetooth-ühendust puudutavad tehaseseaded. Vajutage klahvi [SETUP]  $\rightarrow$  puudutage ekraanil valikuid [Phone connection]  $\rightarrow$  [Bluetooth]  $\rightarrow$  $[Default] \rightarrow [Yes]$ .

# **Telefoni projektsioonifunktsiooni seadistused (Phone projection)**

Selle menüü vahendusel saate sisse lülitada Android Auto või Apple CarPlay.

1. Vaiutage klahvi ISETUPI  $\rightarrow$  puudutage valikut IPhone connection].

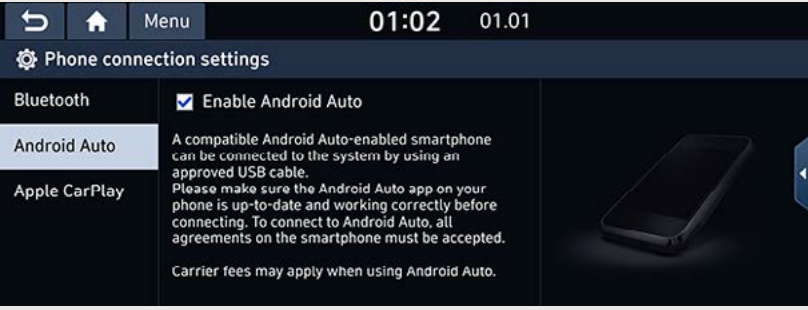

- 2. Puudutage soovitud valikut ekraanil.
	- [Android Auto]: kui märgite linnukesega valiku [Enable Android Auto], saate kasutada oma Androidi telefoni funktsioone, kui see on USB-kaabli abil süsteemiga ühendatud.
	- [Apple CarPlay]: kui märgite linnukesega valiku [Enable Apple CarPlay], saate kasutada oma iPhone'i funktsioone, kui see on USB-kaabli abil süsteemiga ühendatud.
		- $\bigotimes$ : saate valida Apple CarPlay ekraanivaate, mis vastab rooli asukohale teie autos.

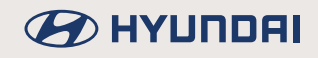

# **Hääljuhtimise seadistused (Voice recognition)**

Selle menüü vahendusel saate muuta hääljuhtimisega seotud seadistusi.

1. Vaiutage klahvi [SETUP]  $\rightarrow$  puudutage valikut [Voice recognition].

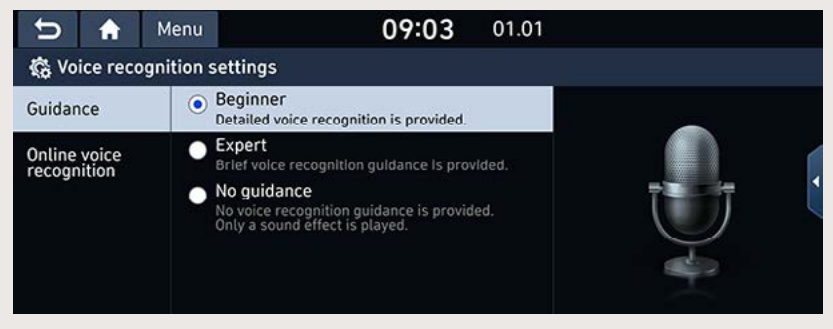

- 2. Puudutage soovitud valikut ekraanil.
	- $\int$ Guidance $\rightarrow$  [Beginner]: kui teete selle valiku, annab süsteem teile hääljuhtimiseks üksikasjalikke juhiseid.
	- [Guidance] → [Expert]: kui teete selle valiku, annab süsteem teile hääljuhtimiseks vaid lihtsustatud lühijuhiseid.
	- $\int$ Guidance $\rightarrow$  [No quidance]: kui teete selle valiku, kostab hääljuhtimise kasutamisel ainult helisignaal ilma ühegi süsteemipoolse juhiseta.
	- [Online voice recognition (kui on varustuses)]: kui kasutate hääljuhtimisega veebiteenuseid, hoitakse kõnesalvestisi ja GPS-koordinaate kuni 90 päeva alles, et hääletuvastust veebis täiustada ja parandada.

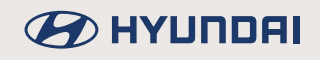

# **Andmeside ja võrgu seadistused (Data/Network settings)**

### **Wi-Fi seadistused (Wi-Fi)**

Selle menüü vahendusel saate luua ühendatud teenuste kasutamiseks Wi-Fi-ühenduse, lisada uusi Wi-Fi-võrke ja vaadata ühendust puudutavaid andmeid.

1. Vajutage klahvi [SETUP] → puudutage valikuid [Data/Network] → [Wi-Fi].

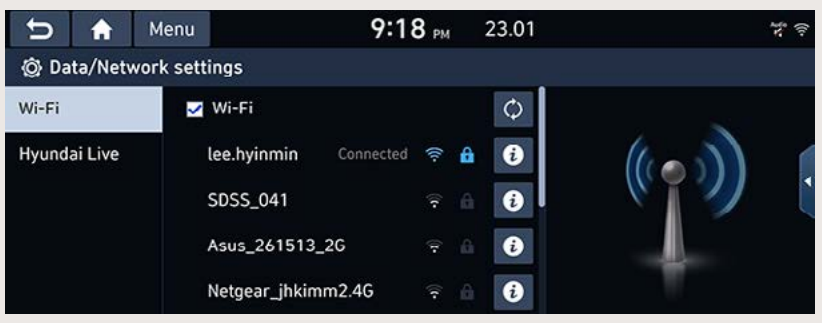

- 2. Puudutage soovitud valikut ekraanil.
	- [Wi-Fil: selle valikuga saate Wi-Fi-ühenduse sisse või välja lülitada.
	- [Add Wi-Fi network]: see valik võimaldab teil lisada uue Wi-Fi-võrgu, sisestades võrgu nime (SSID).
	- IMAC address): see valik toob ekraanile seadme MAC-aadressi.

### ,**Märkus**

Kui loote ühenduse võrguga esimest korda, ilmub ekraanile informatsiooni jagamise teade. Lugege see tähelepanelikult läbi ja puudutage siis ekraaniklahvi [Activate], et saaksite kasutada Hyundai Live-teenuseid.

### **Hyundai Live**

Kui loote ühenduse võrguga esimest korda, ilmub ekraanile informatsiooni jagamise teade.

- 1. Vajutage klahvi [SETUP] → puudutage ekraanil valikuid [Data/Network] → [Hyundai Live] → [Information sharing notice].
- 2. Lugege teade tähelepanelikult läbi ja puudutage siis ekraaniklahvi [Activate], et hakata kasutama Hyundai Live-teenuseid.

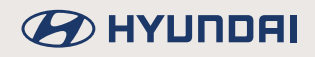

# **Süsteemi üldised seadistused (General settings)**

### **Kuupäeva ja kellaaja seadistused (Date/Time)**

Selle menüü vahendusel saate muuta kuupäeva ja kellaaja seadistusi.

1. Vajutage klahvi [SETUP]  $\rightarrow$  puudutage ekraanil valikuid [General]  $\rightarrow$  [Date/Time].

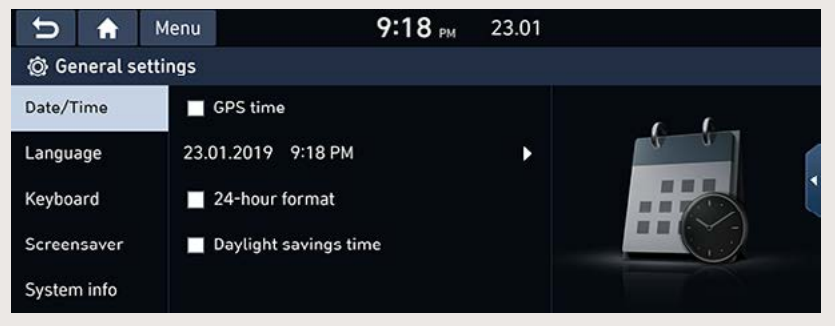

- 2. Puudutage soovitud valikut ekraanil.
	- [GPS time]: kui teete selle valiku, näidatakse ekraanil vastu võetud GNSS-kellaajale vastavat aega.
	- [24-hour format]: selle valikuga saate lülitada kella 12-tunniselt kellaaja formaadilt 24-tunnisele formaadile või vastupidi.
	- [Daylight savings time]: selle valikuga saate lülitada kella talveajalt suveajale. Sel juhul lükatakse kella üks tund edasi. Valiku tühistamisel hakkab taas kehtima talveaeg.

### ,**Märkus**

Kui GPS-kellaaja vastuvõtt (GPS time) on välja lülitatud, saate sisestada kellaaja käsitsi.

### **Süsteemi keele seadistamine (Language)**

Selle menüü vahendusel saate muuta süsteemi töökeelt.

1. Vajutage klahvi [SETUP] → puudutage ekraanil valikuid [General] → [Language].

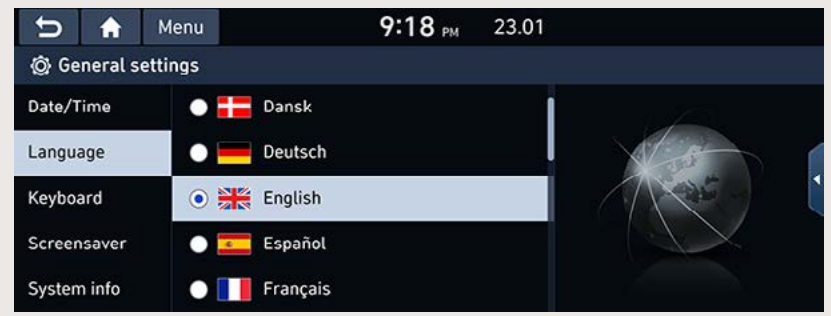

2. Valige soovitud keel.

### **Klaviatuuri seadistused (Keyboard)**

Seda menüüd kasutatakse igale keelele vastava paigutusega klaviatuuri valimiseks.

1. Vajutage klahvi [SETUP] → puudutage ekraanil valikuid [General] → [Keyboard].

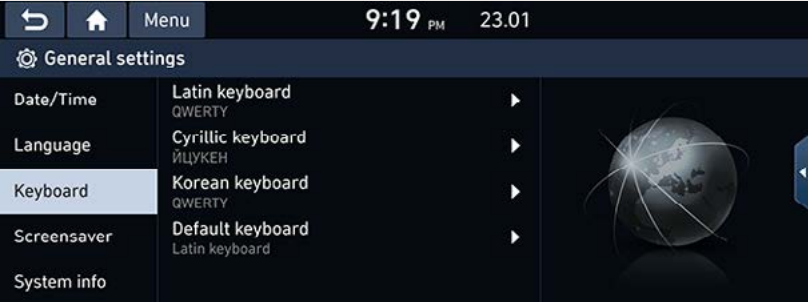

- 2. Valige klaviatuuri tüüp.
	- [Latin keyboard]; saate valida sobivaima variandi [OWERTY], [OWERTZ], [AZERTY] või [ABCD].
	- [Cyrillic keyboard]: saate valida sobivaima variandi [ЙЦҮКЕН] või [АБВГ].
	- [Korean keyboard]: saate valida sobivaima variandi [QWERTY] või [ㄱㄴㄷㄹ].
	- [Default keyboard]: saate valida vaikimisi kehtiva klaviatuuri tüübi [Latin keyboard] (ladina klaviatuur), [Cyrillic keyboard] (kirillitsa klaviatuur) või [Korean keyboard] (korea klaviatuur).

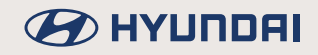

### **Ühikute seadistused (Unit) (kui on varustuses)**

Selle menüü vahendusel saate muuta süsteemis kasutatavaid mõõtühikuid.

1. Vajutage klahvi [SETUP] → puudutage ekraanil valikuid [General] → [Units].

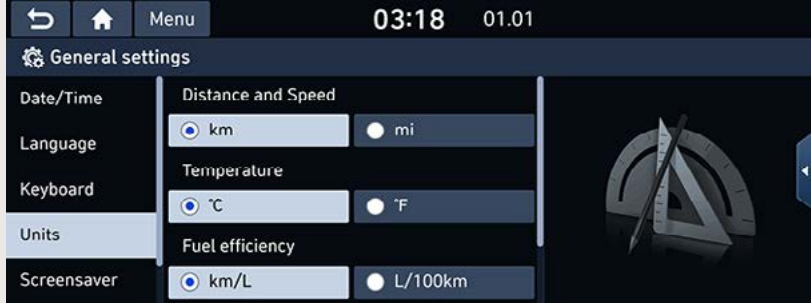

2. Valige iga suuruse jaoks soovitud ühik.

### **Ekraanisäästja seadistused (Screensaver)**

Selle menüü vahendusel saate valida, mida näidatakse ekraanil siis, kui süsteem on välja lülitatud.

1. Vajutage klahvi [SETUP] → puudutage ekraanil valikuid [General] → [Screensaver].

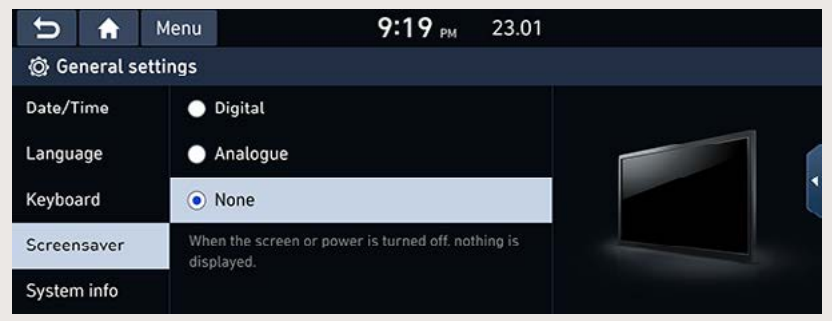

- 2. Tehke soovitud valik.
	- [Digital]: kui teete selle valiku, on ekraanil digitaalkell ja kuupäev.
	- [Analoque]: kui teete selle valiku, on ekraanil analoogkell ja kuupäev.
	- [None]: kui teete selle valiku, siis ekraaninäit puudub.

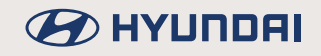

### **Süsteemi andmete vaatamine (System info)**

#### **Versiooni andmed ja uuendamine**

Saate vaadata ekraanil oma süsteemi tarkvara, püsivara, navigeerimisrakenduse ja kaardi versioonide andmeid ning seadme ID-numbrit.

Vajutage klahvi [SETUP] → puudutage ekraanil valikuid [General] → [System info] → [Version info/Updatel.

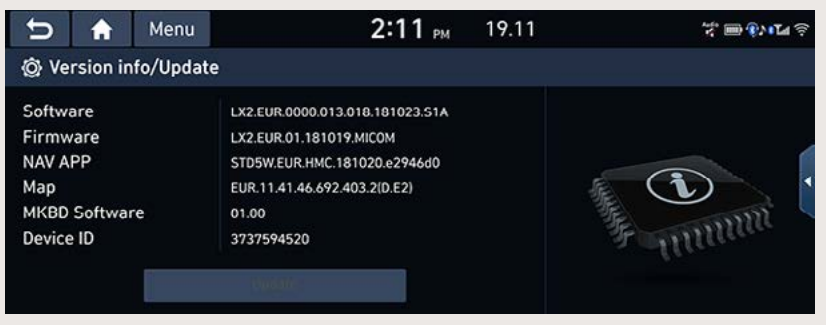

#### **Mälumaht**

Saate vaadata kõneteadete jaoks kasutatavat mälumahtu (mälu kogumahtu ning kasutatud ja vaba mälumahtu).

Vajutage klahvi [SETUP]  $\rightarrow$  puudutage ekraanil valikuid [General]  $\rightarrow$  [System info]  $\rightarrow$  [Memory].

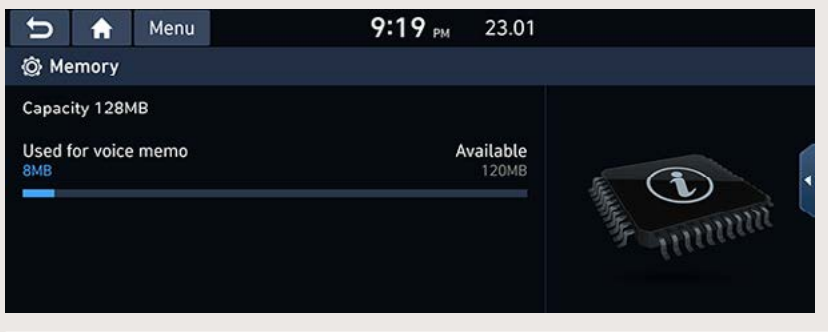

### ,**Märkus**

Kui mälu on täis, leiate lisateavet osast "Kõneteate kustutamine".

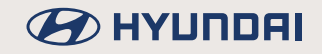

### **Tarkvara ja kaartide uuendamine (Update)**

Kui soovite, et süsteemi tarkvara kasutamine oleks turvaline, selles oleks kasutusel uusimad funktsioonid ja värskeimad täiendused ning kaardid vastaksid tegelikkusele, peate süsteemi tarkvara ja kaarte aeg-ajalt uuendama.

1. Vaiutage klahvi ISETUPI  $\rightarrow$  puudutage ekraanil valikuid ISvstem infol $\rightarrow$  IVersion info/Updatel.

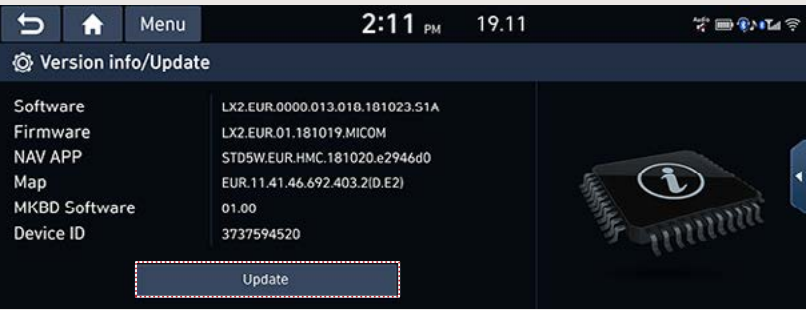

2. Kui olete ühendanud USB-pesaga USB-seadme, milles on uuendamiseks kasutatav fail, puudutage ekraaniklahvi [Update]. Kui uuendamine on lõppenud, taaskäivitatakse süsteem automaatselt.

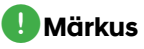

- See süsteem vajab tarkvara paranduste, uute funktsioonide lisamise ja kaardiuuenduste tõttu regulaarselt tarkvara ja kaartide uuendamist. Sõltuvalt andmemahust võib uuendamiseks kuluda kuni tund aega.
- Kui lülitate uuendamise ajal süsteemi toite välja või eemaldate USB-seadme USB-pesast, võivad andmed hävineda. Hoolitsege selle eest, et süüde oleks kuni uuendamise lõpuni sisse lülitatud.
#### **Veebijuhendi lugemine (Web Manual)**

Selle menüü vahendusel pääsete mugavalt ligi käesoleva kasutusjuhendi veebiversioonile.

1. Vajutage klahvi [SETUP] → puudutage ekraanil valikuid [General] → [System info] → [Manual]. Alternatiivina võite puudutada ekraanil  $\left[ \bigoplus_i \right] \rightarrow$  [Manual].

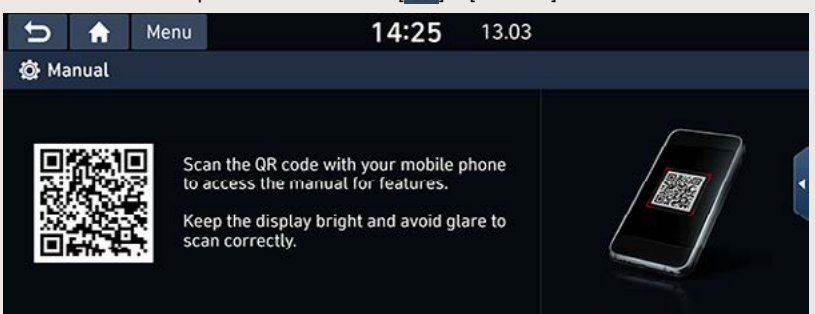

2. Skaneerige ekraanil näitatavat ruutkoodi oma mobiiltelefoniga. Veatu skaneerimise tagamiseks jälgige, et ekraan oleks piisavalt hele ega peegelduks.

## **Tehaseseaded (Default)**

Selle menüü vahendusel saate ennistada kõik algsed tehaseseaded.

- 1. Vajutage klahvi [SETUP]  $\rightarrow$  puudutage ekraanil valikuid [General]  $\rightarrow$  [System info].
- 2. Puudutage valikut [Default] → puudutage ekraaniklahvi [Yes].

## ,**Märkus**

Tehaseseadeid (Default) ei saa ennistada, kui USB-pesaga on ühendatud mõni väline seade.

# **BEITHER**

# **Lisavalikute seadisused (Advanced)**

Selle menüü vahendusel saate muuta lisavalikute seadistusi.

1. Vajutage klahvi [SETUP]  $\rightarrow$  puudutage valikut [Advanced].

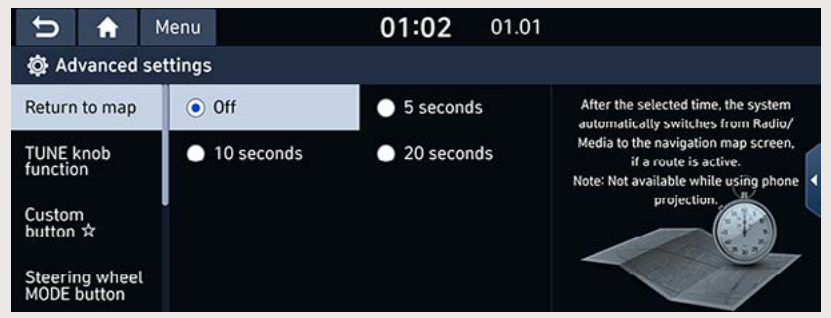

- 2. Tehke soovitud valik.
	- [Return to map]: saate sisestada aja, mille möödudes ekraan raadio või meediamängija ekraanivaatelt automaatselt kaardivaatele lülitub.
	- [TUNE knob function (kui on varustuses)]: saate valida, millist funktsiooni täidab juhtpaneeli häälestusnupp ekraani kaardivaatel.
	- [Custom button  $\chi$ ]: saate valida funktsiooni, mida soovite kasutada, kui vajutate tähekese sümboliga klahvi süsteemi juhtpaneelil.
	- [Steering wheel MODE button]: saate valida välja need meediamängija režiimid, mida soovite roolilülitit [C] või [MODE] vajutades valida. (Roolil asuv režiimilüliti võib eri riikides ja eri mudelites olla erinev.)
	- [Home screen]: puudutades valikut [Edit Home widgets], saate valida, milliste menüüde yõi funktsioonide ikoone avakuval näidatakse, ning puudutades valikut [Edit Home icons]. saate ikoone avakuval ümber paigutada.
	- [Split screen]: selle valikuga saate jagada ekraanivaate kaheks ja muuta ikoonide paigutust.
	- [Media change notifications (kui on varustuses)]: kui teete selle valiku, ilmub iga kord, kui meediamängija poolt esitatav sisu muutub, ekraani ülaserva korraks vastav teade (v.a meediamängija ekraanivaatel).
	- [My data]: saate eksportida või importida oma isiklike huvipunktide (My POI) või aadressiraamatu (Address book) andmeid.
	- [Keep rear camera view]: kui teete selle valiku, jääb tagurduskaamera vaade ekraanile püsima käigukangi asendist sõltumata. Vaade lülitub siiski välja, kui kiirus kerkib üle kindlaksmääratud väärtuse. Täisvaatemonitori (SVM) tüüpi kaamerad seda funktsiooni ei toeta.

## **BED AT A HOTEL**

# **Meediamängija seadistused (Media) (kui on varustuses)**

Selle menüü vahendusel saate muuta meediamängija seadistusi.

1. Vaiutage klahvi [SETUP]  $\rightarrow$  puudutage valikut [Media].

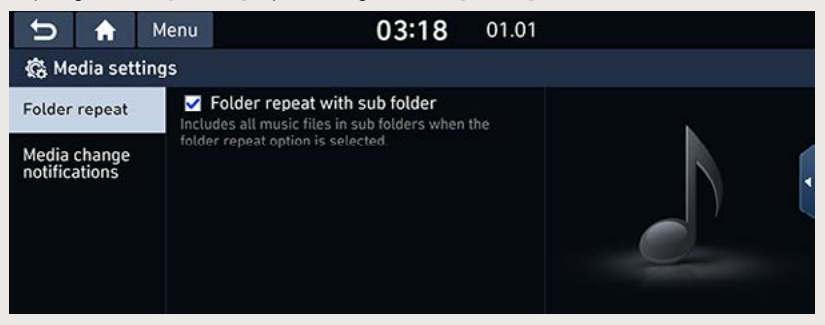

- 2. Tehke soovitud valik.
	- [Folder repeat]: kui teete selle valiku, korratakse kausta kordusfunktsiooni kasutamisel kõiki alamkaustade muusikafaile.
	- [Media change notifications]: kui teete selle valiku, ilmub iga kord, kui meediamängija poolt esitatav sisu muutub, ekraani ülaserva korraks vastav teade (v.a meediamängija ekraanivaatel). Kui juhtpaneeli klahvi vajutusega pannakse mängima järgmine lugu, ilmub teade uue loo kohta ekraanile ka siis, kui see seadistus ei ole kasutusel.

# **Profilli seadistused (Profile) (kui on varustuses)**

Selle menüü vahendusel saate valida ühe süsteemi kolmest profiilist ning muuta kõikide profiilide seadistusi.

Vajutage klahvi [SETUP] → puudutage valikut [Profile] või puudutage kujutist [—] ekraani avakuval.

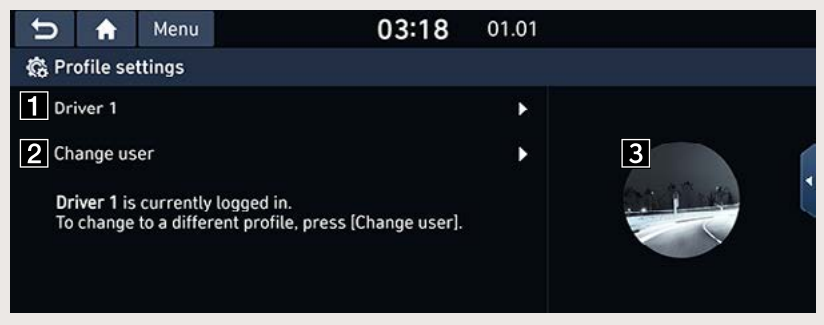

## $\Pi$  Profiili nimi

See on süsteemis kasutatav profiili nimi. Puudutage profiili nime, et selle profiili seadistusi muuta või selle algseadistusi ennistada.

- [Name]: saate muuta süsteemis kasutatavat profiili nime.
- [Profile image]: saate muuta süsteemis kasutatavat profiilipilti, valides ühe kolmest olemasolevast kujutisest.
- [Link mobile devices]: saate valida Bluetooth-seadme, mis ühendatakse selle profiili kasutamisel süsteemiga automaatselt (eeldusel, et Bluetooth-seade on süsteemiga eelnevalt seotud).
- [Link digital key (Smartphone)] (kui on varustuses): kui seote nutitelefoni süsteemis esmalt selle profiili nimega ja panete telefoni hiljem oma auto NFC-lugejale, logitakse selle profiili nimega süsteemi sisse.
- [Reset user account]: saate hetkel kasutatava profiili kõik algseaded ennistada, puudutades ekraanil [Reset user account] → [Yes]. Seejärel algab süsteemi käivitusprotsess ning ekraanile ilmub ohutust puudutav hoiatus.
	- Süsteemi töökeele, klaviatuuri tüübi, profiili nime ja kaardivaate lähtestamiseks puudutage ekraanil valikuid [Confirm] → [Start].
	- Profiili seadistamise vahelejätmiseks puudutage valikuid [Confirm] → [Skip] → [Yes].

#### **2** Kasutaja vahetus

Selle valikuga saate võtta kasutusele teise profiili. Pärast kasutatava profiili vahetamist algab süsteemi käivitusprotsess ning ekraanile ilmub ohutust puudutav hoiatus.

#### **8** Profiilipilt

See on süsteemis kasutatav profiilipilt.

# **Elektriauto menüü (ainult elektriautol)**

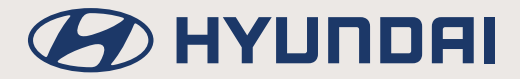

# **Elektriauto menüü**

## **Elektriauto (EV – Electric Vehicle) menüü avamine**

Puudutage avakuval valikut [EV].

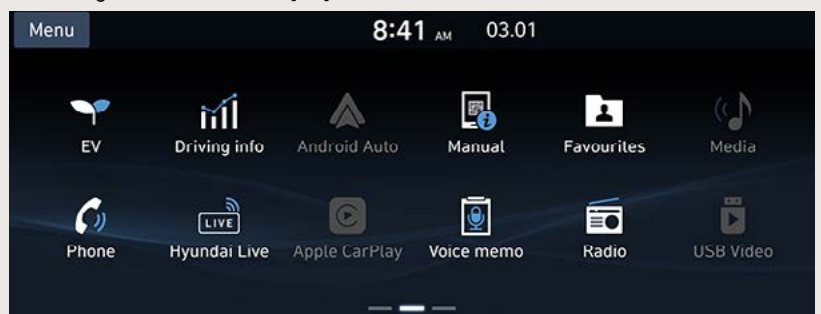

## **Elektriauto (EV) menüü ekraanivaade**

Elektriauto (EV) menüü koosneb viiest osast: [Range] (sõiduulatus), [Charge management] (laadimise juhtimine), [Energy information] (energiainfo), [ECO driving] (ökosõit) ja [EV settings] (elektriauto seadistused).

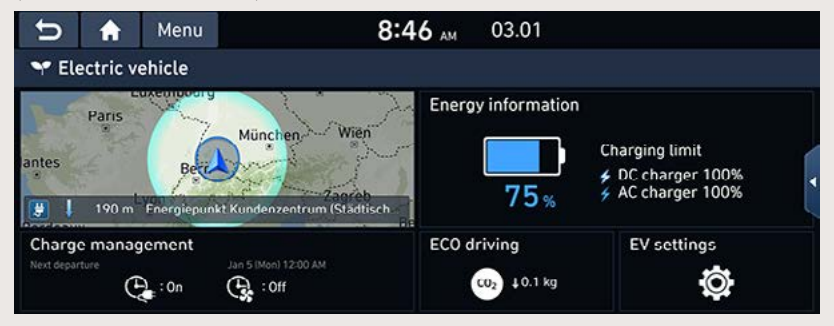

## **Sõiduulatus**

Kaardil on näha auto võimalik sõiduulatus. Puudutage ekraanil valikuid [EV] → [Range].

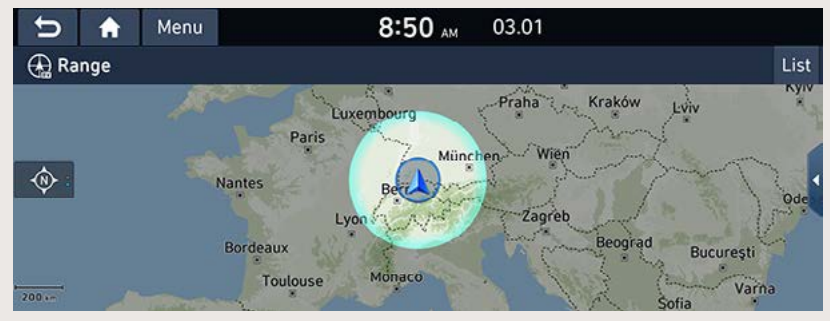

Varjutatud ala: sõiduulatusest väljas asuv piirkond.  $\bullet$ 

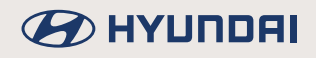

## **Energiainfo**

Saate vaadata ekraanil oma auto energiatarbimist ja laadimist puudutavat teavet.

## **Energiainfo**

Puudutage ekraanil valikuid  $[EV] \rightarrow [Energy]$  information].

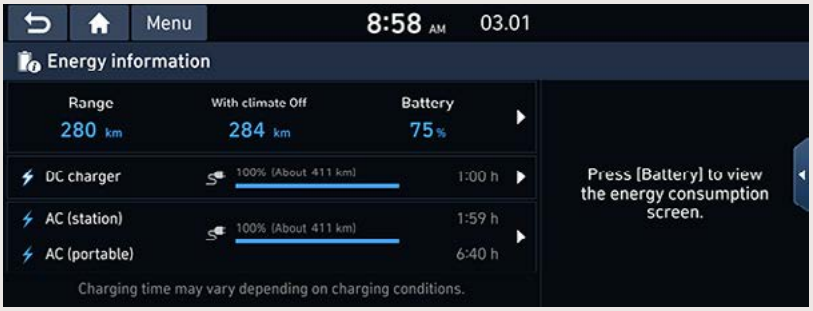

Sõltuvalt aku laetuse tasemest näidatakse ekraanil järgnevaid andmeid: sõiduulatus sisselülitatud ja väljalülitatud kliimaseadmega, aku laetuse tase ning arvestuslik laadimisaeg vastavalt soovitud laetuse tasemele eri tüüpi laadijate kasutamisel.

## ,**Märkus**

- Kui laadimiskaabel on ühendatud, näidatakse kasutatava laadija tüübile vastavat laadimisaega.
- Sõiduulatus pikeneb, kui lülitate kliimaseadme välja.
- Sõiduulatust väljalülitatud kliimaseadmega (With climate Off) näidatakse vaid juhul, kui kliimaseade on sisse lülitatud.
- Ekraanil näidatava laadimisaja formaat võib eri autode ja eri riikide mudelite puhul olla erinev.

## **Energiatarbimise andmed**

Puudutage ekraanil valikuid [EV] → [Energy information] → [Menu] → [Energy consumption].

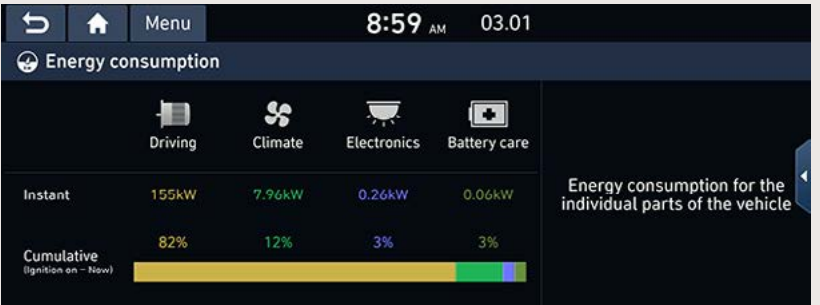

• Ekraanil on näha, kui palju hetkel sõitmiseks, kliimaseadme ja elektroonika toitevarustuseks ning aku hoolduseks energiat tarbitakse.

## ,**Märkus**

Kui aku hakkab tühjenema, ilmub ekraanile aku tühjenemise hoiatus ("Low EV battery warning").

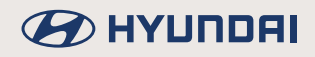

## Ökosõit

Ekraanil näidatakse teie panust CO<sub>2</sub> vähendamisse ning eelnevate sõitude energiakulu andmeid.

#### **Keskkonnahoidlik panus**

Ekraanil on näha teave keskkonnahoidliku panuse kohta, mille olete andnud tänu elektriautole. Saate vaadata, kui palju olete vähendanud läbitud vahemaa kohta CO<sub>3</sub>-heitmete hulka võrreldes sama suurusklassi autoga, millel on bensiinimootor. Puudutage ekraanil valikuid [EV] → [ECO driving]  $\rightarrow$  [Eco contrib.].

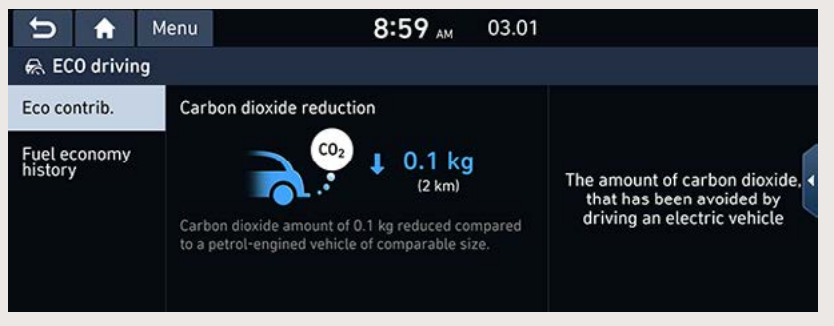

#### **Eelnevate sõitude energiakulu**

Saate vaadata ekraanil oma eelnevate sõitude andmeid: kuupäevi, teepikkuseid ja energiakulu. Puudutage ekraanil valikuid [EV]  $\rightarrow$  [ECO driving]  $\rightarrow$  [Fuel economy history].

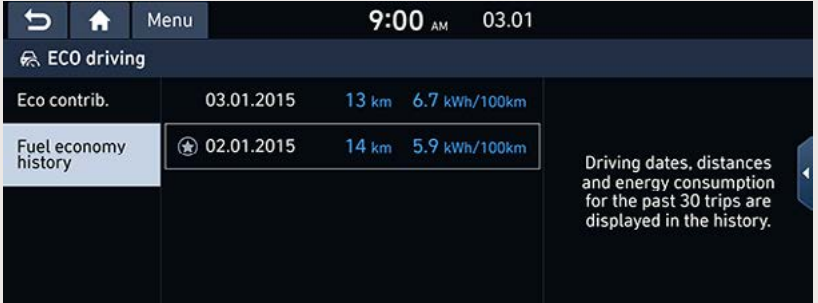

- Kõige energiasäästlikumat sõitu tähistab kuupäeva ees olev tähekese sümbol.
- Kui soovite eelnevate sõitude andmed kustutada, puudutage ekraanil valikuid [Menu]  $\rightarrow$ [Delete history].
	- [Mark all]: puudutades seda klahvi, märgitakse ära kõik sisestused.
	- [Unmark all]: puudutades seda klahvi, kustutatakse linnuke kõikide sisestuste juurest.
	- [Delete]: kustutab loendist valitud sisestused.

## **Laadimise juhtimine**

### **Laadimise ja kliimaseadme seadistused**

Need seadistused võimaldavad sisestada aja aku automaatseks laadimiseks ning lülitada kindlaks määratud ajal automaatselt tööle kliimaseadme, et saavutada autos soovitud ajaks soovitud sisetemperatuur.

#### **Väljasõiduaja sisestamine**

Sisestage ajastatud laadimiseks soovitud väljasõiduaeg.

- 1. Puudutage ekraanil valikuid [EV]  $\rightarrow$  [Charge management]  $\rightarrow$  [Charging and climate]  $\rightarrow$ [Next departure].
- 2. Puudutage sümbolit [  $\otimes$  ].

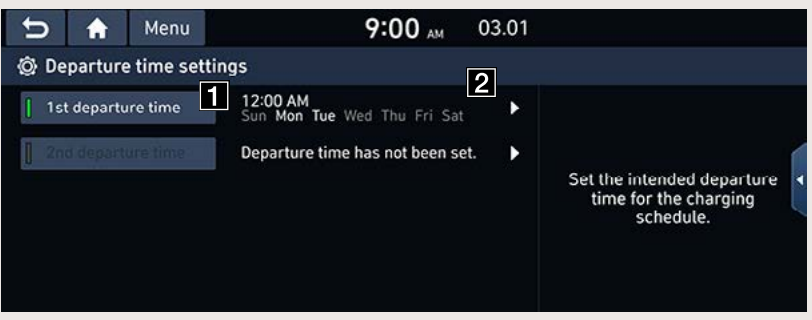

**1 Kui te ei soovi seadistusi kasutada, puudutage seda klahvi.** 

**2** Kui soovite seadistusi muuta, puudutage nooleklahvi.

3. Kui puudutate ekraaniklahvi [OK], siis väljasõiduaeg salvestatakse. Auto hakkab laadima ja kliimaseade lülitub sisse vastavalt salvestatud ajale.

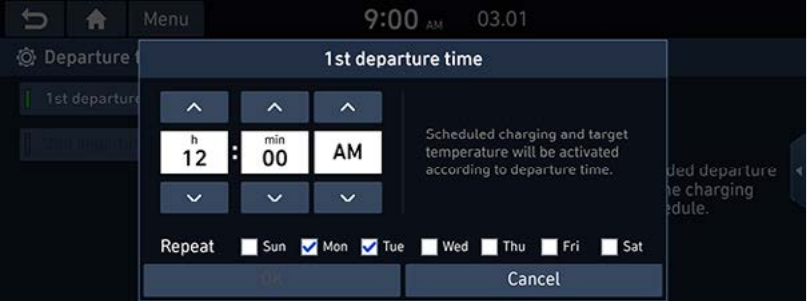

• [Repeat]: valige laadimiseks soovitud nädalapäev(ad).

## **Ajastatud laadimine**

Kui kasutate ajastatud laadimist, saate panna auto laadima soodustariifi kehtivusajal. Selle algus- ja lõppkellaaja saate ise sisestada.

- 1. Puudutage ekraanil valikuid [EV]  $\rightarrow$  [Charge management]  $\rightarrow$  [Charging and climate]  $\rightarrow$ [Scheduled charging].
- 2. Puudutage sümbolit [  $\circ$ ].

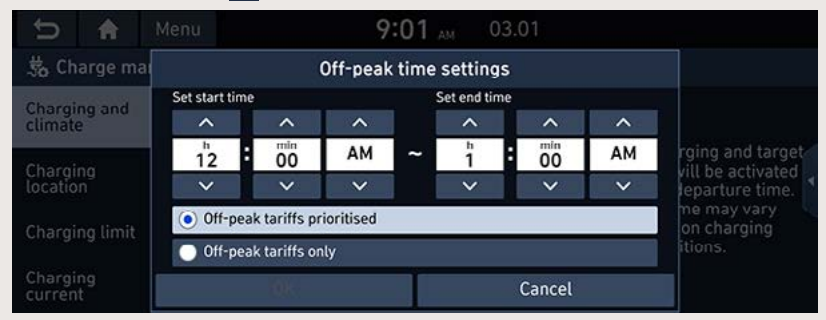

- [Off-peak tariffs prioritised]: aku laadimine algab vastavalt sisestatud väljasõiduajale ning võimalusel eelistatakse soodustariifiga elektrit.
- IOff-peak tariffs onlyl: akut laetakse ainult soodustariifi kehtivusaial.

#### **Soovitud temperatuuri sisestamine**

Kui laadimiskaabel on ühendatud, hakkab kliimaseade automaatselt tööle, et saavutada sisestatud väljasõiduajaks autos soovitud temperatuur.

- 1. Puudutage ekraanil valikuid [EV]  $\rightarrow$  [Charge management]  $\rightarrow$  [Charging and climate]  $\rightarrow$ [Target temperature].
- 2. Puudutage sümbolit [  $\otimes$  ].

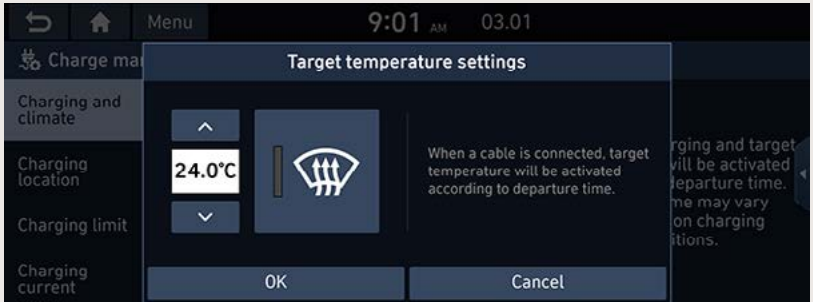

3. Kui puudutate ekraaniklahvi [OK], siis temperatuur salvestatakse. Kliimaseade hakkab vastavalt salvestatud väljasõiduajale automaatselt tööle.

## **Laadimiskoht**

See funktsioon käivitab laadimise vaid kindlaks määratud kohas.

Puudutage ekraanil valikuid [EV] → [Charge management] → [Charging location] → [Use locationbased charging].

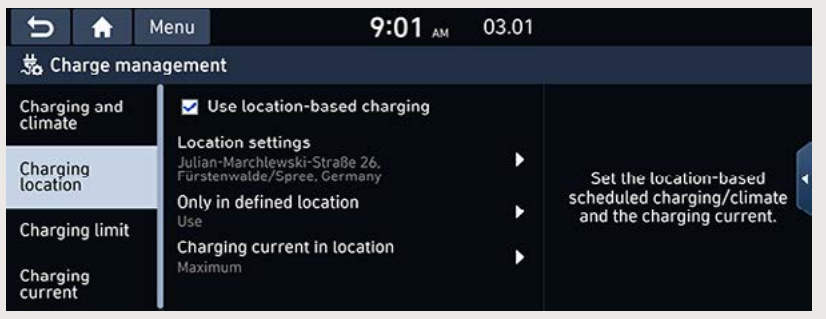

## **Laadimislimiit**

Saate sisestada soovitud aku laetuse taseme vastavalt kasutatava laadija tüübile (vahelduvvoolulaadija (AC)/alalisvoolulaadija (DC)).

Puudutage ekraanil valikuid [EV]  $\rightarrow$  [Charge management]  $\rightarrow$  [Charging limit].

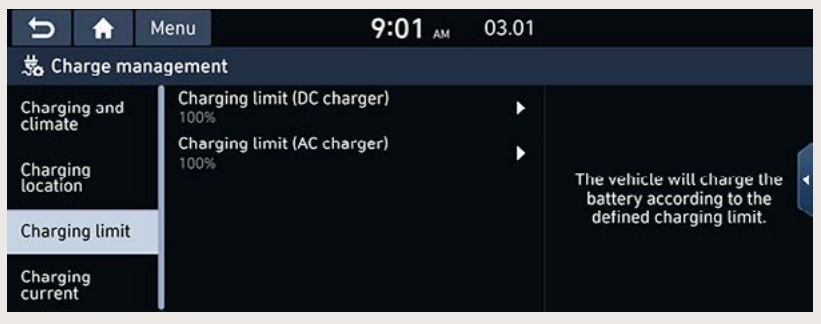

#### **Laadimisvoolu seadistamine**

Kui kasutate laadimiseks vahelduvvoolu (laadimisjaama vahelduvvoolulaadijat või kaasaskantavat laadijat), saate valida soovitud laadimisvoolu.

Puudutage ekraanil valikuid [EV] → [Charge management] → [Charging current].

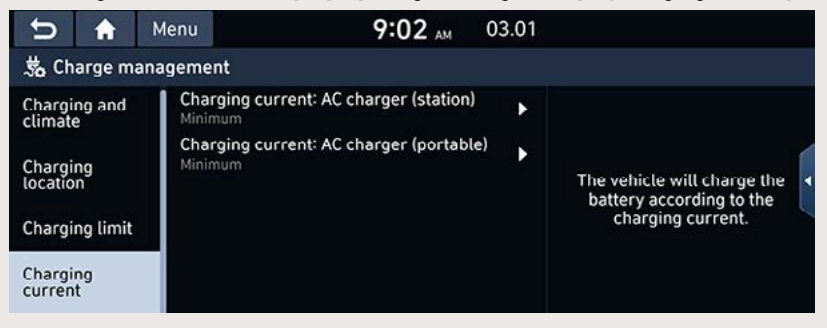

## **Elektriauto seadistused**

## **Talverežiim**

Talverežiim parandab talvisel ajal auto suutlikkust ja laadimisjõudlust alalisvoolulaadijaga (DC) laadimisel.

Puudutage ekraanil valikuid [EV] → [EV settings] → [Winter mode].

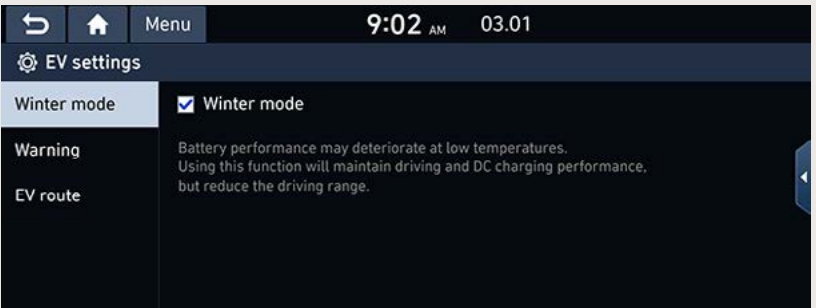

## **Sõiduulatuse hoiatus**

Sõiduulatuse hoiatus ilmub ekraanile, kui akusse jäänud energiakogusega pole võimalik sisestatud sihtkohta jõuda.

Puudutage ekraanil valikuid [EV] → [EV settings] → [Warning].

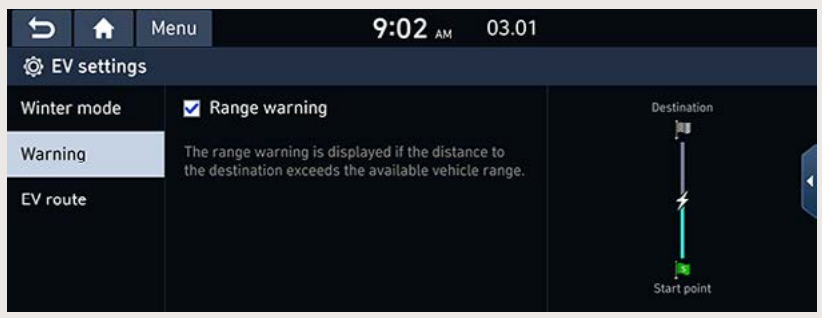

## **Elektriauto teekond**

Saate vaadata elektriauto teekonda kaardil.

Puudutage ekraanil valikuid [EV]  $\rightarrow$  [EV settings]  $\rightarrow$  [EV route].

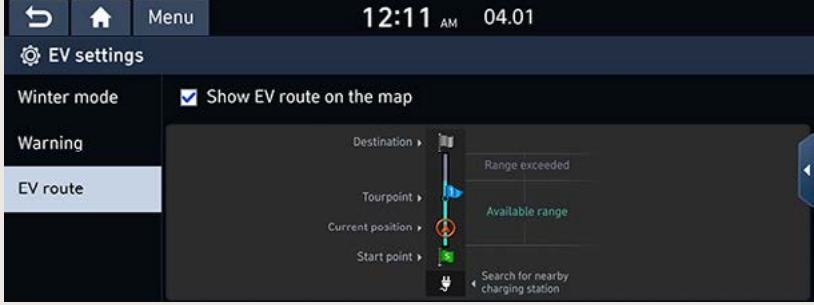

# **Hübriidauto menüü (ainult hübriidautol)**

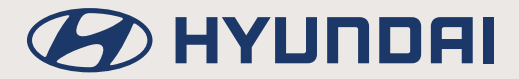

# **Hübriidauto menüü**

## **Hübriidauto (HEV – Hybrid Electric Vehicle)**

Hübriidauto kasutab vastavalt sõiduoludele paindlikult ja tõhusalt nii akutoitel töötava elektrimootori kui ka bensiinimootori jõudu.

## **Hübriidauto menüü avamine**

Puudutage avakuval valikut [Hybrid].

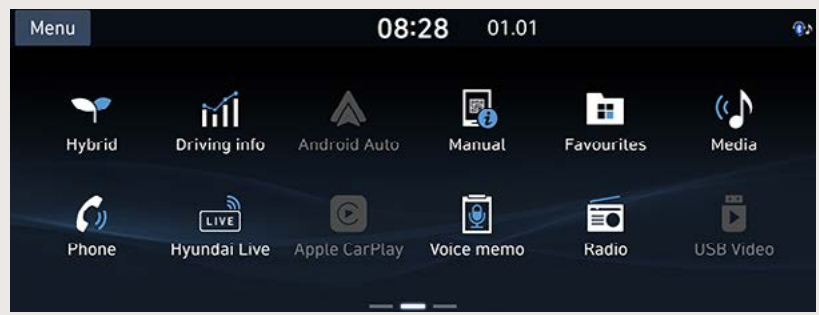

## **Hübriidauto menüü ekraanivaade**

Hübriidauto menüü koosneb kahest osast: [Fuel economy] (kütusekulu) ja [Energy flow] (energiavool).

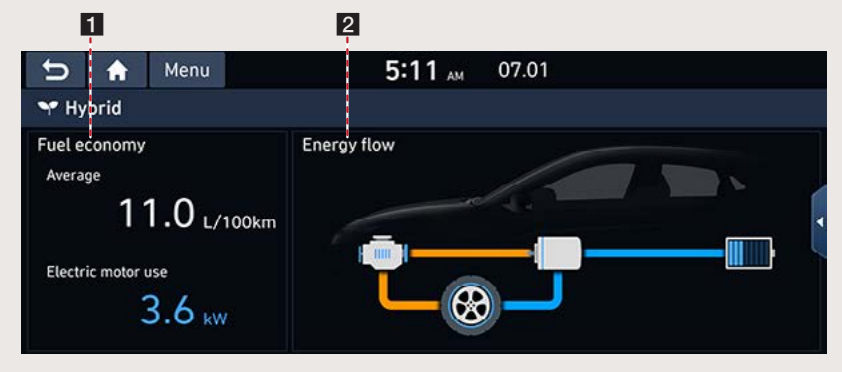

- a **[Fuel economy]: selle menüüvaliku alt saate vaadata sõidule vastavaid kütuse- ja energiakulu andmeid.**
- $\overline{Q}$  [Energy flow]: selle menüüvaliku alt saate vaadata, kuidas toimub energia ja jõu **ülekanne auto eri osade vahel vastavalt hetke sõiduoludele.**

## **Kütusekulu**

Ekraanil on näha sõidule vastavad kütuse- ja energiakulu andmed.

Puudutage ekraanil valikuid [Hybrid] → [Fuel economy].

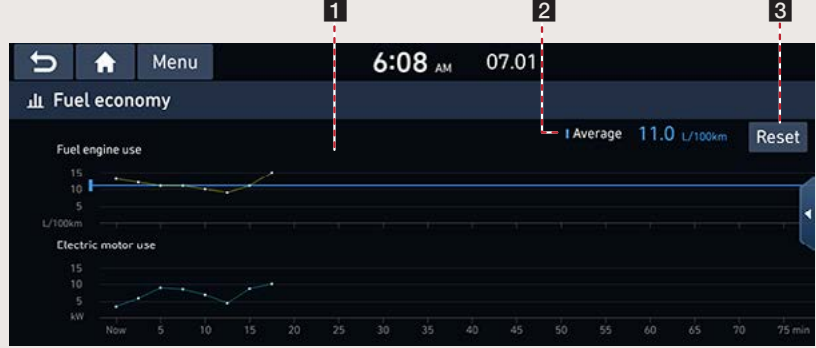

- Energia- ja kütusekulu graafikud: näitavad auto energia- ja kütusekulu ajaskaalal. (Graafikuid uuendatakse jga 2 minuti ja 30 sekundi järel.)
- E Keskmine kulu: näitab sõidule vastavat keskmist kütusekulu.
- 8 [Reset] (Nulli): selle ekraaniklahviga saate graafikutel näidatavad andmed nullida.

## **D** Märkus

Süsteemi väljalülitamisel energia- ja kütusekulu graafikute andmed nullitakse.

## **Energiavool**

Ekraanil oleval skeemil on näha, kuidas toimub energia ja jõu ülekanne auto eri osade vahel vastavalt hetke sõiduoludele.

Puudutage ekraanil valikuid [Hybrid] → [Energy flow].

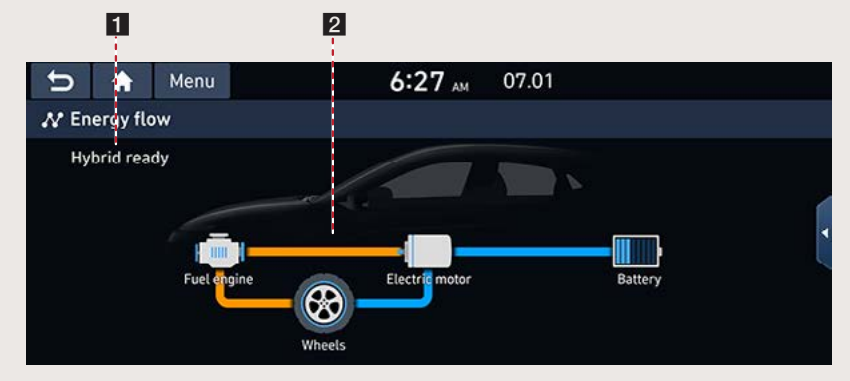

- Hübriidauto seisundi näit
- Energia ja jõu ülekanne auto eri osade vahel

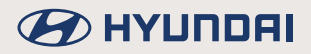

## Hübriidauto seisundid erinevates sõiduoludes

## Tühikäigurežiim

Auto töötab tühikäigurežiimil, energia ja jõu ülekannet ei toimu.

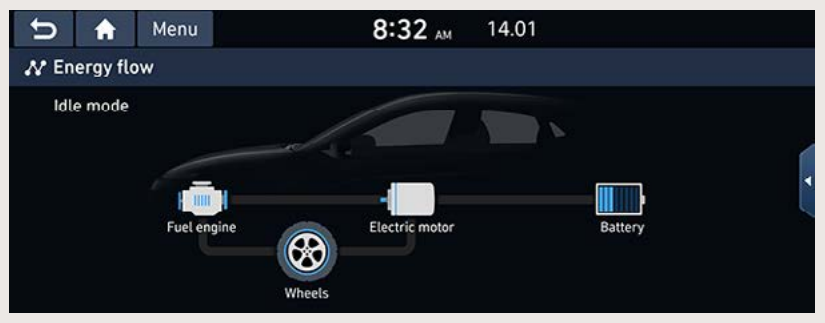

## Hübriidrežiim

Auto kasutab sõitmiseks nii bensiini- kui ka elektrimootorilt saadud jõudu.

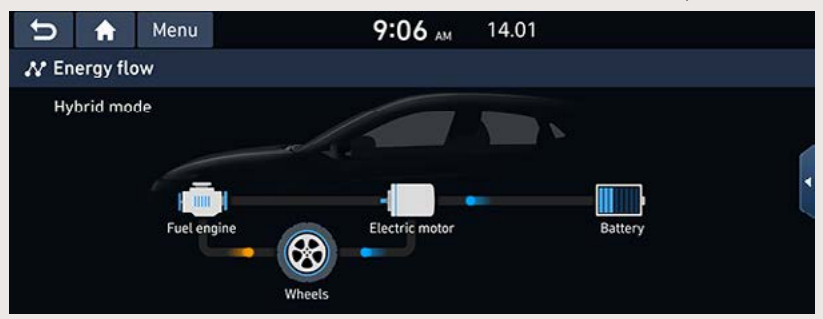

## **Bensijnimootori režijm**

Auto kasutab sõitmiseks ainult bensiinimootori jõudu.

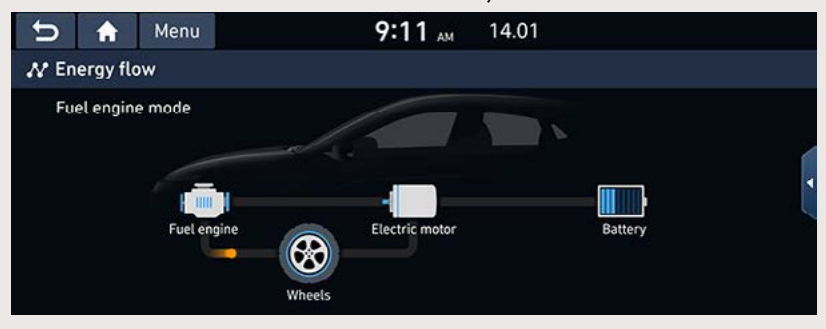

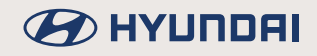

## Laadimine bensiinimootori režiimil

Auto kasutab sõitmiseks ainult bensiinimootori jõudu ning samal ajal laetakse ka akut.

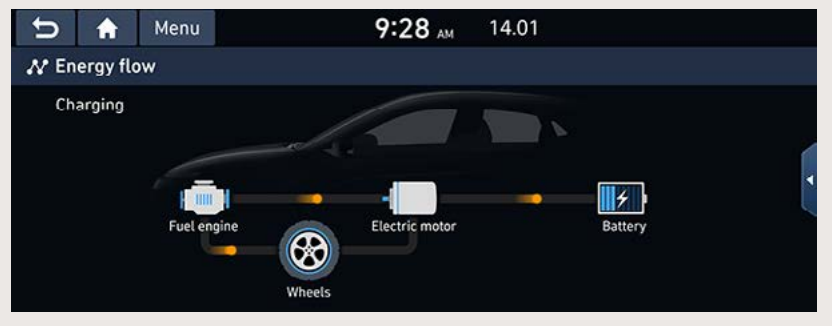

## Aku laadimine (1)

Kui auto töötab tühikäigurežiimil, kasutatakse aku laadimiseks bensiinimootorit.

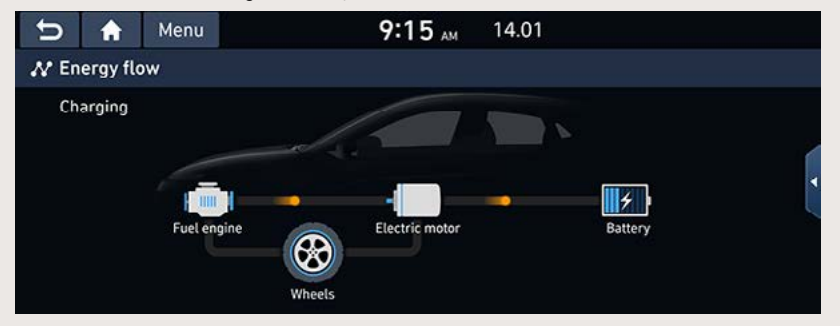

## **Aku laadimine (2)**

Aku laadimiseks kasutatakse pidurdamisel vabanevat energiat.

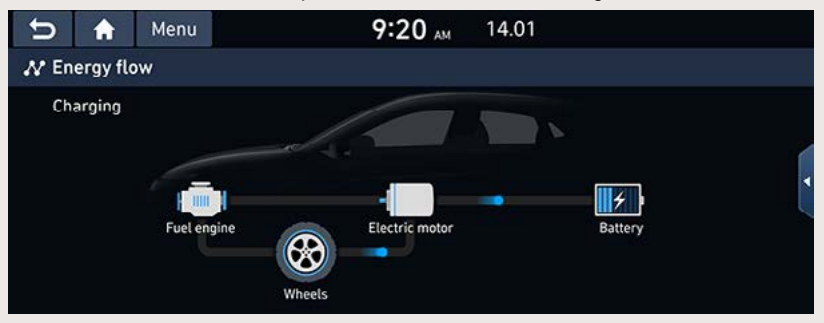

## **Bensiinimootoriga pidurdamine**

Auto kasutab aeglustamiseks bensiinimootori jõudu.

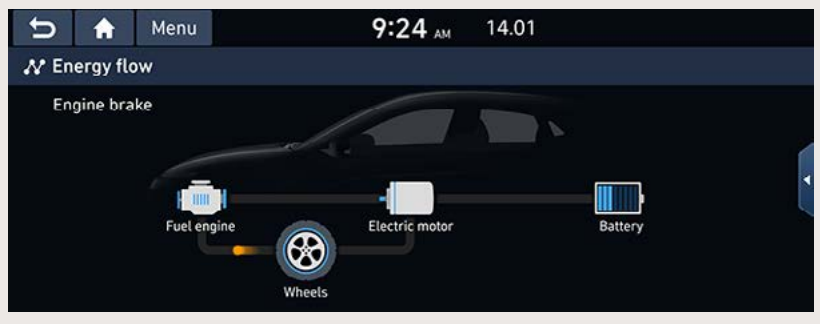

## **Elektrimootori režiim**

Auto kasutab sõitmiseks ainult elektrimootorit, mis kasutab akult saadud energiat. Bensiinimootori jõudu ei kasutata.

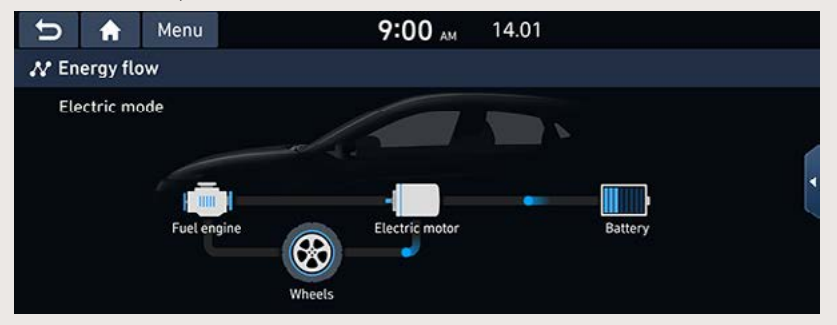

## Laadimine elektrimootori režiimil

Samal ajal, kui aku laadimiseks kasutatakse bensiinimootorit, kasutab auto sõitmiseks elektrimootorit.

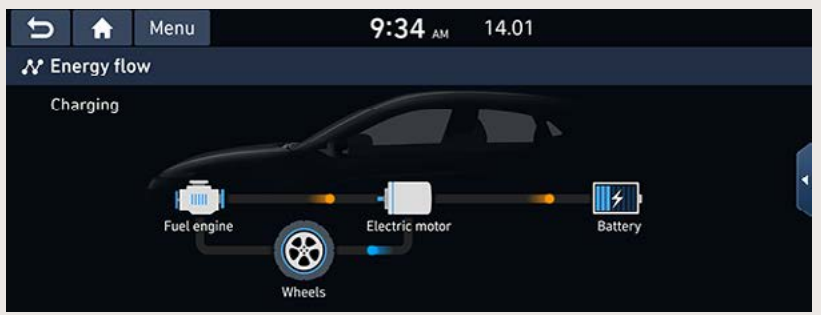

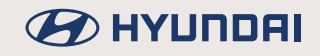

## **Aku laadimine (3)**

Aku laadimiseks kasutatakse nii bensiinimootorit kui ka pidurdamisel vabanevat energiat.

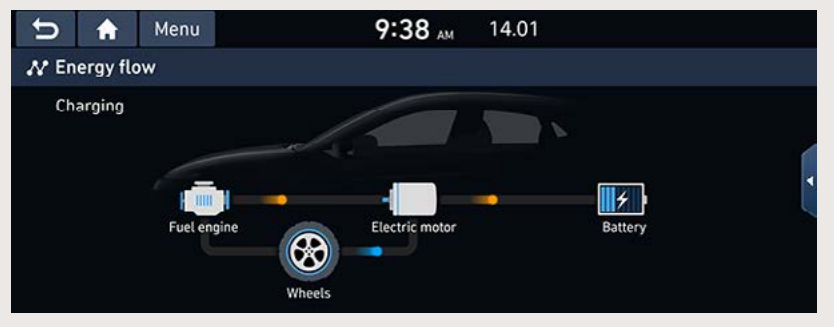

## **Laadimine bensiinimootoriga pidurdamise abil**

Samal ajal, kui auto kiiruse vähendamiseks kasutatakse bensiinimootori jõudu, kasutatakse aku laadimiseks aeglustamisel vabanevat energiat.

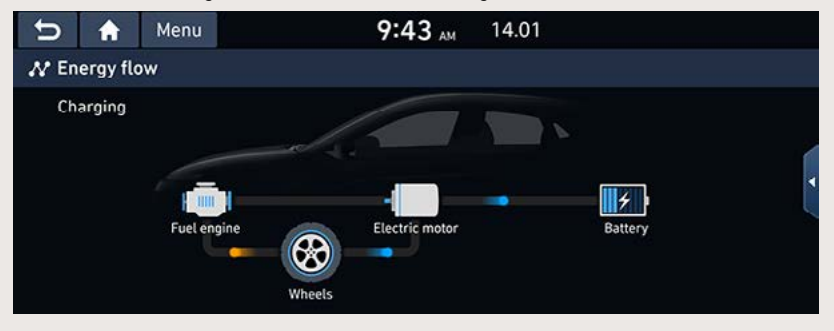

# **Pistikhübriidi menüü (ainult pistikhübriidil)**

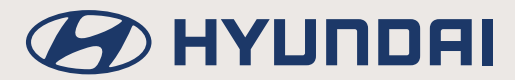

# **Pistikhübriidi menüü**

## **Pistikhübriid (PHEV – Plug-in Hybrid Electric Vehicle)**

Hübriidauto kasutab vastavalt sõiduoludele paindlikult ja tõhusalt nii akutoitel töötava elektrimootori kui ka bensiinimootori jõudu.

## **Pistikhübriidi menüü avamine**

08:44 13.03 Menu  $\sqrt{\frac{1}{2}}$  $\mathcal{P}$  $\blacktriangleright$  $\odot$  $\bullet$ ≌ PHEV **Blue Link** Hyundai Live Apple CarPlay Voice memo Radio 喝 ♪  $\overline{1}$  $\boldsymbol{C}$ мl Phone **Driving info** Android Auto Manual **Favourites** Media

Puudutage avakuval valikut [PHEV].

## **Pistikhübriidi menüü ekraanivaade**

Pistikhübriidi (PHEV) menüü koosneb viiest osast: [EV range] (elektriauto sõiduulatus), [Energy information] (energiainfo), [Charge management] (laadimise juhtimine), [ECO driving] (ökosõit) ja [Energy flow] (energiavool).

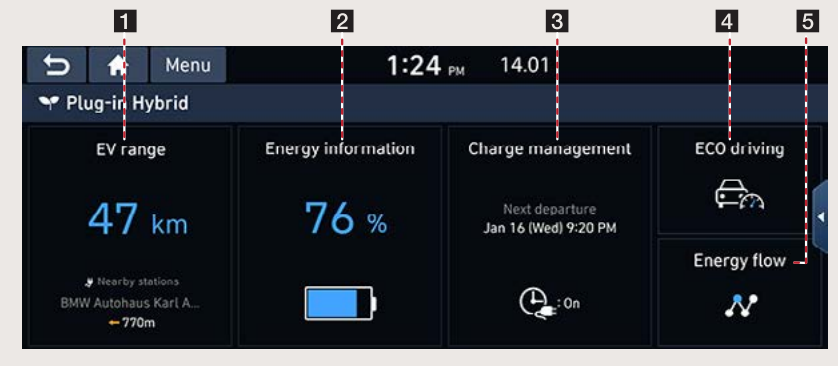

- a **[EV range]: selle menüüvaliku alt saate vaadata auto võimalikku sõiduulatust kaardil.**
- **[2]** [Energy information]: selle menüüvaliku alt saate vaadata teavet aku ja selle laadimise **kohta.**
- $\overline{8}$  [Charge management]: selle menüüvaliku alt saate muuta ajastatud laadimise seadistusi.
- d **[ECO driving]: selle menüüvaliku alt saate vaadata energia- ja kütusekulu andmeid.**
- $\blacksquare$  **IEnergy flow1: selle menüüvaliku alt saate vaadata, kuidas toimub energia ja jõu ülekanne auto eri osade vahel.**

## Ökosõit

Ekraanil näidatakse jooksvat energia- ja kütusekulu ning eelnevate sõitude kütusekulu andmeid.

#### Kütusekulu

Ekraanil on näha sõidule vastavad kütuse- ja energiakulu andmed.

Puudutage ekraanil valikuid [PHEV] → [ECO driving] → [Fuel economy].

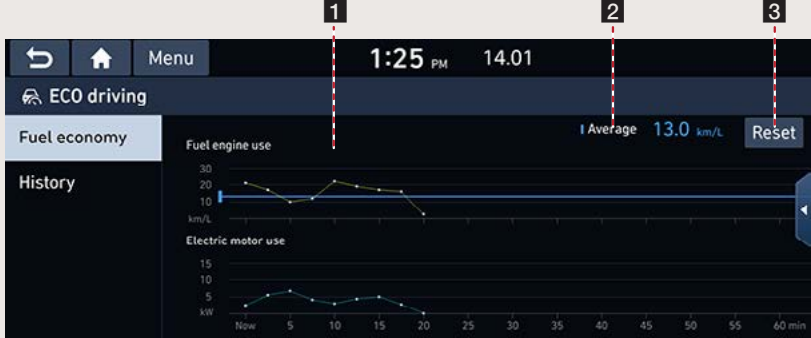

Energia- ja kütusekulu graafikud: näitavad auto energia- ja kütusekulu ajaskaalal. (Graafikuid uuendatakse iga 2 minuti ja 30 sekundi järel.)

2 Keskmine kulu: näitab sõidule vastavat keskmist kütusekulu.

8 [Reset] (Nulli): selle ekraaniklahviga saate graafikutel näidatavad andmed nullida.

## **D** Märkus

Süsteemi väljalülitamisel energia- ja kütusekulu graafikute andmed nullitakse.

#### **Eelnevate sõitude andmed**

Saate vaadata ekraanil oma eelnevate sõitude andmeid: kuupäevi, teepikkuseid ja kütusekulu. Puudutage ekraanil valikuid [PHEV] → [ECO driving] → [History].

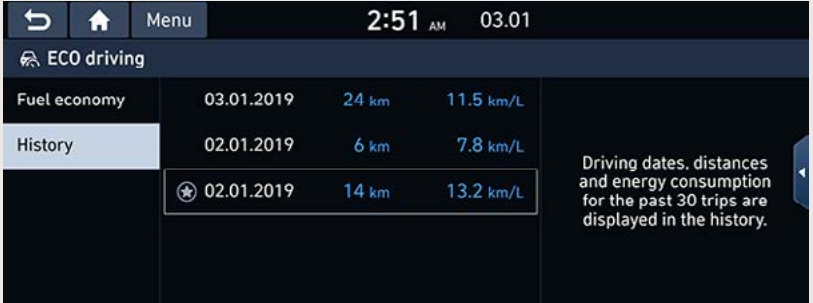

- Kõige säästlikumat sõitu tähistab kuupäeva ees olev tähekese sümbol.
- Kui soovite eelnevate sõitude andmed kustutada, puudutage ekraanil valikuid [Menu]  $\rightarrow$ [Delete history].
	- [Mark all]: puudutades seda klahvi, märgitakse ära kõik sisestused.
	- [Unmark all]: puudutades seda klahvi, kustutatakse linnuke kõikide sisestuste juurest.
	- [Delete]: kustutab loendist valitud sisestused.

## **Energiainfo**

Ekraanil on näha sõiduulatust ja akut puudutavad detailsed andmed.

Puudutage ekraanil valikuid [PHEV]  $\rightarrow$  [Energy information].

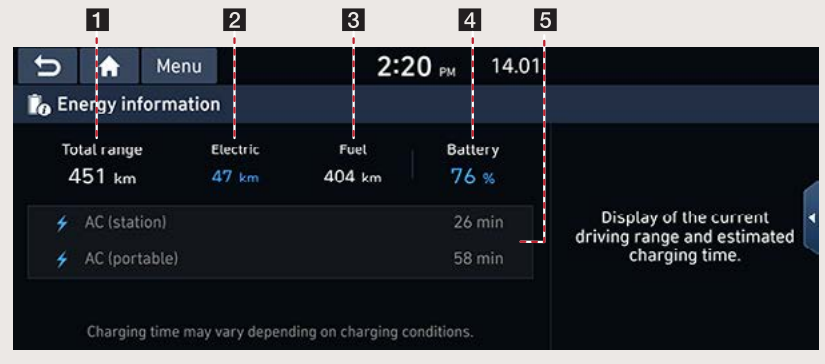

- $\blacksquare$  [Total range]: näitab auto võimalikku sõiduulatust olemasoleva kütuse- ja energiavaruga.
- $\bf{Q}$  [Electric]: näitab auto võimalikku sõiduulatust akus oleva energiakogusega.
- $\bf{R}$  [Fuel]: näitab auto võimalikku sõiduulatust paagis oleva bensiinikogusega.
- $\blacksquare$  [Battery]: näitab aku laetuse taset praegusel hetkel.
- **5** Näitab arvestuslikku laadimisaega laadimiskaabli ühendamisel.

## ,**Märkus**

Kui laadimiskaabel on ühendatud, näidatakse ekraanil, kui palju kulub veel aega aku täislaadimiseks.

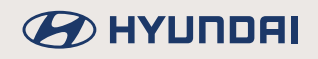

## **Energiavool**

Ekraanil oleval skeemil on näha, kuidas toimub energia ja jõu ülekanne auto eri osade vahel vastavalt hetke sõiduoludele.

Puudutage ekraanil valikuid [PHEV] → [Energy flow].

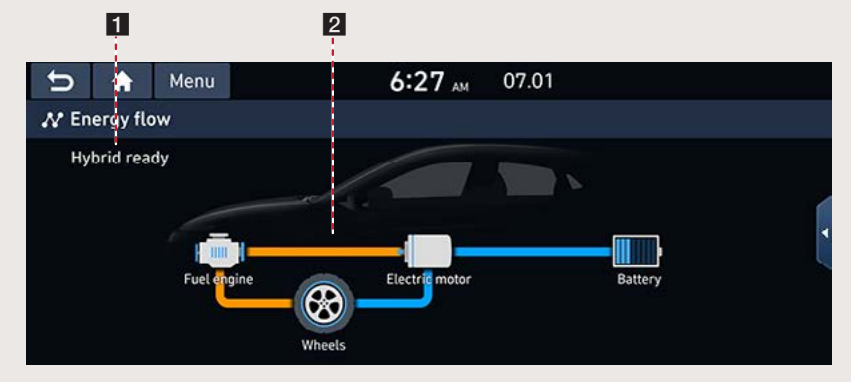

- **F1** Hübriidauto seisundi näit
- **Energia ja jõu ülekanne auto eri osade vahel**

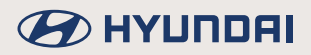

## Hübriidauto seisundid erinevates sõiduoludes

## Tühikäigurežiim

Auto töötab tühikäigurežiimil, energia ja jõu ülekannet ei toimu.

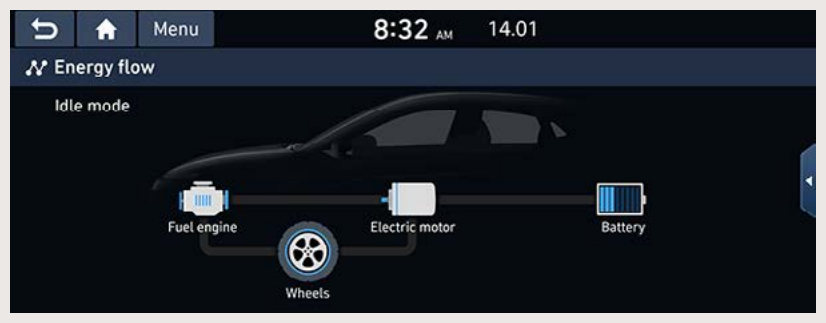

## Hübriidrežiim

Auto kasutab sõitmiseks nii bensiini- kui ka elektrimootorilt saadud jõudu.

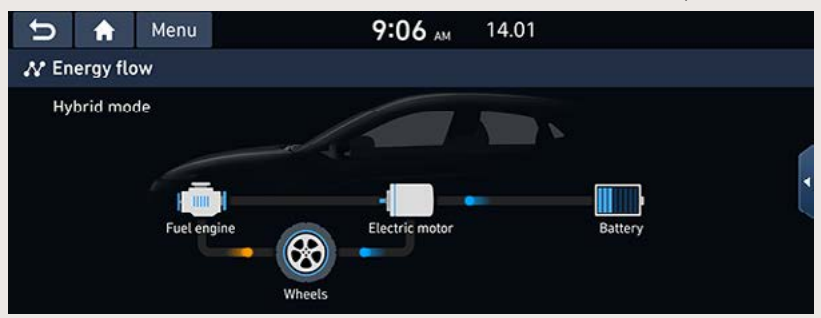

## **Bensijnimootori režijm**

Auto kasutab sõitmiseks ainult bensiinimootori jõudu.

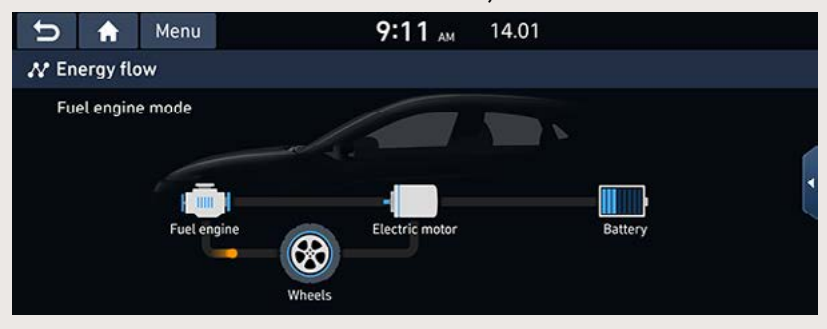

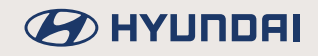

## Laadimine bensiinimootori režiimil

Auto kasutab sõitmiseks ainult bensiinimootori jõudu ning samal ajal laetakse ka akut.

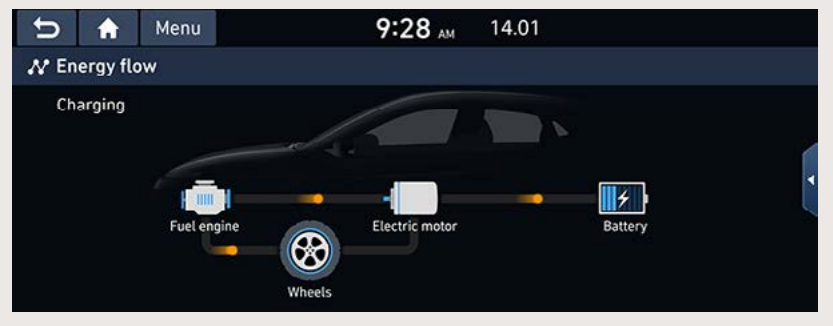

## Aku laadimine (1)

Kui auto töötab tühikäigurežiimil, kasutatakse aku laadimiseks bensiinimootorit.

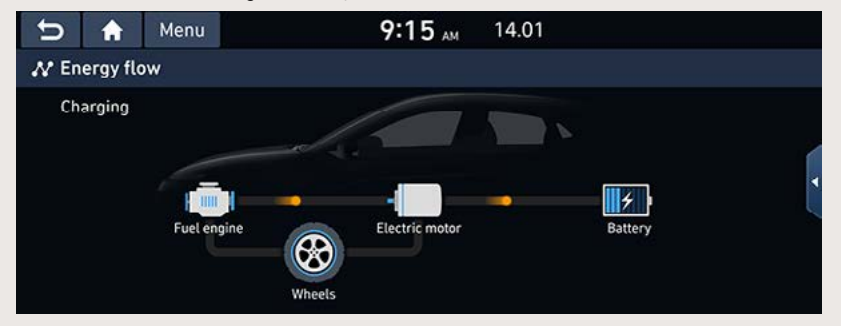

## **Aku laadimine (2)**

Aku laadimiseks kasutatakse pidurdamisel vabanevat energiat.

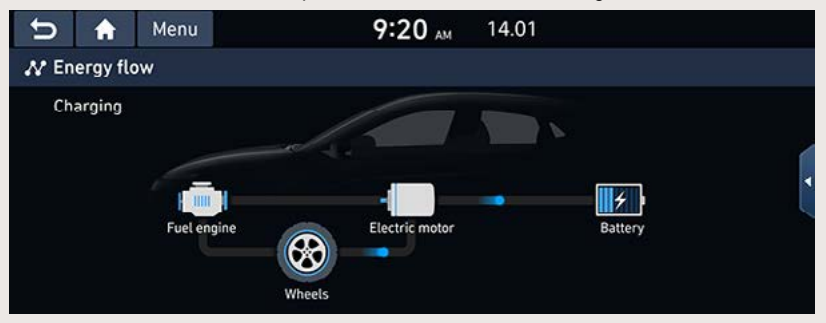

#### **Bensiinimootoriga pidurdamine**

Auto kasutab aeglustamiseks bensiinimootori jõudu.

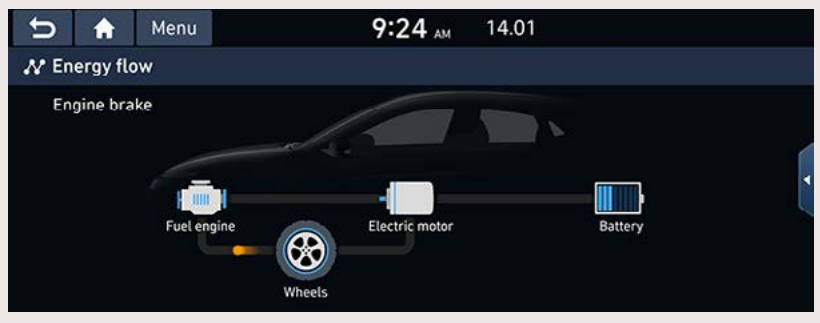

#### **Elektrimootori režiim**

Auto kasutab sõitmiseks ainult elektrimootorit, mis kasutab akult saadud energiat. Bensiinimootori jõudu ei kasutata.

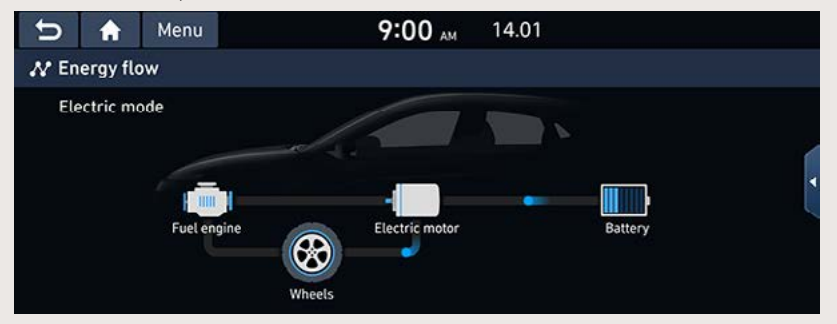

## Laadimine elektrimootori režiimil

Samal ajal, kui aku laadimiseks kasutatakse bensiinimootorit, kasutab auto sõitmiseks elektrimootorit.

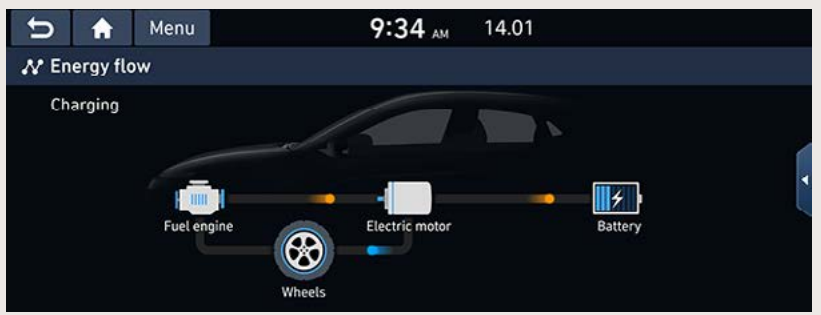
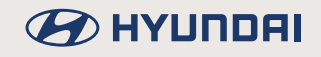

### **Aku laadimine (3)**

Aku laadimiseks kasutatakse nii bensiinimootorit kui ka pidurdamisel vabanevat energiat.

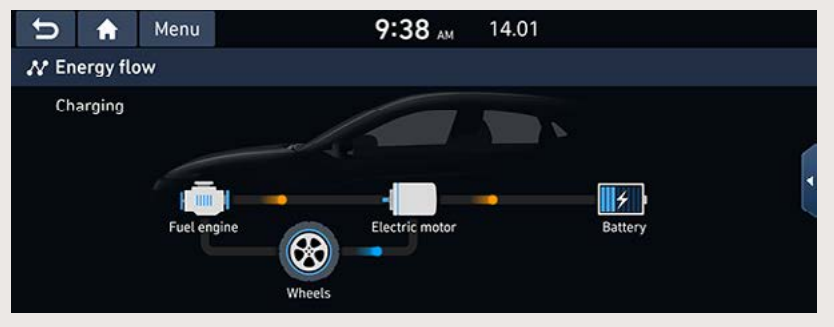

#### **Laadimine bensiinimootoriga pidurdamise abil**

Samal ajal, kui auto kiiruse vähendamiseks kasutatakse bensiinimootori jõudu, kasutatakse aku laadimiseks aeglustamisel vabanevat energiat.

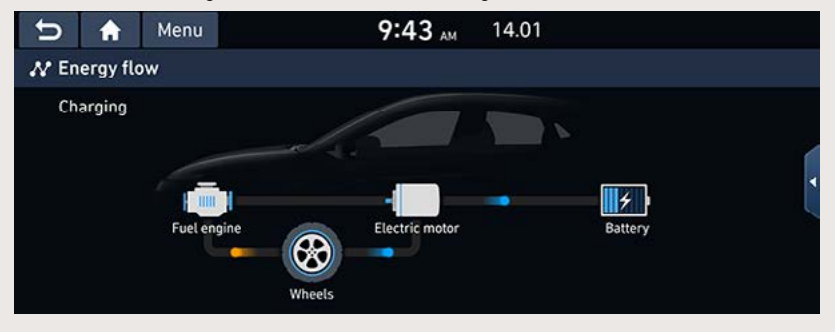

### **Elektriauto sõiduulatus**

Kaardil on näha auto võimalik sõiduulatus. Puudutage ekraanil valikuid [PHEV] → [EV range].

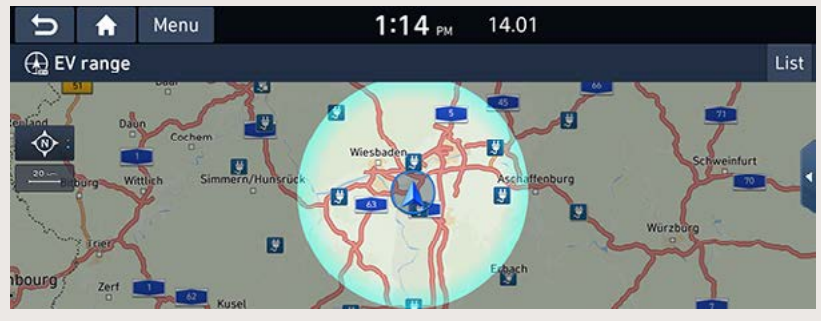

• Varjutatud ala: sõiduulatusest väljas asuv piirkond.

### **Laadimise juhtimine**

#### **Laadimise seadistused**

Need seadistused võimaldavad käivitada aku laadimise automaatselt teie poolt sisestatud päeval ja kellaajal.

#### **Väljasõiduaja sisestamine**

Sisestage ajastatud laadimiseks soovitud väljasõiduaeg.

- 1. Puudutage ekraanil valikuid [PHEV] > [Charge management] > [Charging settings] > [Next departure].
- 2. Puudutage sümbolit [  $\otimes$  ].

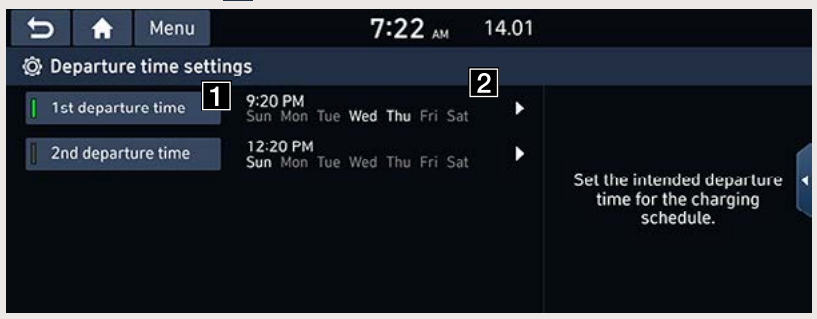

 $\blacksquare$ Kui te ei soovi seadistusi kasutada, puudutage seda klahvi.

2 Kui soovite seadistusi muuta, puudutage nooleklahvi.

3. Kui puudutate ekraaniklahvi [OK], siis väljasõiduaeg salvestatakse. Auto hakkab laadima vastavalt salvestatud ajale.

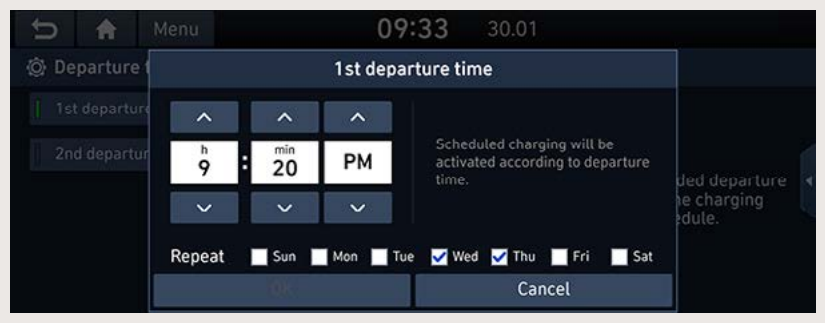

• [Repeat]: valige laadimiseks soovitud nädalapäev(ad).

#### **Ajastatud laadimine**

Kui kasutate ajastatud laadimist, saate panna auto laadima soodustariifi kehtivusajal. Selle algus- ja lõppkellaaja saate ise sisestada.

- 1. Puudutage ekraanil valikuid [PHEV]  $\rightarrow$  [Charge management]  $\rightarrow$  [Charging settings]  $\rightarrow$ [Scheduled charging].
- 2. Puudutage sümbolit [  $\circ$ ].

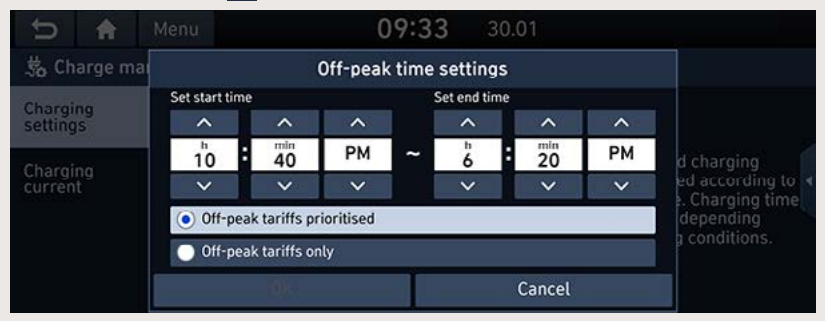

- [Off-peak tariffs prioritised]: aku laadimine algab vastavalt sisestatud väljasõiduajale ning võimalusel eelistatakse soodustariifiga elektrit.
- IOff-peak tariffs onlyl: akut laetakse ainult soodustariifi kehtivusaial.

### **Laadimisvoolu seadistamine**

Kui kasutate laadimiseks vahelduvvoolu (laadimisjaama vahelduvvoolulaadijat või kaasaskantavat laadijat), saate valida soovitud laadimisvoolu.

Puudutage ekraanil valikuid [PHEV] → [Charge management] → [Charging current].

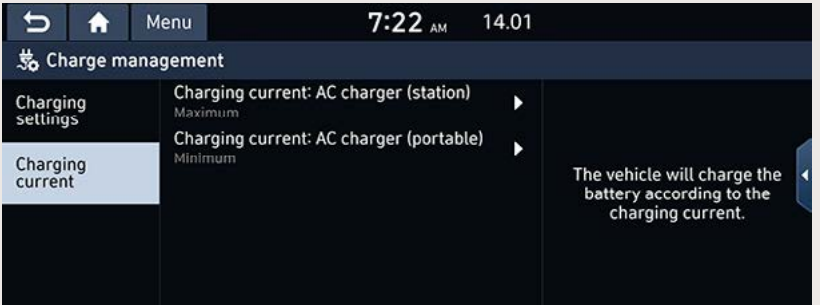

# **Kasulik teave**

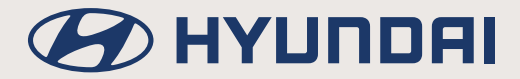

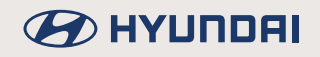

## **Ohutusnõuded ja ettevaatusabinõud**

### **Kasutusjuhendis kasutatud hoiatused ja märkused**

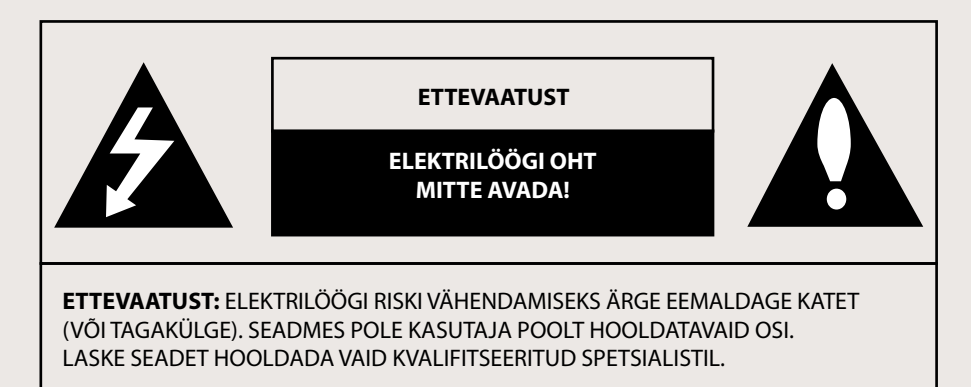

Noolekujuline välgulöögi sümbol võrdkülgse kolmnurga sees on mõeldud kasutaja hoiatamiseks seadmesisese isoleerimata ohtliku pinge eest, mis võib olla piisavalt tugev, et inimene võiks saada elektrilöögi.

Hüüumärk võrdkülgse kolmnurga sees on mõeldud kasutaja teavitamiseks sellest, et seadmega kaasasolev juhend sisaldab tähtsaid kasutus- ja hooldusjuhiseid.

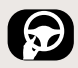

Kasutage oma sõidukit alati võimalikult ohutult. Ärge laske end auto juhtimise ajal seadme poolt häirida ning jälgige alati täie tähelepanuga ümbritsevaid liiklusolusid. Ärge muutke mingeid seadistusi ega funktsioone sõidu ajal. Peatage auto enne selliseid tegevusi ohutult selleks lubatud kohas.

Turvalisuse lisamiseks saab teatud funktsioone kasutada vaid siis, kui seisupidur on rakendatud.

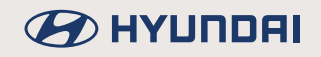

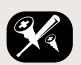

Elektrilöögi riski vähendamiseks ärge eemaldage selle toote katet või tagakülge. Seadme sees ei ole kasutajapoolset hooldust vajavaid osi. Laske seadet hooldada vaid kvalifitseeritud spetsialistil.

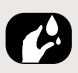

Tuleohu ja elektrilöögi riski vähendamiseks ärge laske sellel tootel märjaks saada – kaitske seda veepritsmete, vihma ja niiskuse eest.

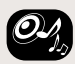

Reguleerige seadme helitugevus sõidu ajal tasemeni, mille juures kuulete vabalt ka väljastpoolt autot kostvaid helisid.

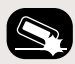

Ärge laske seadmel maha kukkuda ning vältige selle tugevat põrutamist.

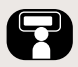

Kui olete roolis, vältige seadme ekraani vaatamist sõidu ajal. Kui juht vaatab ekraani sõidu ajal, võib ta hooletusest liiklusõnnetuse põhjustada.

#### **HOIATUS:**

- Ärge kasutage mobiiltelefoni sõidu ajal. Kui soovite telefoni kasutada, peate auto ohutus kohas peatama.
- Navigatsioonisüsteemi kasutamine ei vabasta autojuhti tema tavapärastest kohustustest. Juht peab alati järgima kõiki liikluseeskirju. Jälgige alati tähelepanelikult ümbritsevaid liiklusolusid.
- Juht peab alati lähtuma kehtivast liiklusseadusest ja ümbritsevatest liiklusoludest, mitte navigatsioonisüsteemi poolt antud juhistest, kui need on omavahel vastuolus.
- Liiklusohutuse tagamiseks kasutage navigatsioonisüsteemi menüüsid ainult enne sõidu alustamist või siis, kui auto seisab.
- Mõningate piirkondade kohta ei ole ühesuunalisi tänavaid ning pöörete ja sissesõidu keelde (nt jalakäijate alale) salvestatud. Sellistes piirkondades annab navigatsioonisüsteem teile asjakohase hoiatuse. Sel juhul olge ühesuunaliste tänavate ning pöörete ja sissesõidu keeldude osas eriti tähelepanelik.
- Navigatsioonisüsteem ei võta arvesse soovitatud marsruutide suhtelist ohutust. Soovitatud marsruutide puhul ei võeta arvesse teetõkkeid, teede ehitustöid, kõrguse- ja massipiiranguid, liiklus- või ilmaolusid ning muid tegureid, mis avaldavad mõju teekonna ohutusele ja sõiduajale. Langetage otsus soovitatud marsruutide sobivuse üle oma parimate teadmiste kohaselt ise.
- Sõidukiiruse valikul tuleb alati lähtuda hetkel kehtivast lubatud piirkiirusest, mitte süsteemi salvestatud andmetest. On võimatu tagada, et navigatsioonisüsteemi salvestatud piirkiirused vastaksid alati eri olukordades tegelikult kehtivatele kiirusepiirangutele.
- Pidage alati kinni liiklusmärkidega kehtestatud piirkiirustest. Sõidukiirust peab jälgima alati auto spidomeetrilt, mitte mõne teise seadme ekraanilt.
- Kui soovite leida mõnd hädaabiteenistust (nt kiirabi, tuletõrjet vm), ärge lootke üksnes navigatsioonisüsteemi peale. On võimatu tagada, et kõik teie läheduses asuvad hädaabiteenistused oleksid andmebaasi salvestatud. Abi kindlustamiseks sellistes olukordades peate kasutama oma isiklikke teadmisi ja muid võimalusi.

### **B** HYUNDAI

#### **ETTEVAATUST:**

- Ärge laske navigatsioonisüsteemil töötada, kui auto mootor seisab, sest auto aku võib sel juhul tühjeneda. Pange auto mootor navigatsioonisüsteemi kasutamise ajaks alati tööle.
- Kui autojuht soovib navigatsioonisüsteemi kasutada, peab ta esmalt auto ohutus kohas parkima ja seisupiduri rakendama. Süsteemi kasutamine sõidu ajal võib juhi tähelepanu liikluse jälgimiselt kõrvale juhtida ning selle tagajärjel võib juhtuda raske avarii.
- Ärge võtke süsteemi ise osadeks lahti ega muutke selle ehitust. Sellise tegevuse tulemusel võib juhtuda mõni õnnetus, süttida tulekahju või keegi võib saada elektrilöögi.
- Mõnes riigis/maakonnas võivad kehtivad seadused piirata videoekraanide kasutamist sõidu ajal. Kasutage süsteemi ainult seal, kus see on seadusega lubatud.
- Ärge kasutage oma mobiiltelefoni sõidu ajal privaatrežiimil (s.t käes hoides). Kui soovite seda teha, peate auto ohutus kohas peatama.

# **Üldine teave**

### **USB-seadmete kasutamine**

Ühendage USB-seade auto ühenduspesaga alles pärast mootori käivitamist. Kui USB-seade on ühendatud juba enne süüte sisselülitamist, võib USB-seade kahjustuda.

- Faile, mis ei ole standardformaadis, see seade ei mängi.
- MP3- ja WMA-failide kasutamisel hakkavad mängima vaid need muusikafailid, mille bitikiirus jääb vahemikku 8–320 kbit/s.
- Väliste USB-seadmete ühendamisel ja eemaldamisel jälgige, et ei esineks staatilist elektrit.
- Kodeeritud MP3-mängijaid, mis ühendatakse välise seadmena, süsteem ei tuvasta.
- Sõltuvalt välise USB-seadme seisundist ei pruugi süsteem ühendatud välist USB-seadet alati tuvastada.
- Süsteem toetab vaid neid USB-seadmeid, mille vorminguks on FAT 16/32-, exFAT- või NTFS-failisüsteem.
- Ühilduvusprobleemide tõttu ei pruugi süsteem kõiki USB-seadmeid toetada.
- Jälgige, et USB-ühenduspistik ei puutuks kokku inimese kehaosadega ega mingite muude esemetega.
- Kui USB-seade ühendatakse ja eemaldatakse lühikese aja jooksul mitu korda järjest, võib see põhjustada seadme rikke.
- Ühendage USB-seade USB-pesaga pärast auto käivitamist. Kui käivitate auto siis, kui USB-seade on juba ühenduspesas, võib USB-seade kahjustuda.
- Välise USB-seadme tuvastamiseks kuluv aeg võib sõltuvalt seadme tüübist, mälumahust ja seadme mällu salvestatud failide formaadist kõikuda. Need ajalised erinevused ei viita süsteemi häirele.
- Auto helisüsteem ei pruugi USB-seadet tuvastada, kui kasutatakse eraldi ostetud USBjaotureid või pikendusjuhtmeid. Ühendage USB-seade alati otse auto USB-pesaga.
- Kui teatud tüüpi USB-seadmetesse on installeeritud ka rakendusprogramme, ei pruugi failid normaalselt mängima hakata.
- Süsteem ei pruugi normaalselt töötada, kui sellega on ühendatud MP3-mängijad, mobiiltelefonid, digikaamerad või muud elektroonikaseadmed (USB-seadmed, mida süsteem ei tuvasta teisaldatava kettaseadmena).
- Mõningaid kaasaskantavaid seadmeid pole võimalik USB-pesa kaudu laadida.
- Kui kasutatakse mittestandardseid USB-mäluseadmeid, ei pruugi seade normaalselt töötada.
- Väliste kõvaketaste ja mälukaardilugejaga (CF, SD) USB-seadmete kasutamisel ei pruugi süsteem normaalselt töötada.
- Süsteem ei toeta DRM-tarkvaraga (Digital Rights Management) lukustatud faile.
- Koos adapteriga (SD- või CF-tüüpi) kasutatavaid USB-mälupulki ei pruugi süsteem korralikult tuvastada.

### **Helifailide andmed**

- Diskreetimissagedus: 8–48 kHz (MP3), 22,5–48 kHz (WMA), 8–48 kHz (FLAC)
- Bitikiirus: 8–320 kbit/s (MP3), 20–128 kbit/s (WMA), 8 kbit/s 4 Mbit/s (FLAC)
- WMA versioon: v2, v7, v8, v9
- MP3 versioon: MPEG 1/2/2.5 Layer 3
- Taasesitatav failiformaat: ".mp3", ".wma", ".flac"

### **Videofailide andmed**

- Video resolutsioon: 1280 x 720 pikslit ja 30 kaadrit sekundis (MPEG-1), 720 x 576 pikslit ja 25 kaadrit sekundis (H.263), 1280 x 720 pikslit ja 30 kaadrit sekundis (H.263), 720 x 576 pikslit (DivX), 1280 x 720 pikslit ja 30 kaadrit sekundis (DivX), 1280 x 720 pikslit (muud)
- Taasesitatav failiformaat: ".avi", ".mpg", ".mpeg", ".divx", ".mp4".
- Subtiitrite formaat: ...smi". ...srt"
- Videokodek: "MPEG-1", "MPEG-2 simple profile main level", "MPEG-2 main profile low, main, high level", "VC-1", "AVC", "H.263 profile 0, profile 3", "MPEG4 v3", "DIVX 3.11, 4,5,6", "Xvid"
- Audiokodek: "MP3", "WMA", "AAC"
- Kui video ja subtiitrite failinimed on erinevad, ei pruugi süsteem subtiitreid ekraanil näidata.
- Kui DivX-fail on süsteemi jaoks sobimatus formaadis, ei pruugi see normaalselt mängima hakata.

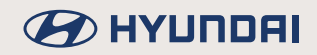

### **Toetatavad iPhone'i mudelid**

- iPhone XS, iPhone XR, iPhone XS Max
- iPhone X
- iPhone 8, iPhone 8 Plus
- iPhone 7, iPhone 7 Plus
- iPhone SE
- iPhone 6, iPhone 6 Plus, iPhone 6s, iPhone 6s Plus
- iPhone 5, iPhone 5c, iPhone 5s

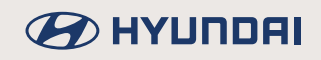

### **Nõuanded juhuks, kui kahtlustate seadme riket**

#### **Järgnevalt kirjeldatud juhtudel võib navigatsioonisüsteemi poolt näidatav auto asukoht erineda auto tegelikust asukohast. Sellistes olukordades pole tegu süsteemi häirega:**

- Kui sõidetakse väikese nurga all kaheks hargneval teel, võib auto asukoha tähis paikneda vastassuunas.
- Linnatänavatel võib süsteem paigutada auto asukoha tähise tee vastaspoolele või teelt välja.
- Kui kaardi mõõtkava muudetakse suurimast väiksemaks, võib auto asukoha tähis sattuda mõne teise tee peale.
- Kui autoga sõidetakse praamile või mõne teise transpordivahendi peale, võib auto asukoha tähis jääda püsima viimasesse pealesõidule eelnenud kohta.
- Kui autoga sõidetakse spiraalikujulisel teel.
- Kui autoga sõidetakse teravate kurvidega ja järsku pidurdamist nõudvatel mägiteedel.
- Kui jõuate teele pärast väljumist maa-alusest parklast või parkimismajast või pärast paljude pööretega teede läbimist.
- Kui sõidate tihedas liikluses, kus peab pidevalt peatuma ja taas liikumist alustama.
- Kui sõiduolud on libedad, nt sõidate paksus liivas, lumes vms.
- Kui olete hiljuti rehve vahetanud (eriti varuratta kasutamisel või naastudeta rehvidele üle minnes).
- Kui kasutusel on vales mõõdus rehvid.
- Kui rehvirõhk on kõikides rehvides erinev.
- Kui asendusrehv on kulunud või kasutatud (eriti juhul, kui naastudeta rehve on kasutatud üle kahe hooaja).
- Kui sõidetakse kõrghoonete läheduses.
- Kui autole on paigaldatud katuseraam.
- Kui pikk marsruut koostatakse kiirteel sõitmise ajal, määrab süsteem auto asukoha automaatselt sõidu ajal, võrreldes tegelikku asukohta teedekaardiga või kasutades GPSsüsteemilt saadud andmeid (selleks võib kuluda mitu minutit).

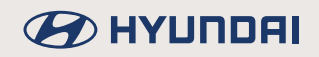

#### **Teatud otsingutingimuste või sõiduolude korral ei pruugi süsteem õigeid sõidujuhiseid anda. Järgnevalt kirjeldatud juhtudel pole tegu häirega:**

- Süsteem võib anda korralduse sõita otse, kui sõidategi sirgel teel.
- Süsteem ei pruugi anda ühtegi sõidujuhist, kuigi olete teinud ristmikul pöörde.
- On olemas teatud ristmikud, kus süsteem ei pruugi sõidujuhiseid anda.
- Mõnel ristmikul, kus tagasipööre on keelatud, võib süsteem anda korralduse tagasipöörde sooritamiseks.
- Süsteem võib anda korralduse sissesõiduks kohta, kuhu sissesõit on keelatud (nt remonditavale teele, keelumärgiga tähistatud alale vms).
- Süsteemi sõidujuhised võivad teid juhatada kohta, mis ei ole tegelik sihtkoht, kui teed tegelikku sihtkohta jõudmiseks puuduvad või on liiga kitsad.
- Süsteem võib anda ebaõigeid hääljuhiseid juhul, kui auto põikab koostatud marsruudilt kõrvale (nt ristmikul tehakse pööre, kuigi süsteem soovitas minna otse).

#### **Pärast marsruudi koostamist võivad esineda järgnevalt kirjeldatud olukorrad. Sellistel juhtudel pole tegu süsteemi häirega:**

- Pärast ristmikul tehtud pööret võib süsteem anda juhiseid auto tegelikust asukohast erinevast lähtekohast.
- Suurtel kiirustel sõites võib marsruudi ümberarvestamiseks kuluda rohkem aega.
- Mõnel ristmikul, kus tagasipööre on keelatud, võib süsteem anda korralduse tagasipöörde sooritamiseks.
- Süsteem võib anda korralduse sissesõiduks kohta, kuhu sissesõit on keelatud (nt remonditavale teele, keelumärgiga tähistatud alale vms).
- Süsteemi sõidujuhised võivad teid juhatada tegelikust sihtkohast erinevasse kohta, kui teed tegelikku sihtkohta jõudmiseks puuduvad või on liiga kitsad.
- Süsteem võib anda ebaõigeid hääljuhiseid juhul, kui auto põikab koostatud marsruudilt kõrvale (nt ristmikul tehakse pööre, kuigi süsteem soovitas minna otse).

#### **Kui kahtlustate seadme riket:**

- 1. Häireid, mis esinevad seadme kasutamise või installeerimise ajal, võidakse ekslikult pidada seadme rikkeks.
- 2. Kui teil tekib seadme kasutamisel probleeme, vaadake esmalt läbi alljärgnevad soovitused ja proovige, kas neist on abi.
- 3. Kui probleemi ei õnnestu siiski lahendada, võtke ühendust oma automüüja või volitatud teenindusega.

#### **Probleem: Ekraanil on väikesed punased, sinised või rohelised täpid.**

Võimalik põhjus: Kuna LCD-ekraan on valmistatud suurt punktitihedust nõudva tehnoloogiaga, võib pikslite koguhulgast kuni 0,01% puhul esineda pikslite või valgustuse defekte.

#### **Probleem: Heli või pilt puudub.**

Võimalik põhjus:

- Kas auto käivituslüliti on sisse lülitatud (asendisse ACC või ON)?
- Kas süsteem on välja lülitatud?

#### **Probleem: Pilt on ekraanil olemas, kuid heli puudub.**

Võimalik põhjus:

- Kas heli on väga vaikseks reguleeritud?
- Kas heli on välja lülitatud?

#### **Probleem: Toite sisselülitamisel on ekraanipilt nurkadest tume.**

Võimalik põhjus:

- LCD-ekraanide puhul on normaalne, et pärast pikaajalist kasutamist muutub ekraan mõnevõrra tumedamaks. Tegu pole rikkega.
- Kui ekraanipilt on väga tume, võtke abi saamiseks ühendust lähima margiesindusega.

#### **Probleem: Heli kostab ainult ühest kõlarist.**

Võimalik põhjus: Kas heli ruumilise jaotuse seadistustega (Fader/Balance) on heli koondatud vaid salongi ühte serva?

**Probleem: AUX-režiimil ei kosta heli.** 

Võimalik põhjus: Kas ühenduspistik on korralikult lõpuni AUX-pessa lükatud?

**Probleem: Väline seade ei tööta.**

Võimalik põhjus: Kas väline seade on süsteemiga ühendatud standardse ühenduskaabliga?

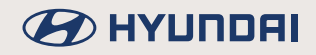

#### **Probleem: Toite sisselülitamisel ei ilmu ekraanile viimasena kasutatud režiimile vastavat ekraanivaadet.**

Võimalik põhjus:

Režiimidel, mille puhul mängitakse faile välistest seadmetest (nt USB-seadmest või Bluetooth®-ühenduse kaudu ühendatud seadmest), ei pruugi viimasena kasutatud režiimile vastavat ekraanivaadet normaalselt ekraanile ilmuda.

- Kui viimasena kasutatud režiimile ei õnnestu normaalselt lülituda, lülitub süsteem režiimile, mis oli kasutusel enne seda.

### **BED AT A HOTEL**

## **Tekkinud probleemide lahendamine**

#### **Probleem: Toide ei lülitu sisse.**

- Võimalik põhjus: Kaitse on läbi põlenud.
- Lahendus:
	- Asendage kaitse sobiva uue kaitsmega.
	- Kui kaitse põleb uuesti läbi, pöörduge oma margiesinduse poole.
- Võimalik põhjus: Seade ei ole korralikult ühendatud.
- Lahendus: Kontrollige, kas seadme ühendused on korras.

#### **Probleem: Süsteem ei hakka mängima.**

- Võimalik põhjus: Auto aku on tühjenenud.
- Lahendus: Laadige aku täis. Kui probleem püsib, pöörduge oma automüüja või autoteeninduse poole.

**Probleem: Ekraanipildi värv, toon või kvaliteet on halb.**

- Võimalik põhjus: Ekraani heledus, kontrastsus ja värviküllastus ei ole seadistatud õigele tasemele.
- Lahendus: Reguleerige ekraani heledus, kontrastsus ja värviküllastus ekraani seadistuste menüü kaudu õigele tasemele.

#### **Probleem: Süsteemist ei kosta heli.**

- Võimalik põhjus: Heli on reguleeritud kõige vaiksemale tasemele.
- Lahendus: Reguleerige helitugevust.
- Võimalik põhjus: Seade on halvasti ühendatud.
- Lahendus: Kontrollige, kas seade on korralikult ühendatud.
- Võimalik põhjus: Seade on hetkel lülitatud edasi- või tagasikerimisele, otsingule või aeglustatud taasesitusele.
- Lahendus: Kui seade on lülitatud edasi- või tagasikerimisele, otsingule või aeglustatud taasesitusele, siis heli ei kosta.

**Probleem: Heli või pildi kvaliteet on halb.**

- Võimalik põhjus: Süsteemi paigalduskoha ühenduste juures esineb tugev vibratsioon.
- Lahendus: Kui seade vibreerib, võib see põhjustada heli katkemist ja pildi moonutamist.

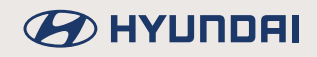

#### **Probleem: USB-seadme kasutamine ei õnnestu.**

- Võimalik põhjus: USB-seadme mälu on kahjustatud.
- Lahendus: Formaatige USB-seade enne kasutamist FAT 16/32-, exFAT- või NTFS-formaati.
- Võimalik põhjus: USB-seade on määrdunud.
- Lahendus: Puhastage oma USB-seadme pistiku ja auto USB-pesa kontaktpinnad igasugusest mustusest ja võõrkehadest.
- Võimalik põhjus: Kasutatakse eraldi ostetud USB-jaoturit.
- Lahendus: Ühendage USB-seade alati otse auto USB-pesaga.
- Võimalik põhjus: USB-ühendamiseks kasutatakse pikendusjuhet.
- Lahendus: Ühendage USB-seade alati otse auto USB-pesaga.
- Võimalik põhjus: Kasutatakse ebastandardset USB-mäluseadet (mis ei ole metallkattega tüüpi USB-mäluseade).
- Lahendus: Kasutage standardseid USB-mäluseadmeid.
- Võimalik põhjus: Kasutatakse HDD-tüüpi, CF- või SD-mälukaardiga mäluseadmeid.
- Lahendus: Kasutage standardseid USB-mäluseadmeid.
- Võimalik põhjus: Seadmel ei ole muusikafaile, mida saaks mängida.
- Lahendus: Süsteem toetab vaid MP3- ja WMA-failiformaate. Kasutage ainult sobivas formaadis muusikafaile.

### **Tehnilised andmed**

### **Navigatsiooni- ja multimeediasüsteemi tehnilised andmed**

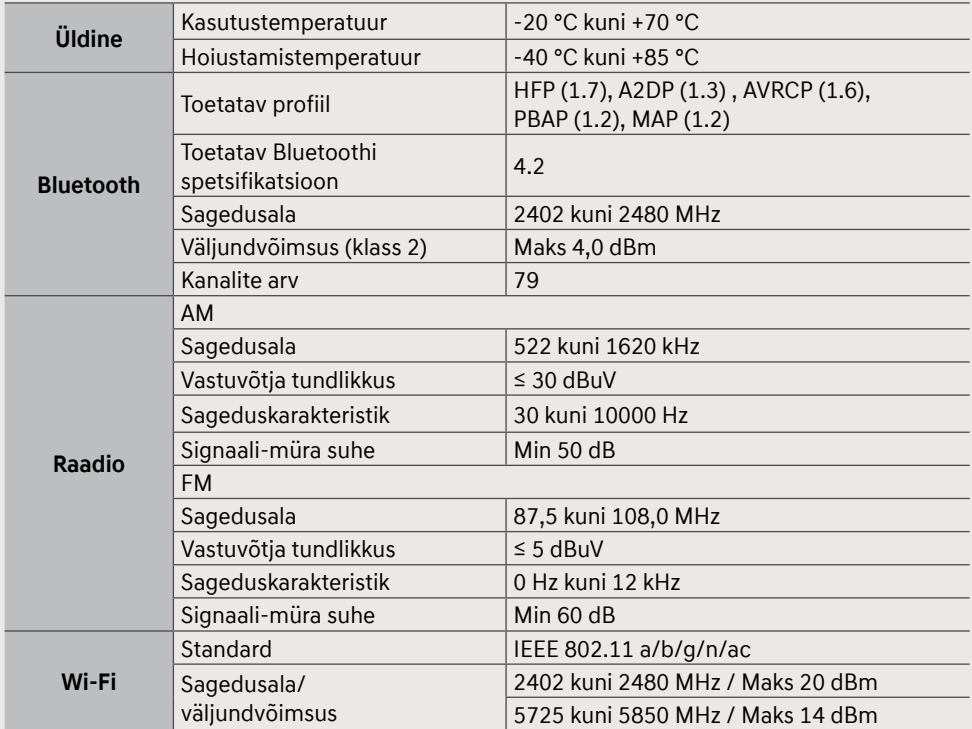

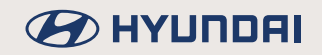

- Selles seadmes kasutatud GPL-i, LGPL-i, MPL-i ja muude avatud lähtekoodi litsentside alla kuuluva lähtekoodi hankimiseks külastage veebilehte http://opensource.lge.com. Lisaks lähtekoodile on allalaadimiseks saadaval ka kõik viidatud litsentside tingimused, garantiid puudutavad lahtiütlused ja autoriõiguste teatised. Kui saadate e-kirja vastava palvega aadressil opensource@lge.com. annab LG Electronics teile avatud lähtekoodi ka eraldi CD-plaadil tasu eest, mis katab sellise levitusmeetodi kulud (andmekandja, transpordija käsitluskulud). See pakkumine kehtib kolm (3) aastat alates toote ostukuupäevast.
- Valmistaja jätab endale õiguse seadme ehitust ja tehnilisi näitajaid eelneva etteteatamiseta muuta.

#### **Väljaandja andmed:**

Navigatsioonisüsteemi pakub Hyundai Motor Europe GmbH Kaiserleipromenade 5 63067 Offenbach, Saksamaa Tel: +49 (0) 69 271472100 Koduleht: www.hvundai.com/eu Kohtu registriosakond: Offenbach Registrinumber: HRB 42351 Esindaja: Hyung Cheong Kim (tegevjuht) KMKR nr: DE 812 979 250

#### **Vastavusdeklaratsioon**

Käesolevaga deklareerib Hyundai Motor, et see raadioseade (tüüp – auto navigatsioonisüsteem) vastab direktiivi 2014/53/EU nõuetele. ELi vastavusdeklaratsiooni terviktekstiga saate tutvuda veebiaadressil: www.hyundai.com/eu

\* Kasutajale teadmiseks: see seade tuleb paigaldada ning seda tuleb kasutada vähemalt 20 cm kaugusel kehast.